LS 산전 인버터를 구입하여 주셔서 감사합니다.

## 안전상의 주의사항

- z 안전상의 주의사항은 사고나 위험을 사전에 예방하여 제품을 안전하고 올바르게 사용하기 위한 것이므로 반드 시 지켜주십시오.
- z 주의사항은 '경고'와 '주의'의 두 가지로 구분되어 있으며 '경고'와 '주의'의 의미는 다음과 같습니 다.

경 고 <sup>~~~~≈</sup> 주 의 지시사항을 위반할 때 경미한 상해나 제품손상이 발생할 가능성이 지시사항을 위반할 때 심각한 상해나 사망이 발생할 가능성이 있는 경우

z 제품과 사용설명서에 표시된 그림기호의 의미는 다음과 같습니다.

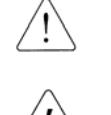

는 특정조건하에서 위험이 발생할 우려가 있으므로 주의하라는 기호 입니다.

는 특정조건하에서 감전의 가능성이 있으므로 주의하라는 기호 입니다.

- z 사용설명서를 읽고난 후 사용하는 사람이 언제라도 볼 수 있는 장소에 보관 하십시오.
- z SV-iS5 시리즈 인버터의 기능을 충분하고 안전하게 사용하기 위하여 이 사용 설명서를 잘 읽어 보십시오.

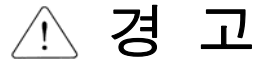

- z 전원이 입력된 상태이거나 운전 중에는 커버를 열지 마십시오. 감전의 원인이 됩니다.
- 커버가 열린 상태에서는 운전하지 마십시오. 고전압 단자나 충전부가 노출되므로 감전의 원인이 됩니다.
- z 전원이 입력되지 않은 경우에도,배선작업이나 정기 점검 이외에는 커버를 열지 마십시오. 인버터 내부에는 전원이 차단된 경우에도 장시간 전압이 충전되어 있으므로 감전의 원인이 됩니다.

● 배선 작업이나 정기 점검을 할 때에는 전원을 차단하고 10 분 이상 경과된 후 테스터 등으 로 인버터의 직류 전압이 방전된 것을 확인하십시오.

감전의 원인이 됩니다.(DC 30V 이하)

- z 젖은 손으로 스위치를 조작하지 마십시오. 감전의 원인이 됩니다.
- 케이블의 피복이 손상되어 있을 때에는 사용하지 마십시오.

감전의 원인이 됩니다.

● 케이블에 무리한 스트레스를 주는 무거운 물체를 올려 놓고 사용하지 마십시오. 케이블의 피복이 손상되어 감전의 원인이 됩니다.

주 의

#### ● 가연성 물질 가까이에 설치하지 마십시오.

가연성 재질에 설치하거나 가연성 물질 가까이에 부착하는 경우 화재의 원인이 됩니다.

- 인버터 고장시 인버터 입력전원을 차단하십시오. 차단하지 않는 경우 2 차 사고에 의한 화재가 발생될 수 있습니다.
- 전원이 연결된 상태이거나 전원이 차단된 후 몇 분 사이에는 인버터를 만지지 마십시오. 고온 상태이므로 인체 접촉 시 화상의 원인이 됩니다.
- ●제품 및 부품이 손상되어 있는 인버터에는 설치가 완료된 경우라도 전원을 입력하지 마십 시오.

감전의 원인이 됩니다.

● 인버터 내부에는 나사나 금속물질 및 물, 기름 등의 물질이 들어가지 않게 하십시오. 화재의 원인이 됩니다.

## 사용상 주의사항

(1) 운반 및 설치

- z 제품 중량에 따라 올바른 방법으로 운반하여 주십시오.
- 제한된 규정 이상으로 다단 적치를 하지 마십시오.
- z 사용 설명서에 표시되어 있는 규정에 의해 설치하여 주십시오.
- 제품 운반중에 커버를 열지 마십시오.
- 제품 위에는 무거운 물건을 올려 놓지 마십시오.
- 설치 방향은 반드시 사용 설명서에 표시되어 있는 기준에 따라 주십시오.
- 인버터는 정밀한 기기이므로 떨어뜨리거나 강한 충격을 주지 마십시오.
- z 인버터는 3 종 (200V 급) ,특 3 종(400V 급) 접지 공사를 하십시오.
- 설치나 수리 시 PCB 를 떼어낼 경우 떼어내는 즉시 도전체 위에 올려 놓으십시오. 정전기에 의한 제품 파손의 원인이 됩니다
- 아래의 환경조건에서 사용하십시오.

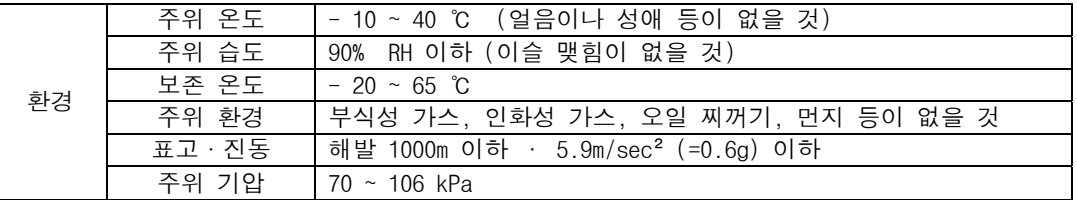

#### (2) 배선

- 인버터 출력에는 진상콘덴서, 써지 필터, 라디오 노이즈 필터 등을 설치하지 마십시오.
- 출력측(단자 U, V, W)은 정확한 순서로 연결하십시오.
- 잘못된 단자 접속은 인버터 파손의 원인이 됩니다.
- 극성 (+/-)이 잘못 연결된 경우 인버터 파손의 원인이 됩니다.
- 배선 작업이나 점검은 전문 기술자가 직접 하십시오.
- 인버터 본체를 설치한 후 배선 작업을 하십시오

(3) 시운전시 조정

- 운전 전에는 각종 파라미터를 확인 하십시오. 부하에 따라 파라미터 변경이 필요한 경우가 있습니다.
- 각각의 단자대에 사용설명서에서 표시된 전압범위 이상은 인가하지 마십시오. 인버터 파손의 원인이 됩 니다.

(4) 사용 방법

- 자동 재시동 기능을 선택하는 경우 고장 정지 후 자동으로 재시동 하므로 주의 하십시오.
- 키패드의 정지 키는 기능을 설정해야만 동작하므로 비상 정지 스위치는 별도로 설치하십시오.
- 운전 신호를 입력한 상태에서 고장 내용을 리셋하면 인버터는 재시동하므로 운전 신호를 확인한 후 고 장 리셋 스위치를 조작하십시오.
- 제품 내부를 개조하지 마십시오.
- z 전자 써멀 기능으로 모터가 보호되지 않는 경우도 있습니다.
- 입력 전원에 설치된 전자 접촉기로 인버터의 시동이나 정지를 하지 마십시오.
- z 노이즈 필터 등으로 전파 장애에 대한 영향을 줄여 주십시오. 인버터의 가까운 곳에 사용되는 전자 기 기 등의 손상에 대한 보호가 필요합니다.
- 입력 전압이 불평형일 때 리액터를 설치하여 주십시오. 인버터에서 발생되는 전원 고주파에 의해 진상 콘덴서나 발전기가 과열되어 파손되는 경우가 있습니다.
- 400V 급 모터를 인버터로 구동하는 경우 절연이 강화된 모터를 사용하거나 마이크로 써지 전압에 대한 억제 대책을 세워 주십시오. 배선 정수에 의한 마이크로 써지 전압이 모터 단자 사이에 발생되고 이 전 압에 의해 모터 절연 특성이 저하되어 모터가 파손되는 경우가 있습니다.
- z 파라미터 초기화를 하는 경우 운전 전에 필요한 파라미터를 다시 설정하십시오. 파라미터 초기화를 하 면 파라미터 값이 공장 출하값으로 변경됩니다.
- 인버터는 간단히 고속 운전 설정이 가능하므로 설정을 변경할 때 모터나 기계 성능을 충분히 확인한 후 사용하십시오.
- z 인버터의 직류 제동 기능은 정지 토크가 발생되지 않습니다. 정지 토크가 필요한 경우 별도의 장치를 설치하여 주십시오.

(5) 이상 발생 방지 조치 사항

z 인버터가 파손되어 제어 불능 상태가 되는 경우 기계 장치가 위험한 상황으로 방치되는 경우가 있습니 다. 이러한 상황을 방지하기 위해 비상 브레이크 등의 추가 안전 장치를 설치하십시오.

(6) 보수 점검 및 부품 교환

- z 인버터의 제어 회로는 메가 테스트(절연 저항 측정)를 하지 마십시오.
- 정기 점검(부품 교체 시기)은 제 6 장을 참조하십시오.

(7) 폐기

z 일반 산업 폐기물로 처리하여 주십시오.

(8) 일반 사항

z 본 사용 설명서에 표시되어 있는 그림 설명은 자세한 설명을 위해 커버 또는 차단기가 빠진 상태에서 설명된 부분이 있으나, 제품을 운전할 경우에는 반드시 규정에 따라 커버와 차단기 등을 설치한 후 사 용 설명서에 따라 운전하십시오.

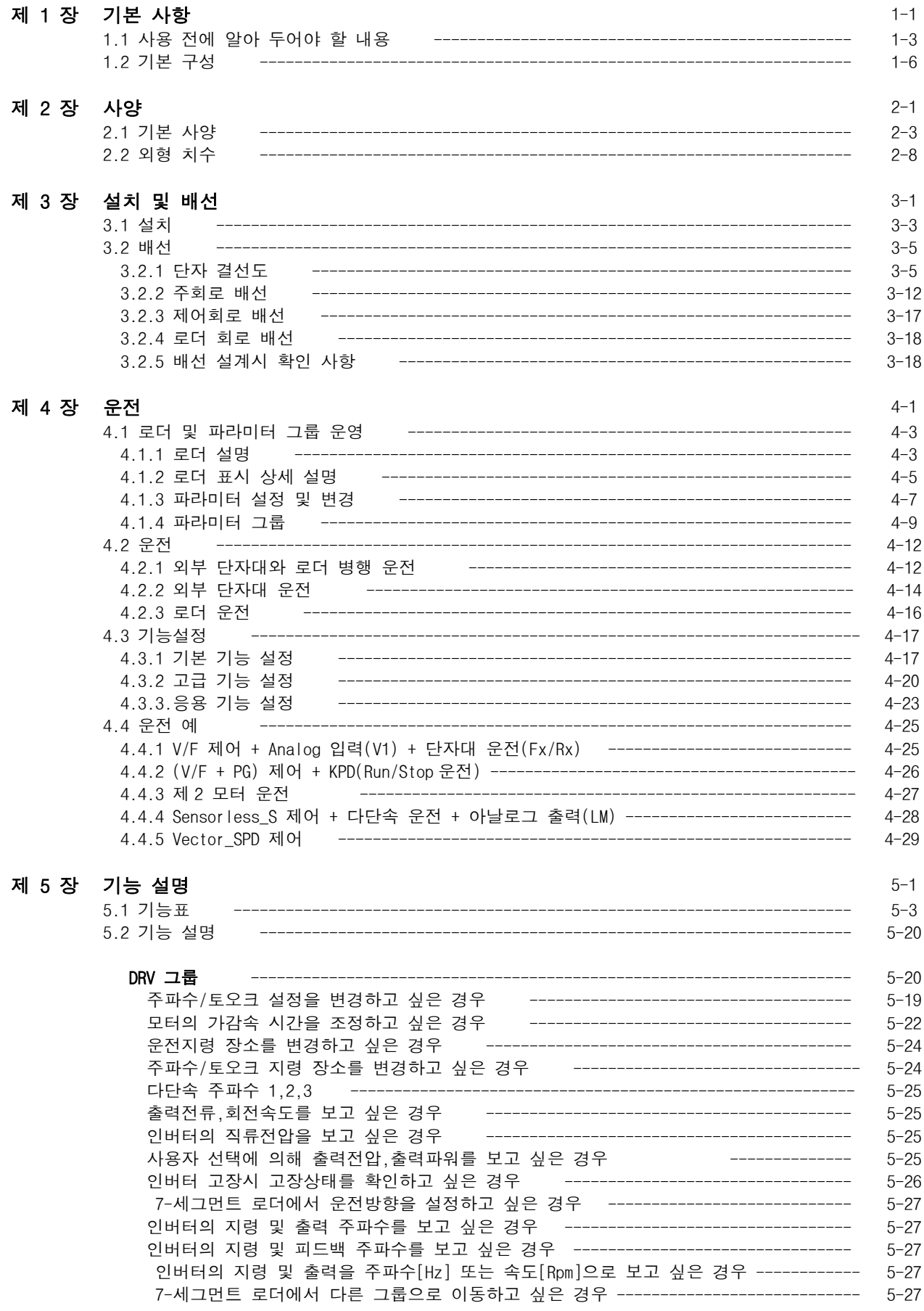

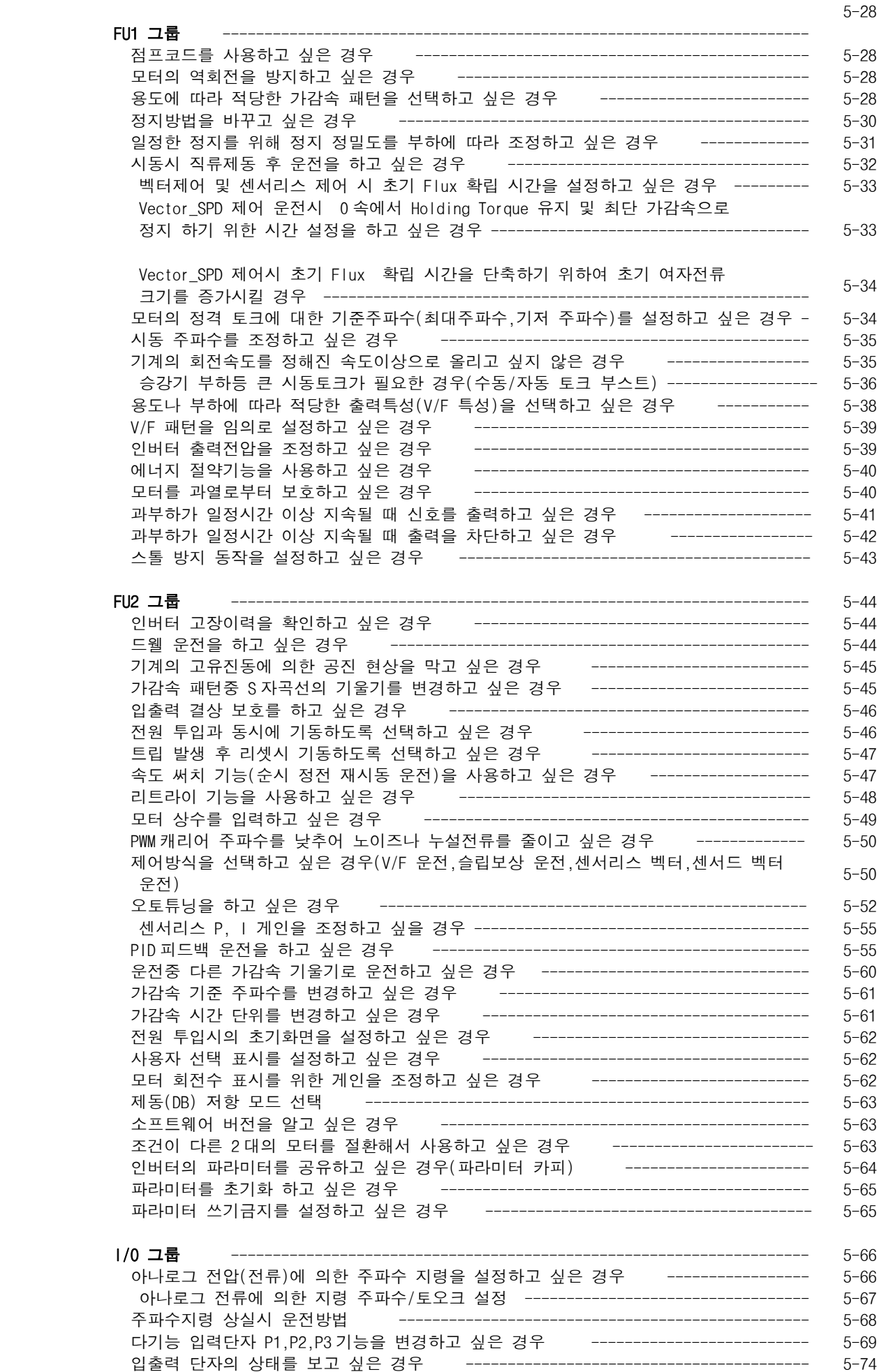

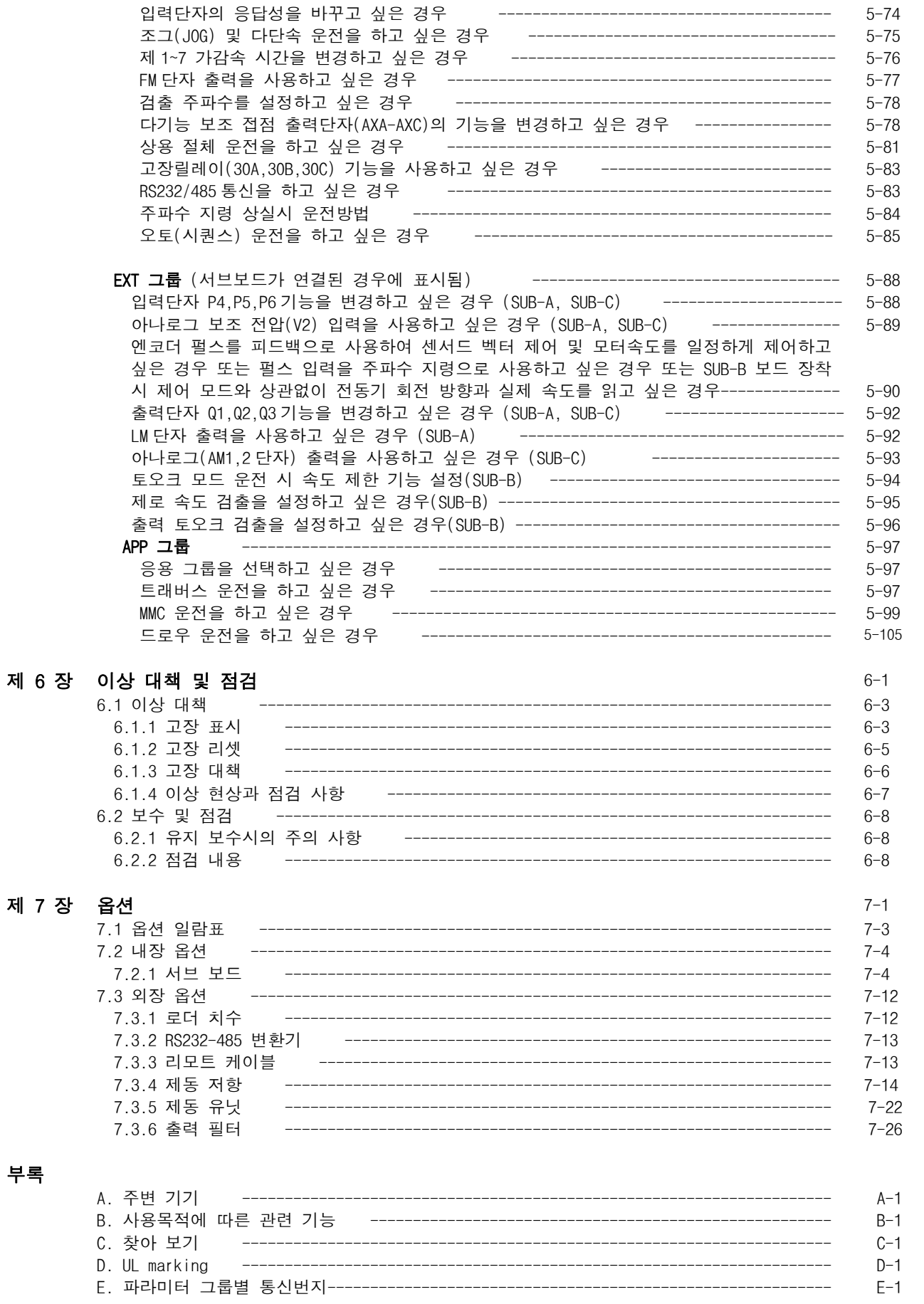

# 제 1 장 기본 사항

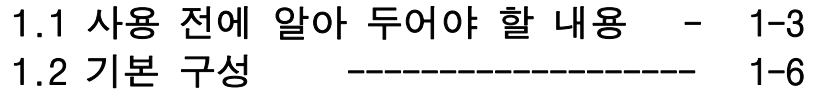

## 1.1 사용 전에 알아 두어야 할 내용

잘못 사용하면 정상적인 운전이 되지 않거나 수명이 저하됩니다. 최악의 경우 인버터가 파손되거나 인체에 치명 적인 손상을 줄 수 있으므로 제품의 사용시 본 사용 설명서의 내용을 충분히 이해한 후 사용하여 주십시오.

#### 1.1.1 제품의 확인

포장 박스에서 인버터를 꺼낸 후 본체 측면의 정격 명판을 점검하고 인버터 형식, 출력 정격 등이 주문한 제품과 일치하는가를 확인하십시오. 또한 운송중 파손된 곳이 없는가를 확인하십시오.

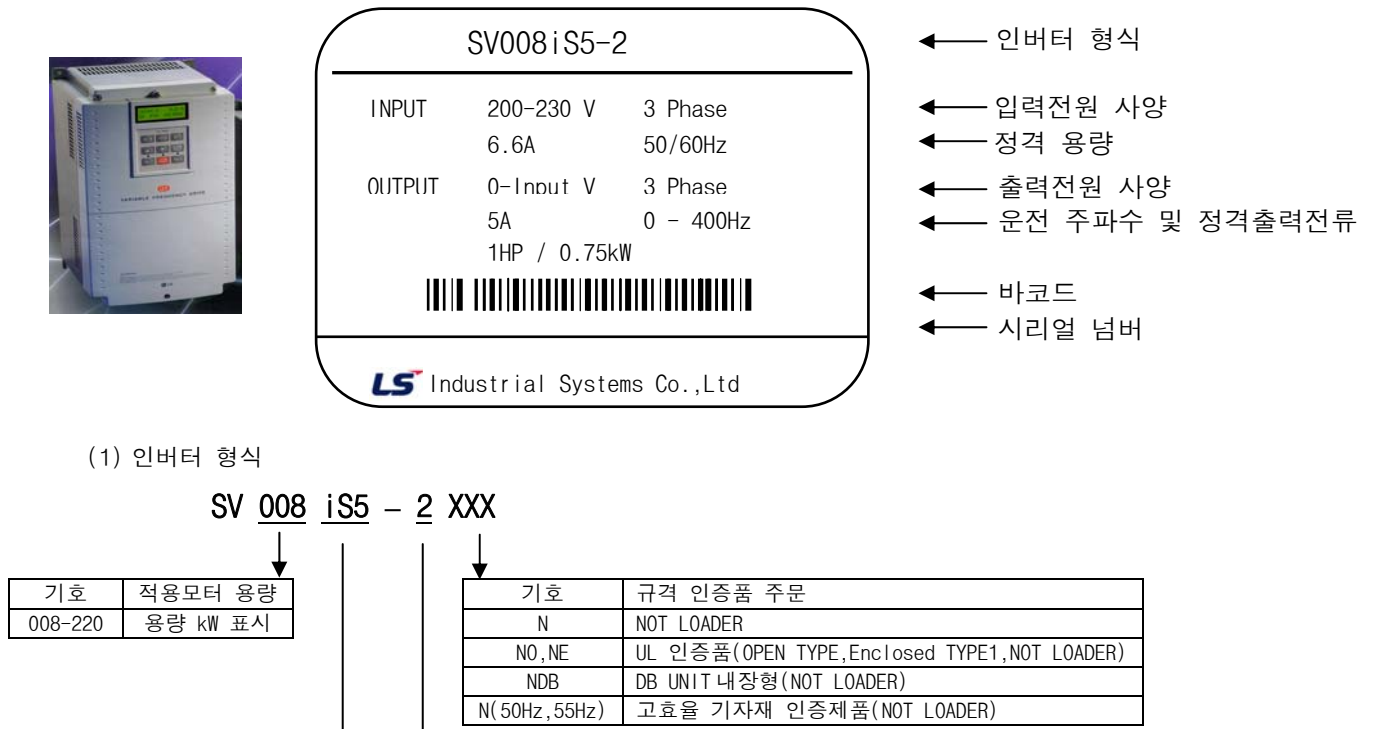

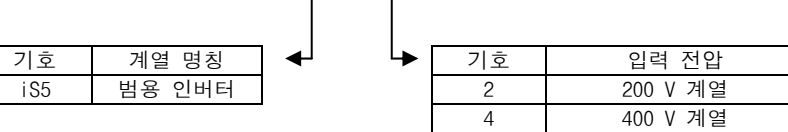

(2) 부속품----------- 사용설명서

의심되는 점이 있거나 제품이 파손되어 있을 경우에는 특약점이나 당사 영업소(사용 설명서 뒤 커버 참 조)에 연락하여 주십시오.

(3) 로더 : 22kW 이하 제품에서 로더는 옵션입니다. 별도로 구매하십시오.

## 1.1.2 운전에 필요한 기기 및 부품 준비

운전하기 위한 준비물은 다소 차이가 있으므로 필요에 따라 부품을 준비하십시오.

### 1.1.3 설치

인버터 수명이나 성능 저하를 막기 위해 설치위치나 설치방향 또는 주위 공간 등을 고려해서 정확히 설치하 십시오. (P10 참조)

## 1.1.4 배선

전원, 모터, 운전 신호(제어용 신호)를 단자대에 연결합니다. 정확히 연결하지 않을 경우 인버터 및 파손 되기 때문에 주의하여 배선하십시오. (P12 참조)

## 1.1 사용 전에 알아 두어야 할 내용

#### **1.1.5**「 고효율 기자재」마크 인증 제품

٩ 「고효율 기자재」기술표준원 등 지정시험기관에서 측정한 에너지소비효율 및 품질 시험결과 전항목을 만족하고 에너지 관리공단에서 고효율 기자재로 인증받은 제품 입니다. 저희 STARTVERT-iS5 시리즈 중에서 다음 아래의 14 가지 모델은 에너지 관리 고호율 기자재 공단으로부터 고효율 기자재」마크 사용 승인을 받은 제품으로,유도전동기의 소요 고품을 가까게 전력 및 전기사용량을 절감하기 위하여 부하량에 적합하도록 주파수 및 전압을 가변하여 전동기 속도를 조정할 수 있는 장치인 인버터 중에서 운전 효율을 향상 시키기 위해서 최대 운전주파수와 운전방향에 대해 한전이 정한 사양을 만족하는 인버터를 말합니다.

### ■ 220V급

「 고효율 기자재 」마크 인정 제품 : SV037IS5-2N,SV055IS52N, SV075iS5-2N, SV110iS5-2N, SV150iS5-2N, SV185iS5-2N, SV220iS5-2N

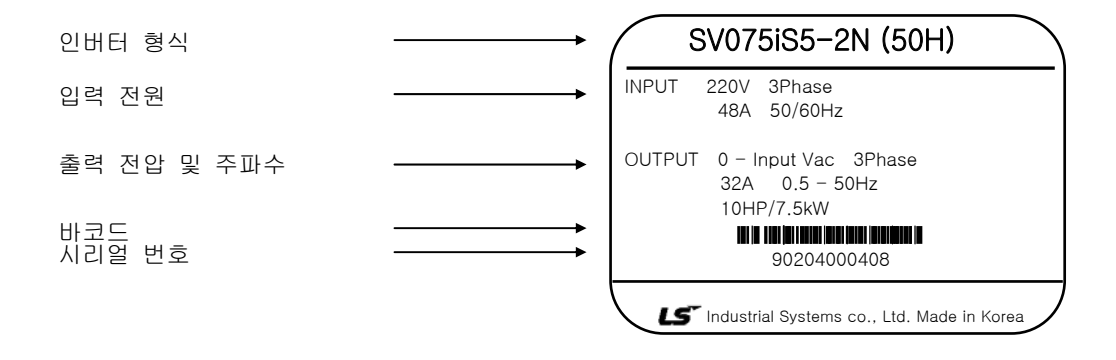

■ 440V급

「 고효율 기자재 」마크 인정 제품 : SV037IS5-4N, SV055IS5-4N, SV075iS5-4N, SV110iS5-4N, SV150iS5-4N SV185iS5-4N, SV220iS5-4N

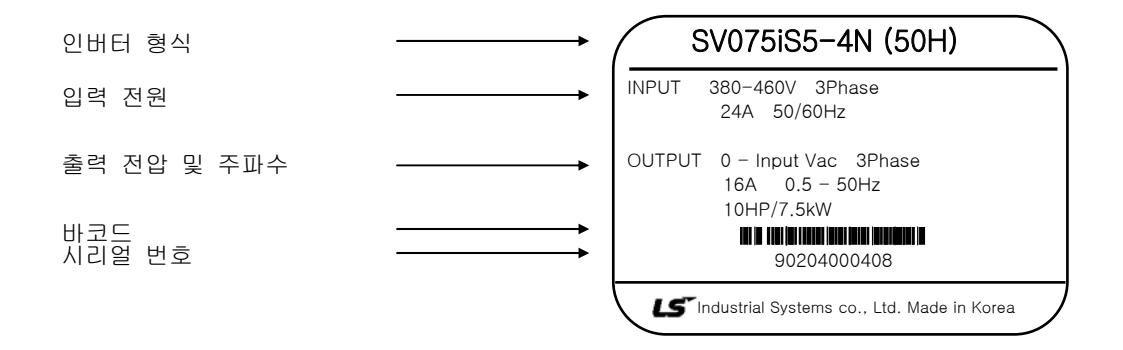

## 1.1 사용 전에 알아 두어야 할 내용

SV || 075 || iS5 || 4N | | 50H 55H 50H 55H 50H 55H

당사「 고효율 기자재 」마크 인버터의 형식은 다음과 같습니다. 정확한 규격인지를 확인하십시오.

SV : LS 인버터 STARVERT 시리즈

075 : 최대 적용 가능 전동기 용량 (kW) ( 예 : 075 : 7.5kW, 110 : 11kW )

iS5 : 인버터 시리즈 명

4N : 입력 전원 구분 (2N : 220V 급, 4N : 440V 급)

50H : 최대 운전 가능 주파수 (예 : 50H : 50Hz, 55H : 55Hz ) - 「고」마크 전용

\* 고효율 기자재 인버터는 정방향 운전만이 가능 합니다.

\* 고효율 기자재 인버터는 관련 기능 코드 : FU1-20: 50H/55Hz, FU1-21: 최대 60Hz, FU1-24/25 : 50/55Hz, FU1-29 : Square, FU1-3 : Rev prev

| 코드       | 기능명칭                 | LCD 표시 메세지     | 설정범위                                                | 공장출하치                                     | 운<br>전<br>중<br>변<br>경 | 참고<br>페이지 |
|----------|----------------------|----------------|-----------------------------------------------------|-------------------------------------------|-----------------------|-----------|
| $FU01-3$ | 정, 역회전 금지            | Run prevention | $\mathsf{I}2$<br>(Rev prev)                         | (Rev prev)<br>$\overline{2}$              | X                     | $5 - 28$  |
| FU01-20  | 최대주파수                | Max freq       | 50Hz용 : 40 - 50 [Hz]<br>55Hz용 : 40 - 55 [Hz]        | 50Hz용 : 50 [Hz]<br>55Hz $\ge$ : 55 [Hz]   | $\times$              | $5 - 30$  |
| FU01-29  | V/F 패턴               | V/F pattern    | $\Omega$<br>(Linear)<br>(Square)<br>(User V/F)<br>2 | (Square)                                  | X                     | $5 - 38$  |
| $I/O-4$  | V1 입력 최대전압           | V1 volt x2     | $0-10$ [V]                                          | 50Hz용 : 8.4 [V]<br>55Hz용: 9.3 [V]         | $\bigcirc$            | $5 - 66$  |
| $I/O-5$  | V1 최대전압에<br>대응되는 주파수 | V1 freq y2     | 50Hz용 : $0 - 50$ [Hz]<br>55Hz용 : $0 - 55$ [Hz]      | 50Hz용 : 50 $[Hz]$<br>55Hz $\ge$ : 55 [Hz] | $\bigcirc$            | $5 - 66$  |
| $I/O-9$  | 입력 최대전류              | $l$ curr $x2$  | $0 - 20$ [mA]                                       | 50Hz용 : 17.3 [mA]<br>55Hz용: 18.6 [mA]     | $\bigcirc$            | $5 - 67$  |
| $I/O-10$ | Ⅰ 최대전류에<br>대응되는 주파수  | I freq y2      | 50Hz용 : $0 - 50$ [Hz]<br>55Hz용 : $0 - 55$ [Hz]      | 50Hz용 : 50 $[Hz]$<br>55Hz $\ge$ : 55 [Hz] | $\circ$               | $5 - 67$  |
| $I/O-41$ | FM 출력 게인             | FM adjust      | $10 - 200$ [%]                                      | 50Hz용 : 84 $[%]$<br>55Hz용 : 93 [%]        | O                     | $5 - 77$  |

**1.1.6** 「 고효율 기자재」마크 인증 제품 관련 코드

## 1.2 기본 구성

인버터는 올바른 주변기기의 선정하에 올바른 접속이 필요합니다. 잘못된 시스템 구성 및 접속은 정상운전을 불 가능하게 하거나 현저한 수명저하를 가져옵니다. 최악의 경우 인버터가 파손되기 때문에 본문의 내용 및 주의사 항에 따라 올바르게 사용하여 주십시오.

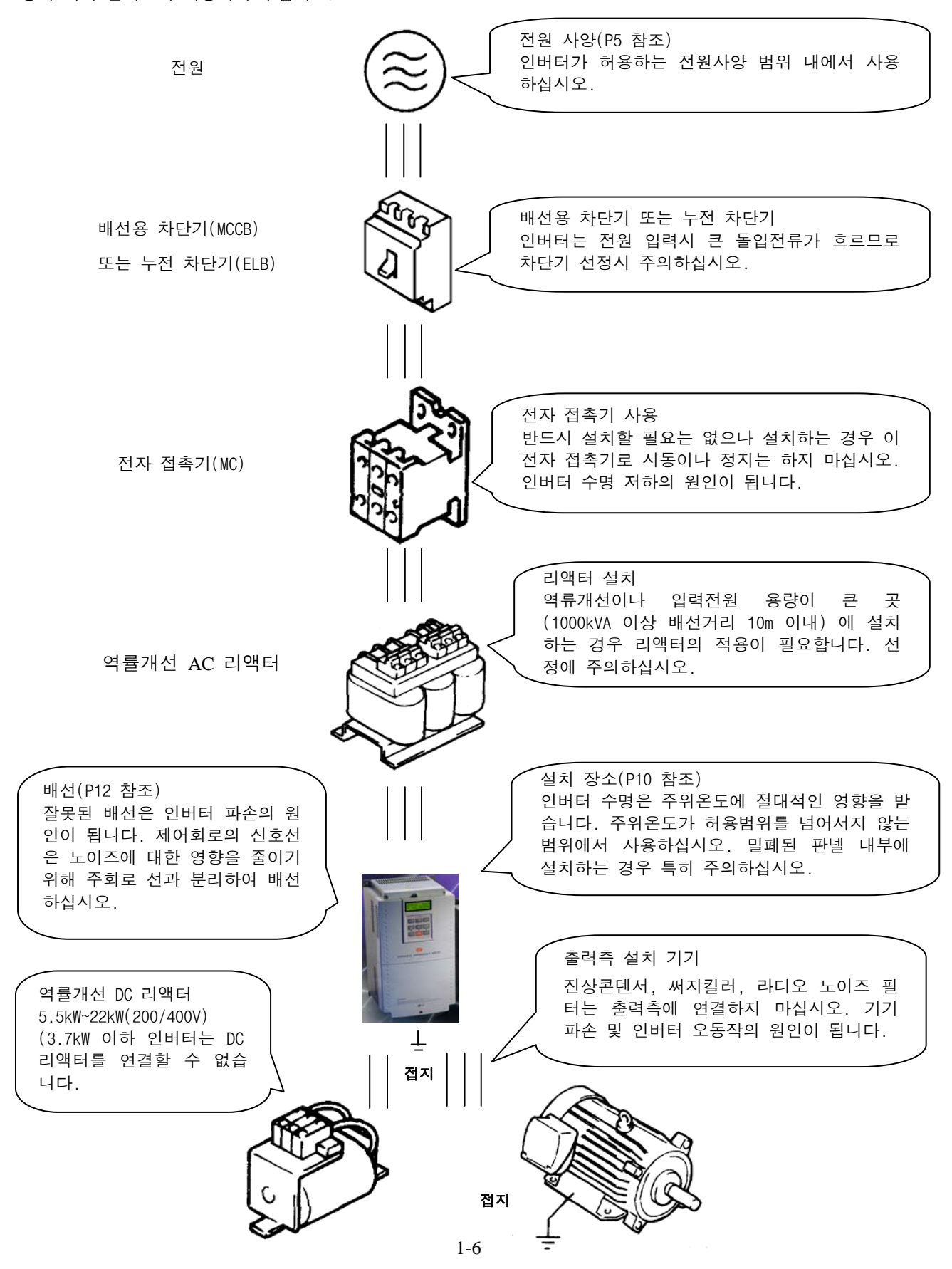

# 제 2 장 사 양

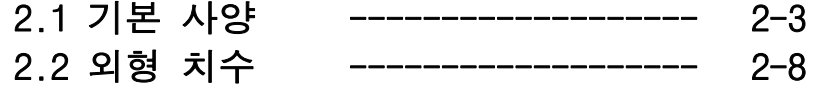

## 2.1 기본 사양

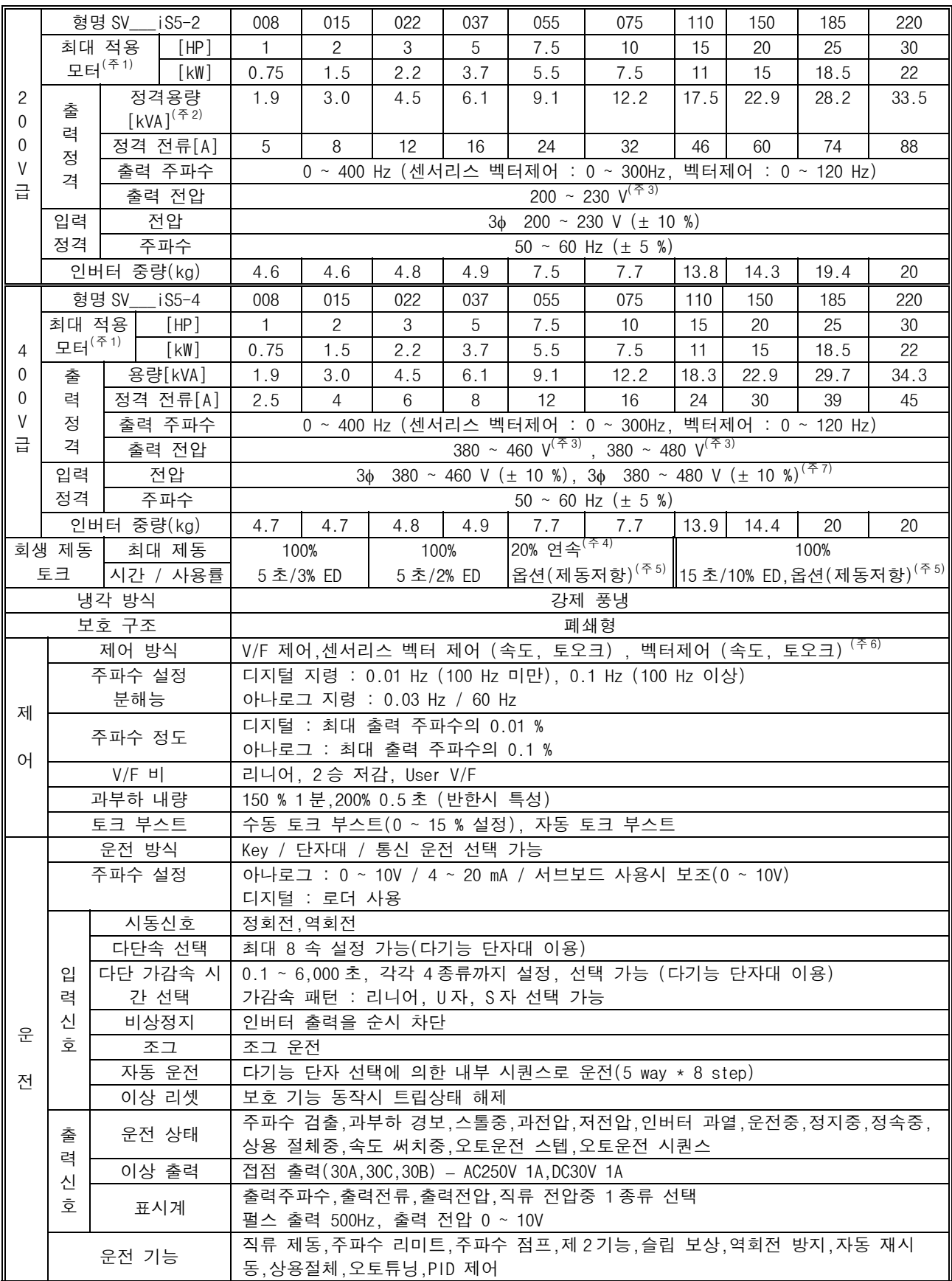

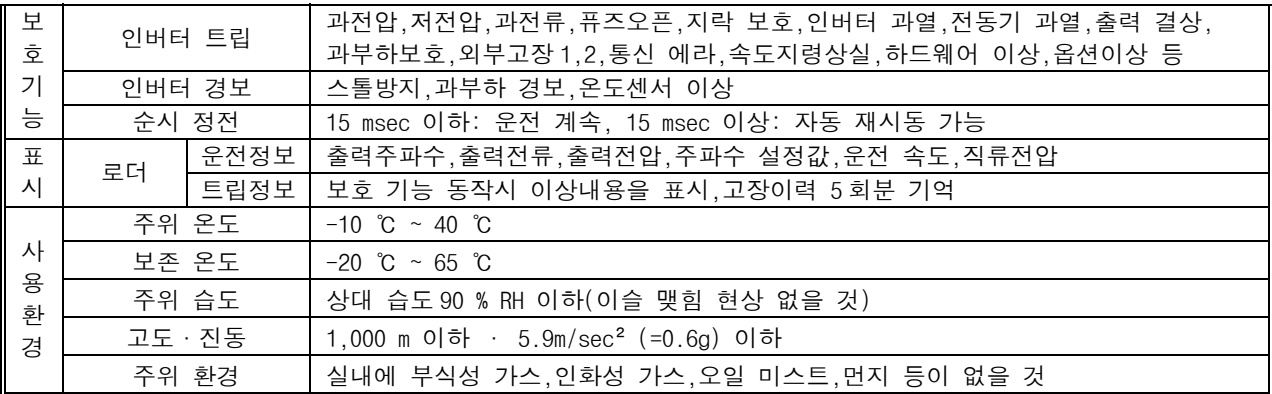

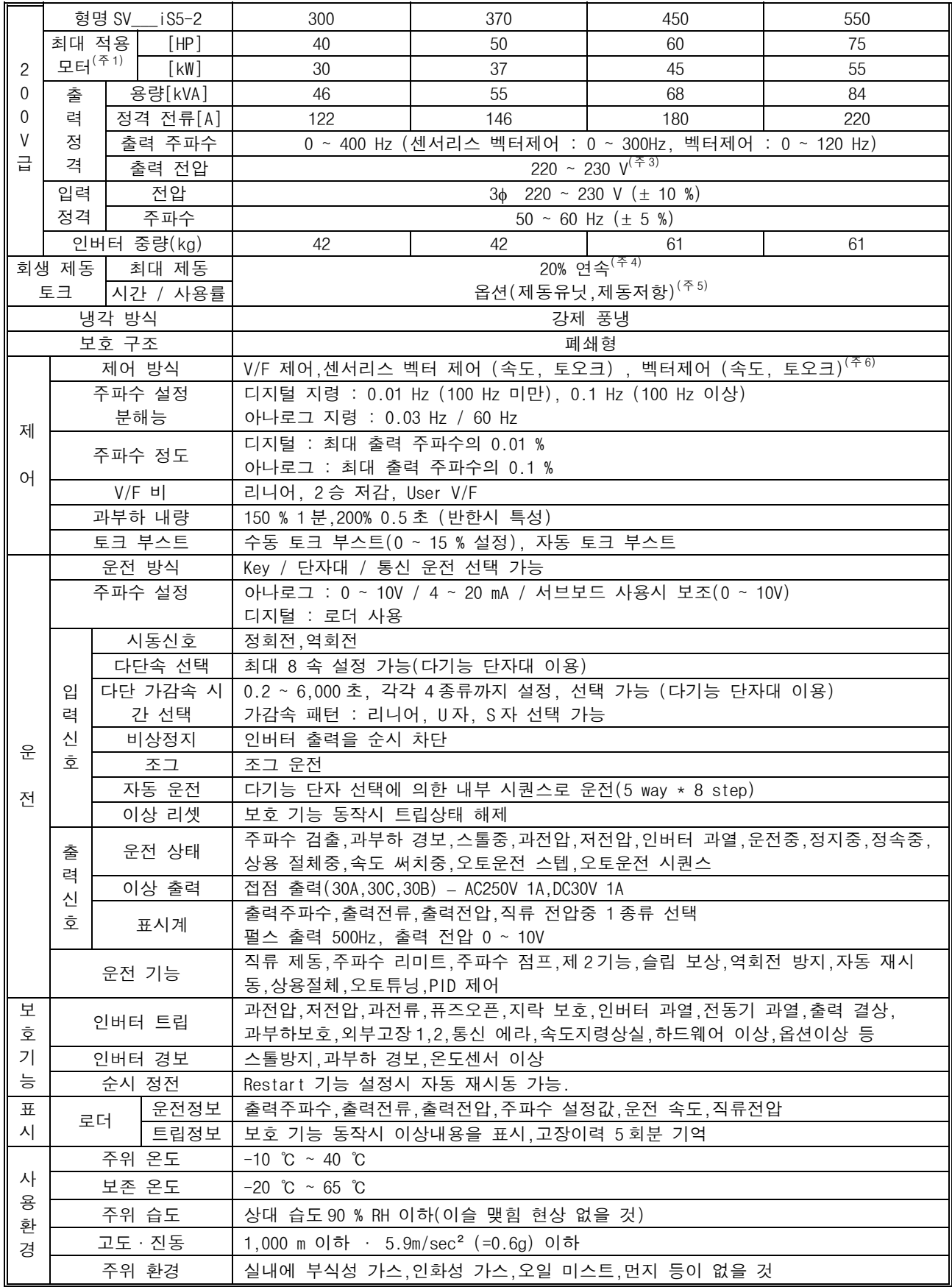

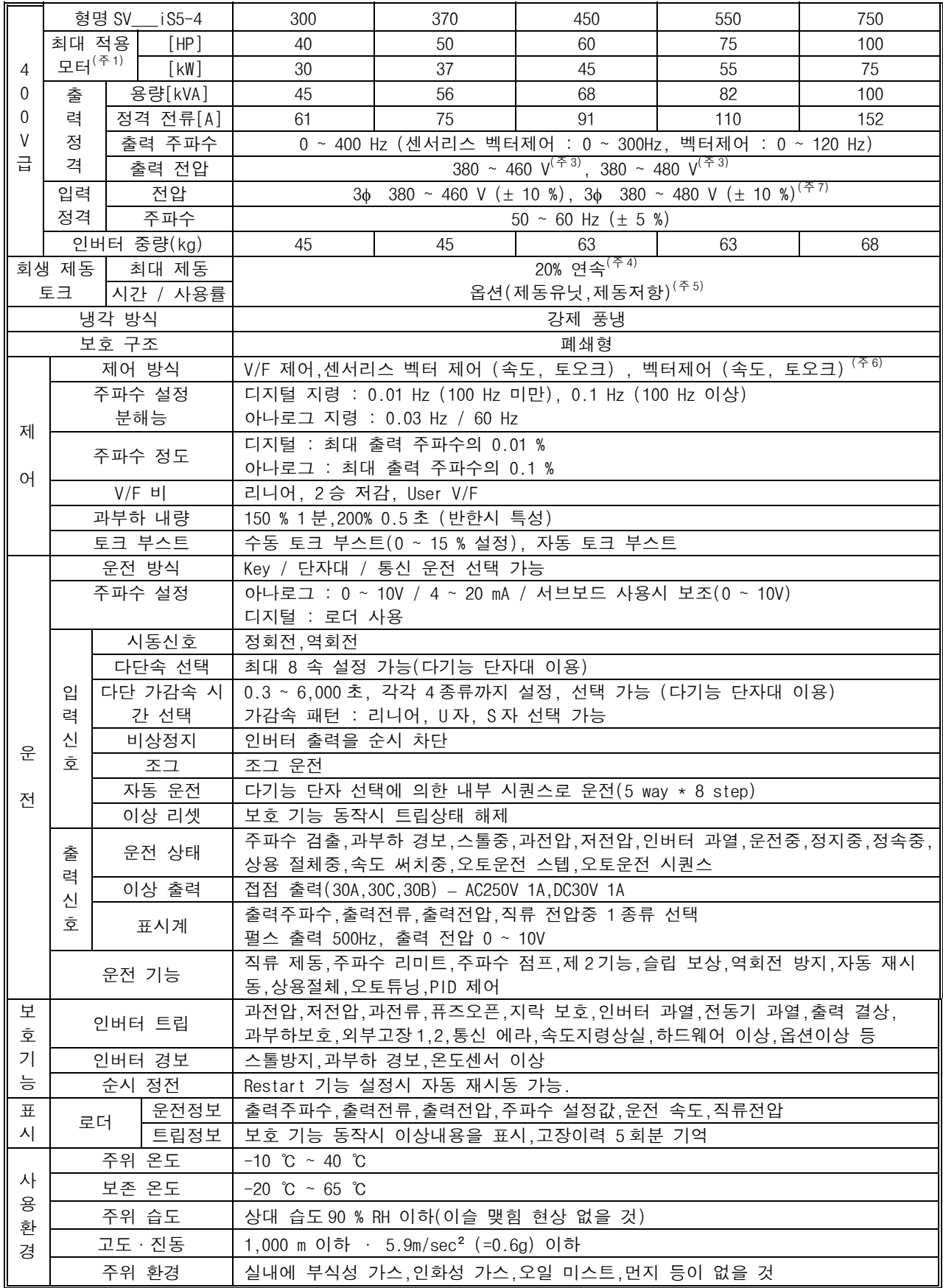

- (주 1) 적용 모터는 4 극 LG 표준 모터를 사용하는 경우의 최대 적용 용량을 표시한 것입니다.
- (주 2) 정격 용량(=√3\*V\*I)은 200V 급은 220V,400V 급은 440V 을 적용한 것입니다.
- (주 3) 최대 출력전압은 전원전압 이상으로 올라가지 않습니다. 전원전압 이하에서 출력전압을 임의로 설정할 수 있습니다.
- (주 4) 회생제동 토크의 약 20%감속 정지시 평균 제동 토크를 의미합니다.

모터의 손실값에 의해 변동 될 수 있습니다.

- (주 5) 제동유닛, 제동저항은 제 7 장 옵션을 참조하십시오.
- (주 6) 센서리스 벡터제어와 벡터제어는 같은 부하조건에서 제어방식에 따라 인버터 출력 전류가 다를 수 있습니다.
- (주 7) 480V 전용 제품에 한하며 입력 전압이 507 ~ 528V 일 때에는 정격 전류를 10% 낮추어 사용하여 주십시오.

## 1) SV008~075iS5(200/400V)

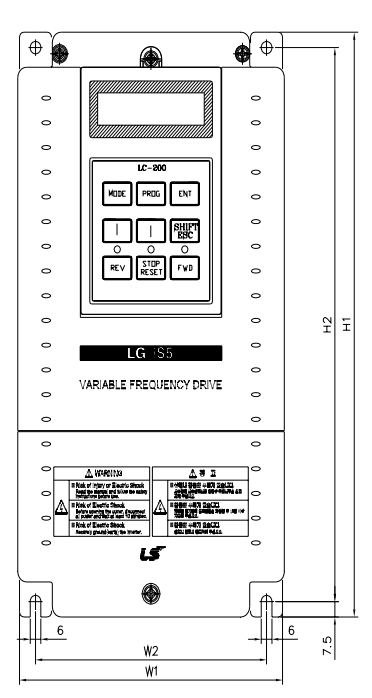

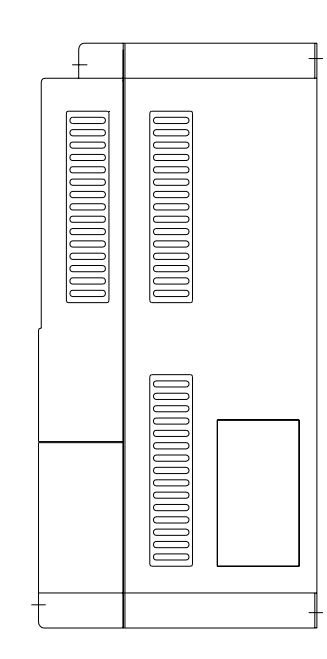

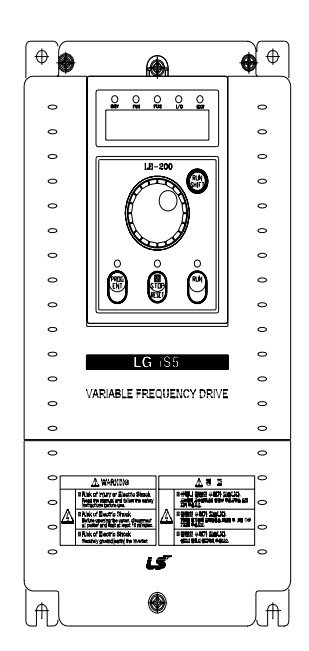

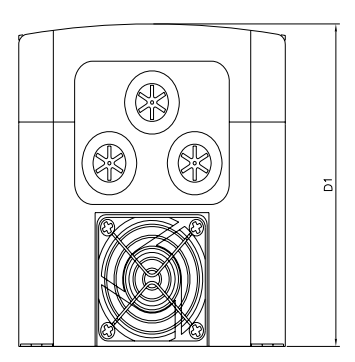

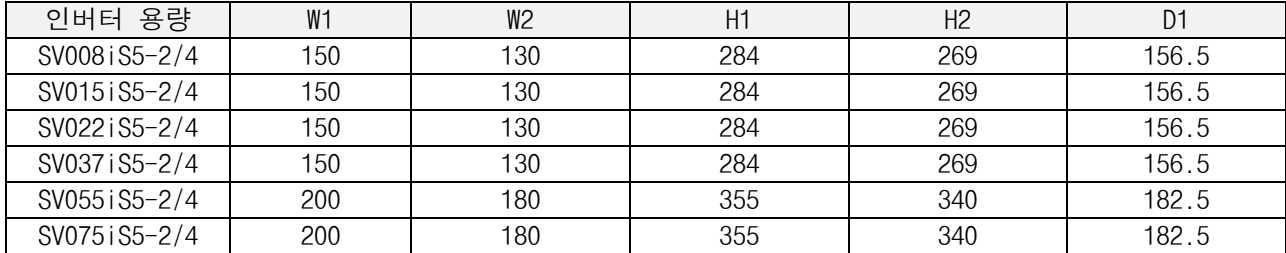

\* 외곽 치수는 P7-17 을 참고 하십시요

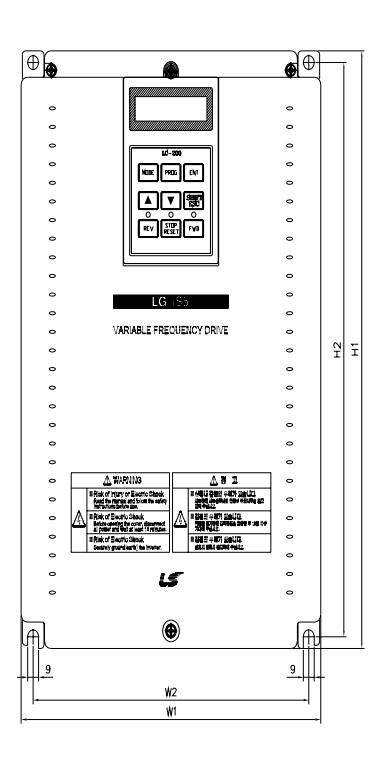

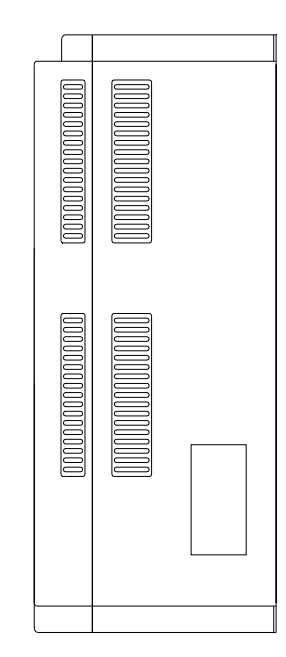

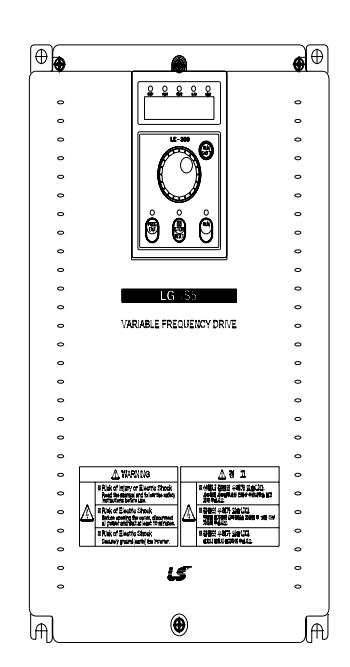

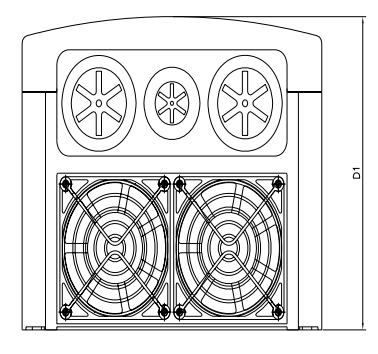

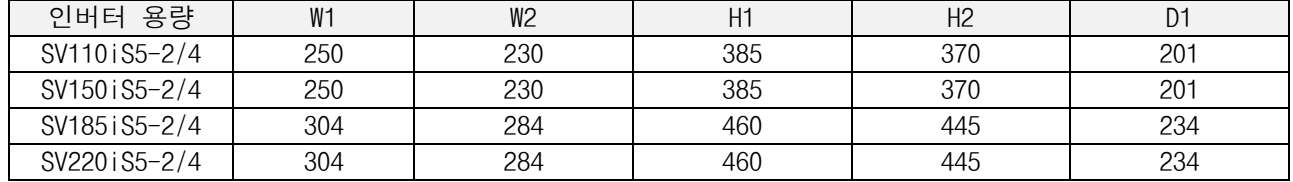

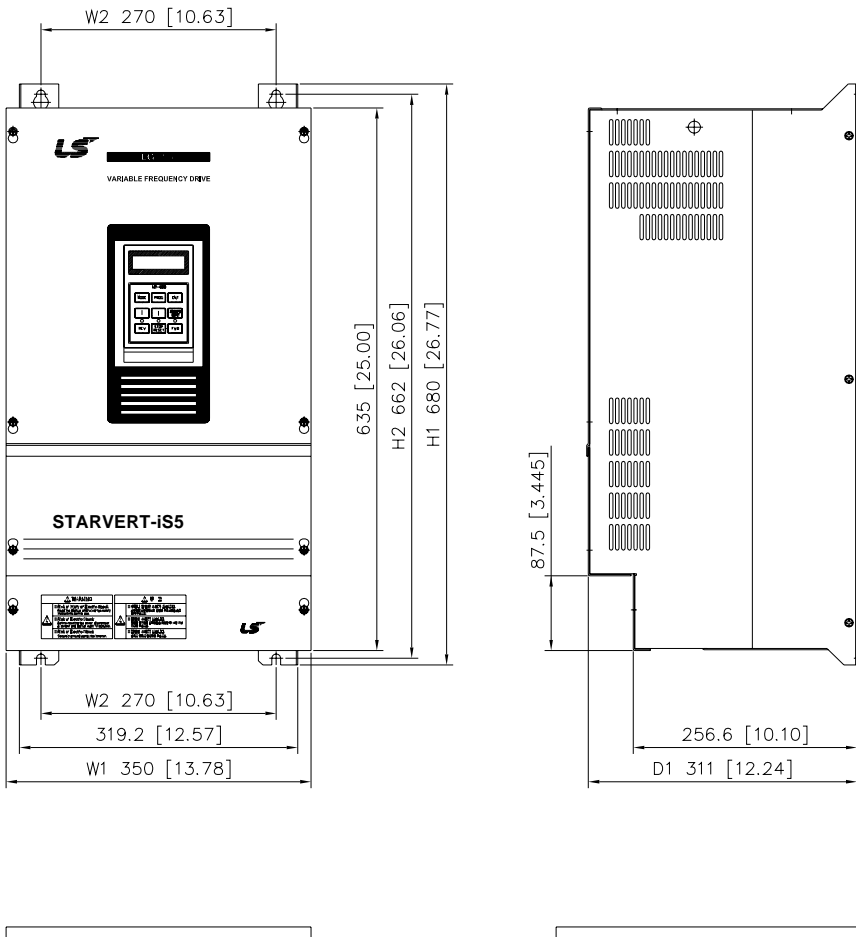

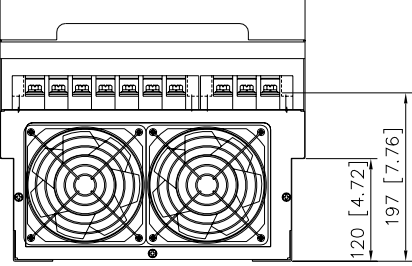

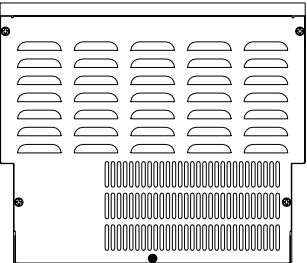

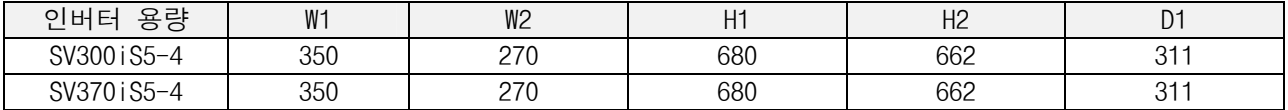

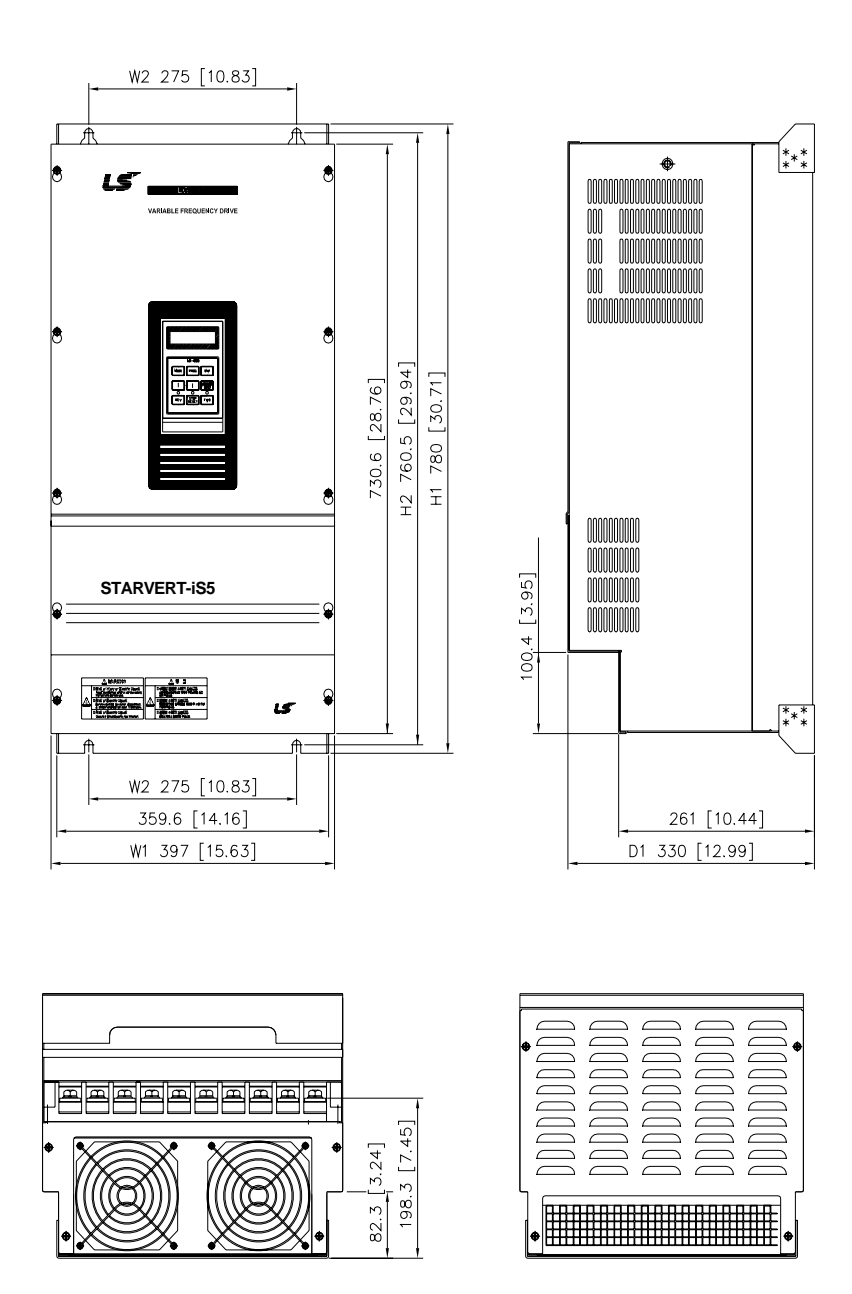

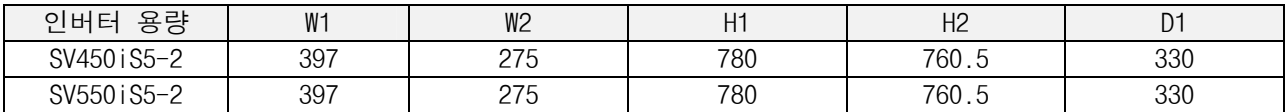

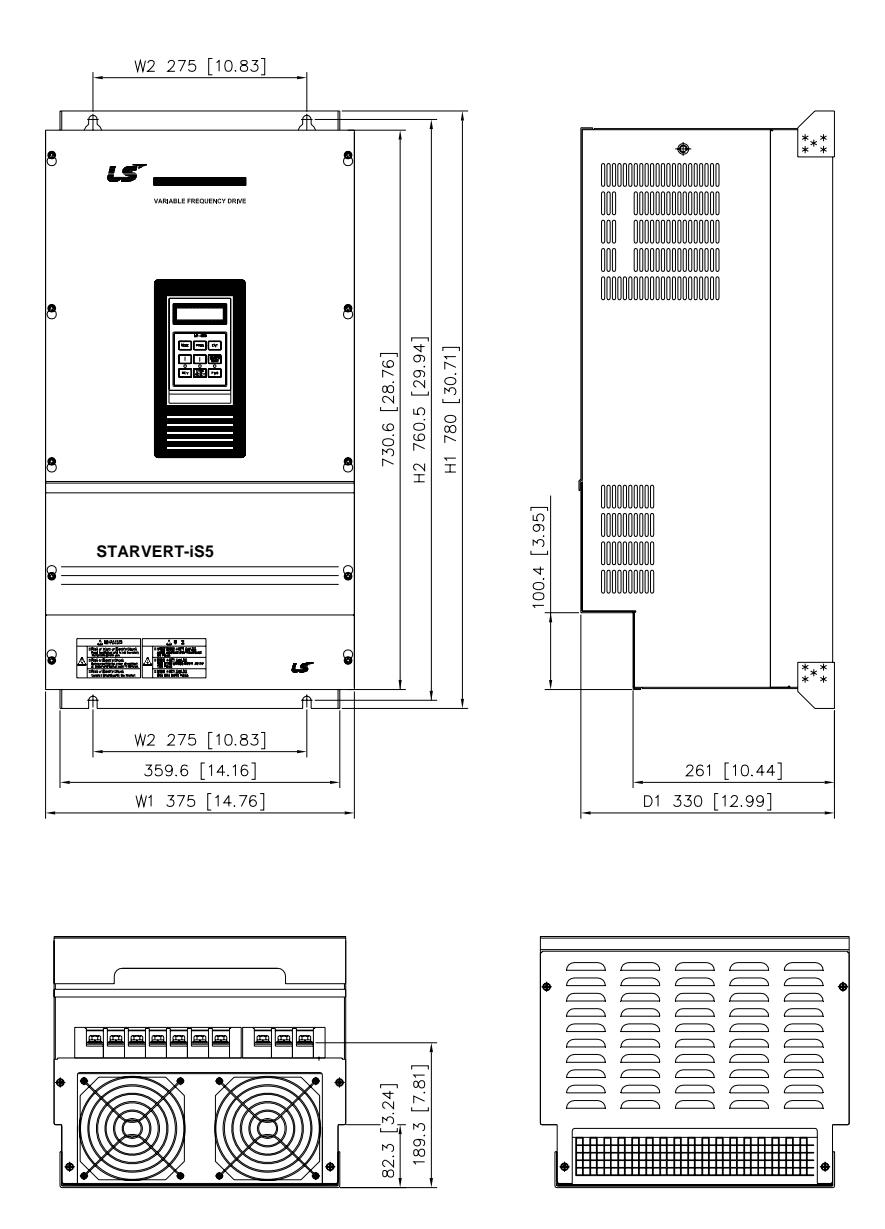

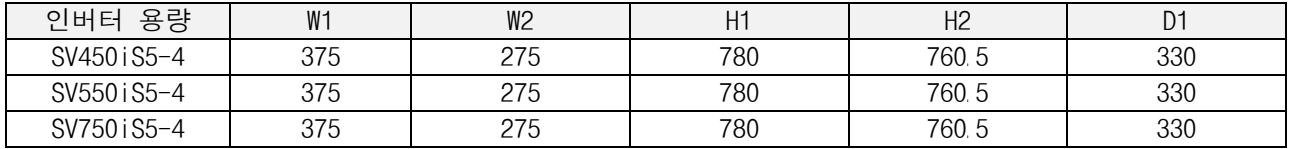

# 제 3 장 설 치 및 배 선

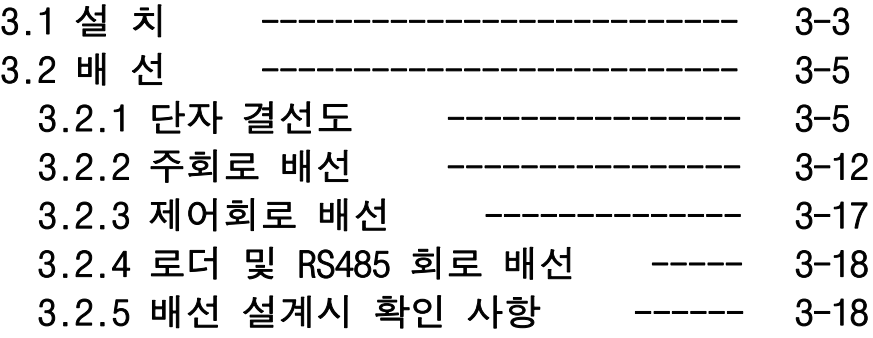

## 3.1 설 치

1) 주의하여 사용하십시오.

인버터는 플라스틱 부품을 사용하고 있으므로 파손되지 않게 주의하여 주십시오. 특히 커버만을 잡고 제품을 운반하지 마십시오.

- 2) 진동이 있는 장소에 설치하지 마십시오. 대차나 프레스 등에 설치하는 경우 주의하십시오.
- 3) 주위 온도에 대한 주의사항.

인버터 수명은 주위온도에 큰 영향을 받으므로 설치하는 장소의 주위온도가 허용온도(- 10 ~ 40 ℃)를 넘지 않 도록 하십시오.

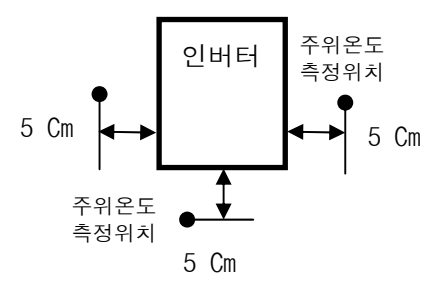

4) 난연성 재질면에 설치하십시오. 인버터는 고온이기 때문에 난연성 재질면에 설치하십시오.

5) 주위에 공간을 충분히 확보하십시오.

인버터는 발열체이므로 열포화 현상을 막기 위하여 주위공간을 충분히 확보한 후 설치하십시오.

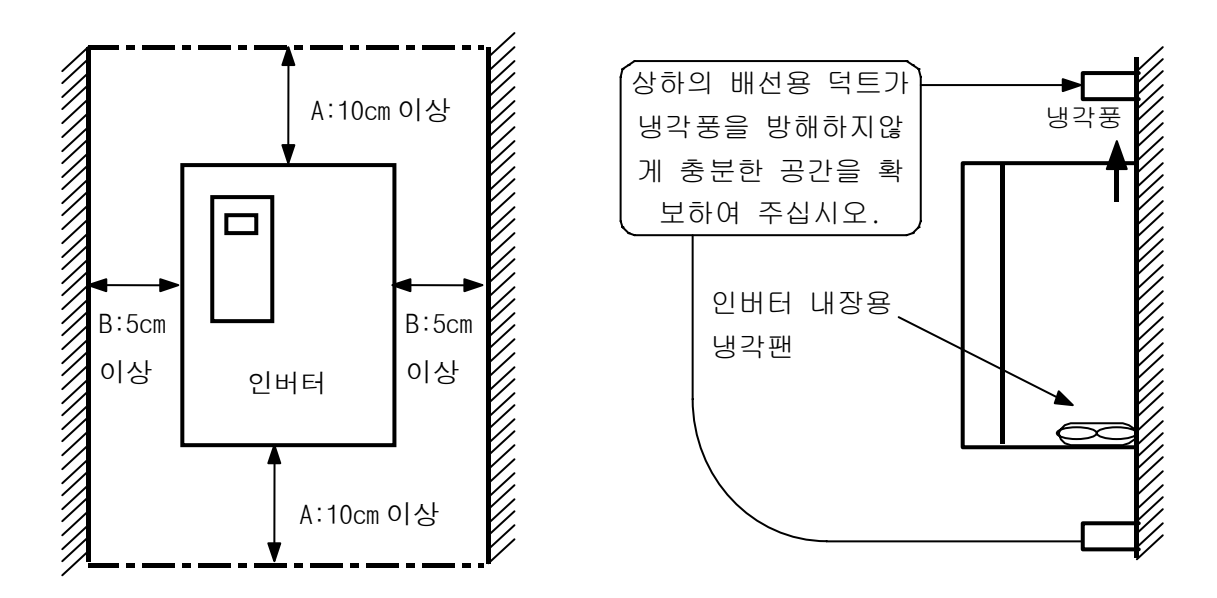

-> 주의 : 30kW 이상 인버터 설치시에는 A : 50cm 이상, B : 20cm 이상 확보를 해야 합니다.

- 6) 고온 다습한 장소는 피해 주십시오. 직사광선이나 고온 다습한 장소는 피해 주십시오.
- 7) 오일 미스트, 인화성 가스, 섬유 분진, 먼지 등이 있는 장소는 피해 주십시오. 청결한 장소에 설치하거나 이물질이 들어오지 않는 밀폐형 판넬(Panel) 내부에 설치하십시오.
- 8) 판넬(Panel) 내부에 설치하는 경우 주의하여 주십시오.

복수 대의 인버터를 설치하는 경우나 판넬(Panel) 내부에 환기용 팬을 설치하는 경우, 인버터 및 환기용 팬의 설치에 주의하여 주십시오. 설치가 불량할 경우 주위온도가 상승하거나 환기효과가 떨어지기 때문에 인버터의 주위온도가 허용치 이하가 되도록 주의하여 주십시오.

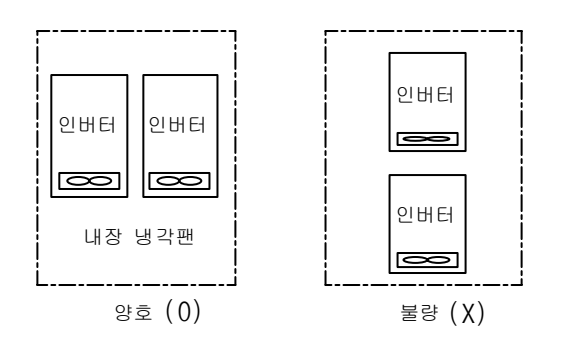

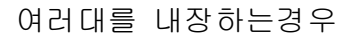

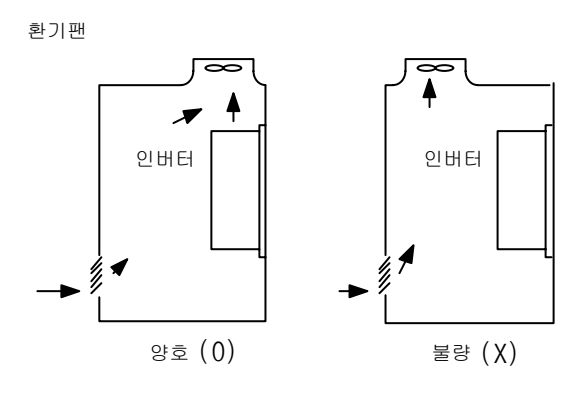

환기팬 설치위치

## 9) 볼트로 견고하게 세워서 설치하십시오

인버터가 흔들리지 않게 나사 또는 볼트를 사용하여 세워서 설치하십시오.

## 3.2.1 단자 결선도

1) 3.7 kW 이하 결선도

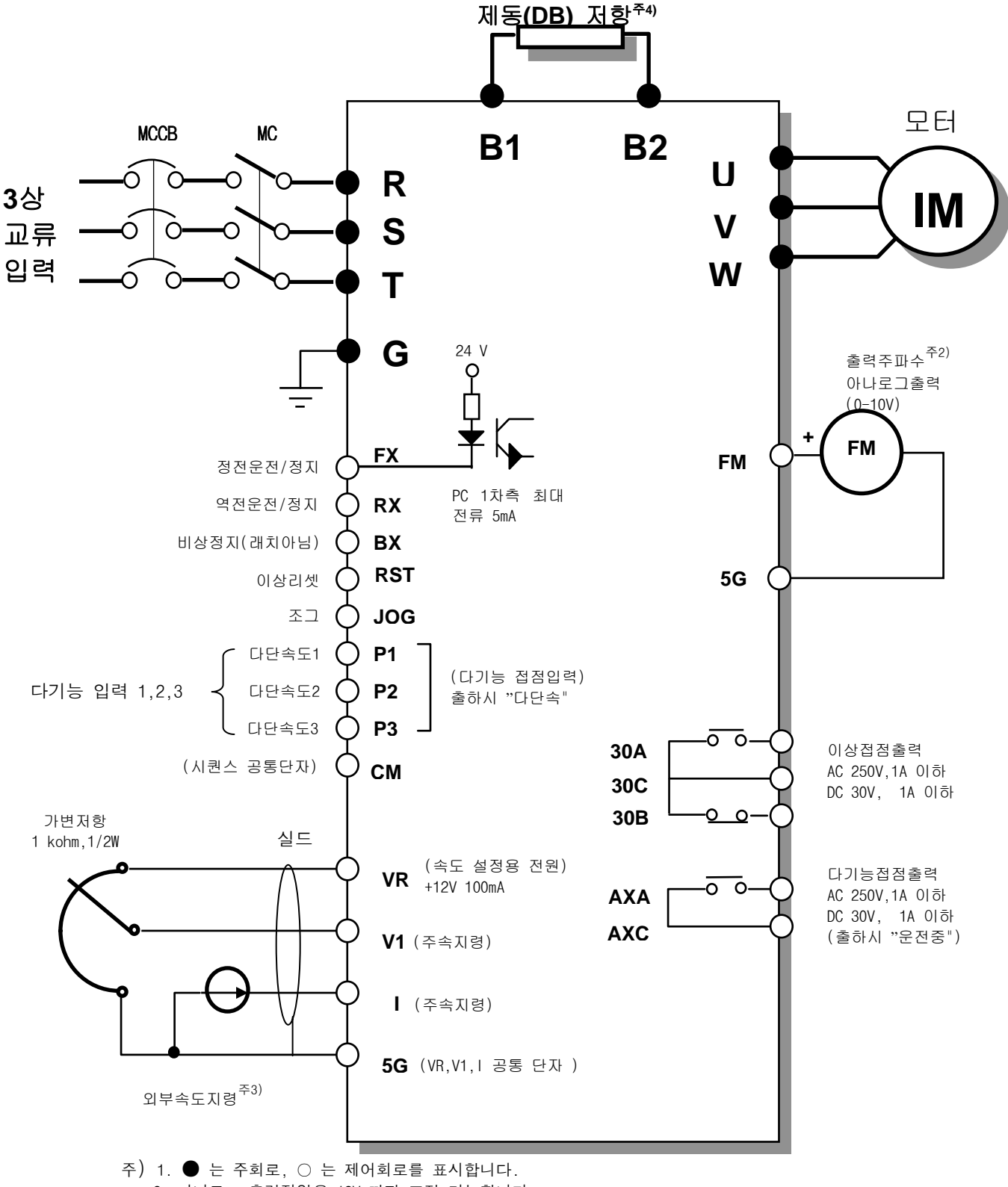

2. 아나로그 출력전압은 12V 까지 조정 가능합니다.

3. 외부속도지령은 전압,전류,전압+전류지령이 가능합니다.(기능코드참조)

4. 제동(DB) 저항은 3.7kW이하 까지 기본입니다.(고빈도 저항은 옵션)

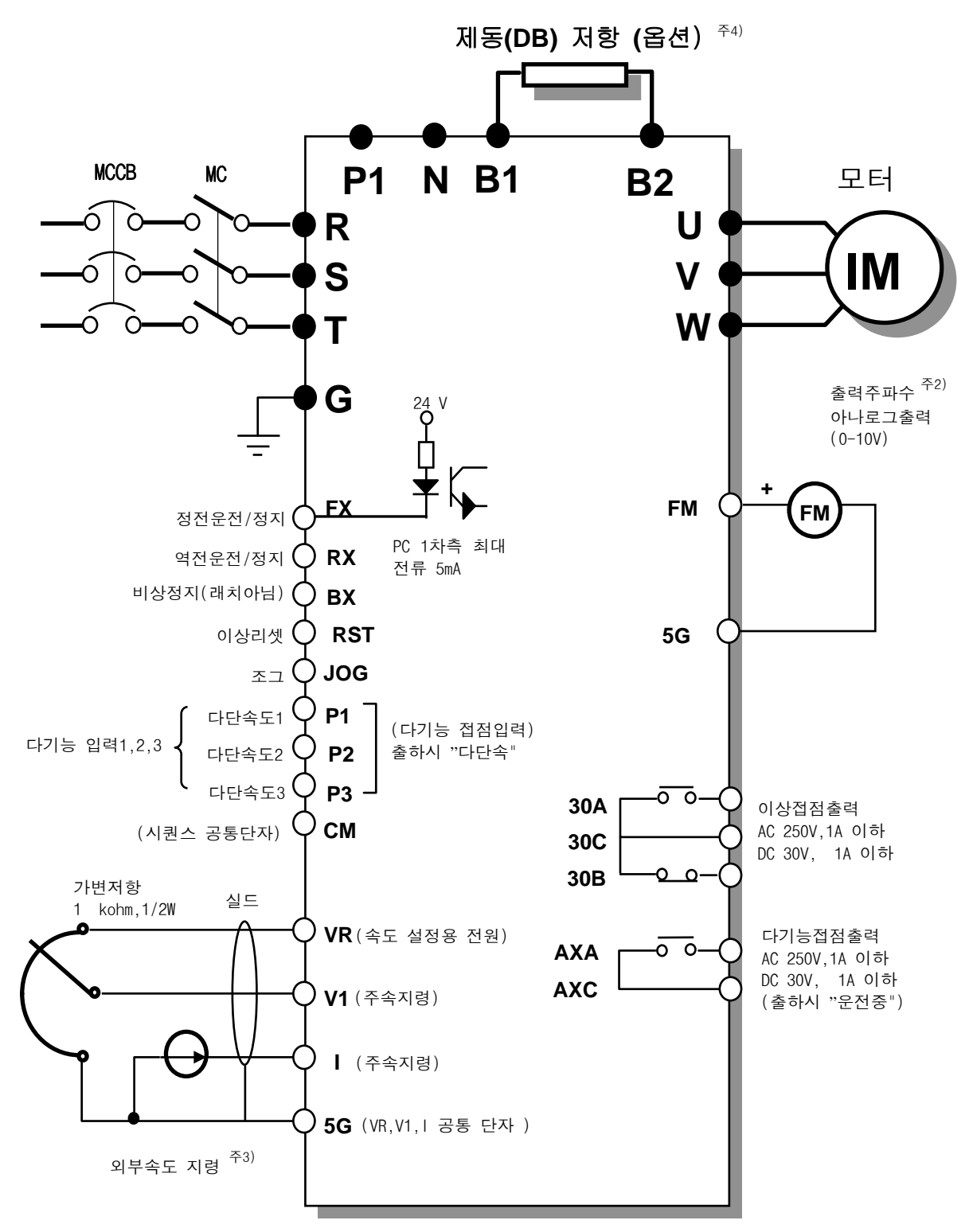

- 주) 1. n 는 주회로, 는 제어회로를 표시합니다.
	- 2. 아나로그 출력전압은 12V 까지 조정 가능합니다.
	- 3. 외부속도지령은 전압,전류,전압+전류지령이 가능합니다.(기능코드참조)
	- 4. 제동(DB) 저항은 옵션입니다.

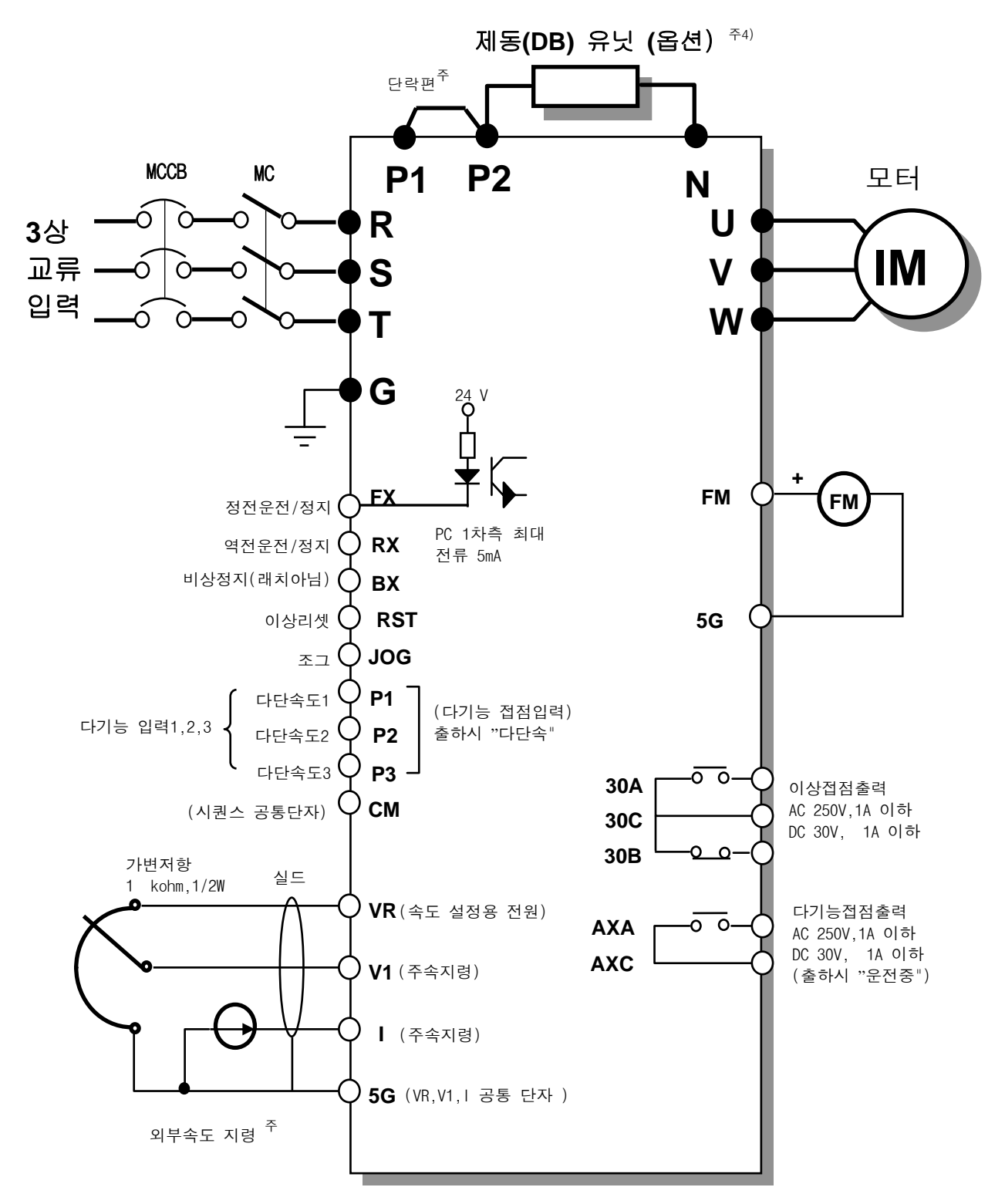

- 주) 1. n 는 주회로, 는 제어회로를 표시합니다.
	- 2. 아나로그 출력전압은 12V 까지 조정 가능합니다.
	- 3. 외부속도지령은 전압,전류,전압+전류지령이 가능합니다.(기능코드참조)
	- 4. 제동(DB) 유닛 및 제동(DB) 저항은 옵션입니다.
	- 5. DC 리액터를 설치할 때는 단락편을 제거하고 P/L1,L2단자에 결선합니다.

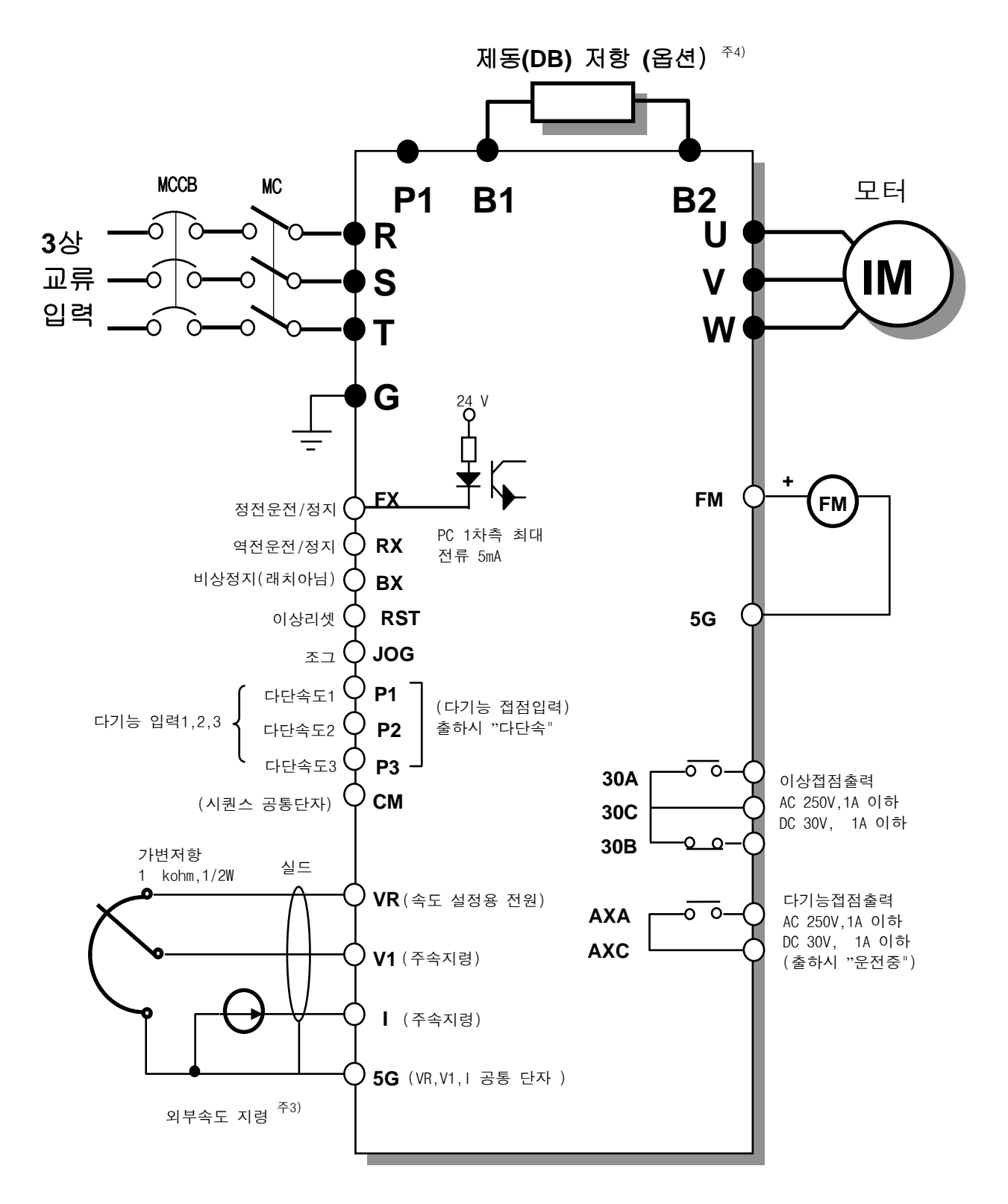

주) 1. n 는 주회로, ○ 는 제어회로를 표시합니다. 2. 아나로그 출력전압은 12V 까지 조정 가능합니다.

- 3. 외부속도지령은 전압,전류,전압+전류지령이 가능합니다.(기능코드참조)
- 4. 제동(DB) 저항은 옵션입니다.

.

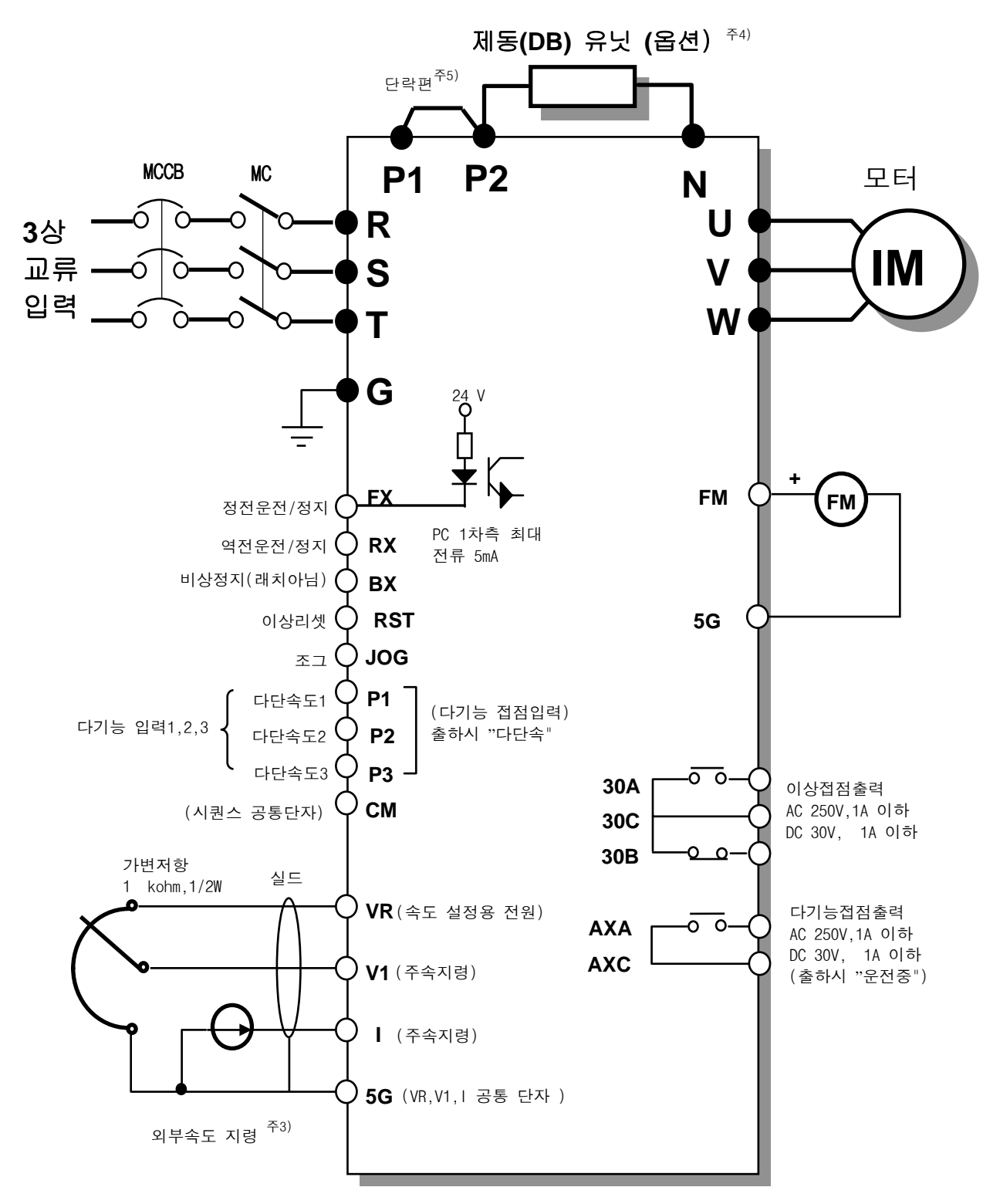

- 주) 1. n 는 주회로, 는 제어회로를 표시합니다.
	- 2. 아나로그 출력전압은 12V 까지 조정 가능합니다.
	- 3. 외부속도지령은 전압,전류,전압+전류지령이 가능합니다.(기능코드참조)
	- 4. 제동(DB) 유닛 및 제동(DB) 저항은 옵션입니다.
	- 5. DC 리액터를 설치할 때는 단락편을 제거하고 P/L1,L2단자에 결선합니다.

4) 주회로 단자 설명

① 0.75 ~ 3.7 kW (200V/400V)

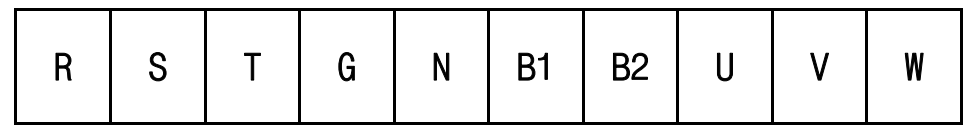

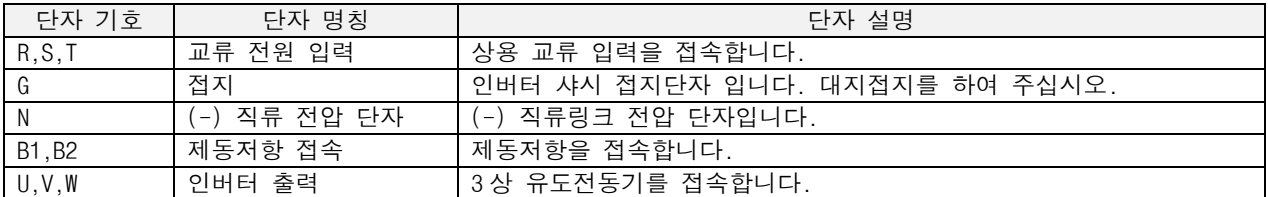

② 5.5 ~ 7.5 kW (200V/400V)

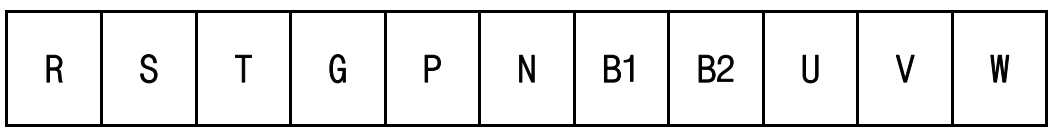

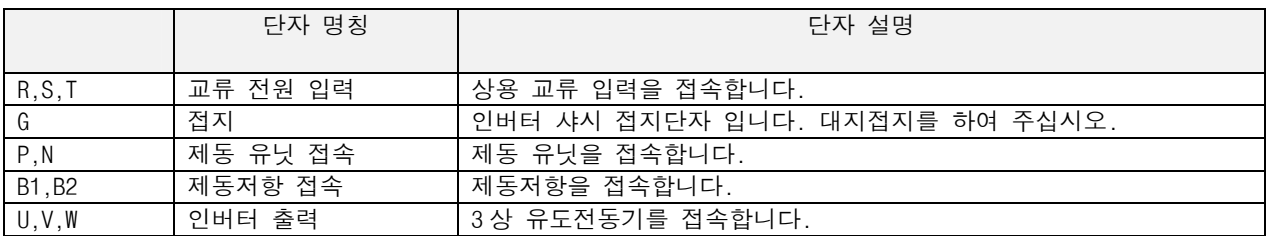

## ③ 11 ~ 22 kW (200V/400V,DB UNIT 내장형 제품)

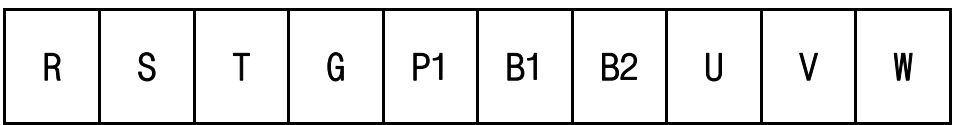

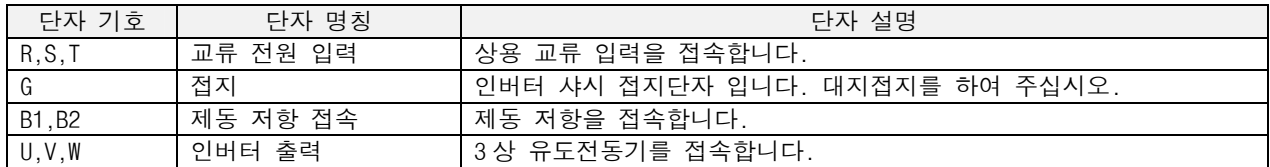

④ 11 ~ 22 kW

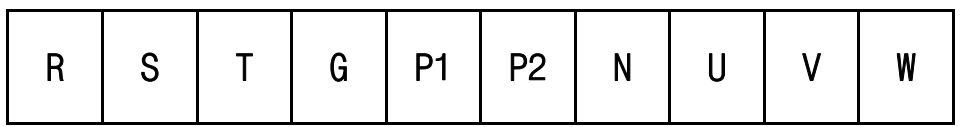

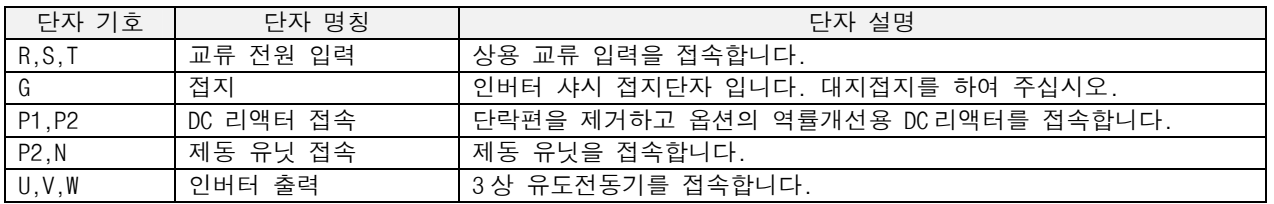

⑤ 30 ~ 75 kW (400V), 30 ~ 55 kW (200V)

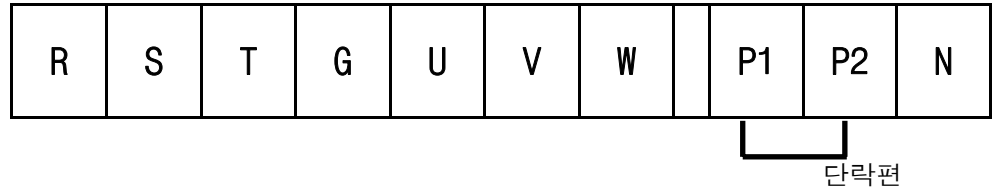

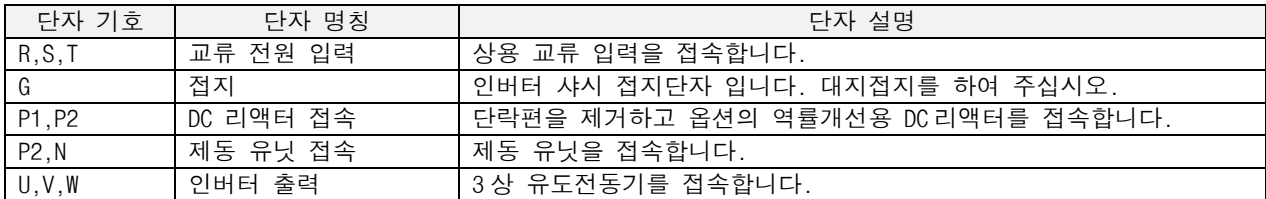

5) 제어 회로 단자 설명

## P1 P2 P3 FX RX NC VR V1

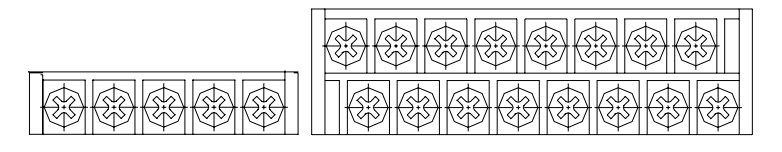

30A 30C 30B AXA AXC

JOG CM CM BX RST I FM  $5G^{(\frac{\pi}{1})}$ 

| 분류                                     |                           | 단자 기호          | 단자 명칭          | 단자 설명                                    |  |  |
|----------------------------------------|---------------------------|----------------|----------------|------------------------------------------|--|--|
| 입<br>력<br>신<br>호                       | 접점<br>시동<br>기능<br>선택      | P1, P2, P3     | 다기능 입력         | 다기능 입력으로 정의하여 사용 가능합니다. 공장 출하시 다단        |  |  |
|                                        |                           |                | 1, 2, 3        | 속 1.2.3으로 정의 되어 있습니다.                    |  |  |
|                                        |                           | <b>FX</b>      | 정방향 운전지령       | ON/OFF 에 의한 정방향 운전/정지 단자입니다.             |  |  |
|                                        |                           | <b>RX</b>      | 역방향 운전지령       | ON/OFF 에 의한 역방향 운전/정지 단자입니다.             |  |  |
|                                        |                           | JOG            | 조그 운전          | 조그 신호 ON 시 조그 주파수로 운전합니다. 운전 방향은 FX(또    |  |  |
|                                        |                           |                |                | 는 RX)에 의해 선택됩니다.                         |  |  |
|                                        |                           | BX             | 비상 정지          | BX 신호 ON 시 인버터의 출력을 차단합니다. 모터를 전자 브레     |  |  |
|                                        |                           |                |                | 이크로 정지할 때 인버터의 출력을 차단하는데 사용합니다. BX       |  |  |
|                                        |                           |                |                | 신호(래치에 의한 차단이 아니므로) OFF 시 운전지령 FX (또는    |  |  |
|                                        |                           |                |                | RX) 단자가 ON 되어 있으면 운전하기 때문에 사용시 주의하여      |  |  |
|                                        |                           | <b>RST</b>     | 이상 리셋          | 주십시오.<br>보호회로 동작시 보호상태를 해제할 때 사용합니다.     |  |  |
|                                        |                           | <b>CM</b>      | 시퀀스 공통단자       | 접점 입력단자의 공통단자 입니다.                       |  |  |
|                                        |                           |                | $\overline{a}$ | 사용하지 않는 단자입니다.                           |  |  |
|                                        | 아나<br>로그<br>주파<br>수<br>설정 | <b>NC</b>      |                |                                          |  |  |
|                                        |                           | <b>VR</b>      | 주파수 설정용        | 아나로그 주파수 설정용 전원입니다. 최대 출력은 +12V,100mA    |  |  |
|                                        |                           |                | 전원(+12V)       | 입니다.                                     |  |  |
|                                        |                           | V <sub>1</sub> | 주파수설정(전압)      | DC 0~10V 를 입력하면 설정 주파수로 됩니다. 입력저항 20 k Ω |  |  |
|                                        |                           |                | 주파수설정(전류)      | DC 4~20mA 를 입력하면 설정주파수로 됩니다. 입력저항 250 요  |  |  |
|                                        |                           | 5G             | 주파수 설정         | 아나로그 주파수 설정신호 및 FM(표시계용) 단자의 공통단자        |  |  |
|                                        |                           |                | 공통단자           | 입니다.                                     |  |  |
| 출<br>력<br>신<br>$\bar{\overline{\phi}}$ | 펄스                        | FM             | 표시계용           | 출력 주파수,출력전류,출력전압,직류전압 중 하나를 선택하여         |  |  |
|                                        |                           |                |                | 출력합니다. 공장 출하시 출력 주파수로 설정되어 있습니다.         |  |  |
|                                        |                           |                |                | 최대 출력전압 0~12V, 출력전류 1mA ,500Hz 고정        |  |  |
|                                        | 접점                        | 30A, 30C, 30B  | 이상신호 출력        | 인버터의 보호기능이 동작하여 출력을 차단할 때 출력합니다.         |  |  |
|                                        |                           |                |                | AC250V 1A 이하, DC30V 1A 이하.               |  |  |
|                                        |                           |                |                | 이상시 : 30A-30C 도통(30B-30C 부도통)            |  |  |
|                                        |                           |                |                | 정상시 : 30B-30C 도통(30A-30C 부도통)            |  |  |
|                                        |                           | AXA, AXC       | 다기능출력          | 운전중 신호를 출력합니다. 다기능 출력단자를 정의하여 사용         |  |  |
|                                        |                           |                |                | 합니다. AC250V 1A 이하, DC30V 1A 이하.          |  |  |

(주 1) 30kW 이상의 인버터인 경우 CM 으로 표시되며 시퀀스 공통단자인 CM 과 같은 전위를 갖는다.

## 3.2.2 주회로 배선

- (1) 배선시의 주의사항
	- ① 입력전원이 인버터 출력단자(U,V,W)에 연결되면 인버터가 소손되므로 주의하십시오.
	- ② 전원 및 모터 단자는 절연 캡이 있는 압착 단자를 사용하십시오.
	- ③ 배선시 인버터 내부에 전선 조각이 남지 않도록 하여 주십시오. 전선 부스러기는 이상,고장,오동작의 원인이 됩니다.
	- ④ 입출력 배선은 전압 강하가 2% 이하가 되도록 굵은 선으로 배선하십시오. 인버터와 모터간의 배선길이가 길면 저주파수 운전시 주회로 배선의 전압강하에 의해 모터의 토크가 저하됩니다.
	- ⑤ 전체적인 배선길이는 500m 이내로 사용하십시오. 특히 먼 거리의 모터를 연결하는 경우 배선 내부의 부유용량 증가로 과전류 보호기능이 동작하거나 2 차측에 연결된 기기의 오동작이 발생될 우려가 있으므로 모터 연결시 총 배선 길이는 500m 이내로 하십시오. 여러 대의 모터를 연결하는 경우에도 전체 배선 길이 는 500m 이내로 하십시오. 먼 거리 배선시 3 심 케이블을 사용하지 마십시오.
	- ⑥ B1,B2 단자사이에 추천 제동 저항기 이외의 것을 접속하지 마십시오. 또한 절대로 단락 시키지 마십시오. 단락하면 인버터가 소손 됩니다.
	- ⑦ 인버터의 주회로 입출력은 고조파 성분을 포함하고 있어 인버터 가까이 사용하는 통신기기에 전파 장해를 주는 경우가 있습니다. 이 경우 입력측에 라디오 노이즈 필터,라인 노이즈 필터를 설치하여 장해를 줄이는 것이 가능합니다.
	- ⑧ 인버터의 출력측에는 진상용 콘덴서나 써지 킬러,라디오 노이즈 필터를 연결하지 마십시오. 인버터 트립 이나 콘덴서,써지 킬러가 파손됩니다.
	- ⑨ 운전시 부적합 내용이 발생하여 배선을 변경하는 경우 본체 LCD 나 파워 단자대의 충전 램프가 꺼져 있는 지 확인 후 배선 작업을 하십시오. 전원을 차단한 직후에는 인버터 내부 콘덴서가 고압으로 충전되어 있 으므로 위험합니다.

접지를 하십시오!

- 인버터는 고속 스위칭을 하고 있어 누설전류가 많으므로 감전방지를 위해 반드시 모터와 인버터를 접지하여 주십시오. 200V 계열은 제 3 종 접지이고 접지저항은 100 Ω 이하로 하여 주십시오. 400V 계열은 특별 제 3 종 접지이고 접지저항은 10 Ω 이하로 하여 주십시오.
- 인버터의 접지는 전용 접지 단자에 접속하여 주십시오. 케이스나 샤시 나사를 접지 단자로 사용하지 마십시오.
- 접지선은 가능한 굵은 전선을 사용하십시오. 전선의 굵기는 아래에 나와 있는 치수 이상 전선을 사 용하고 가능한 짧게 배선하십시오. 접지점은 가능한 인버터와 가까운 곳에 연결하십시오.

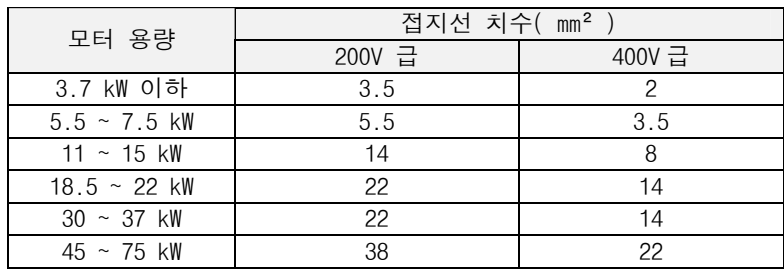

단자대 배열

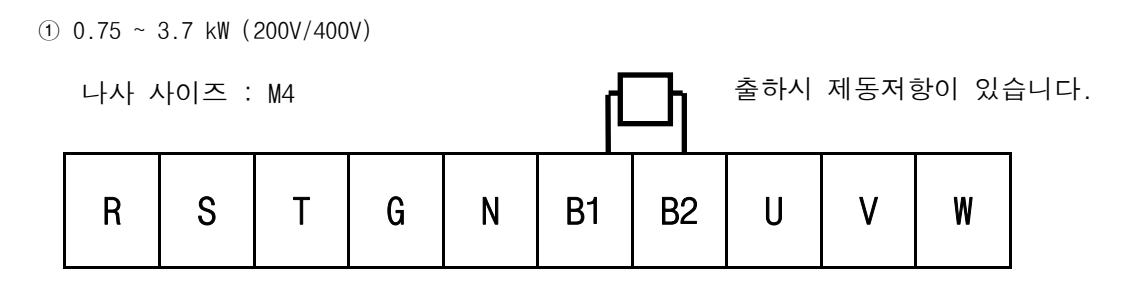

② 5.5 ~ 7.5 kW (200V/400V)

나사 사이즈 : M5 출하시 제동저항이 없습니다.

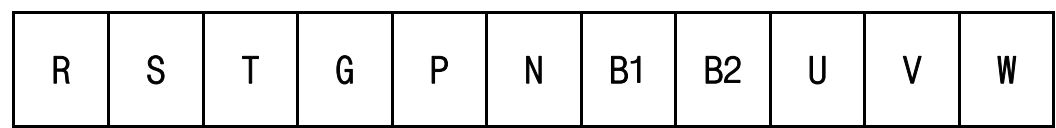

③ 11 ~ 15 kW (200V/400V)

나사 사이즈 : M6

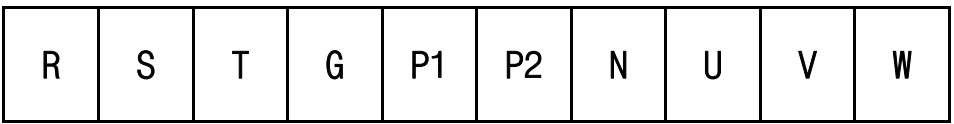

④ 11 ~ 15 kW (200V/400V,DB UNIT 내장형 제품)

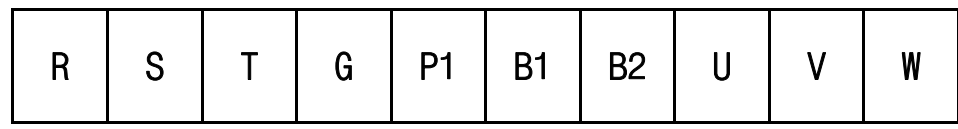

⑤ 18.5 ~ 22 kW (200V/400V)

나사 사이즈 : M8

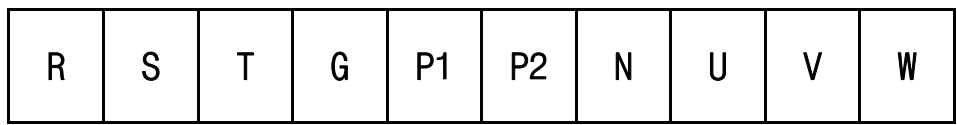

⑥ 18.5 ~ 22 kW (200V/400V,DB UNIT 내장형 제품)

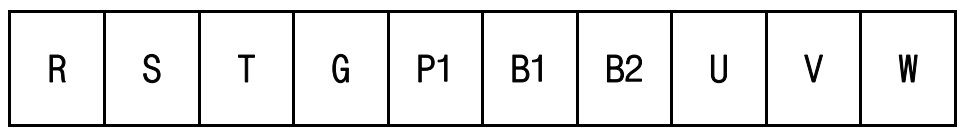
⑦ 30 ~ 75 kW (400V), 30 ~ 55 kW (200V)

나사 사이즈 : M8 ( 45 ~ 55 kW 200V : M10 )

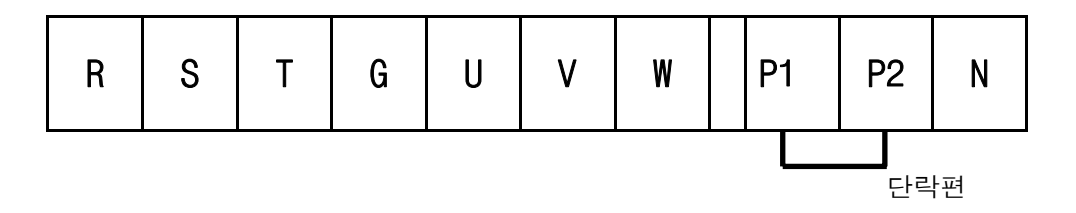

(2) 전선과 압착 단자

인버터의 입력(R,S,T),출력(U,V,W)의 사용전선, 압착 단자 및 나사의 토크는 다음 표를 참조하여 주십시오.

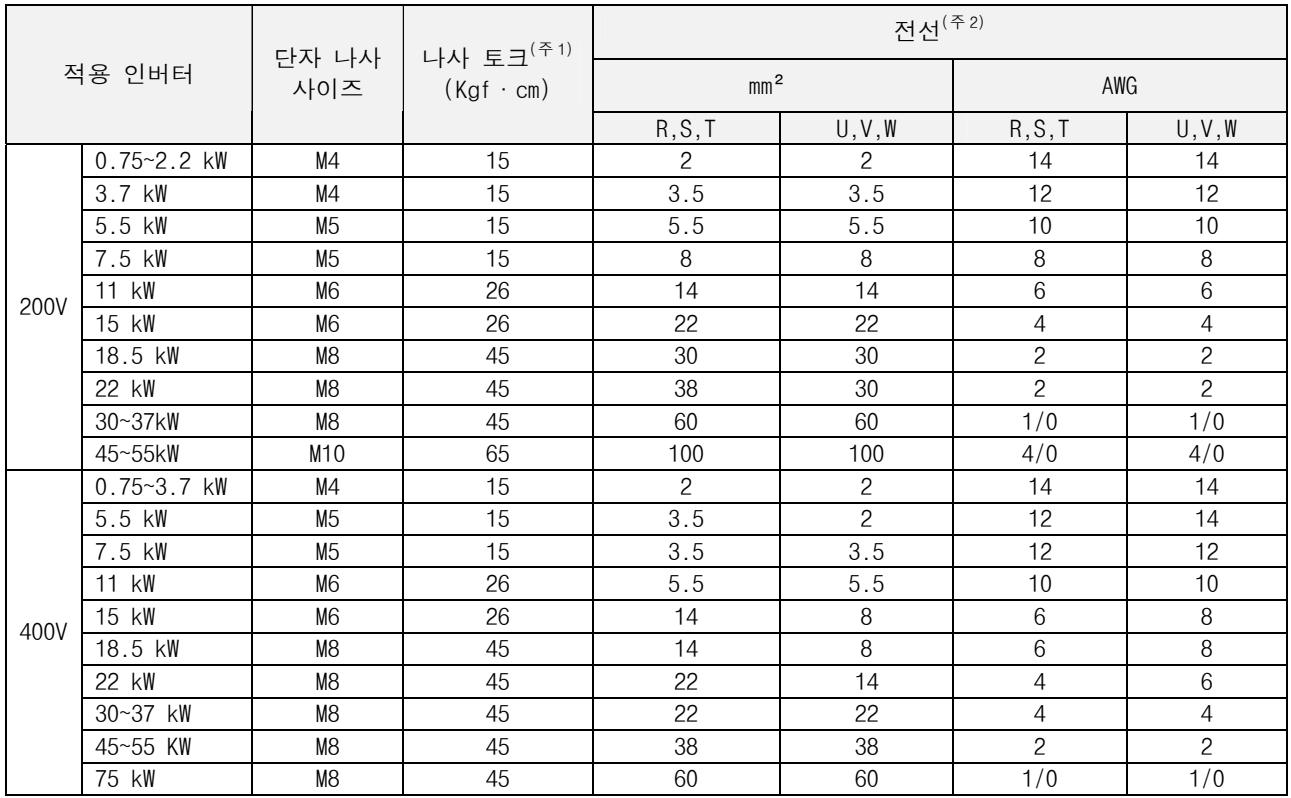

(주 1) 단자 나사는 규정토크를 적용하여 주십시오.

조임이 느슨하면 단락, 오동작의 원인이 됩니다.

조임이 과하면 나사나 단자대의 파손에 의한 단락,오동작의 원인이 됩니다.

(주 2) 전선은 600V,75℃의 동전선을 사용하여 주십시오.

(3) 전원 및 모터의 접속

다음의 예는 3.7kW 이하인 경우입니다. 그 이상의 용량은 단자대 배열를 참고하여 접속하여 주십시오.

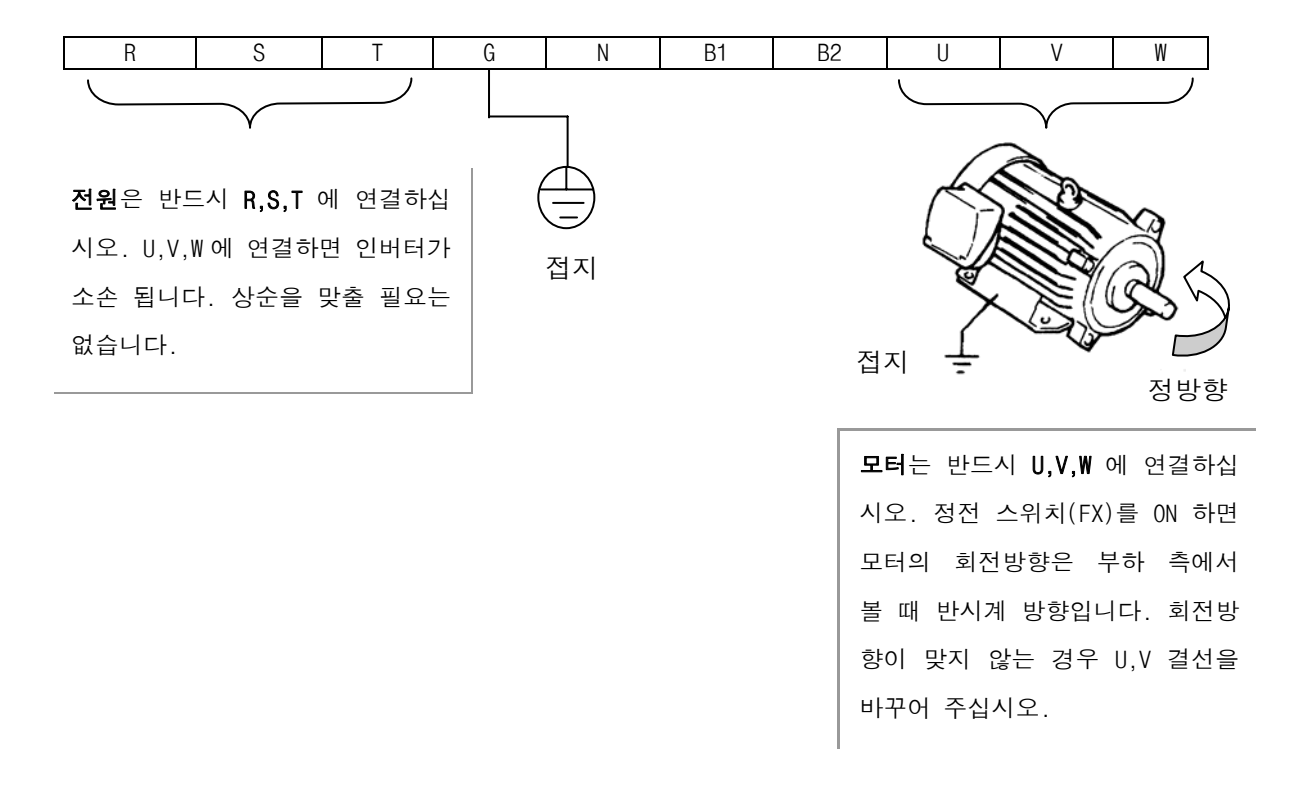

#### 3.2.3 제어 회로 배선

- (1) 배선시의 주의사항
	- CM,5G 단자는 서로 절연되어 있습니다. 이 단자를 서로 연결하거나 대지에 접지시키지 마십시오.
	- 제어회로 단자배선은 실드선이나 트위스트선을 사용하고 주회로나 고전위 회로(200V 릴레이 시퀀스 회 로)와 분리하여 배선하십시오.
	- 제어회로 전선은 1.25mm<sup>2</sup> (22AWG) 연선을 사용하십시오.

(2) 단자대 배열

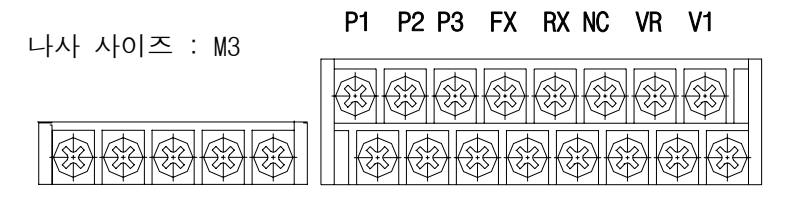

#### 30A 30C 30B AXA AXC JOG CM CM BX RST I FM  $5G^{(\frac{\infty}{1})}$

(주 1) 30kW 이상의 인버터인 경우 CM 으로 표시되며 시퀀스 공통단자인 CM 과 같은 전위를 갖는다.

(3) 제어 회로 단자

제어 회로의 시퀀스 입력단자는 전류가 아래 그림처럼 흘러나오게 회로를 구성하면 신호가 ON 되는 회로입니 다. 단자 CM 은 접점 입력 신호의 공통단자 입니다.

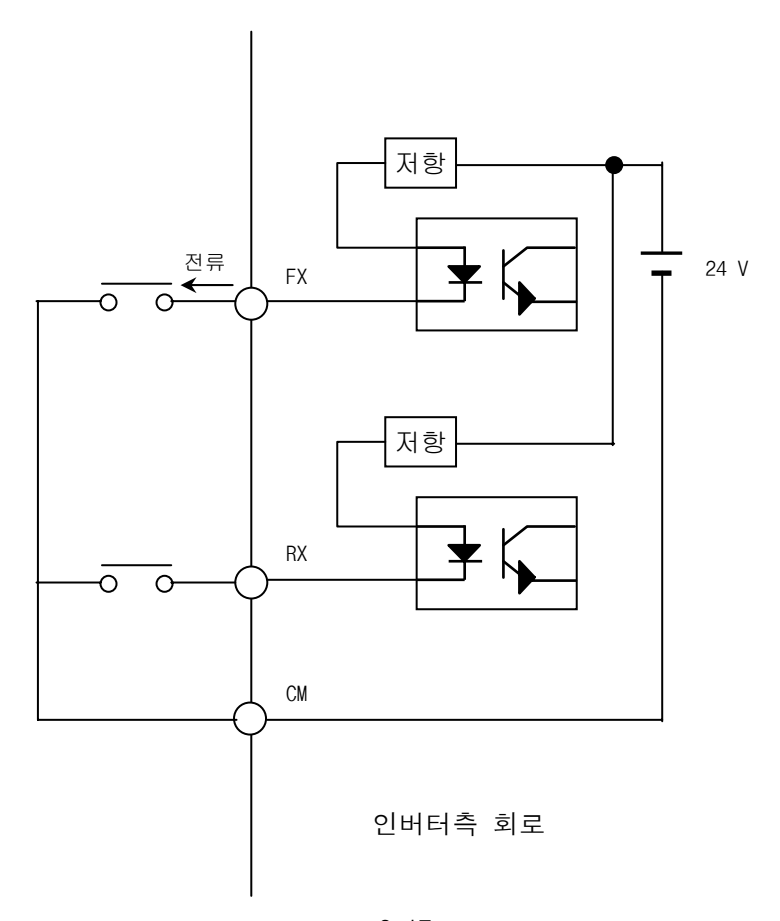

#### 3.2.4 로더 회로 배선

1) 로더 배선

로더를 아래의 로더 커넥터에 접속합니다. 로더의 오접속시 문자가 나타나지 않습니다.

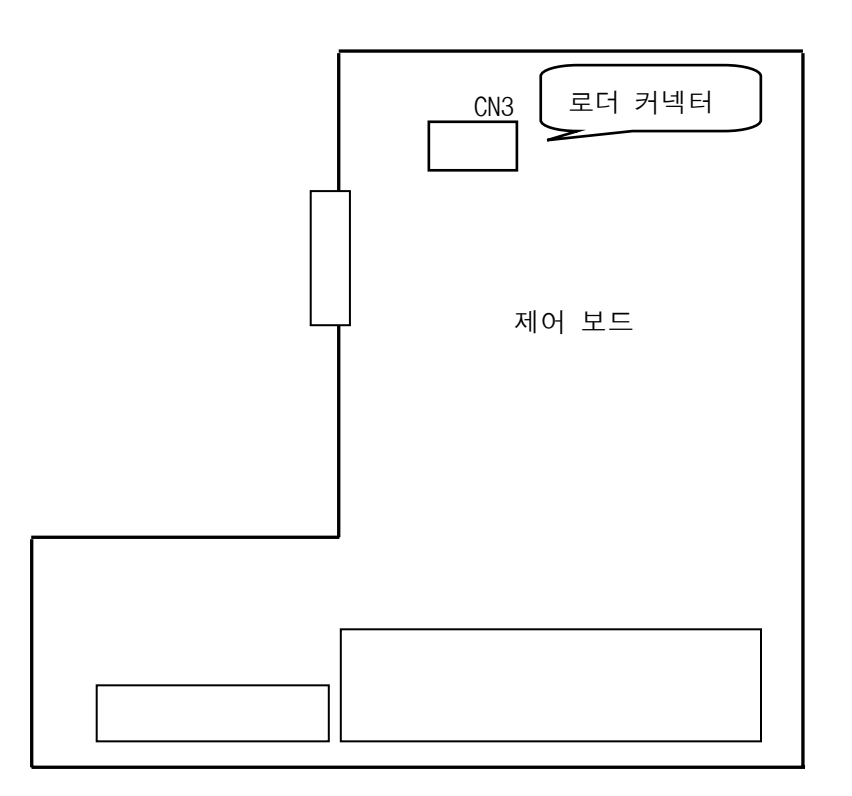

#### 3.2.5 배선 설계시 확인 사항

- 1) 상용 절체 운전시 MC1 과 MC2 는 전기적 또는 기계적인 인터록을 하십시오. 상용 절체시 MC(전자접촉기)에 의 해 채터링 현상이 발생되기도 하고 인터록이 없는 경우 전원이 역으로 인버터 출력에 연결되어 인버터가 파손 됩니다.
- 2) 정전 후 복귀시 재시동 방지가 필요한 경우 인버터의 운전지령이 ON 되지 않는 시퀀스를 만들어 주십시오. 운 전신호가 ON 되어 있으면 인버터는 자동으로 운전됩니다.
- 3) 제어회로 입력접점(FX,RX 등)에는 전압을 인가하지 마십시오.

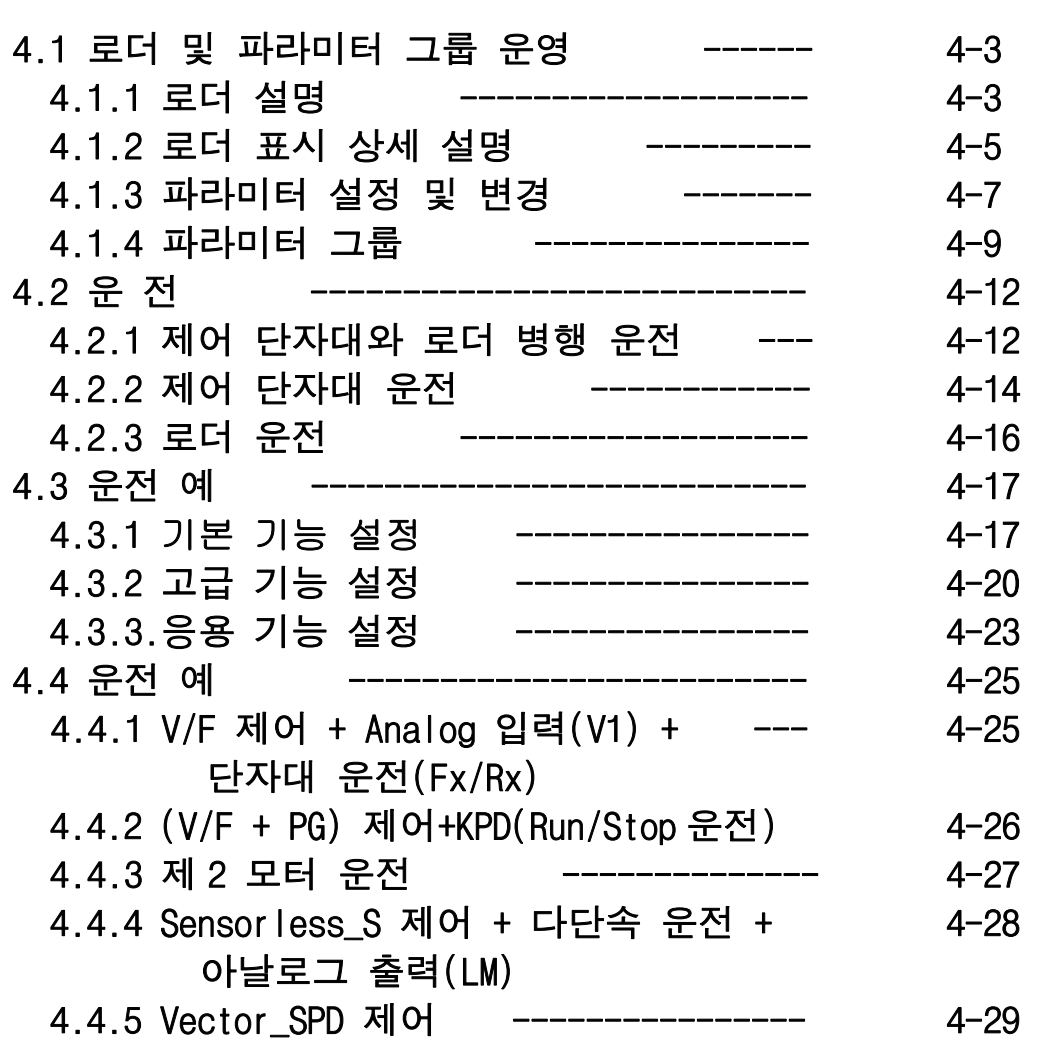

#### 4.1.1 로더 설명

#### 1) LCD 로더

LCD 로더는 표시부가 영문 및 숫자가 32 자까지 표시되며, 각종 설정치의 내용을 직접 확인할 수 있습니다. 다음은 LCD 로더의 외관 및 각 부분의 기능을 나타낸 것입니다.

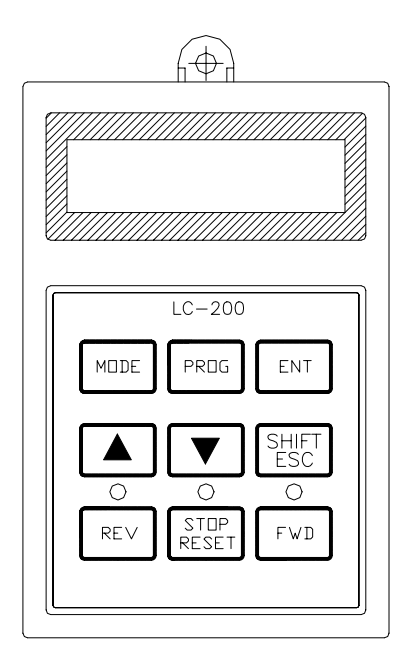

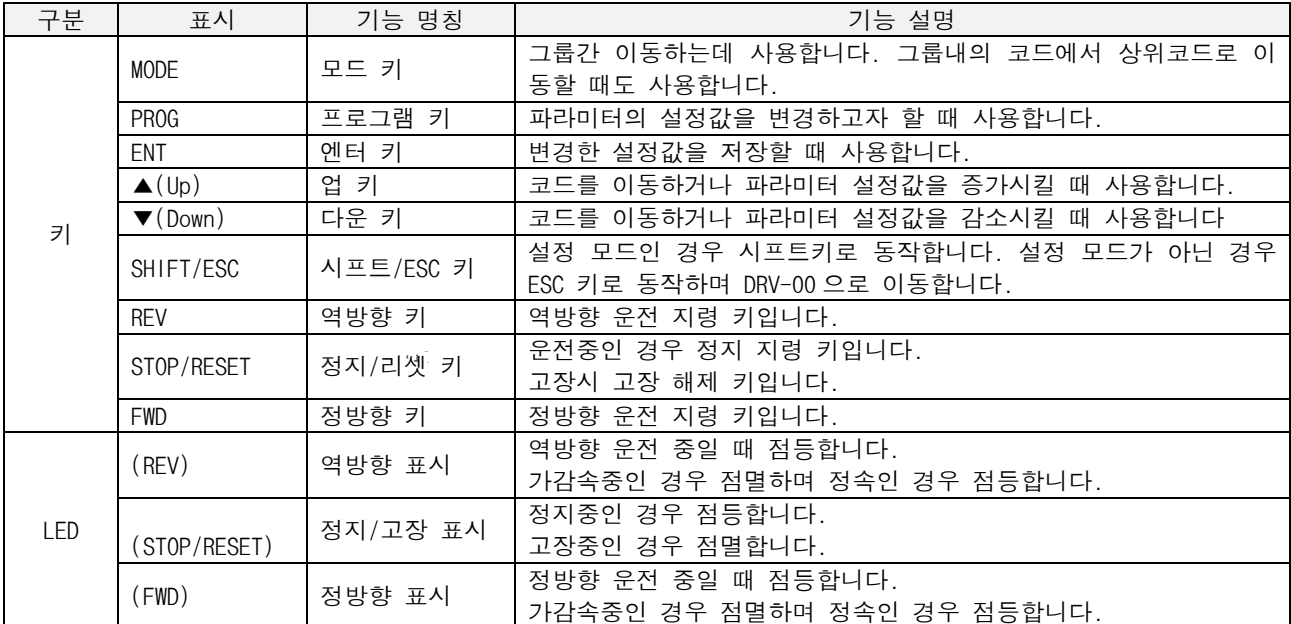

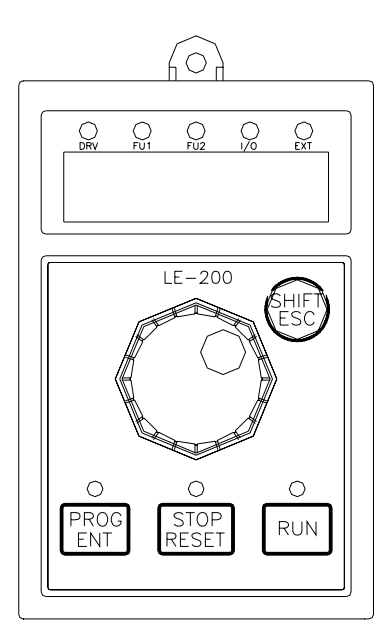

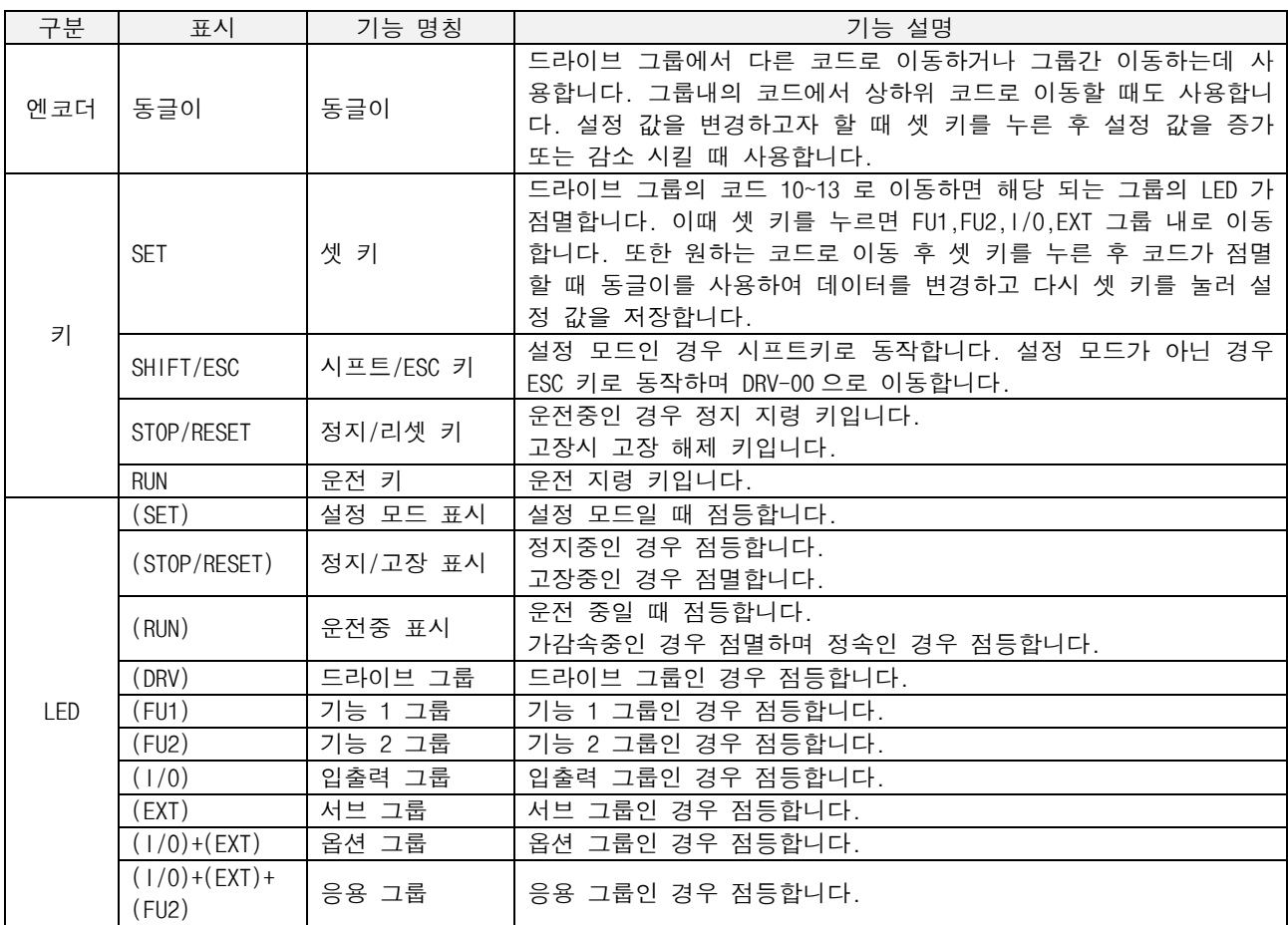

## 4.1.2 로더 표시 상세 설명

1) LCD 로더

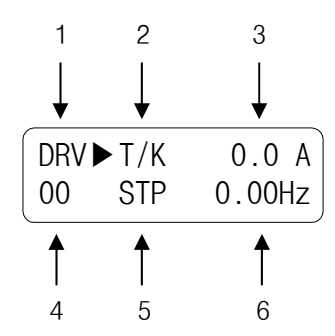

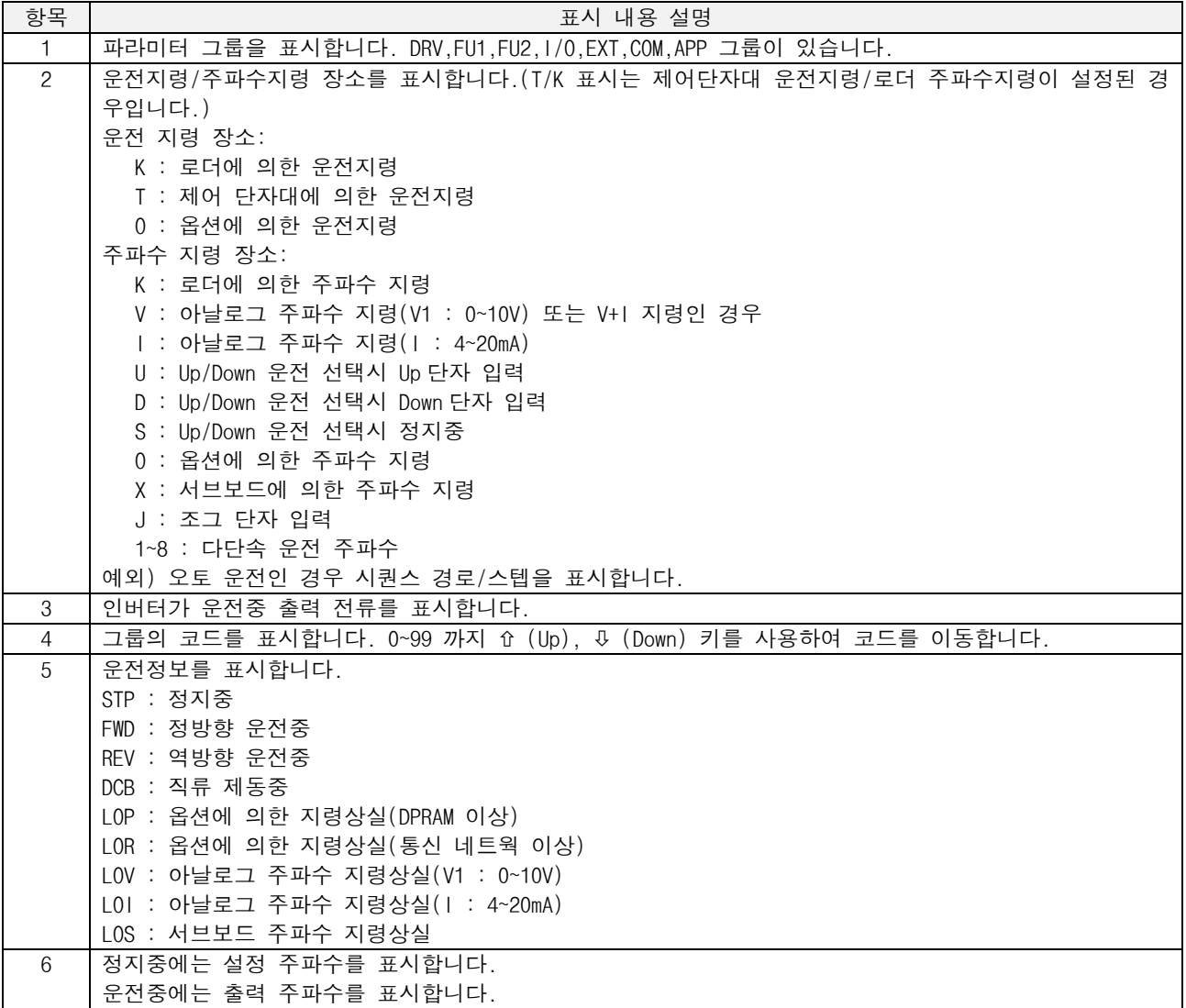

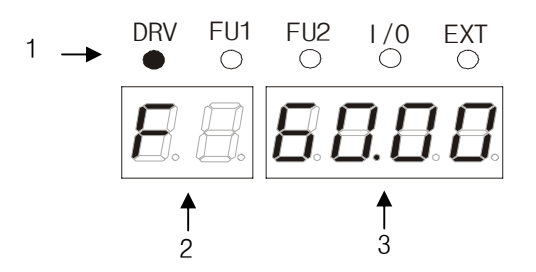

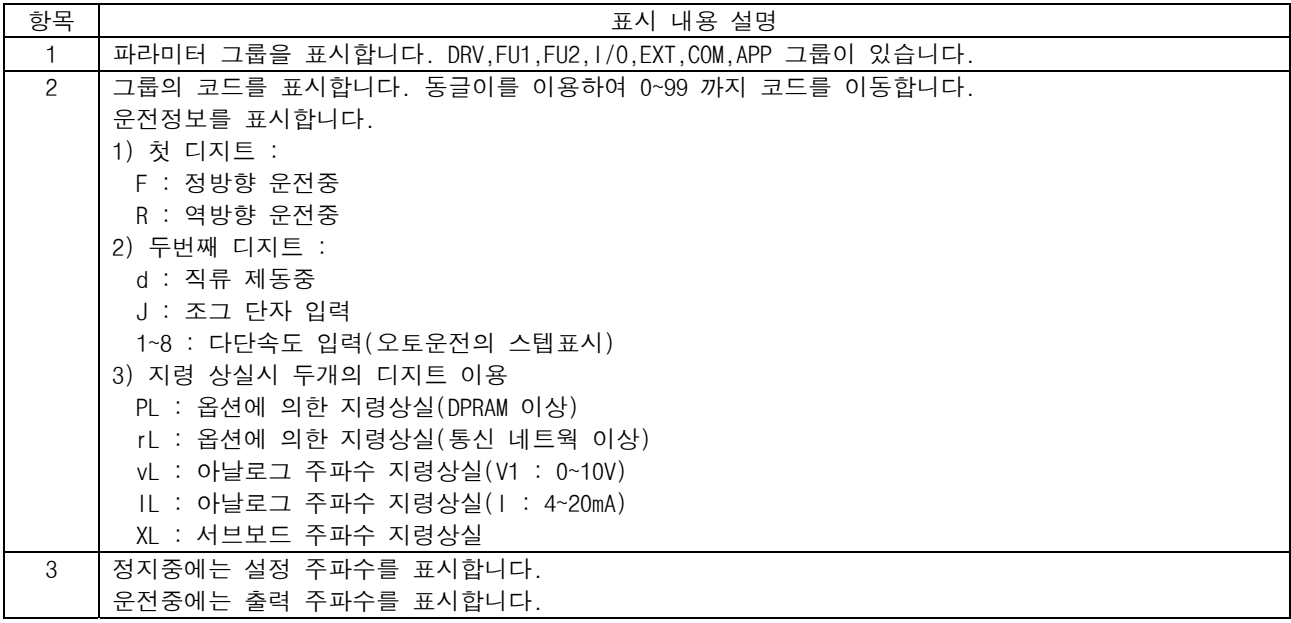

#### 4.1.3 파라미터 설정 및 변경

인버터는 많은 파라미터를 내장하고 있습니다. 로더를 사용하여 운전하는 경우 필요한 파라미터를 설 정하거나 부하 및 운전 조건에 따라 적당한 값을 입력하는 것이 가능합니다. 자세한 기능은 제 5 장 기능 설명을 참조하십시오.

변경하고자 하는 그룹의 해당 코드로 먼저 이동합니다. [PROG] 키를 누르면 커서(■) 가 점멸합니다.[ (Shift)], [× (Up)], [Ø (Down)] 키를 이용하여 원하 는 데이터 값으로 맞춘 뒤 [ENT] 키를 누르면 데이터가 저장 됩니다.

주) 데이터가 변경 되지 않는 경우

- \* 운전중 변경 불가인 데이터(제 5 장 기능표 참조)
- \* 파라미터 변경 불가 기능 (FU2-94 [파라미터 록]) 이 설정된 경우

예) 가속시간을 10 초에서 15 초로 수정

1) LCD 로더

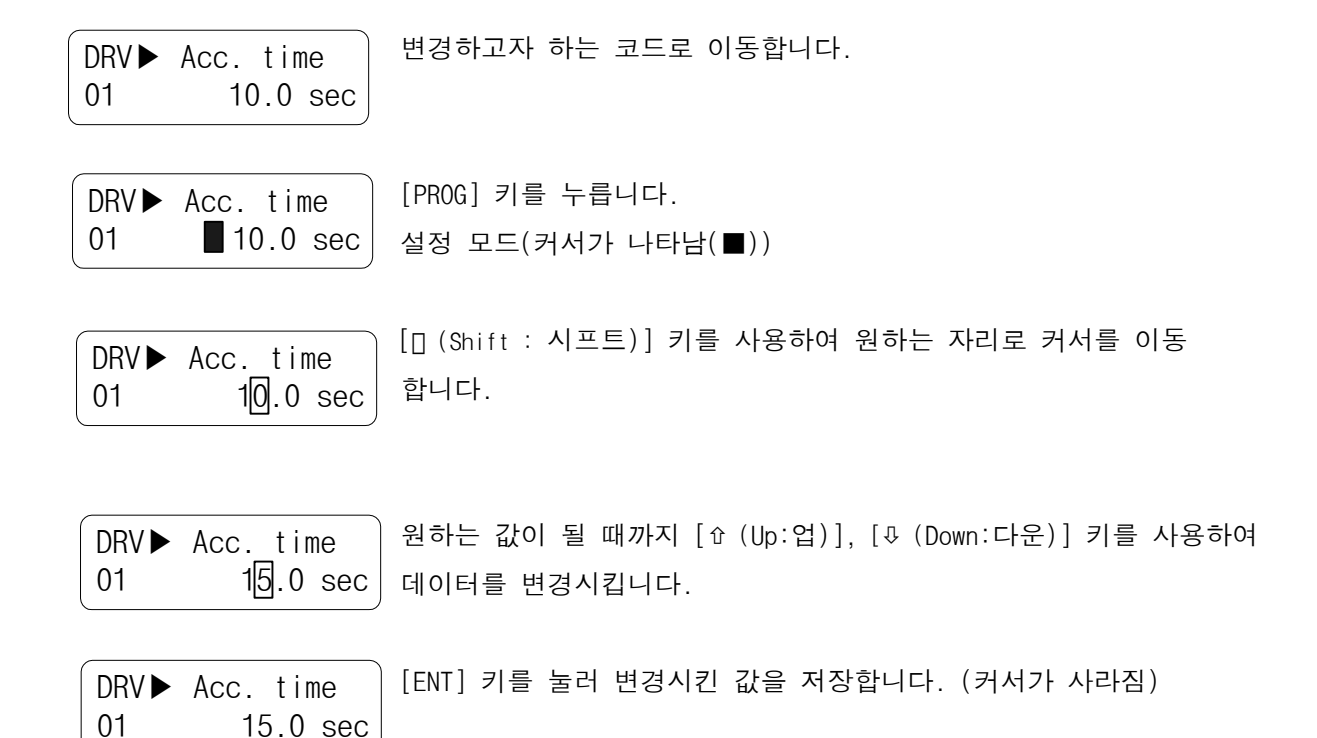

$$
\begin{array}{c}\n\begin{array}{c}\n\text{DRV} & \text{FU1} & \text{FU2} & 1/0 & \text{EXT} \\
\hline\n\bullet & \circ & \circ & \circ \\
\hline\n\bullet & \circ & \circ & \circ\n\end{array}\n\end{array}
$$
\n
$$
\begin{array}{c}\n\text{H3} & \text{H4} & \text{H5} \\
\hline\n\bullet & \bullet & \circ & \circ\n\end{array}
$$

동합니다.

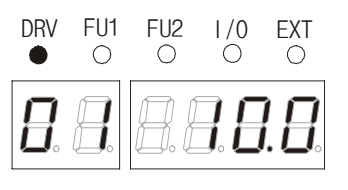

[SET] 키를 누르면 첫 디지트가 점멸합니다. [Sft] 키를 이용하여 원 하는 디지트로 이동한 후 동글이를 돌려 원하는 설정 값으로 변경합니 다.

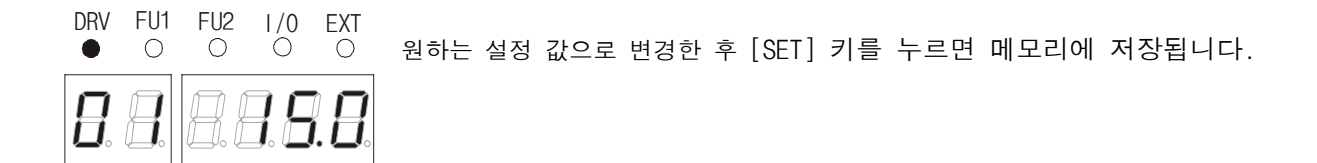

#### 4.1.4 파라미터 그룹

SV-iS5 시리즈는 사용자의 편의를 위해 LCD(액정표시) 로더와 7-세그먼트(LED 표시) 로더의 두 가지가 있습니다. 파라미터는 응용 분야에 따라 사용하기 쉽게 5 개의 기능 그룹으로 분리되어 있습니다. 이 그룹들의 명칭 및 주요 내용, 각 로더의 표시는 다음과 같습니다.

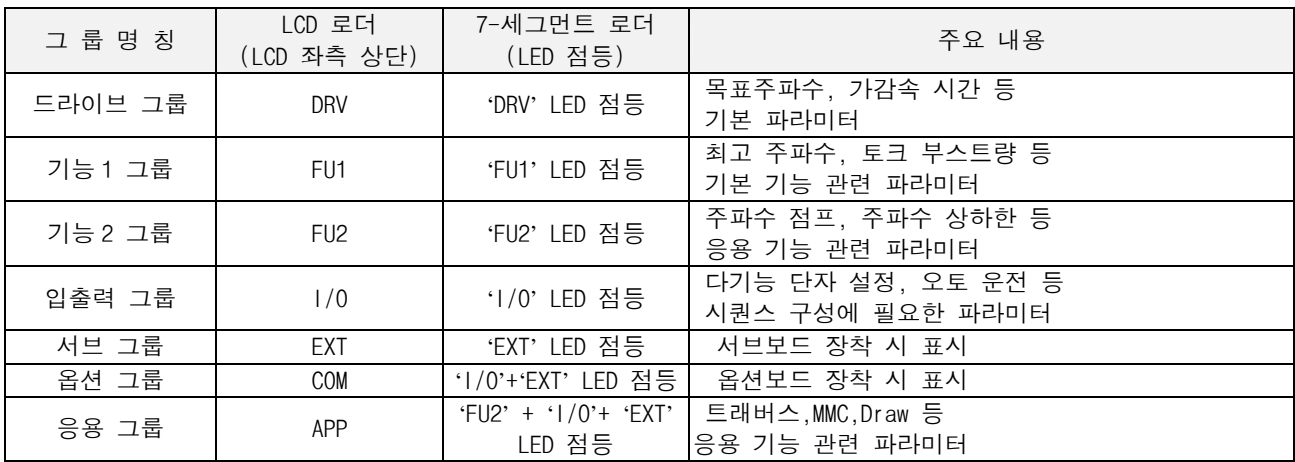

자세한 각 그룹별 세부 내용은 제 5 장의 기능 설명을 참조하십시오.

#### 1) LCD 로더의 각 그룹 및 코드간의 이동

설정모드가 아닌 경우 (Shift) 키를 누르면 DRV-00 으로 바로 이동합니다.

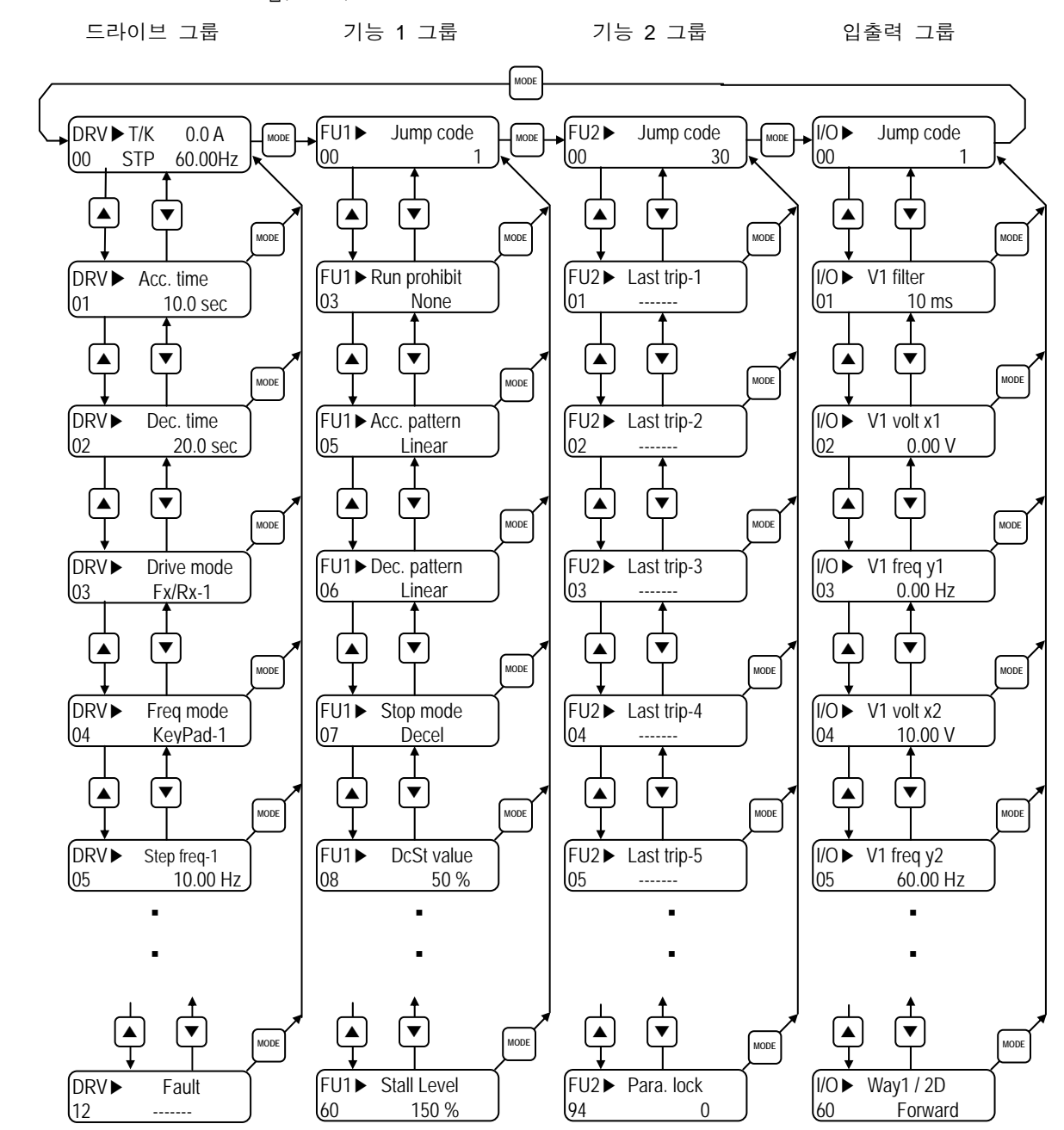

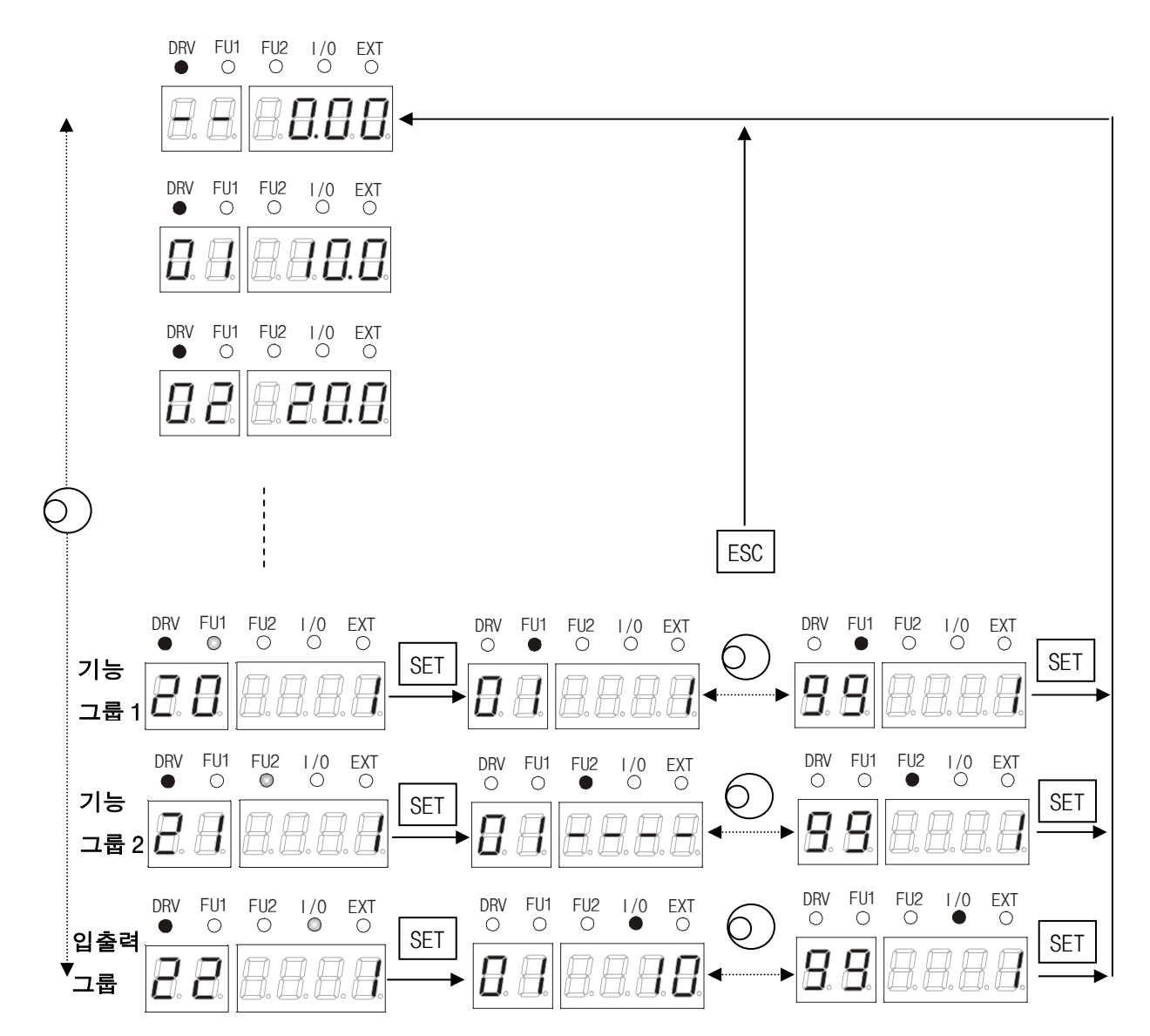

#### 4.2.1 제어 단자대와 로더 병행 운전

운전 지령신호를 제어 단자대로, 주파수 설정을 로더로 할 경우에 DRV-03 [운전모드]는 Fx/Rx-1 로 설정, DRV-04 [주파수모드]는 Keypad 로 설정합니다. 이때 제어의 주파수 설정신호 및 로더의 정회전, 역회전, 정지 키는 유효하 지 않습니다.

1) 전원을 ON 하여 운전 및 주파수 지령 표시가 아래와 같은지 확인하십시오. 표시가 아래와 같지 않은 경우 설정 을 변경하십시오. (DRV-03 [운전모드]는 Fx/Rx-1 로 설정, DRV-04 [주파수모드]는 Keypad 로 설정합니다.)

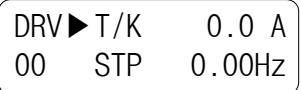

2) 운전 지령신호 FX (또는 RX) 를 ON 합니다. 로더 LED (FWD 키 또는 REV 키) 가 점등합니다.

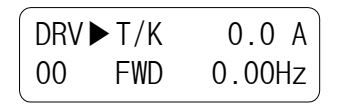

3) 로더로 운전 주파수를 설정합니다. PROG,  $\hat{u}(Up)$ ,  $[|(Shift)$ , ENT 키를 사용하여 60.00Hz 를 설정합니다. 이때 모터는 60Hz 로 회전합니다. 가감속시 로더 LED (FWD 키 또는 REV 키) 는 점멸합니다.

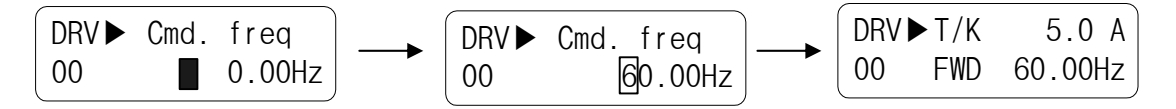

4) 운전 지령신호 FX (또는 RX) 를 OFF 합니다. 로더 LED (STOP 키) 가 점등합니다.

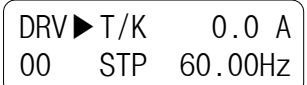

참고 : 운전 지령신호를 로더로, 주파수 설정을 제어 단자대로 운전하는 것도 가능합니다. (이 경우 DRV-03 [운전모드]는 Keypad 로 설정, DRV-04 [주파수모드]는 V1 으로 설정합니다.)

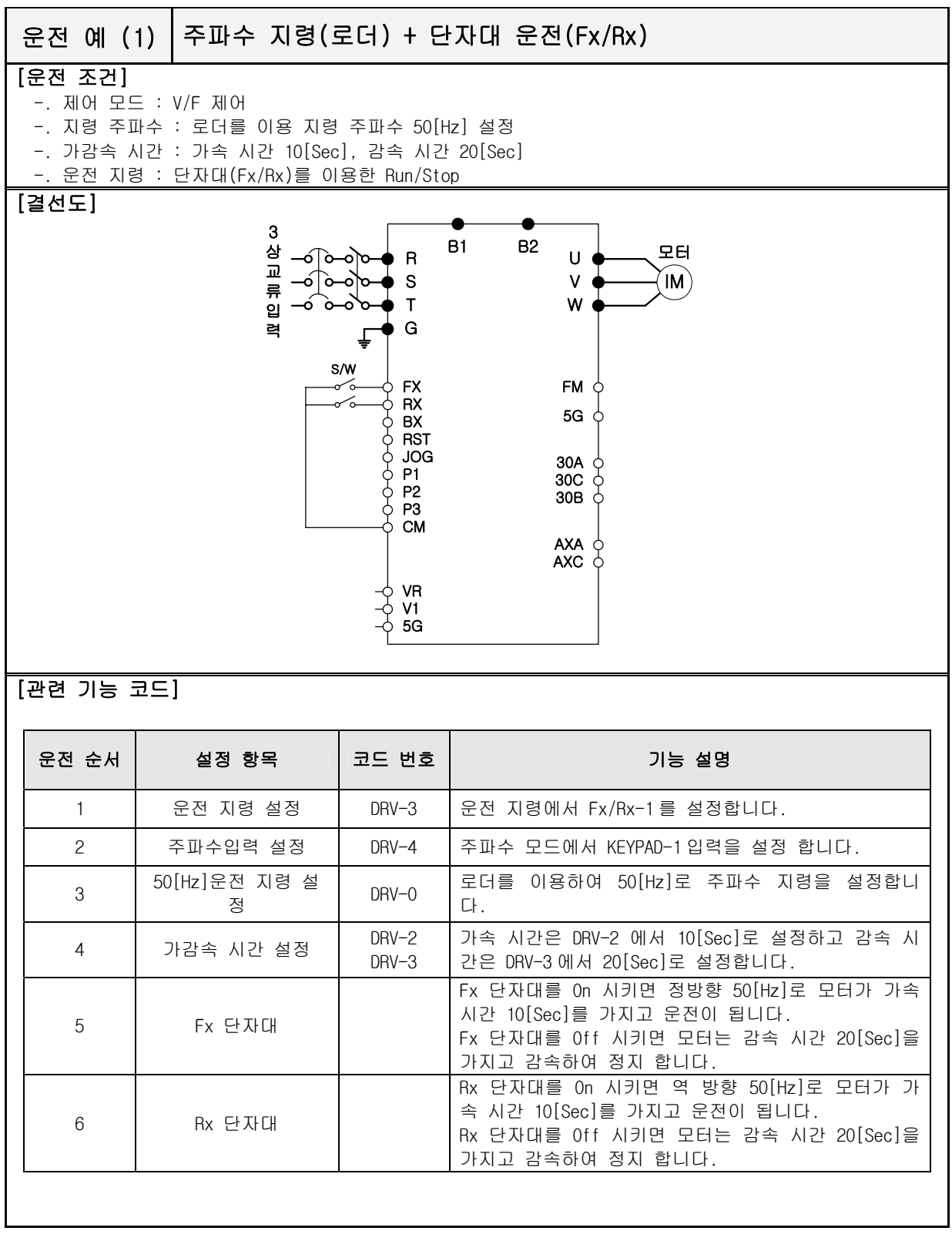

#### 4.2.2 제어 단자대 운전

1) 전원을 ON 하여 운전 및 주파수 지령 표시가 아래와 같은지 확인하십시오. 표시가 아래와 같지 않은 경우 제 어 단자대 운전 모드로 설정하십시오. (DRV-03 [운전모드]는 Fx/Rx-1 로 설정, DRV-04 [주파수모드]는 V1 으 로 설정합니다.)

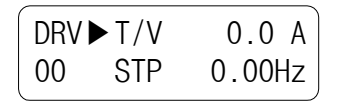

2) 운전 지령신호 FX (또는 RX)를 ON 합니다. 로더 LED(FWD 키 또는 REV 키)가 점등합니다.

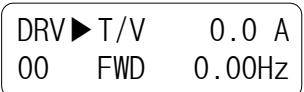

3) 볼륨(주파수 설정기)을 서서히 우측으로 끝까지 돌려 아날로그 주파수 지령을 합니다. 로더는 출력 주파수 (60.00 Hz), 운전 방향(FWD 또는 REV) 및 출력 전류를 함께 표시합니다.

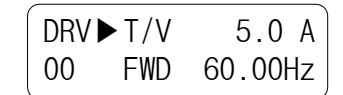

4) 볼륨(주파수 설정기)을 서서히 좌측으로 돌리면 출력 주파수가 감속합니다. 주파수가 0.00 Hz 로 되면 인버 터는 운전을 정지하여 모터는 회전하지 않습니다.

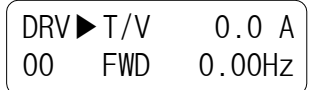

5) 운전 지령신호 FX (또는 RX)를 OFF 합니다.

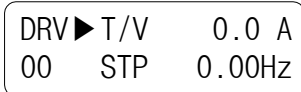

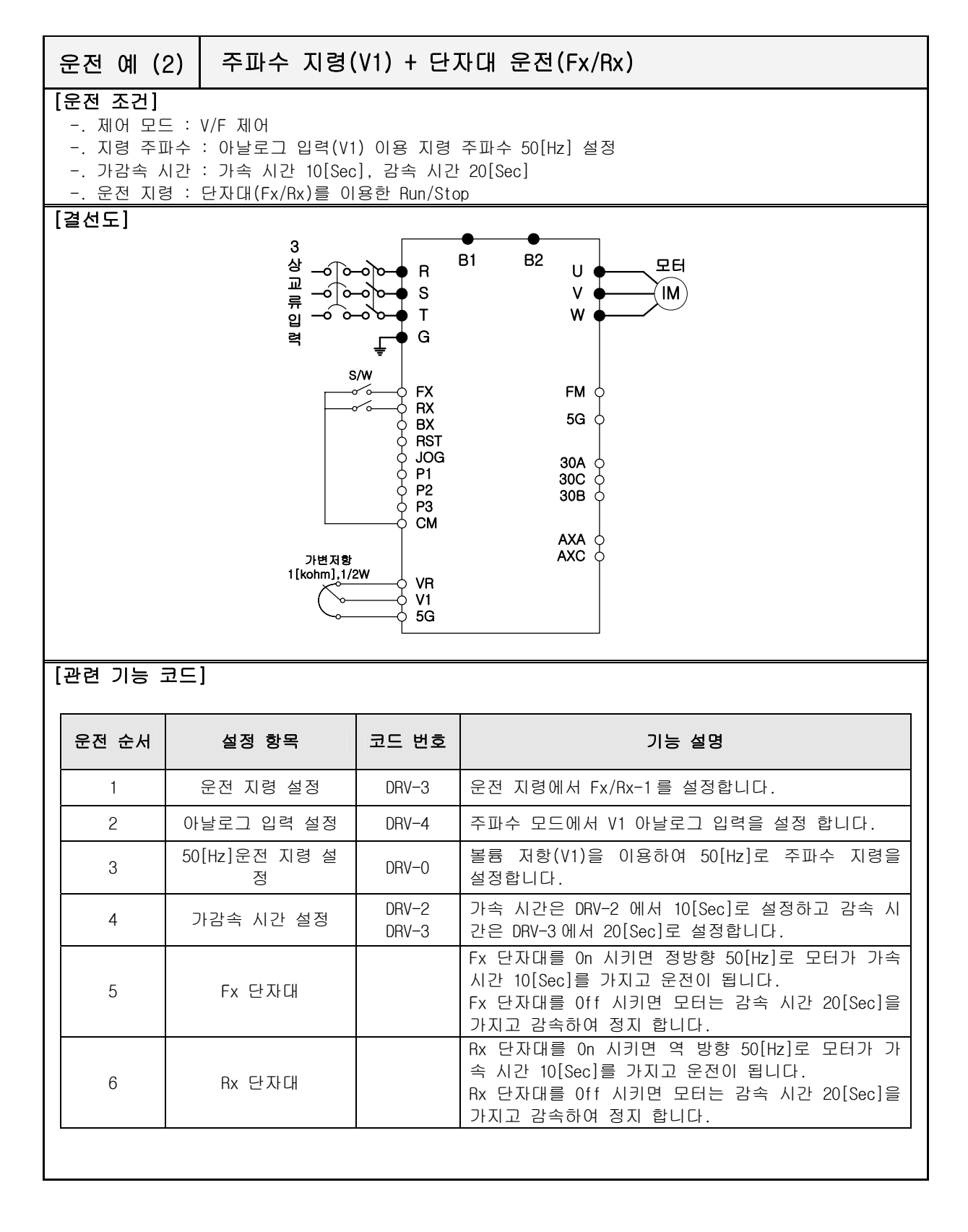

#### 4.2.3 로더 운전

1) 전원을 ON 하여 운전 및 주파수 지령 표시가 아래와 같은지 확인하십시오. 표시가 아래와 같지 않은 경우 로더 운전 모드로 설정하십시오. (DRV-03 [운전모드]는 Keypad 로 설정, DRV-04 [주파수모드]는 Keypad-1 로 설정합니 다.)

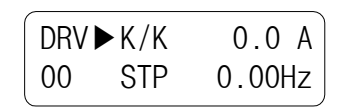

2) PROG,  $\hat{u}(Up)$ ,  $\Pi(Shift)$ , ENT 키를 사용하여 60.00Hz 로 운전 주파수를 설정합니다. 정지중에는 설정주파수를 표시합니다.

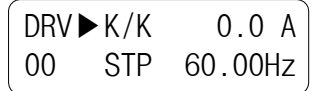

3) FWD 키나 REV 키를 누릅니다. 모터가 회전하며 출력주파수 및 출력전류를 표시합니다.

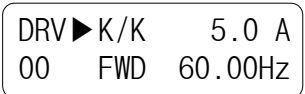

4) STOP/RESET 키를 누릅니다. 모터가 감속 후 정지합니다. 이때 주파수는 설정주파수 입니다.

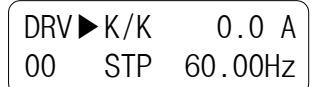

#### 4.3 기능설정

#### 4.3.1 기본 기능 설정

인버터 운전을 위한 기본적인 파라미터의 설정입니다. 사용자가 설정하지 않은 파라미터는 공장출하시 의 초기값으로 설정되며 특별한 변경이 필요 없는 파라미터는 초기값 사용을 권장합니다.

#### 1) 공통 설정

기본적으로 설정/확인 하여야 하는 파라미터 중 제어 방식과 관련 없는 공통적인 파라미터의 설정입니 다.

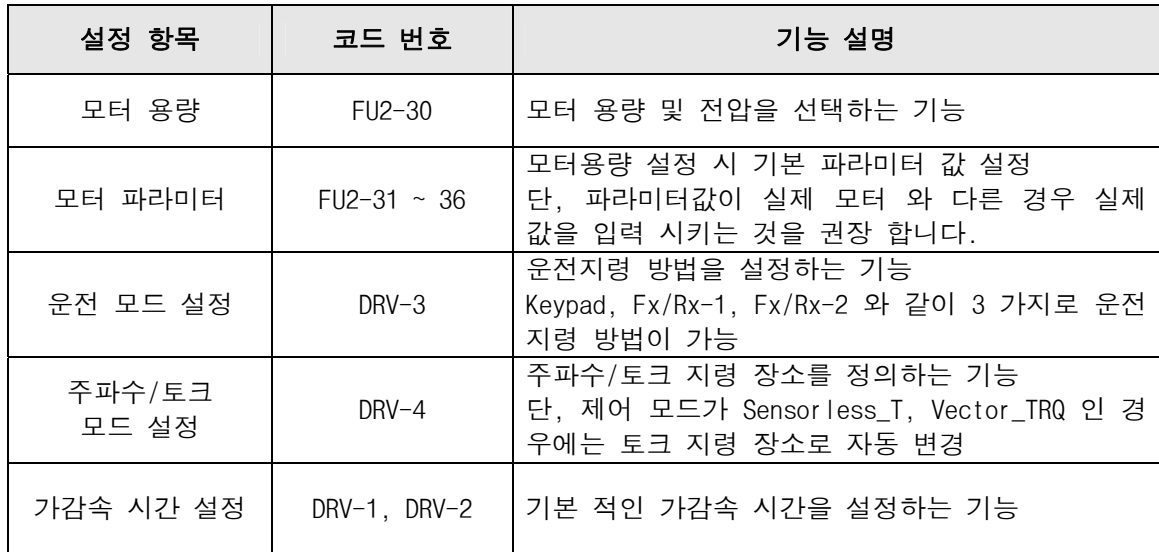

#### 2) V/F 제어 관련

제어 모드 초기 설정치는 V/F 모드로 설정 됩니다. V/F 제어 모드에서의 기동은 공통 설정 후 아래 기 능만 확인하면 V/F 제어가 가능합니다.

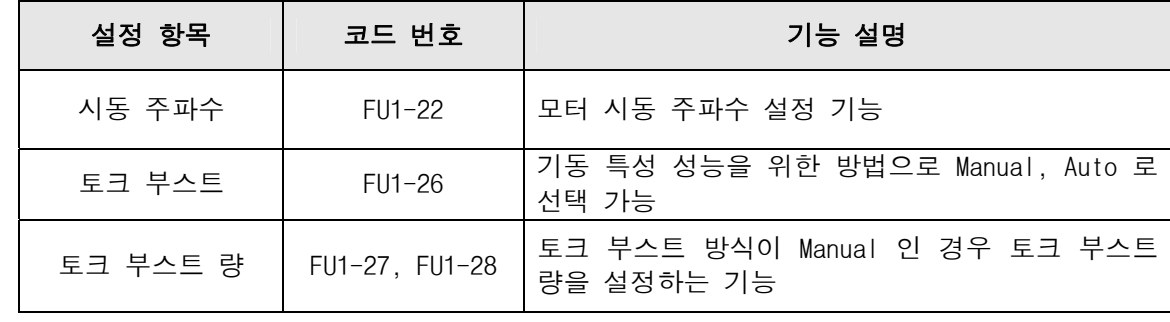

#### 3) (V/F + PG) 제어 관련

제어 모드 설정[FU2-39]이 V/F 이고 SUB-B 및 SUB-D 보드를 이용한 PG(엔코더) 피드백이면 내부적으로 (V/F + PG)제어로 제어 모드가 자동 변경됩니다. SUB-B 또는 SUB-D 보드를 사용하여 PG 피드백을 이용하 기 위해서는 다음과 같은 PG 관련 파라미터를 설정하여야 합니다.

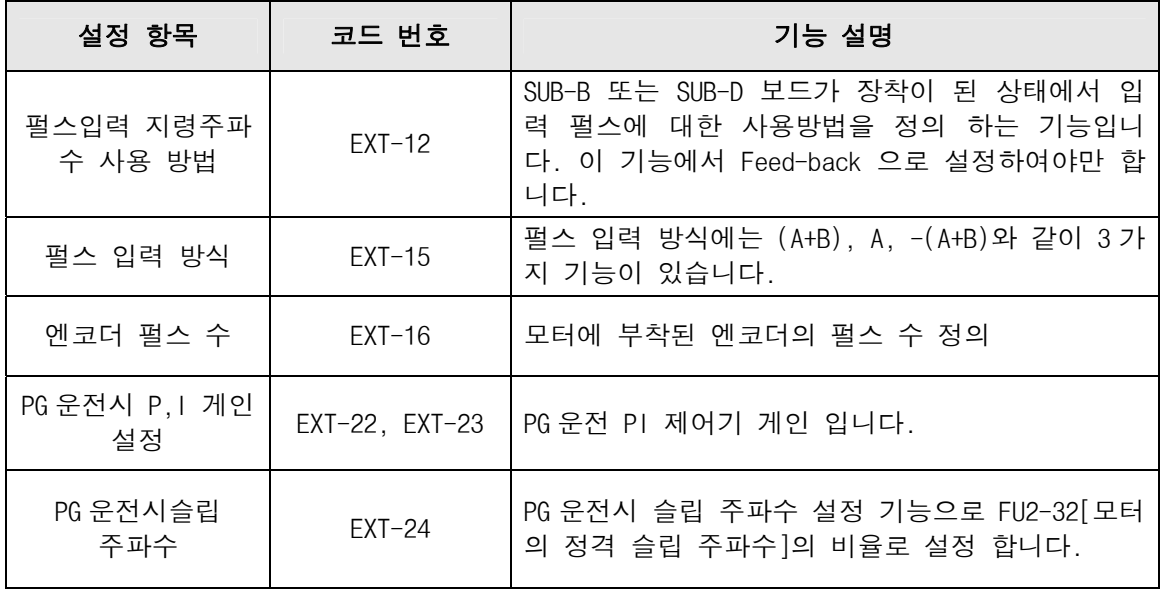

#### 4) 슬립 보상 제어

제어 모드 설정[FU2-39]에서 'Slip compen'로 설정하면 슬립 보상 제어가 가능합니다. 슬립 보상 제 어는 부하 변동에 관계없이 모터 속도를 일정하게 유지는 제어 방식입니다.

#### 5) 모터 상수 오토 튜닝

모터 파라미터 오토 튜닝에 대한 기능으로 오토 튜닝 방법에서 ALL 모드로 오토 튜닝을 하는 경우 제어 모드 설정[FU2-39]에 따라 튜닝 진행 방식이 다릅니다. 또한 오토 튜닝 방법에 따라 모터가 회전하기도 하고 비회전 하기도 합니다.

## 모터가 회전하지 않는 튜닝 모드 : Rs+Lsigma 모터가 회전하는 튜닝 모드 : All, Enc Test, Tr

공동설정에서 모터 용량, 모터 파라미터를 설정하고 제어 모드 설정[FU2-39]에서 제어 모드를 설정한 후 튜닝 하시기 바랍니다. 단, 엔코더 관련된 튜닝은 먼저 벡터제어 관련 엔코더 부분 기능 정의를 먼 저 하고 튜닝 하시기 바랍니다. Enc Test, Tr 및 제어모드가 벡터 제어인 경우는 반드시 Sub-B 또는 Sub-D 보드를 장착하여야 합니다.

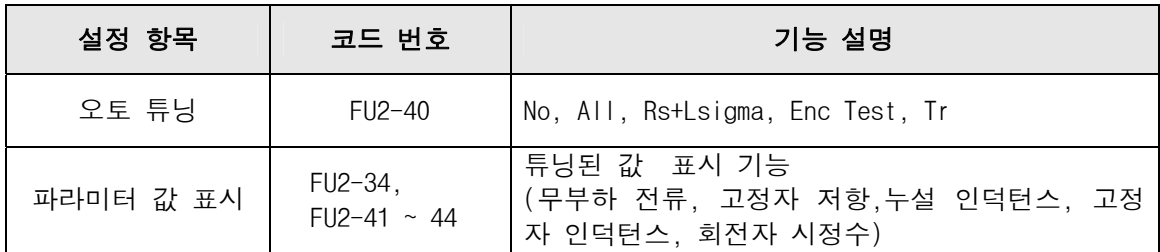

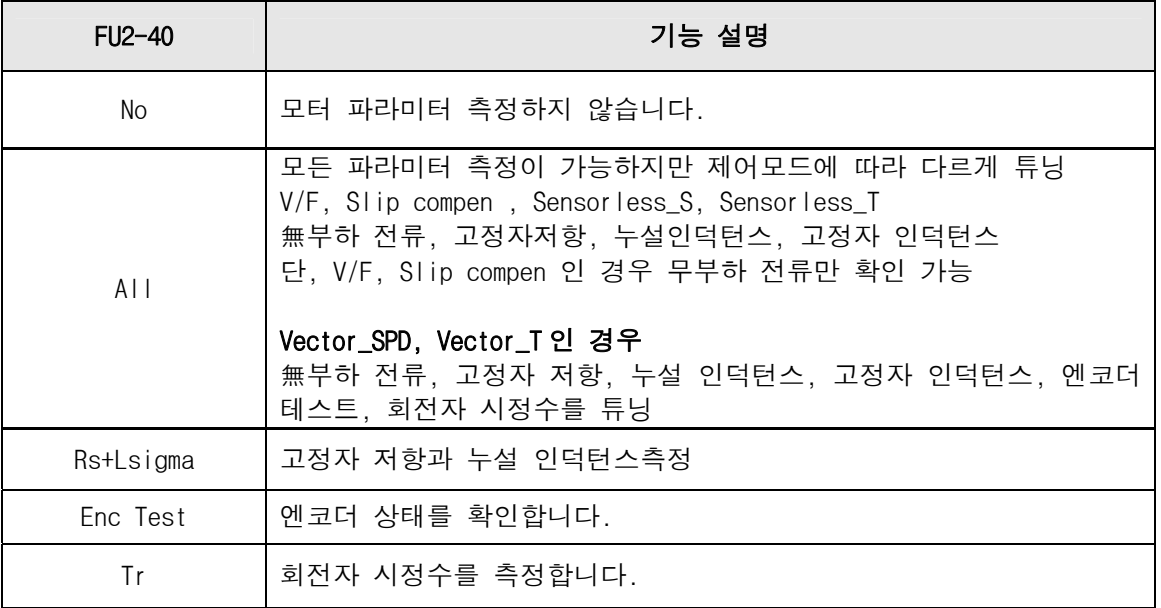

#### 6) 센서리스 벡터 제어

센서리스 벡터 제어에 대한 설명으로 먼저 센서리스 벡터 제어를 위해서는 제어 모드 설정[FU2-39]에서 'Sensorless\_S' 또는 'Sensorless\_T' 로 설정하므로 센서리스 벡터 제어가 가능하다. 센서리스 제어 모드를 위해서는 오토 튜닝에서 센서리스 관련 오토튜닝이 먼저 이루어 져야만 좋은 특성을 얻을 수 있 다. 센서리스 벡터 제어는 두 가지 속도 제어와 토크 제어 방식이 가능합니다.

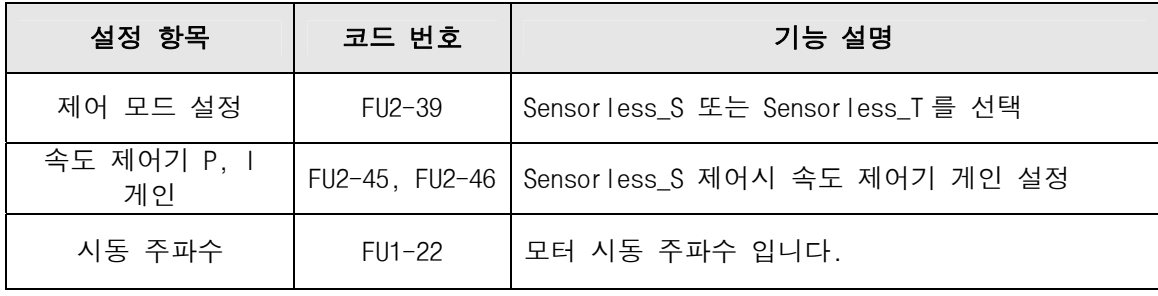

#### 7) 벡터제어 관련

벡터 제어 방식에는 먼저 속도제어와 토오제어를 할 수가 있습니다. 기능 코드[FU2-39]에서 Vector\_SPD, Vector\_TRQ 로 설정하면 제어가 가능합니다. 우선 벡터 제어를 하기 위해서는 모터에 엔코더가 설치되 고 인버터에 Sub-B 보드 또는 Sub-D 보드가 장착 되어야만 가능 합니다.

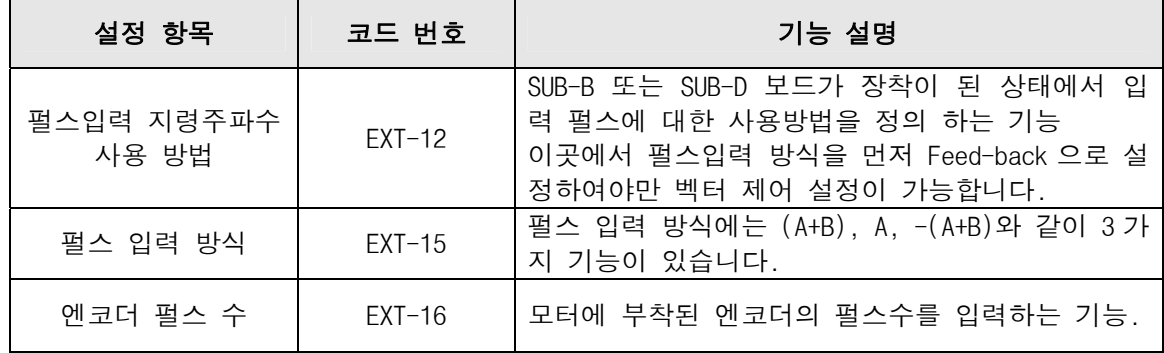

위와 같이 반드시 먼저 엔코더에 대한 셋팅을 마친 후 제어 모드를 선택하여야만 벡터 제어가 가능하며 공통 설정에서 실제 모터의 파라미터 값이 설정이 이루어 졌다면 오토 튜닝을 먼저 한 후 기능을 선택 하면 벡터 제어 운전이 가능합니다.

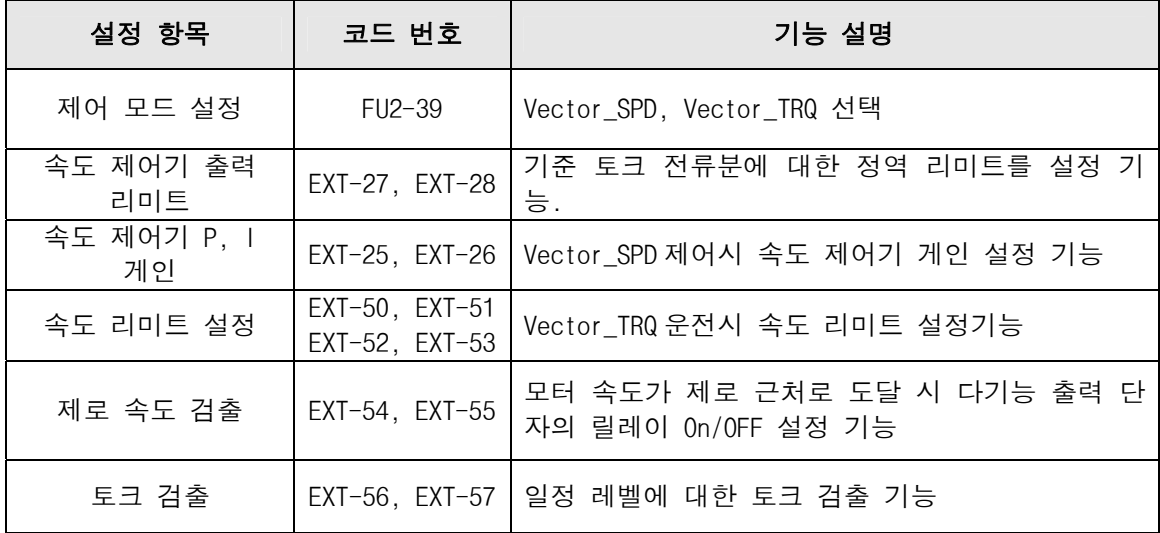

#### 4.3.2 고급 기능 설정

인버터 운전시 기본적인 파라미터 외에 여러가지 기능을 적절히 사용하기 위한 각종 파라미터의 설정입 니다. 특별한 변경이 필요 없는 파라미터는 초기값 사용을 권장합니다.

#### 1) V/F 제어 관련

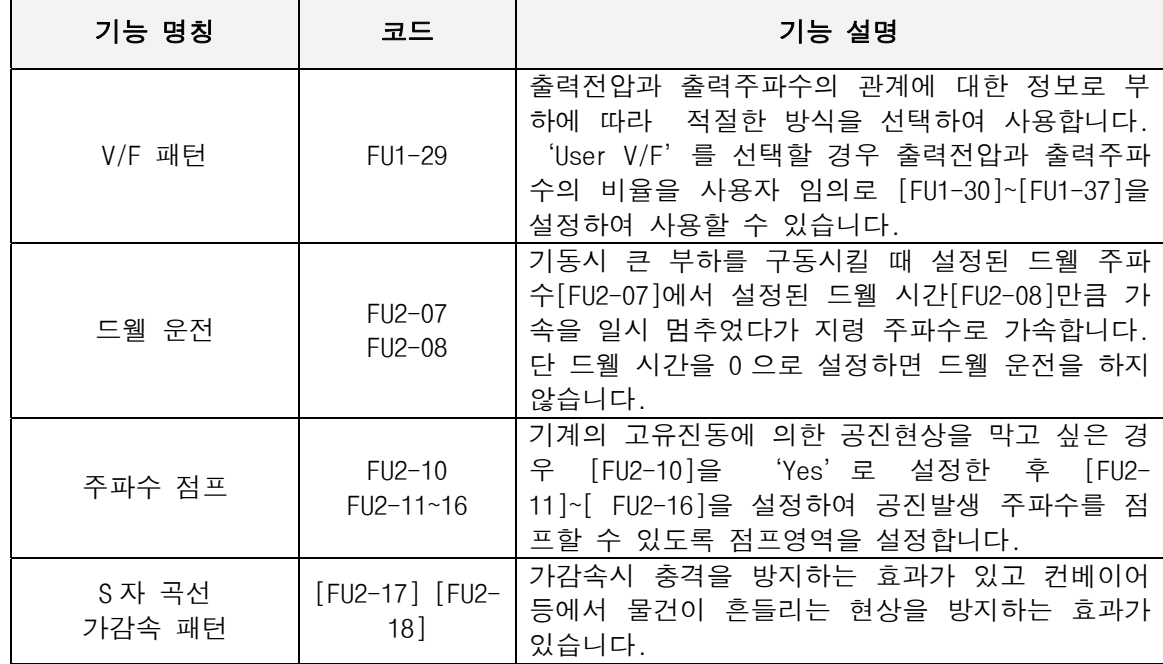

#### 2) 센서리스 벡터제어 관련

FU2-39[제어 모드]에서 Sensorless\_S 운전 시 기동 관련 기능입니다.

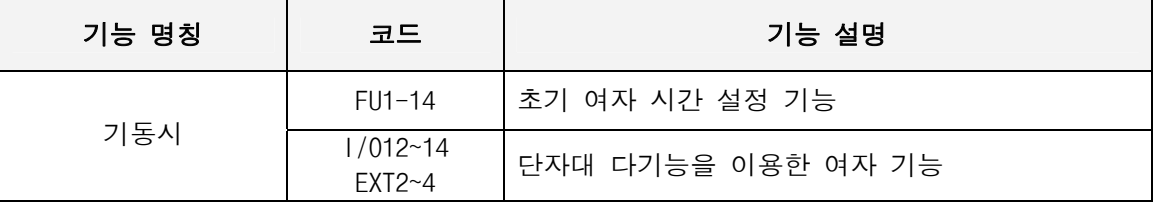

#### 3) 벡터제어 관련

FU2-39[제어 모드]에서 Vector\_SPD 운전 시 기동과 정지 시 관련 기능입니다.

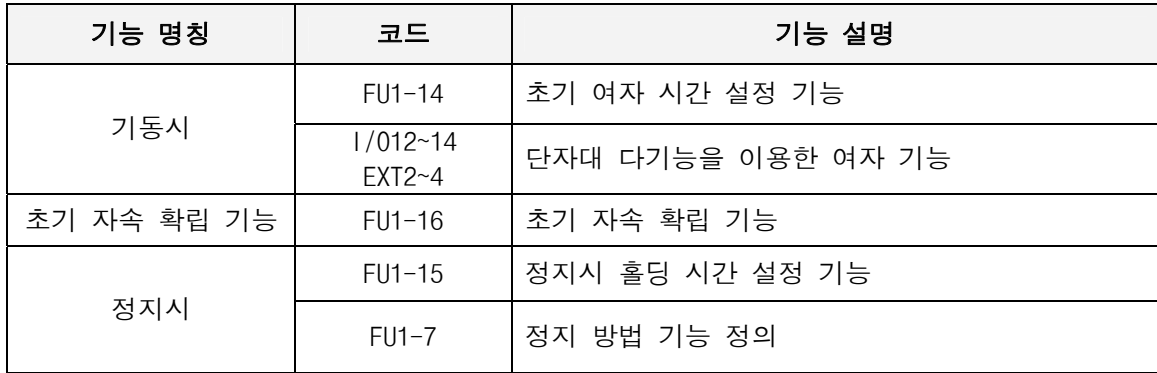

FU2-39 제어 모드 에서 Vector TRQ 운전 시 속도 제한 기능으로 모터가 고속으로 회전하는 경우 모터 속도가 속도 제한 레벨 이상으로 회전하는 것을 방지하는 기능입니다.

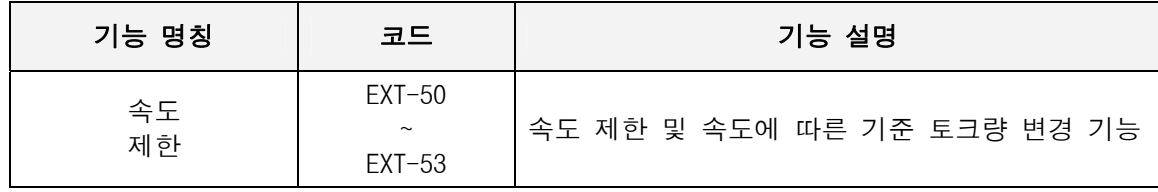

#### 4) 인버터 및 모터 관련 항목 표시부

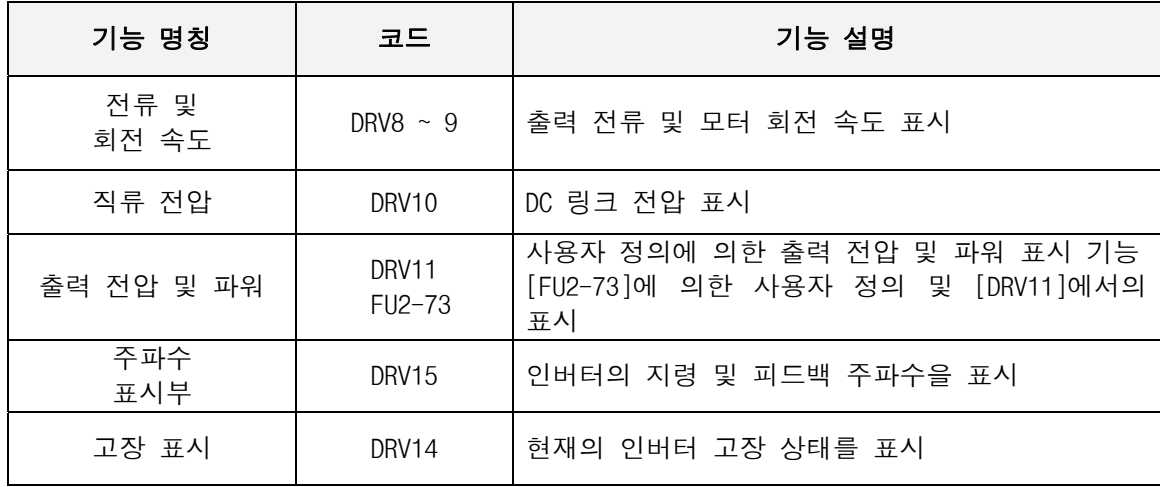

## 5) 파라미터 초기화

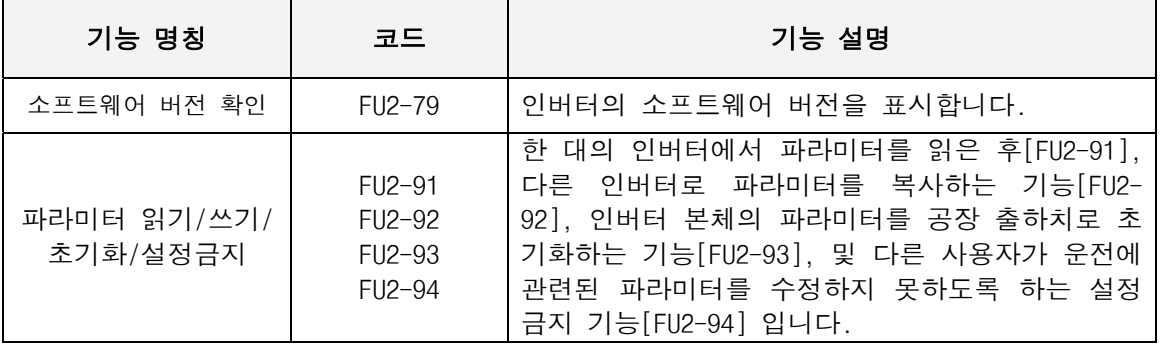

주의 : 파라미터 읽기/쓰기 시 모터 관련 파라미터(FU2-31~37,FU2-41~44)는 초기화 됩니다.

#### 6) 보호 및 고장 레벨 설정

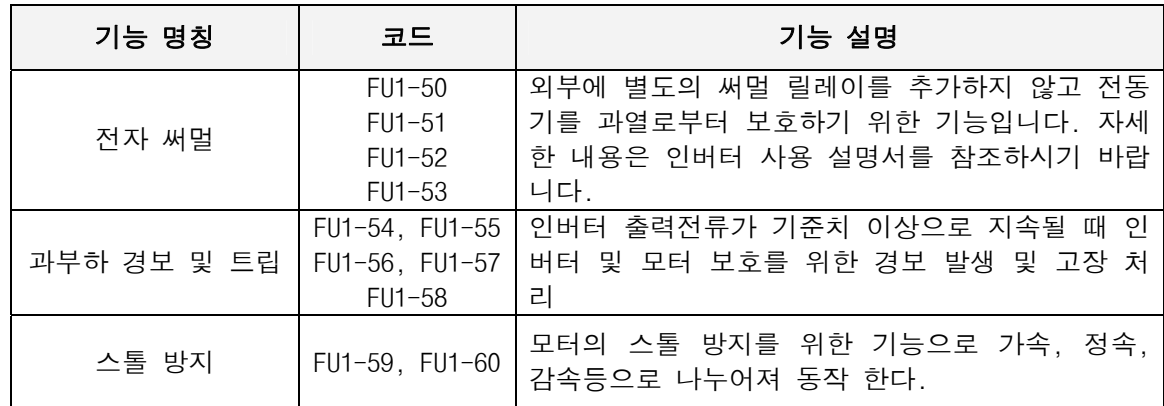

### 7) 시동/가속/감속/정지 설정

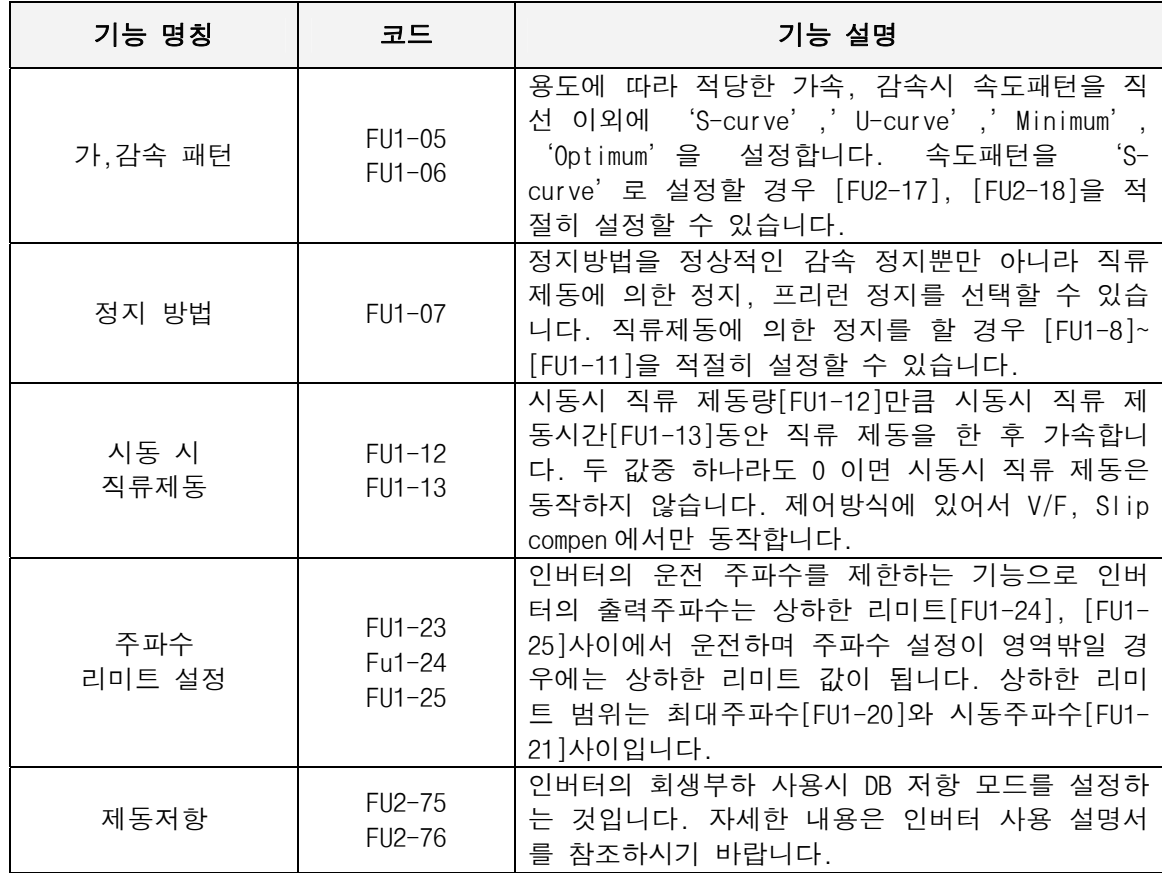

8) 시동 방법

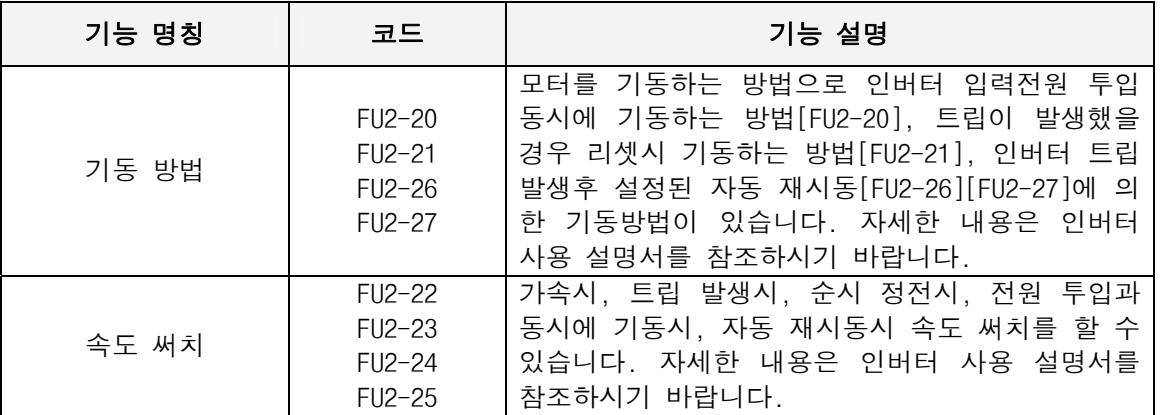

### 4.3.3 응용 기능 설정

#### 1) PID 운전

PID 피드백 제어기능을 이용하여 인버터로 유량, 풍량, 압력 등의 프로세서 제어를 할 때 설정합니다.

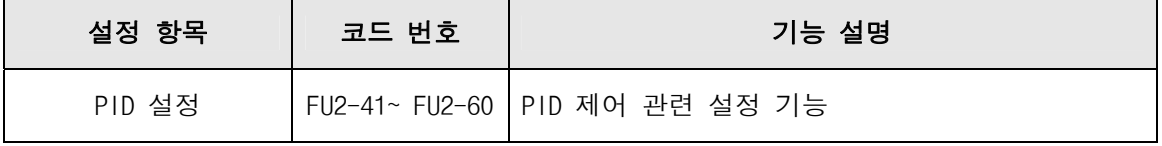

## 2) 조그 운전, 다단속 운전

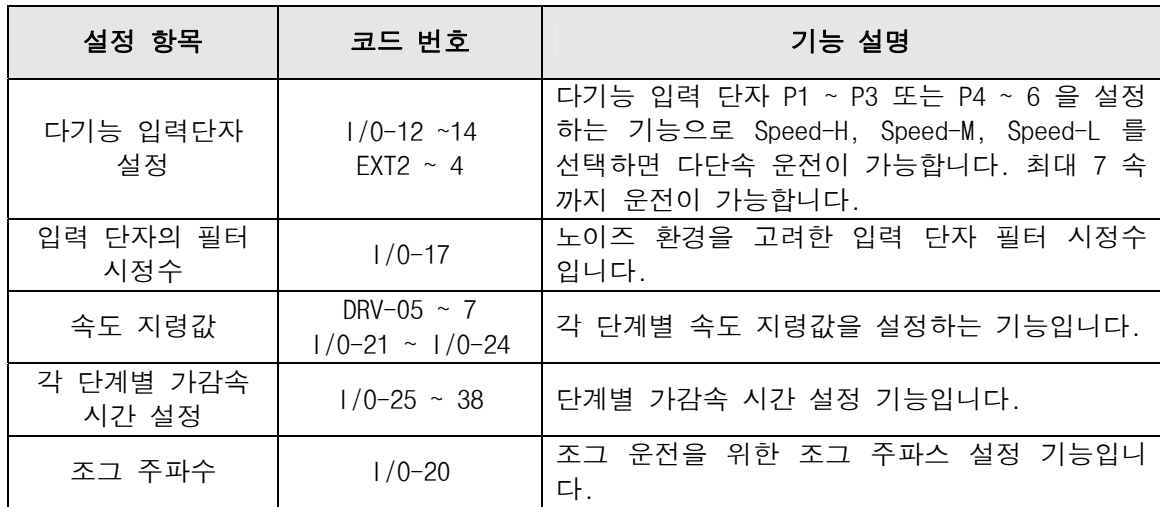

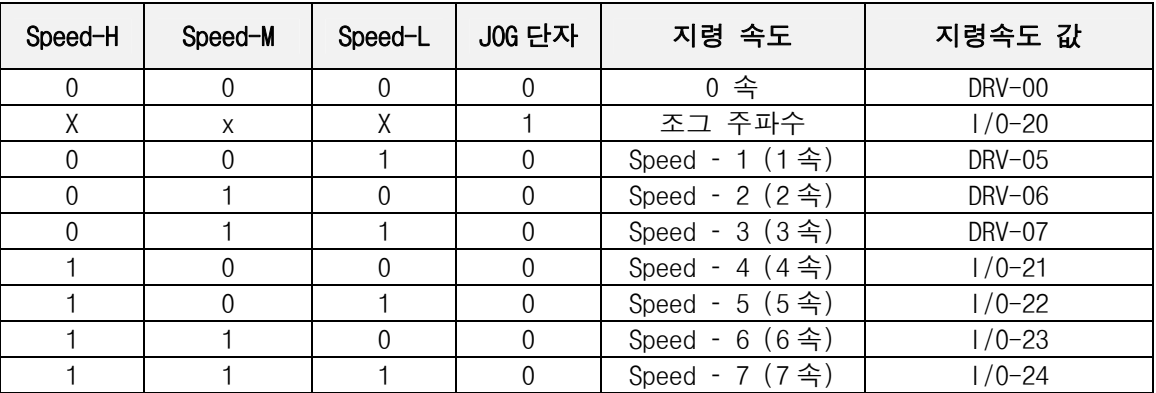

#### 3) Auto sequence 운전

[I/O-50]의 오토운전 방법을 선택하면 최대 5 개의 경로(sequence)를 설정할 수 있고 각 sequence 마다 최대 8 개의 스텝을 설정할 수 있습니다. 따라서 최대 40 개의 운전 스텝을 설정할 수 있습니다. 오토 운전 방법은 A,B 의 2 가지가 준비되어 있습니다.

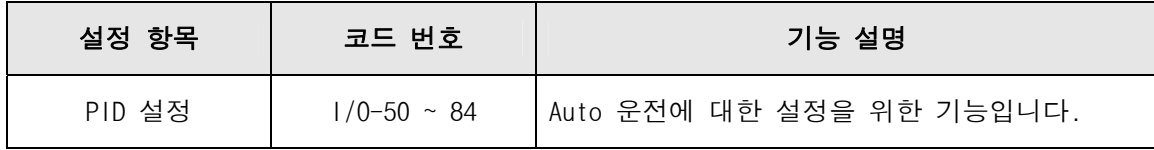

#### 4) 제 2 모터 운전

-

제 2 기능은 한대의 인버터에 서로 다른 2 대의 모터를 연결하여 절체 운전할 경우 두번째 모터를 위한 파라미터로 제 2 기능으로 정의된 단자의 입력이 1 일 경우 제 2 모터 운전이 가능합니다.

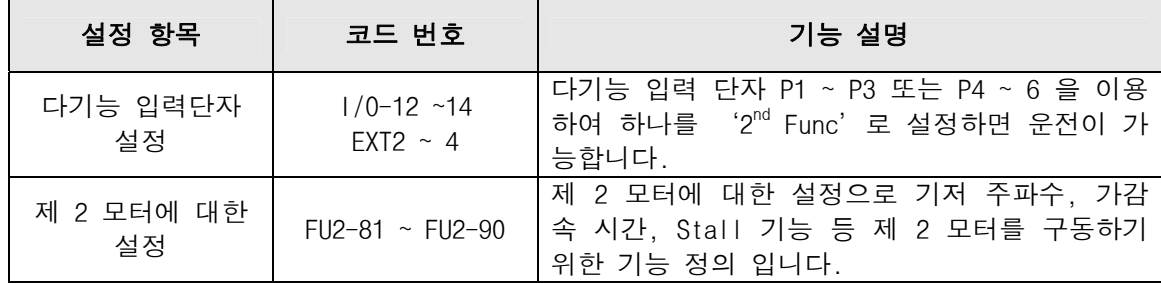

#### 5) 에너지 절약 운전

FU1-39 [에너지 절약] 기능은 부하에 따라 정속 운전중 자동으로 설정값을 반영하여 에너지 절약을 수 행하는 기능으로 팬이나 공조기기 등 일정한 속도로 장시간 운전하는 부하에 적합한 기능입니다.

#### 4.4 운 전 예

#### 4.4.1 로더 운전 + Analog 입력(V1) + 단자대 운전(Fx/Rx)

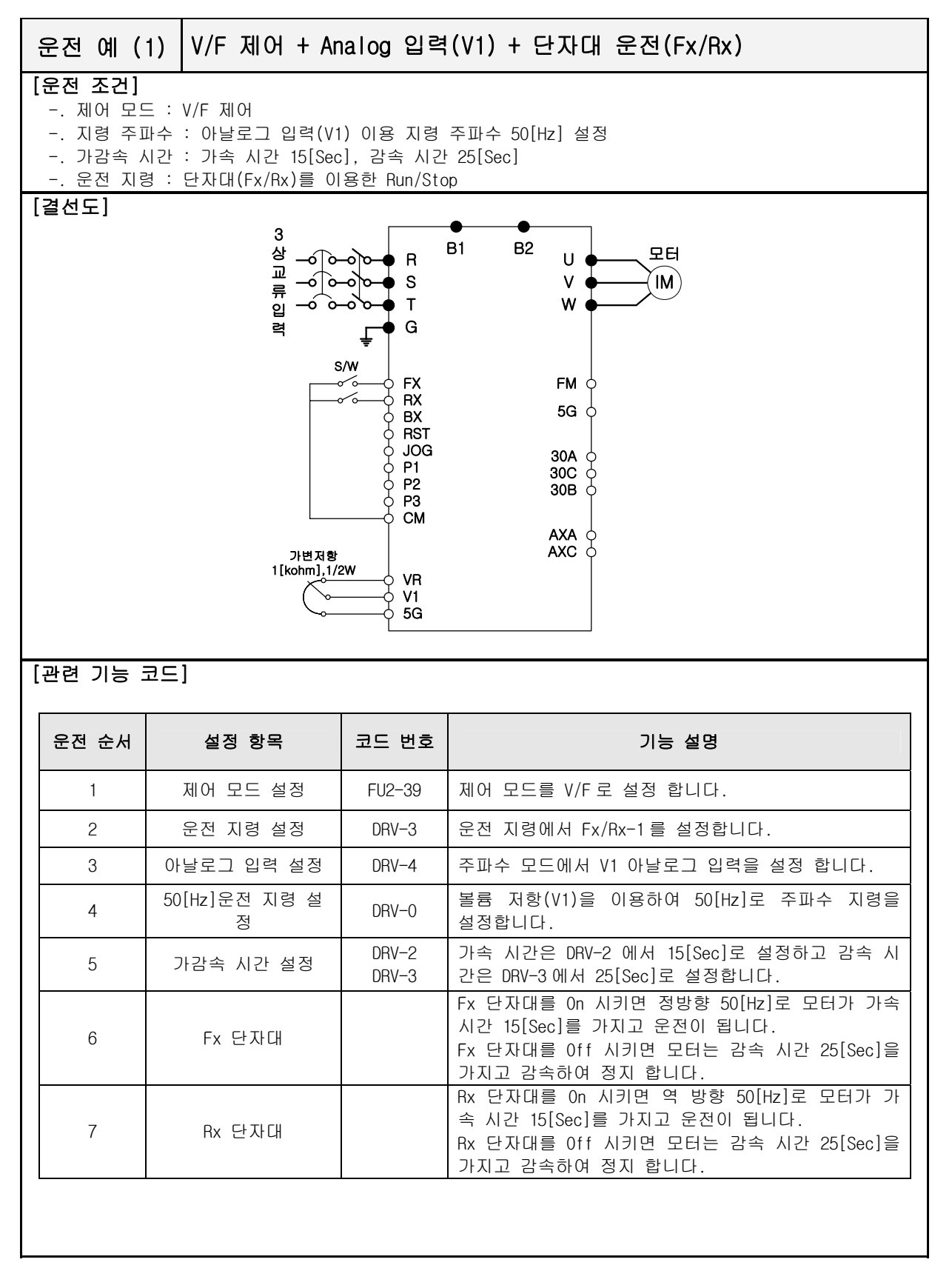

4.4.2 (V/F + PG) 제어 + KPD(Run/Stop 운전)

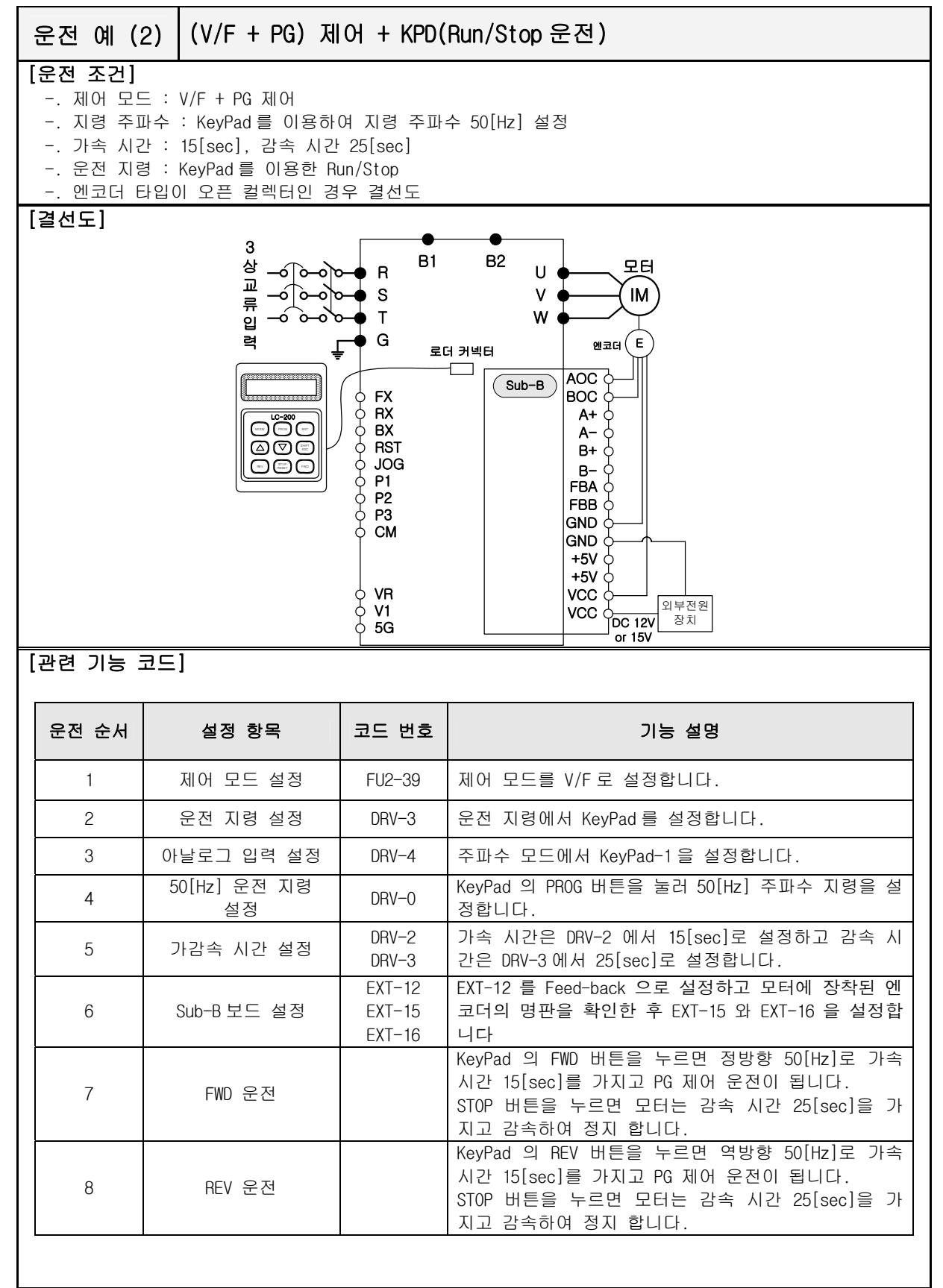

### 4.4.3 제 2 모터 운전

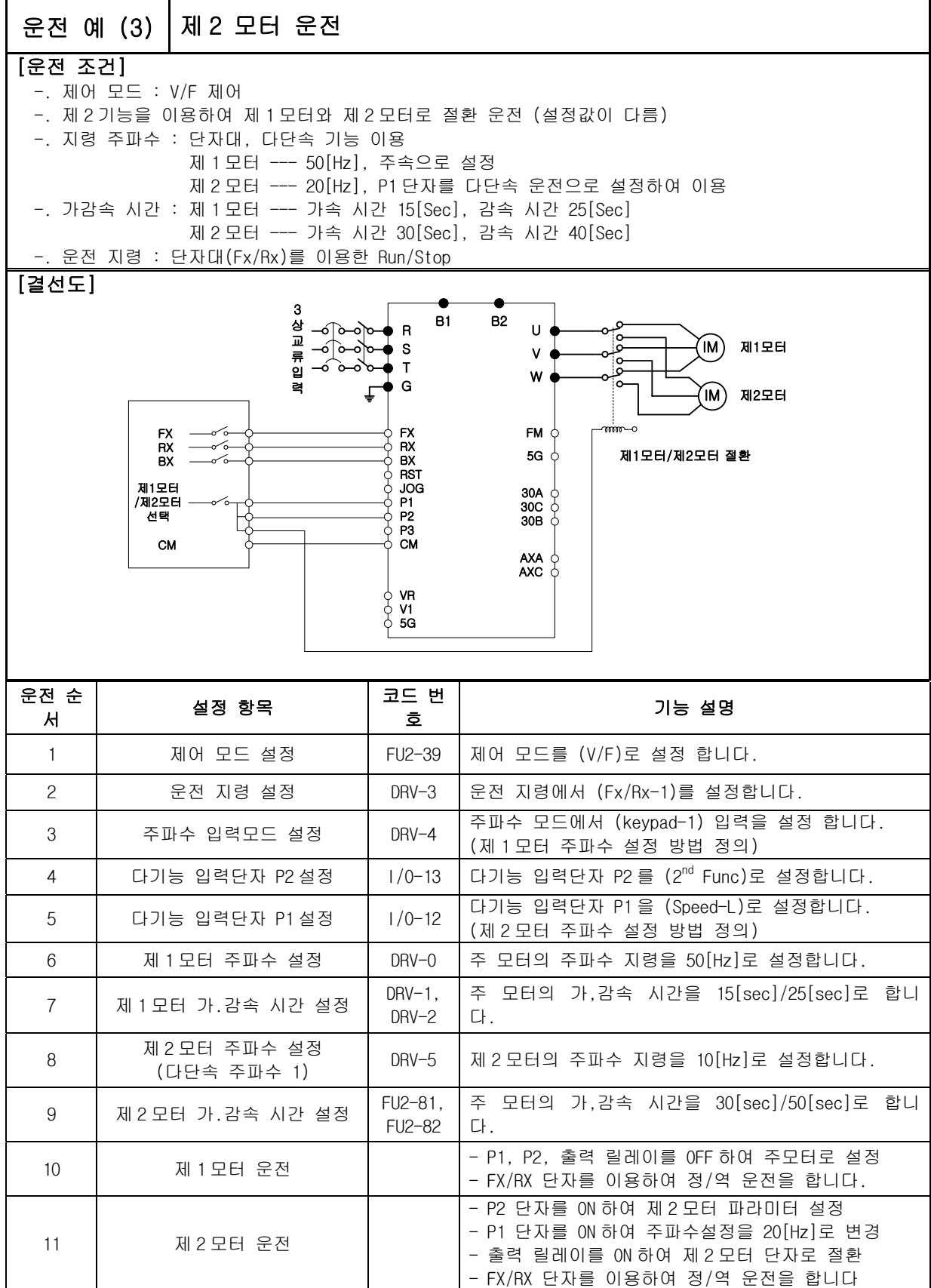

#### 4.4.4 SensorlessS\_S 제어 + 다단속 운전 + 아날로그 출력(LM)

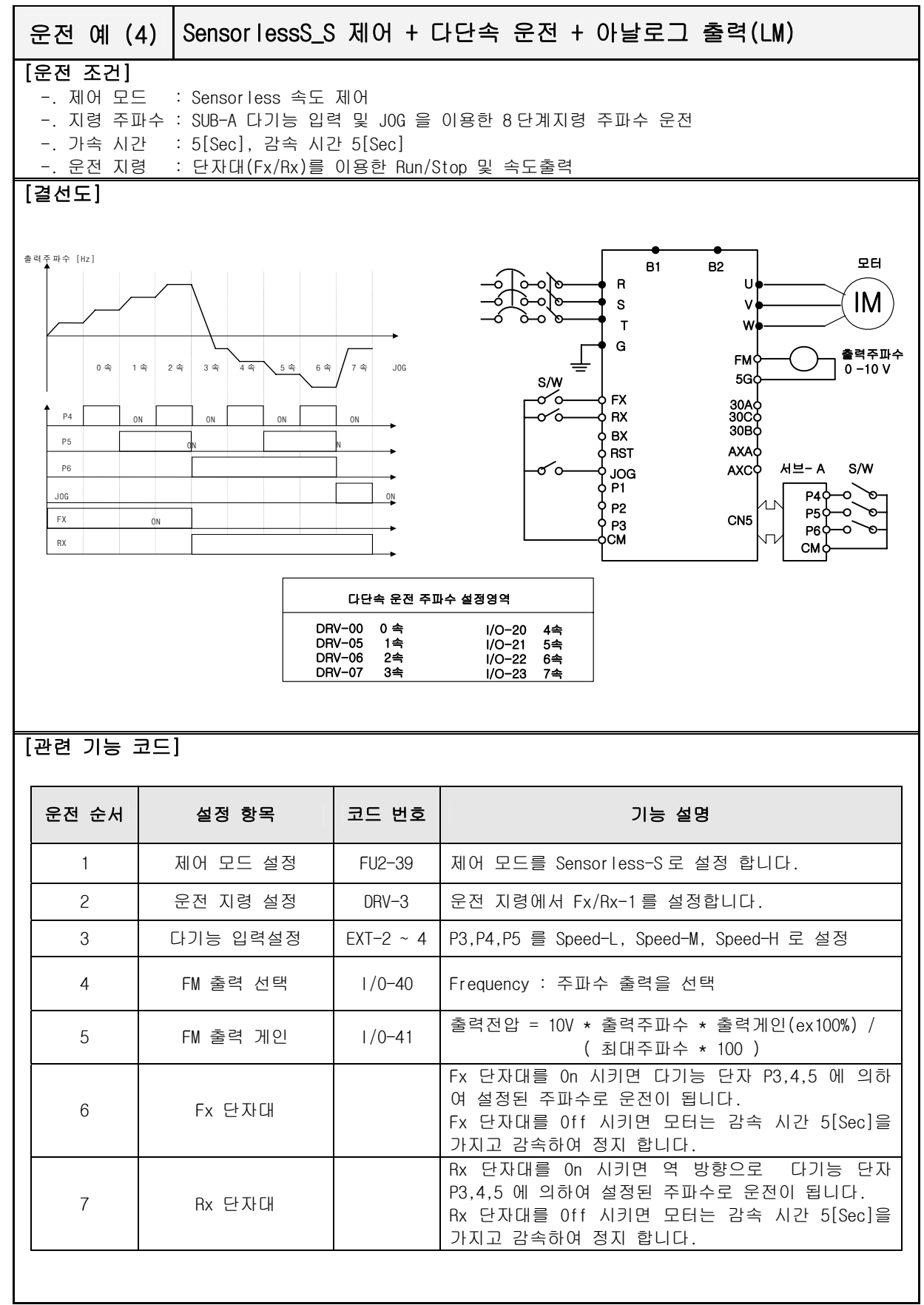

#### 4.4.5 Vector\_SPD 제어

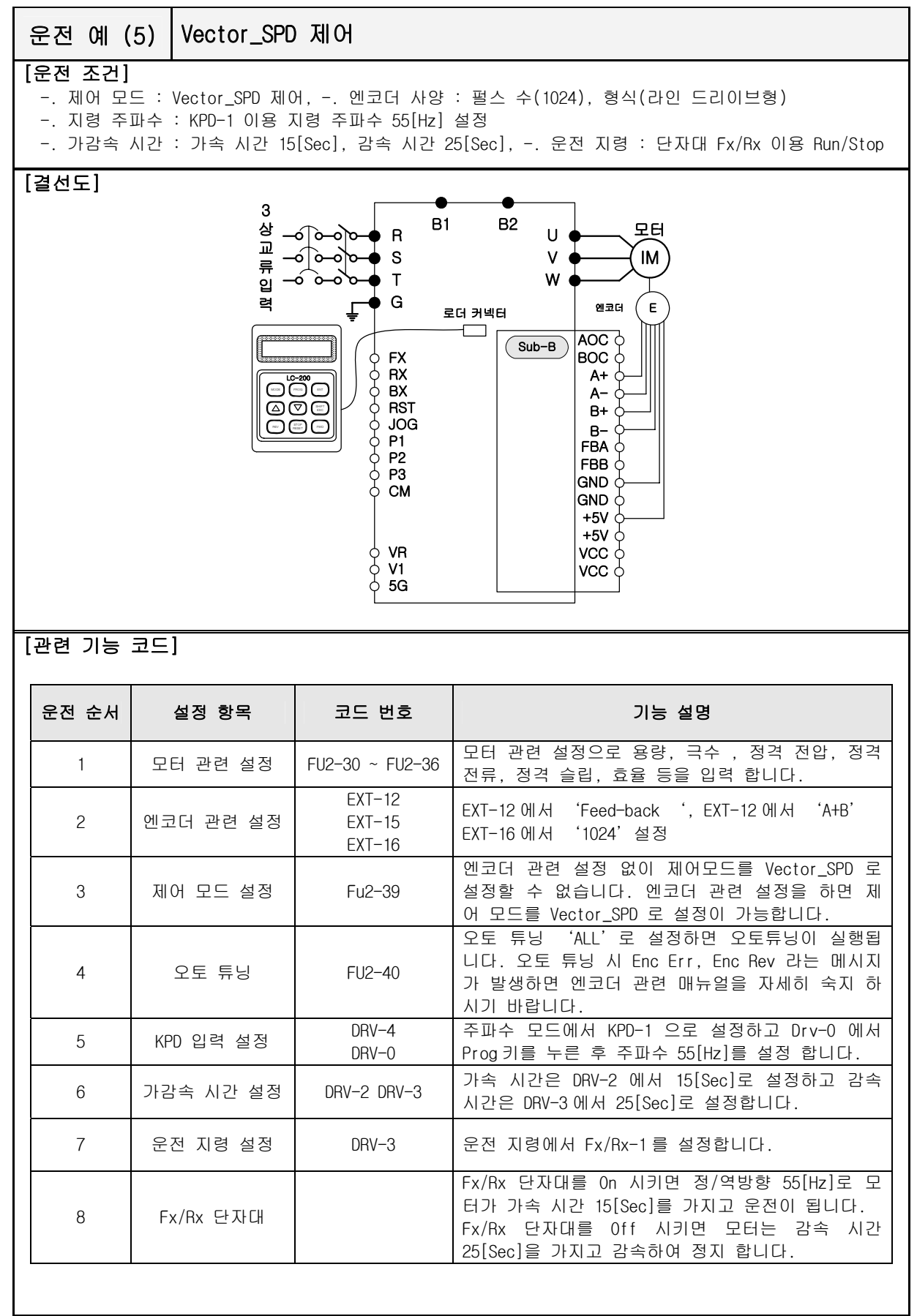

## 제 5 장 기능 설명

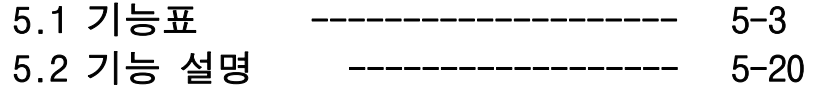

## **5.1** 기능표

## [DRV 그룹]

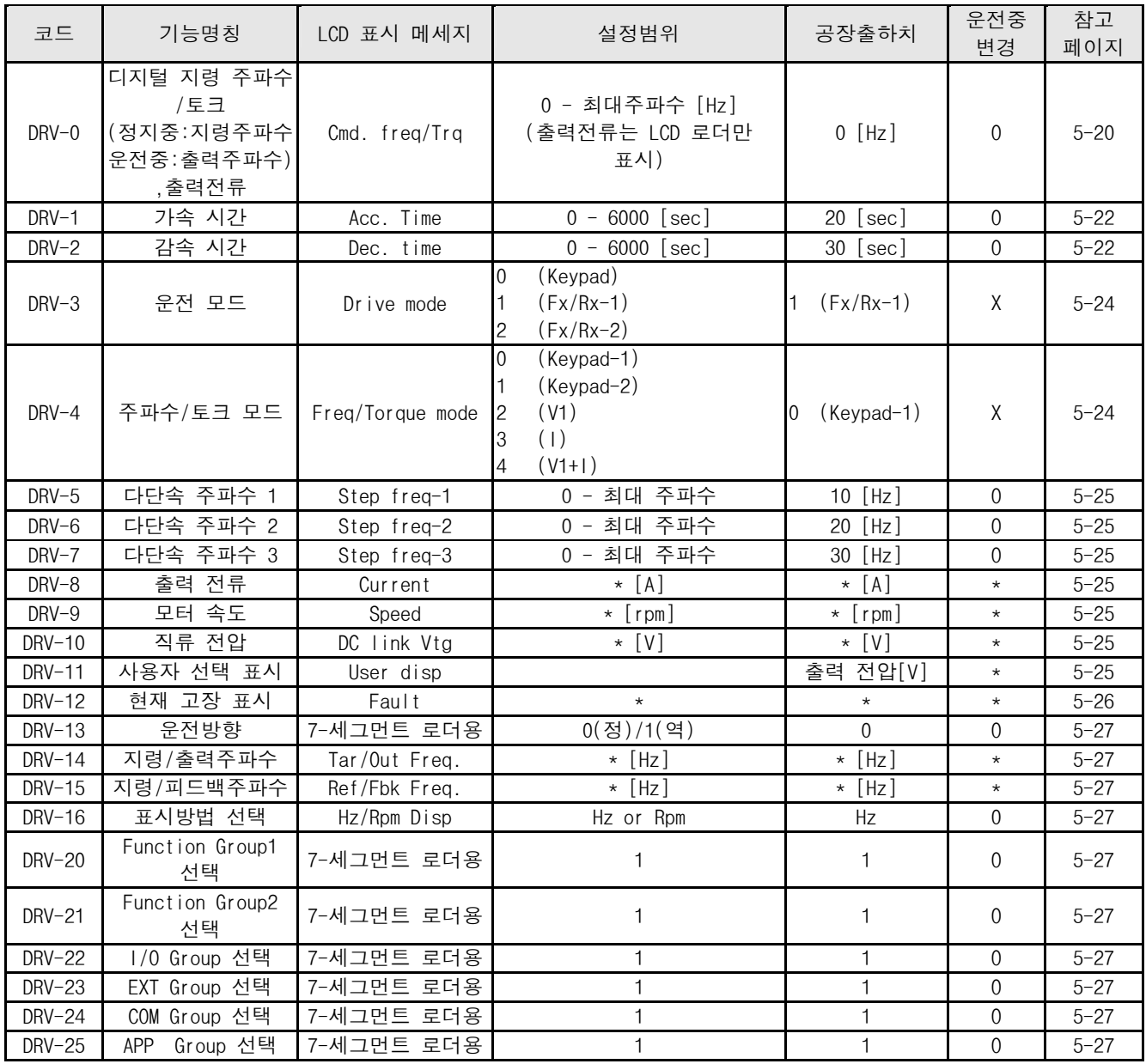

주) DRV-0 표시부는 Fu2-39에서 제어모드를 Vectored\_TRQ, Sensorless\_T 로 변경하면 [%]단위로 변경 됨

주) DRV-0 표시부는 Fu2-39에서 제어 모드가 Vectored\_TRQ, Sensorless\_T 가 아닌 경우 DRV-16에서 [Rpm]으로 변경하면 [Hz]단위는 [Rpm] 단위로 변경됨

## 제 5 장 기능 설명(기능표)

## [FU1 그룹]

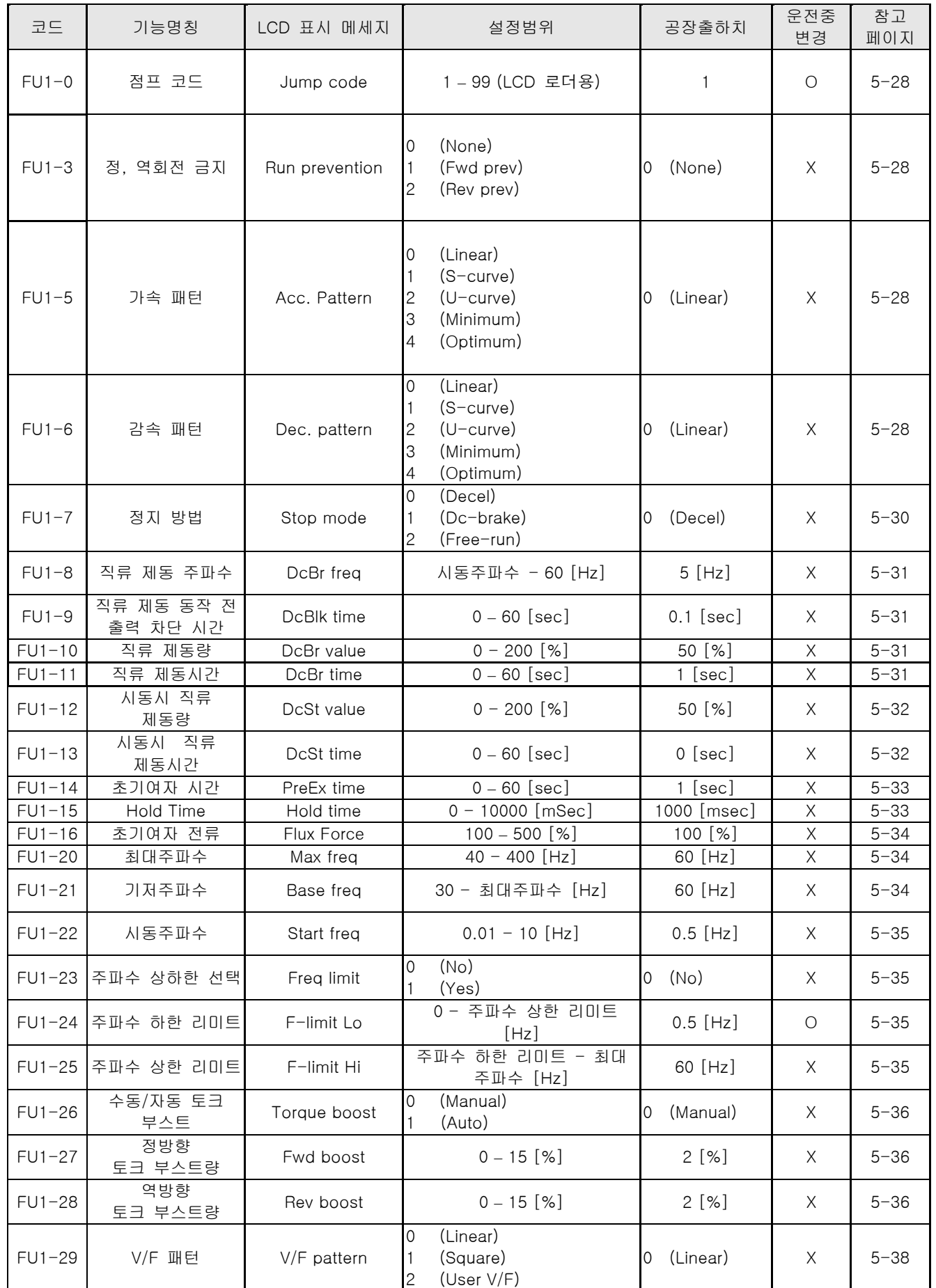

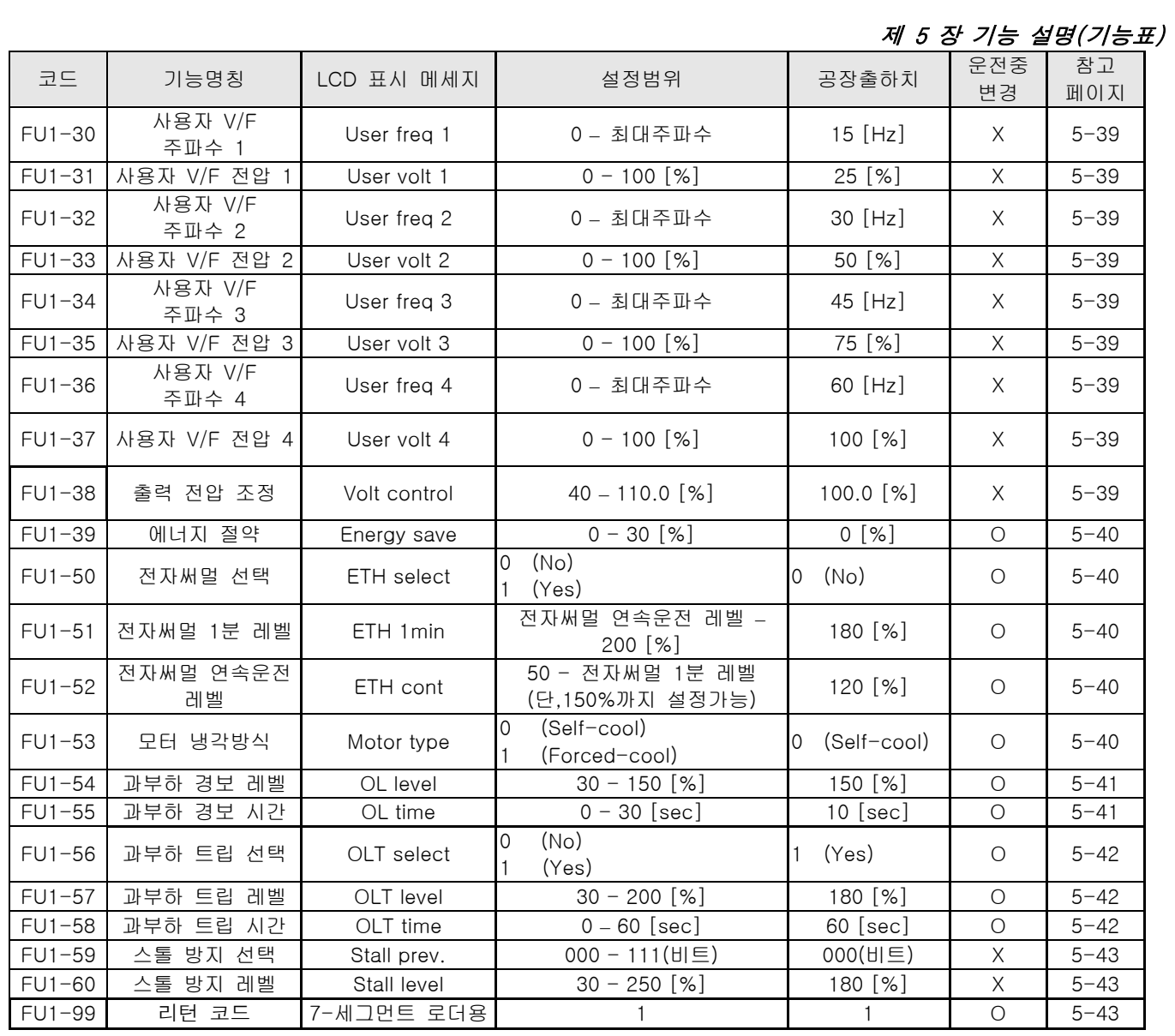
# [FU2 그룹]

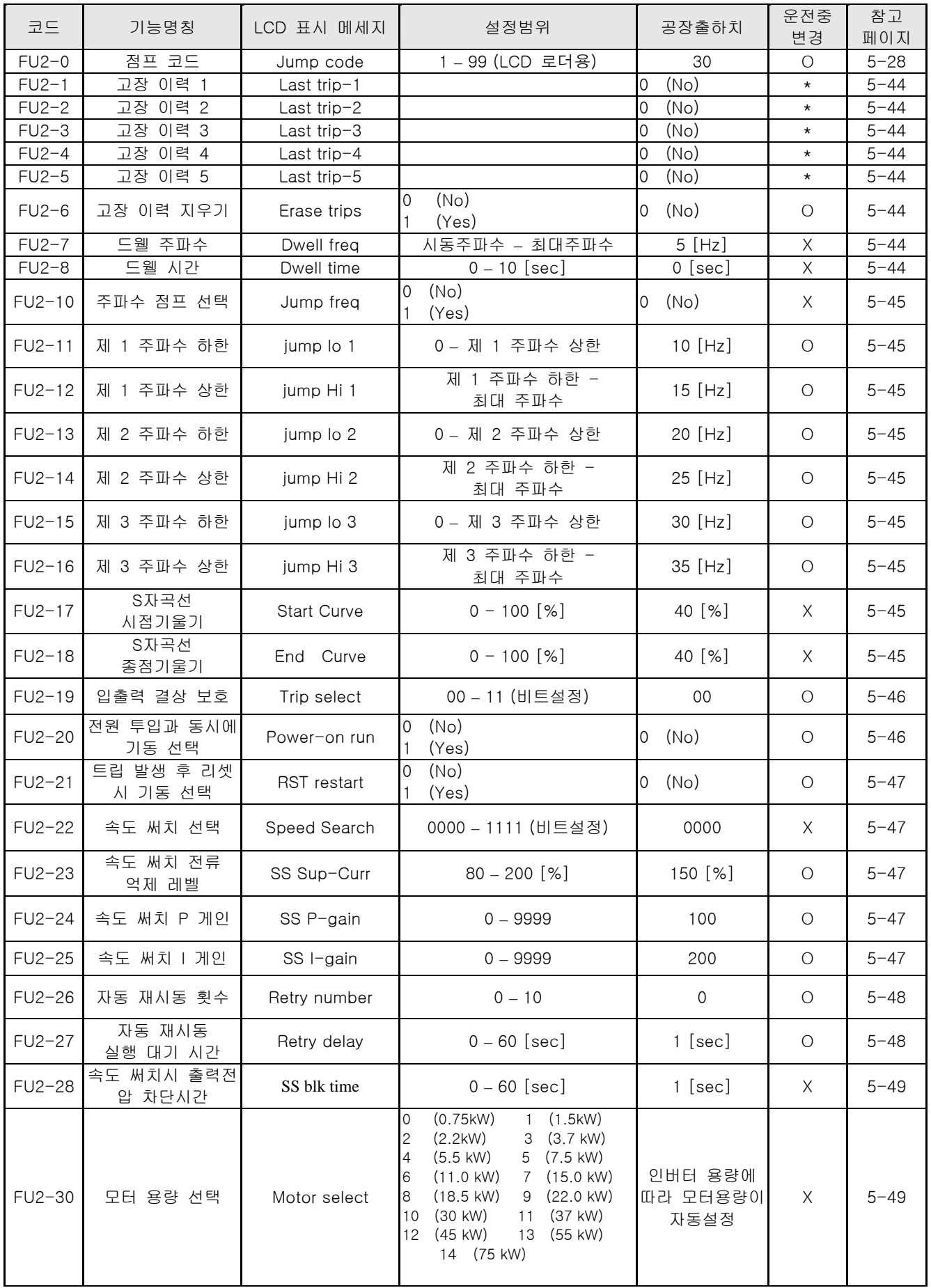

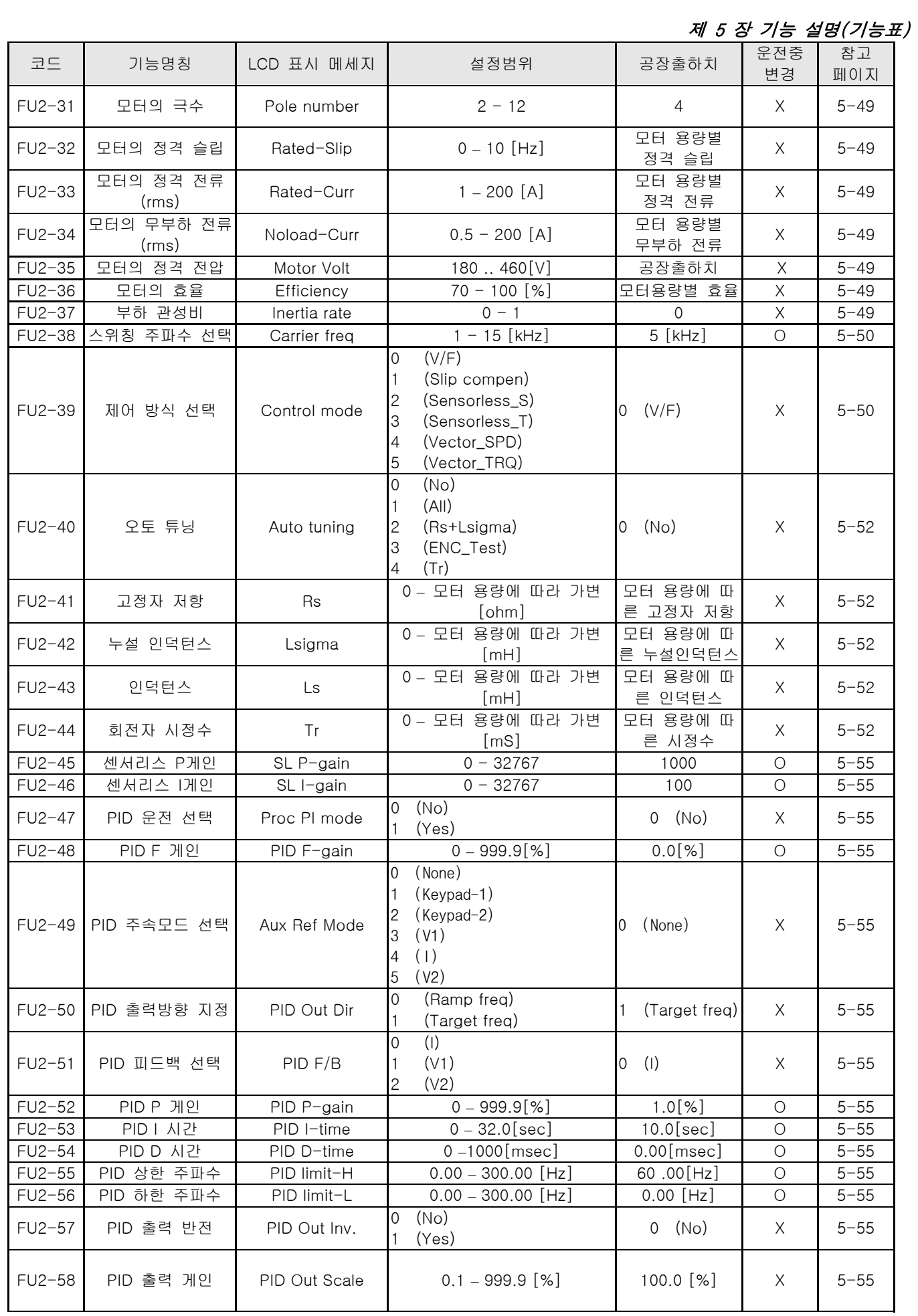

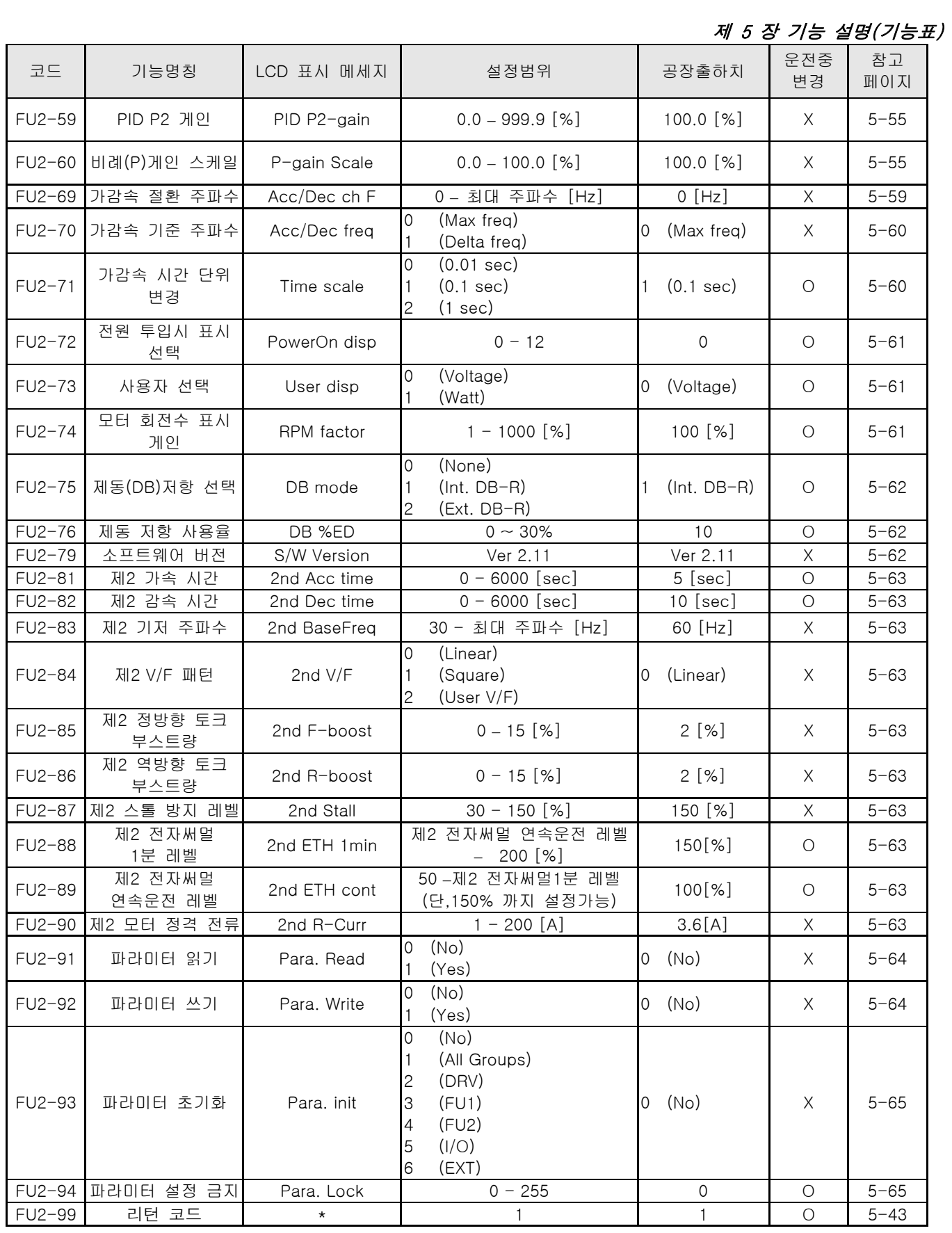

주) FU2-41, FU2-42, FU2-43, FU2-44, FU2-45, FU2-46 코드는 FU2-39 에서 V/f 또는 Slip compen 이 선택 된 경우는 표시되지 않습니다.

주) FU2-38 코드에서 11~22KW DB UNIT 내장형 제품의 경우에 최대 스위칭 주파수는 10KHz 입니다.

# 제 5 장 기능 설명(기능표)

[I/O 그룹]

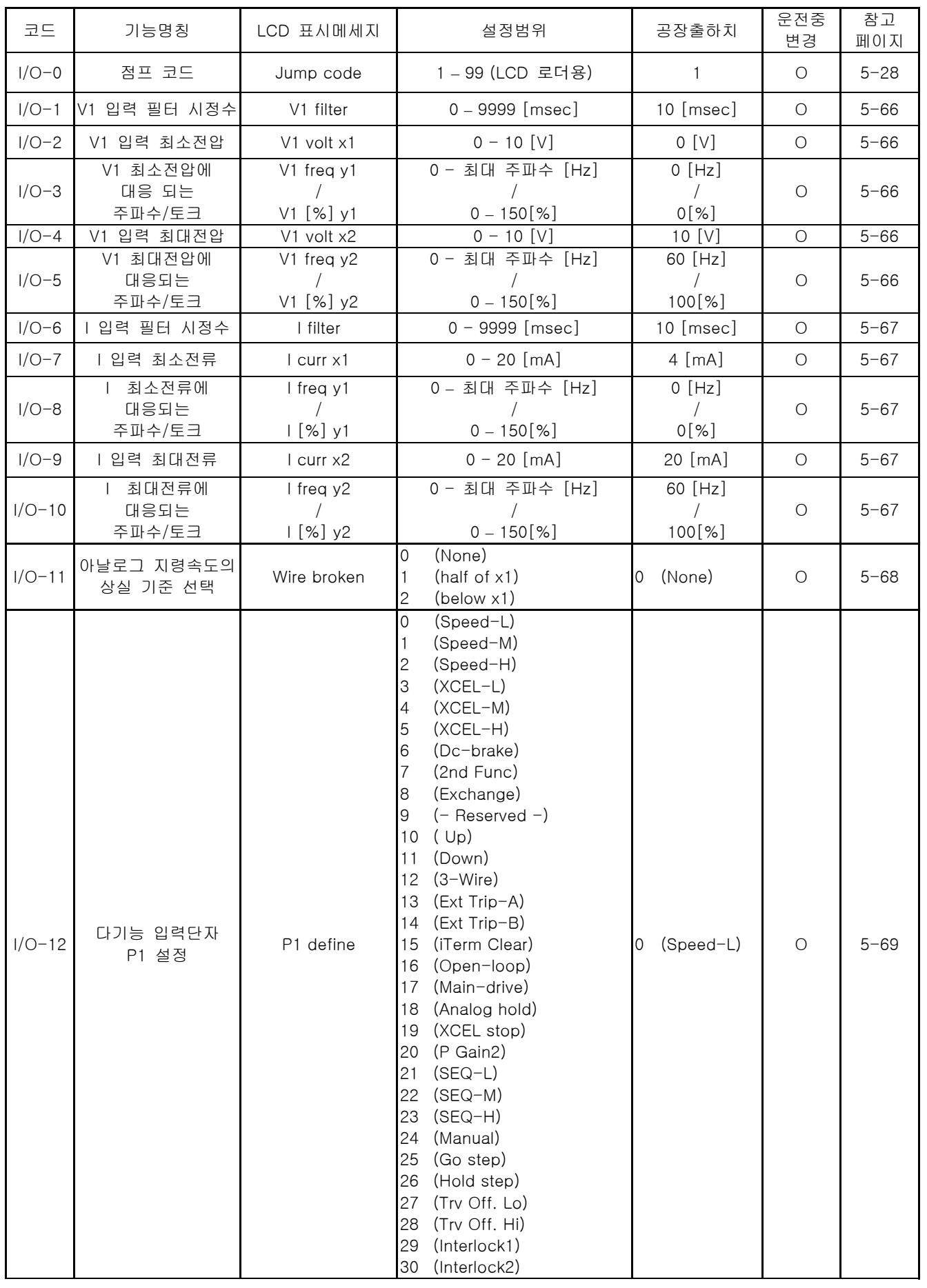

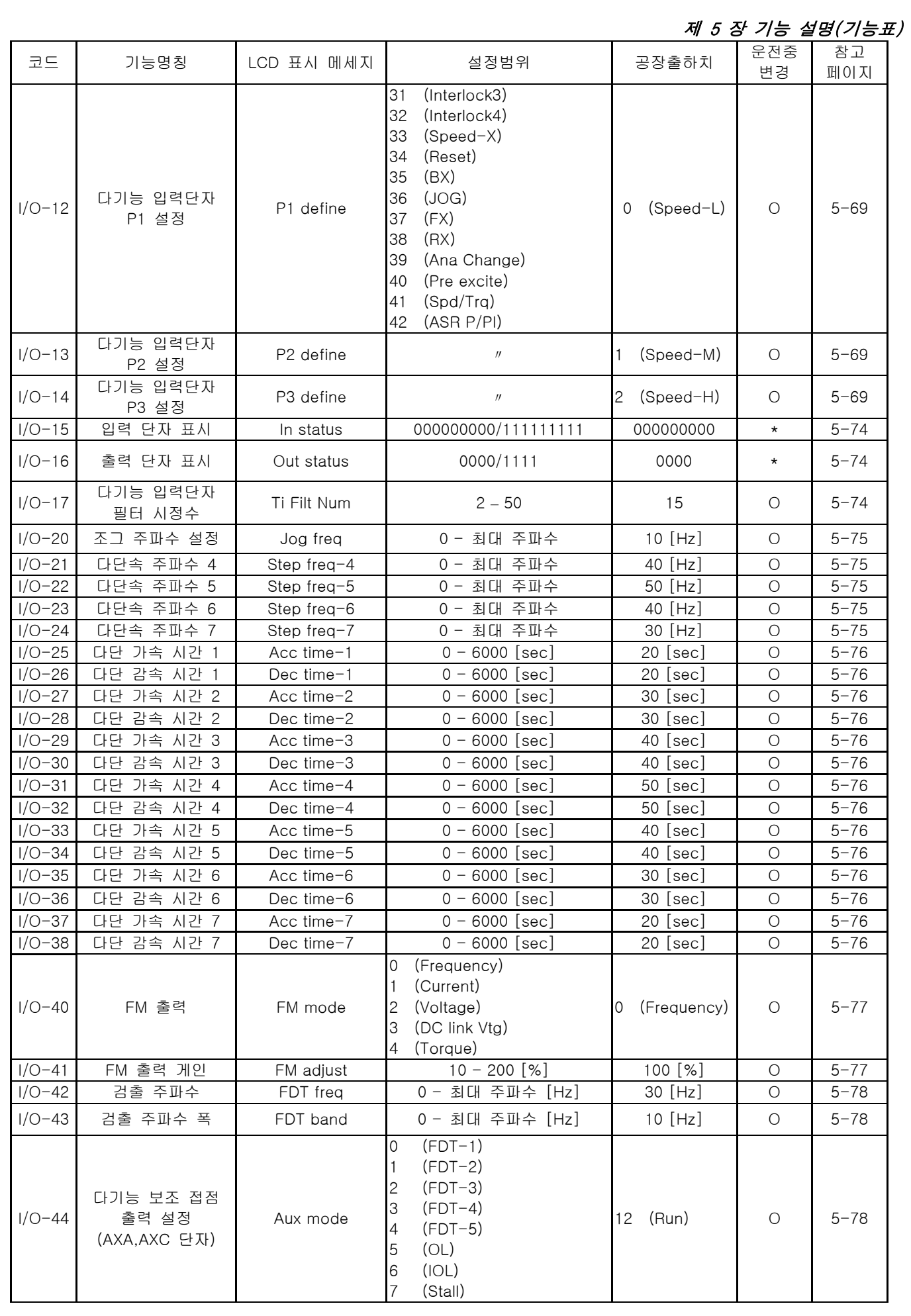

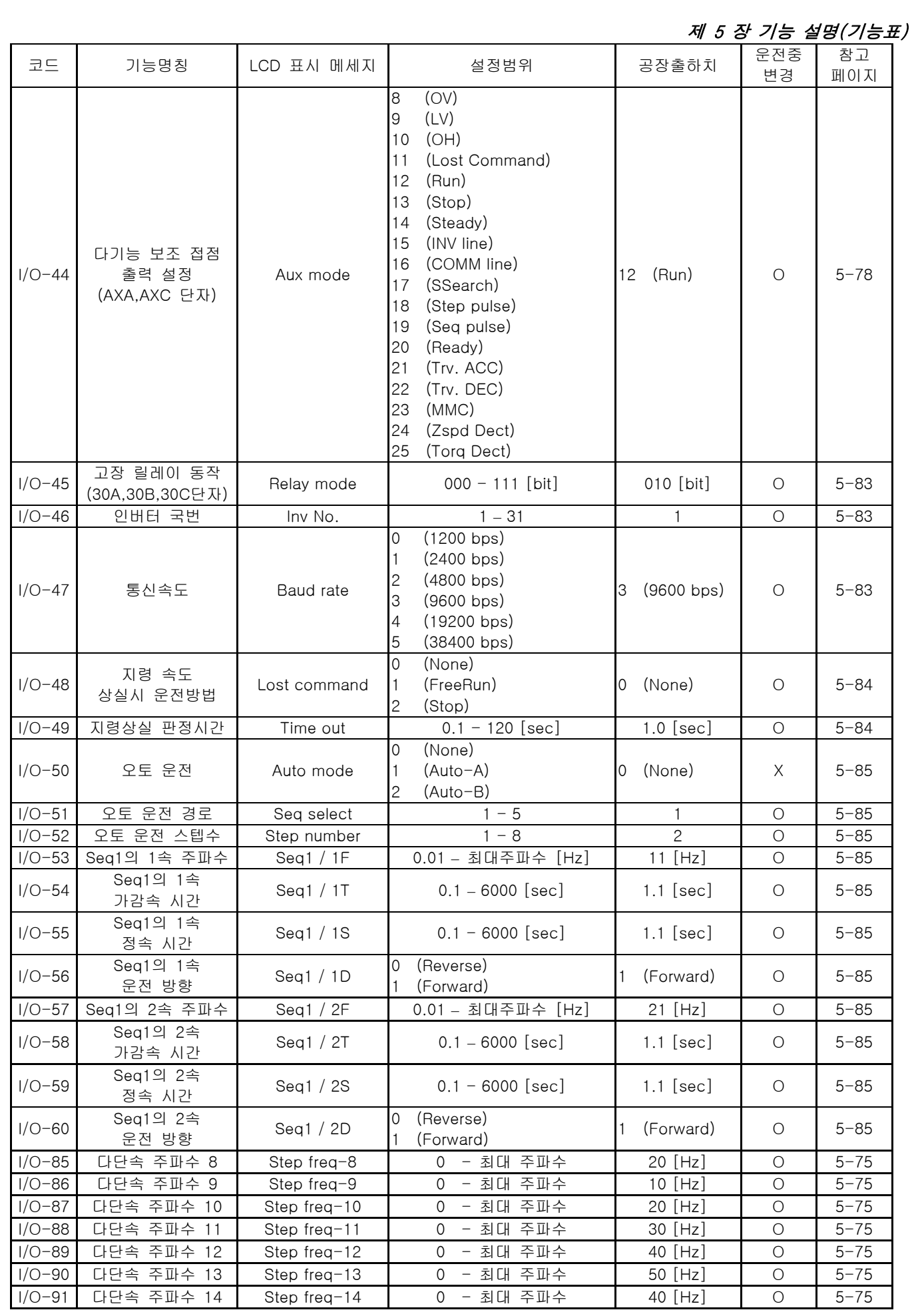

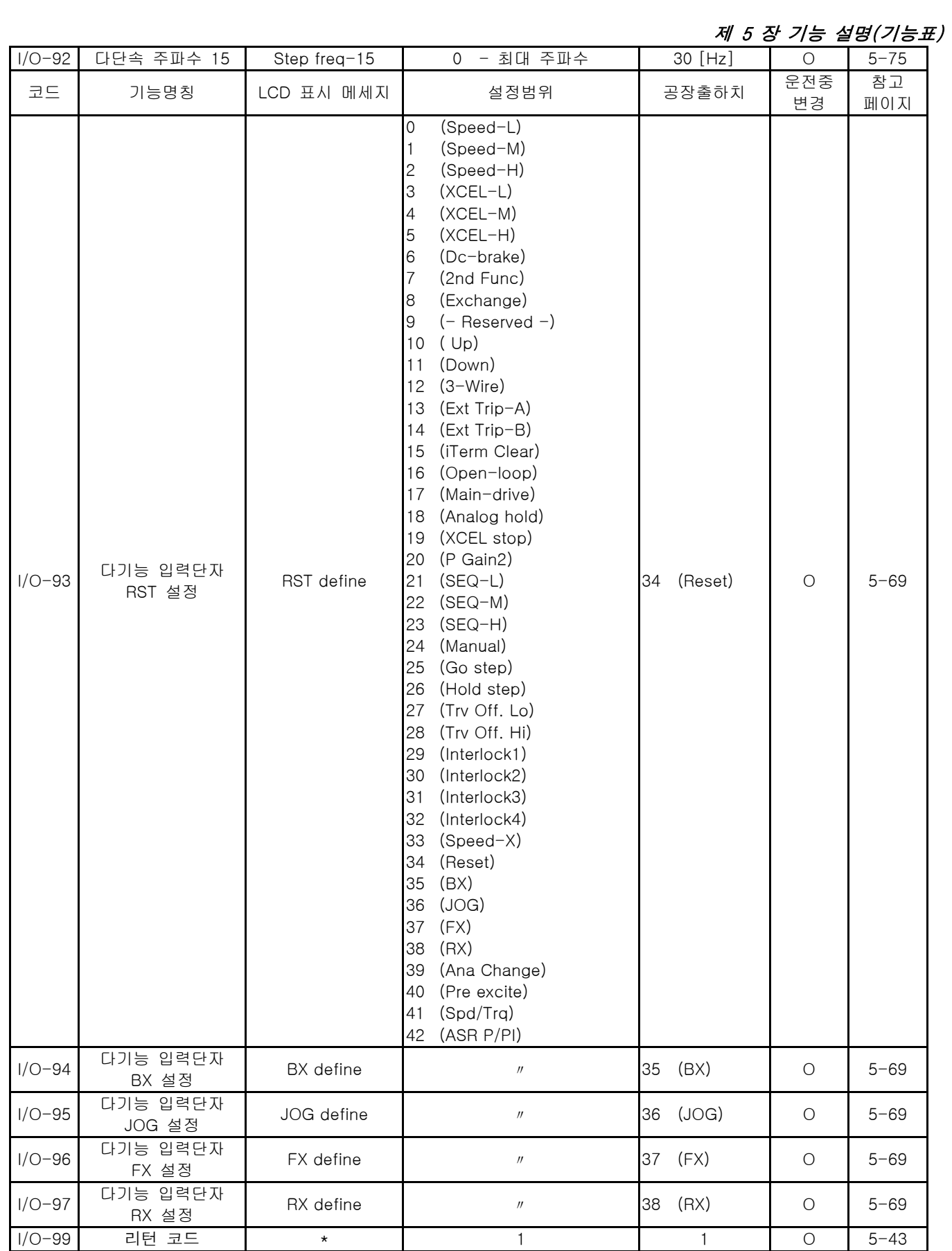

주) I/O-51[오토운전 경로]와 I/O-52[오토운전 스텝수]의 설정값에 따라 I/O-53~84 에 관련 파라미터가 표시됩니다.

주) I/O-3,I/O-5,I/O-8,I/O-10 은 FU2-39 에서 제어모드를 Vector\_TRQ, Sensorless\_T 로 선택하면 [%]단위로 변경됩니다.

주) 30kW 이상에서 I/O-94 는 다기능 입력으로 사용할 수 없고 BX 로만 사용할 수 있습니다.

주) 30kW 이상에서 I/O-12~14,I/O-93,I/O-95~97,EXT-2~4 다기능 입력 선택시 BX 를 선택할 수 없습니다.

# 제 5 장 기능 설명(기능표)

# [EXT 그룹]

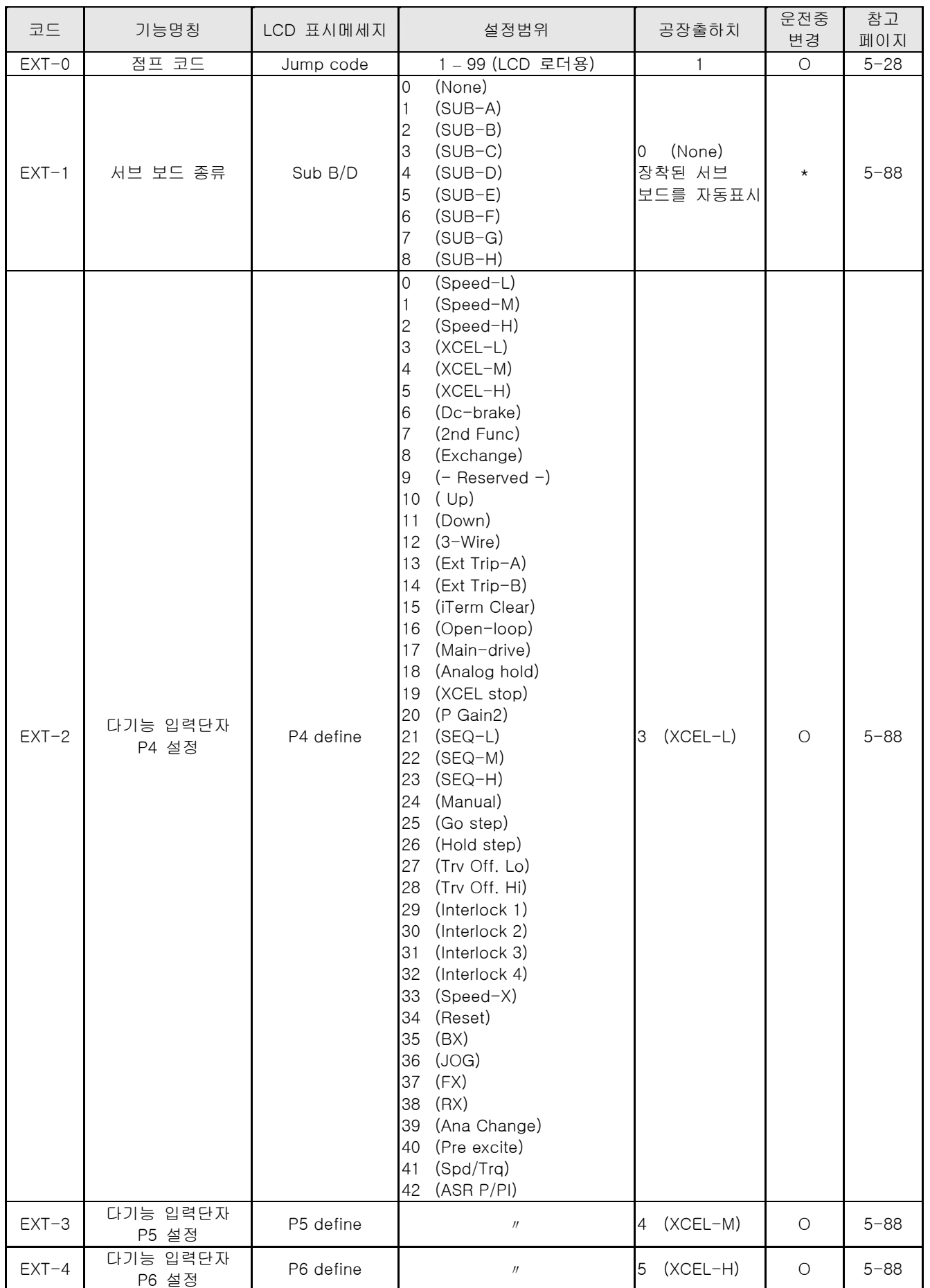

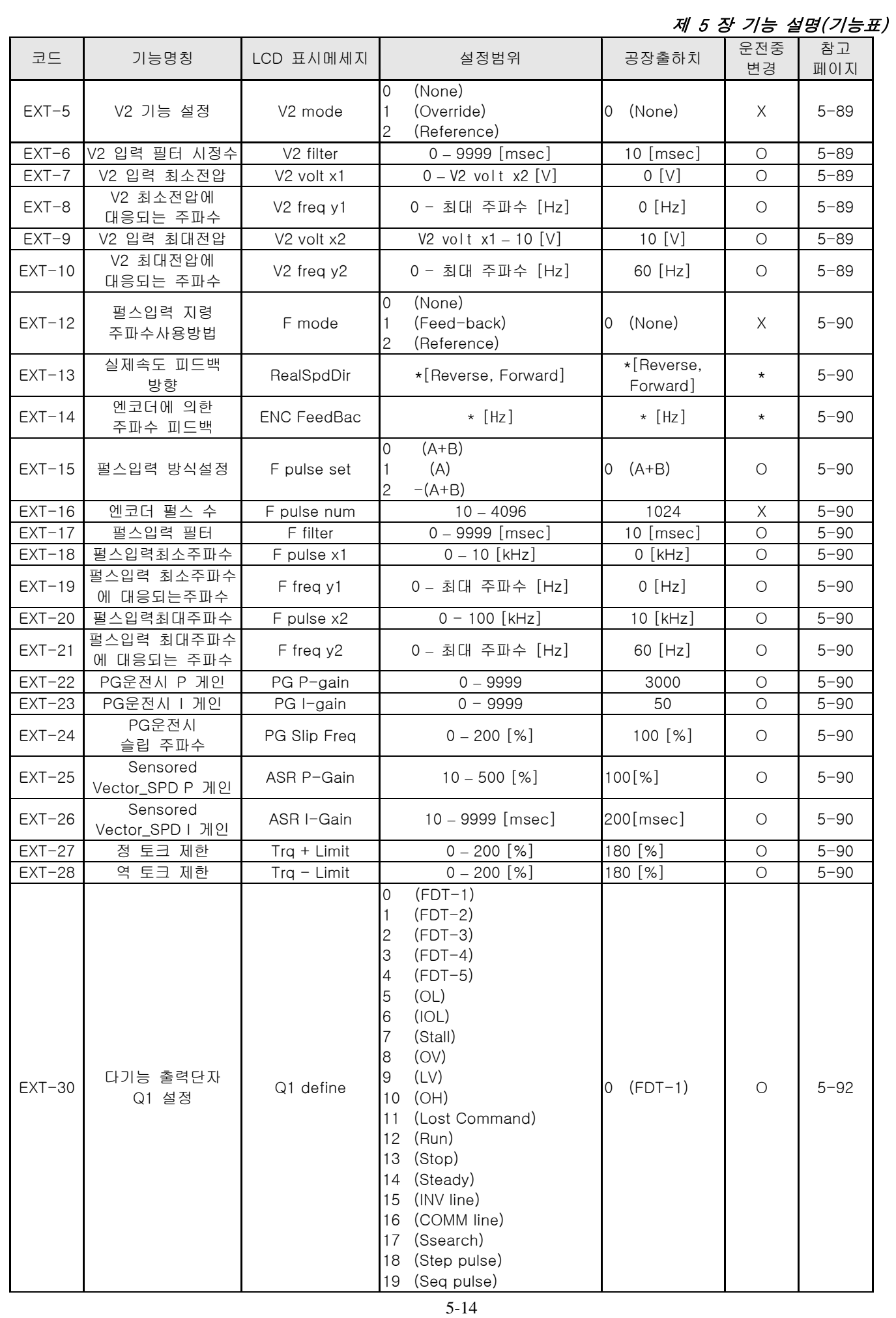

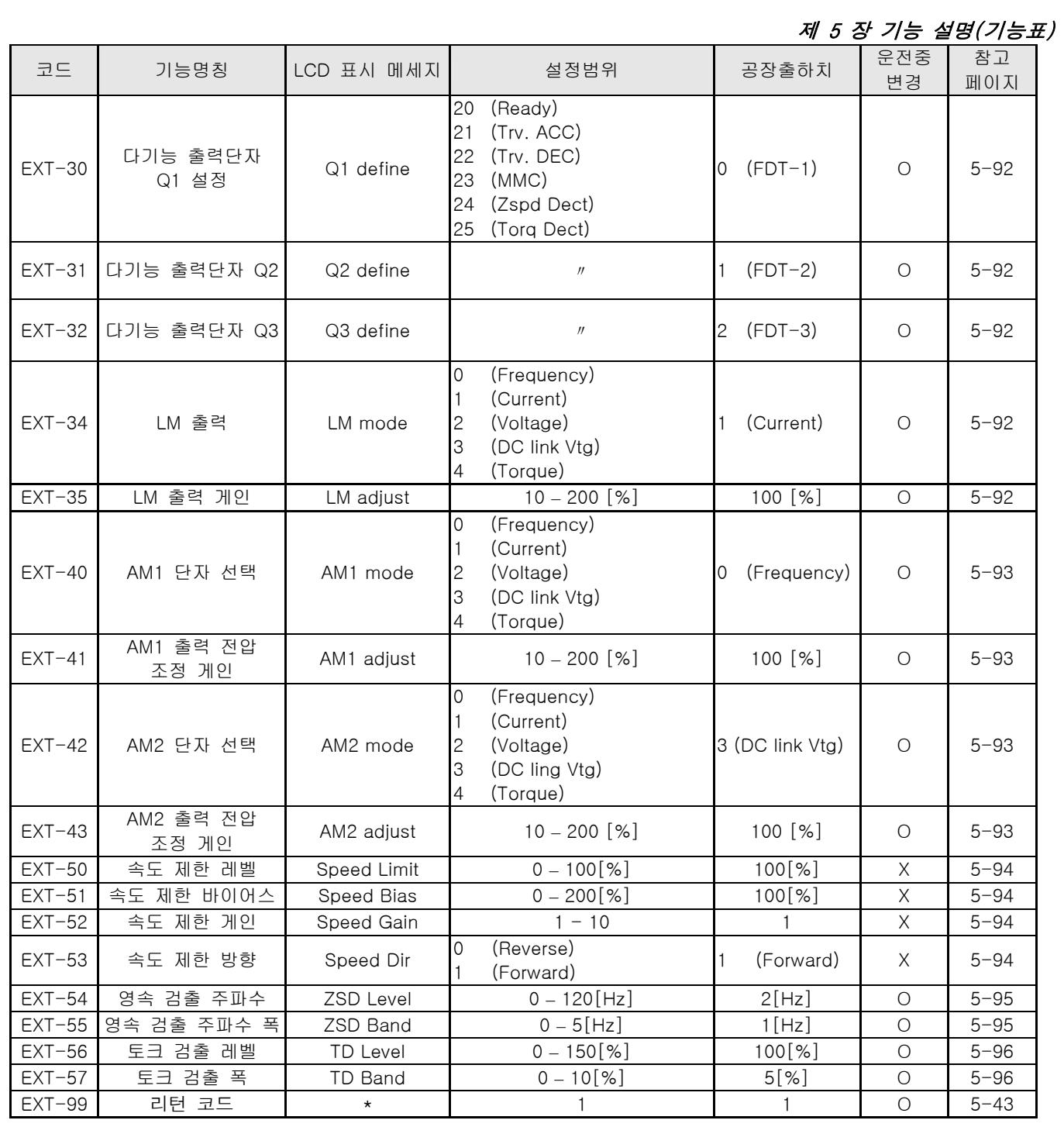

주) 1. 설정범위,공장 출하치에서 ( )의 표시는 LCD 로더용 입니다.

2. EXT 그룹은 서브보드를 설치하여야 표시됩니다.

3. \* 표시는 읽기 전용입니다.

## 제 5 장 기능 설명(기능표)

# [COM 그룹]

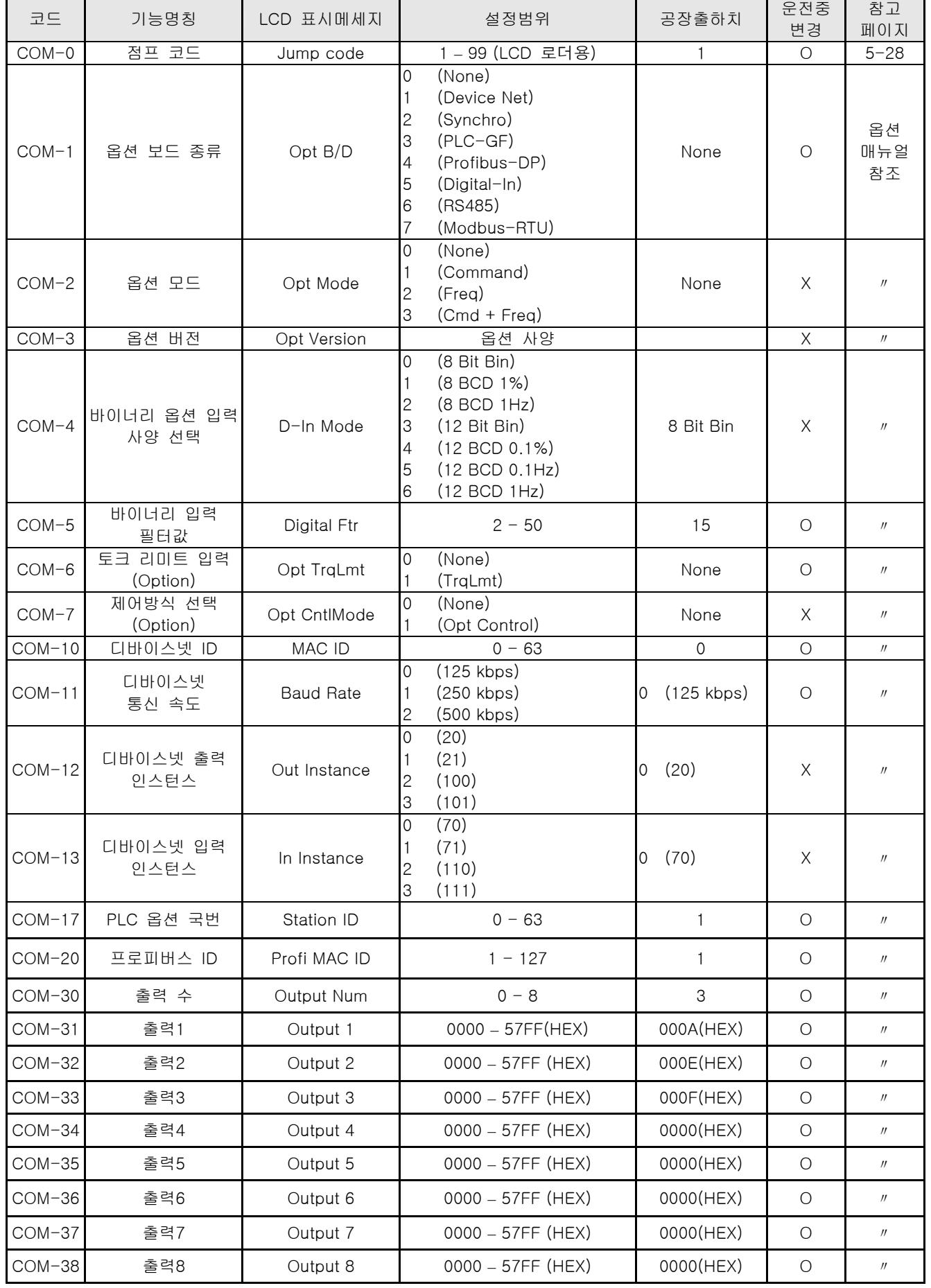

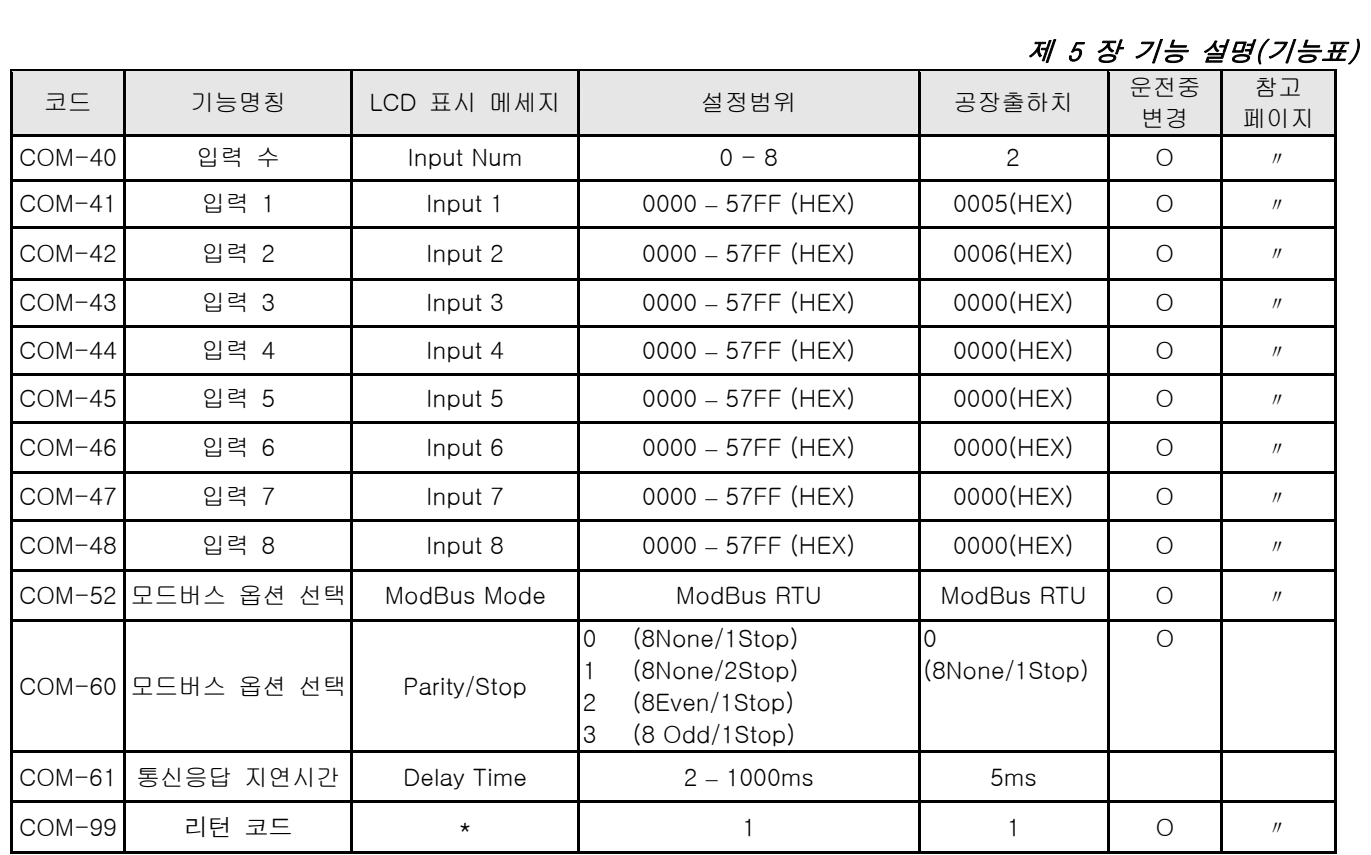

## 제 5 장 기능 설명(기능표)

[APP 그룹]

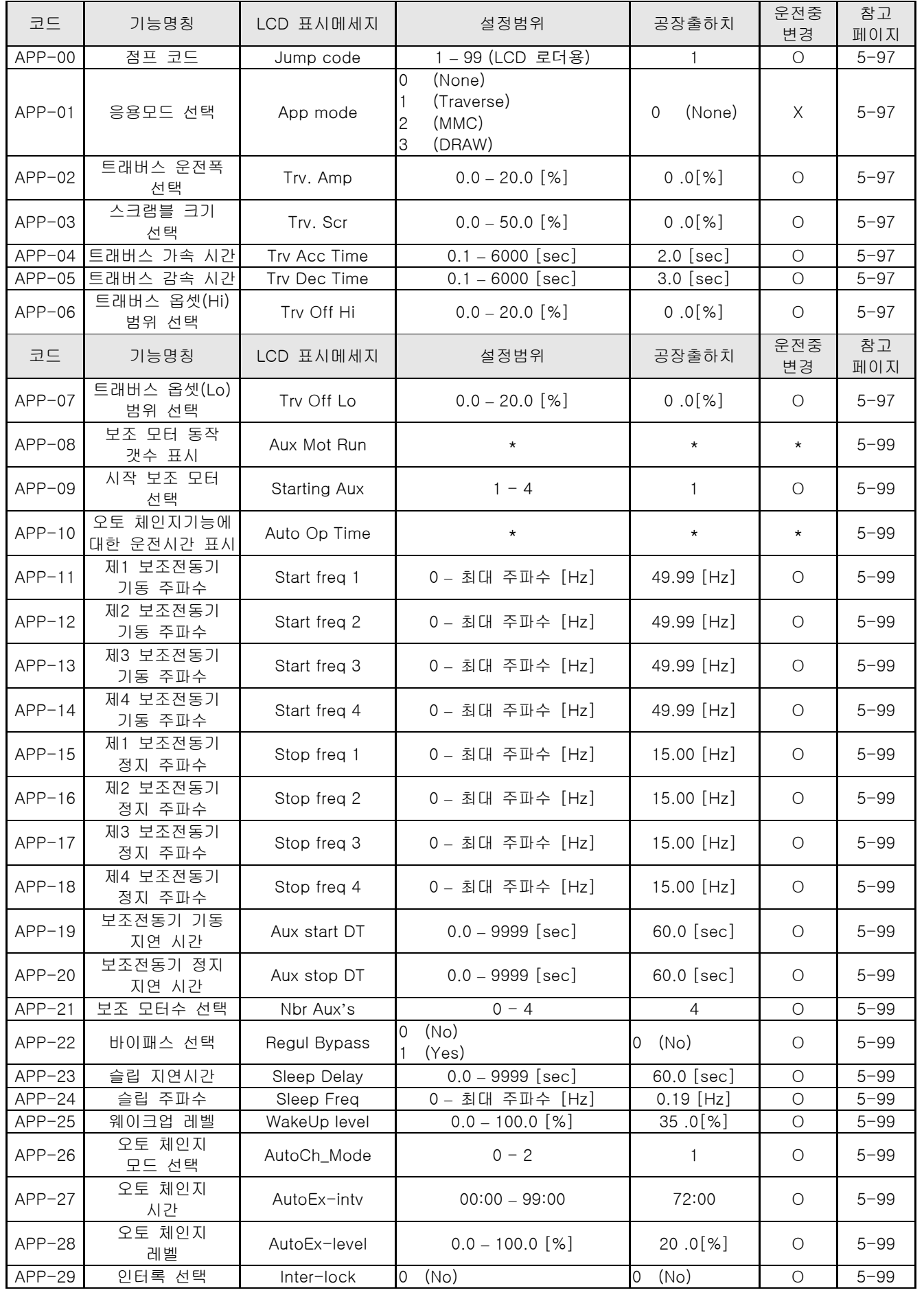

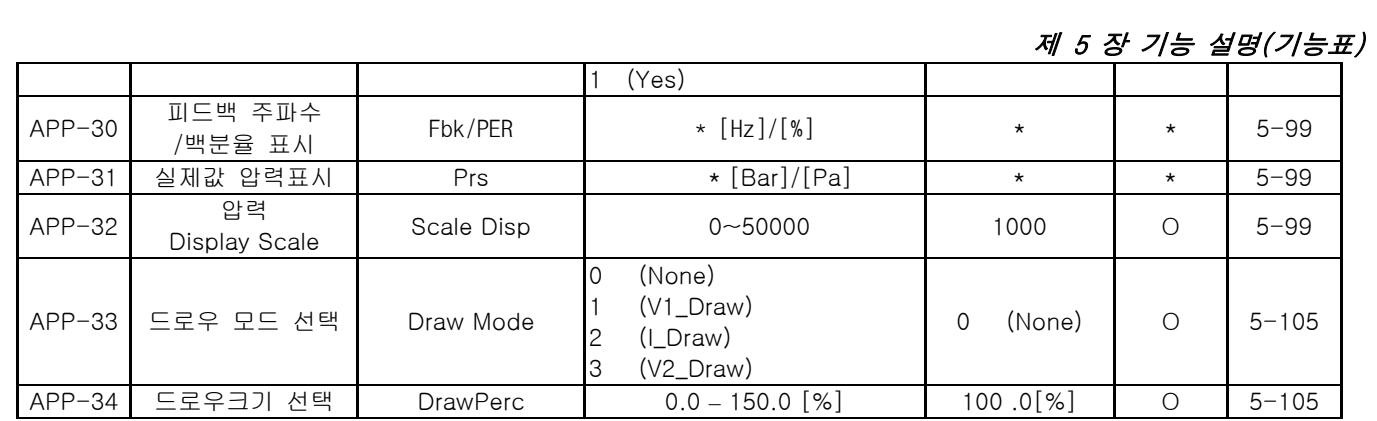

# [EXT 그룹]의 서브/옵션 관련 항목

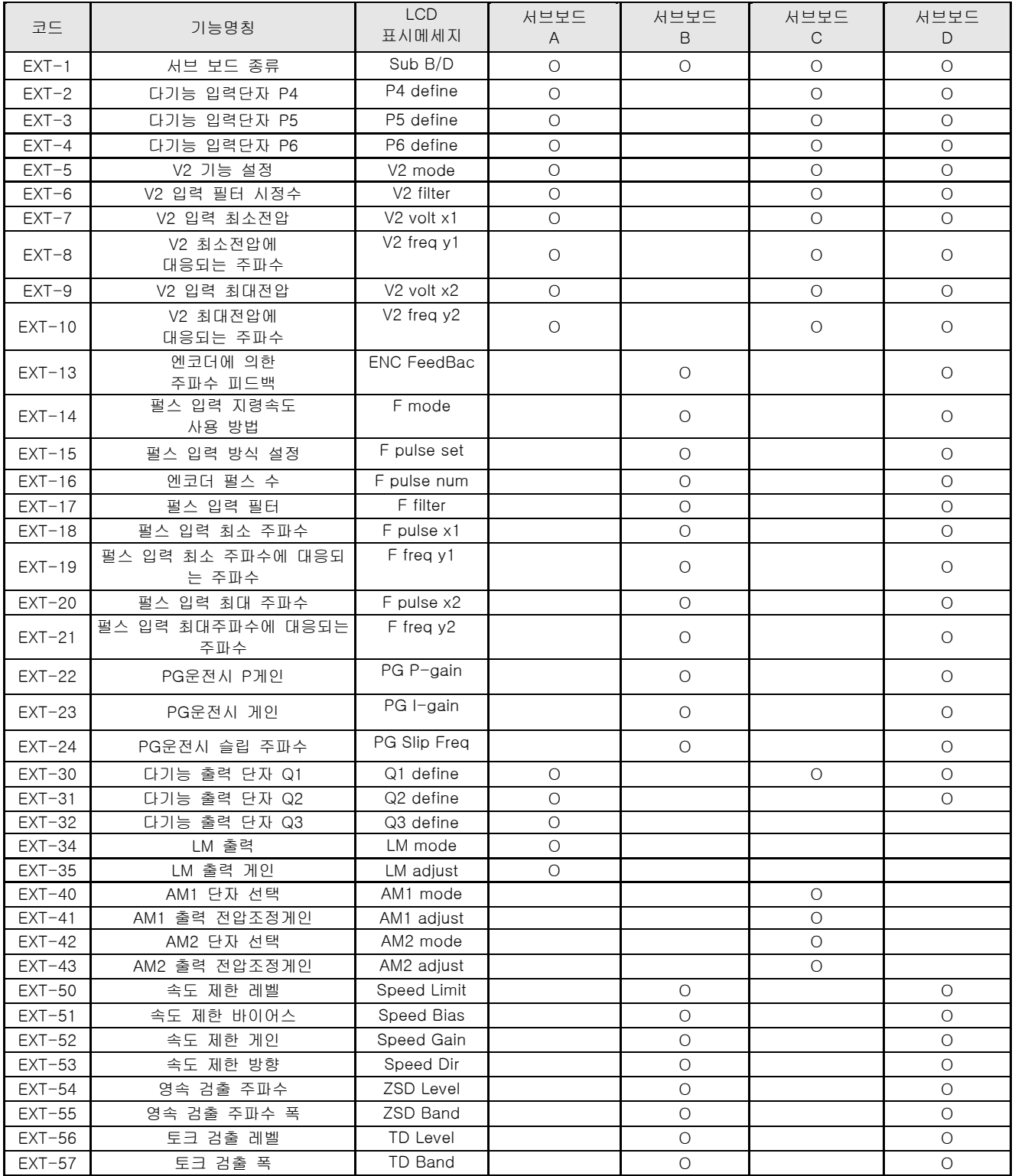

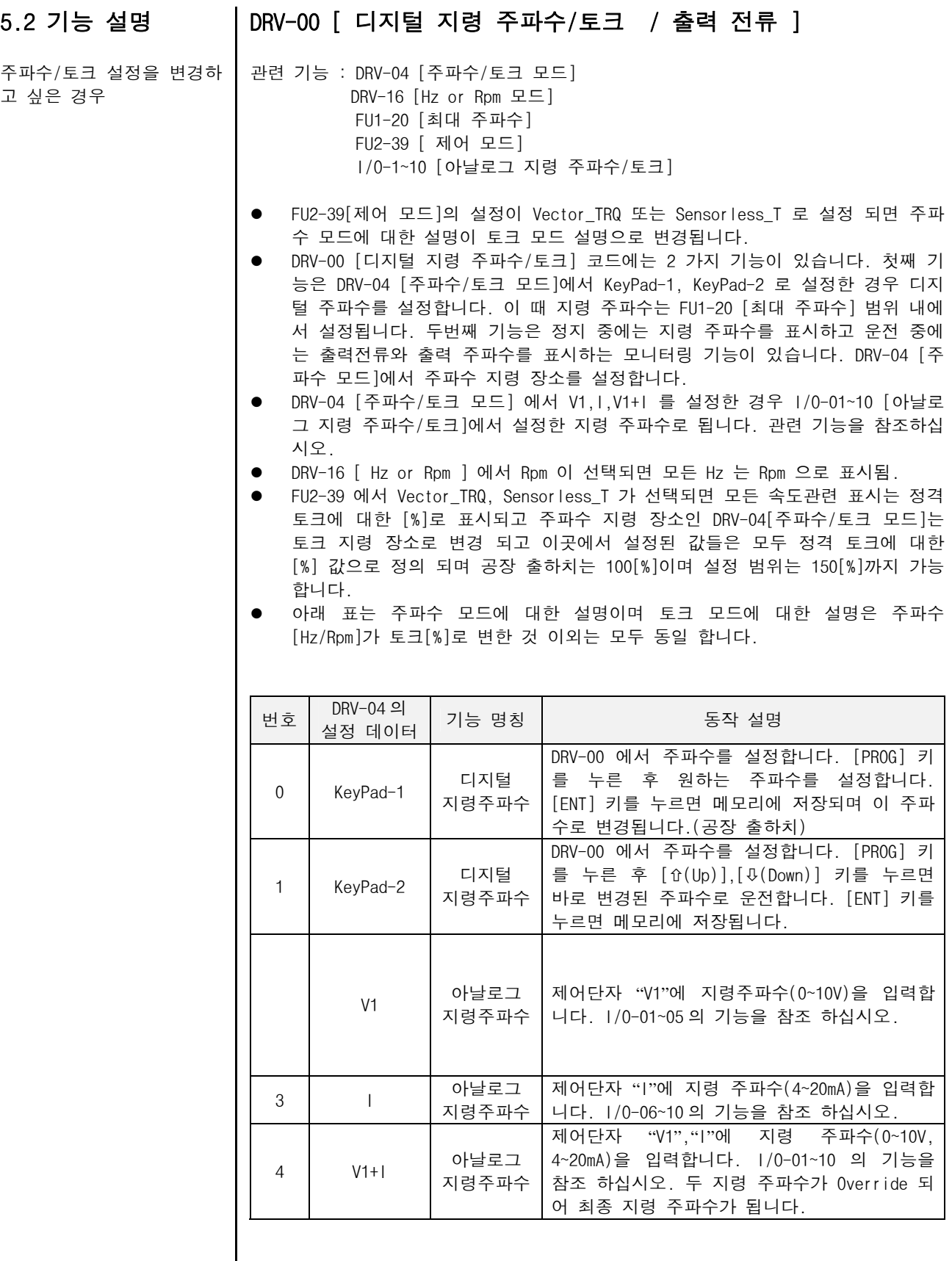

고 싶은 경우 (계속)

주파수/토크 설정을 변경하 I/O-01~05 [ 아날로그 전압 ( V1 단자 ) 에 의한 지령 주파수/토크 설정 ]

● 제어단자 "V1" 입력 단자를 이용하여 지령 주파수를 설정합니다.

● DRV-04 [주파수 모드] 에서 V1, V1+I 를 설정한 경우 적용합니다.

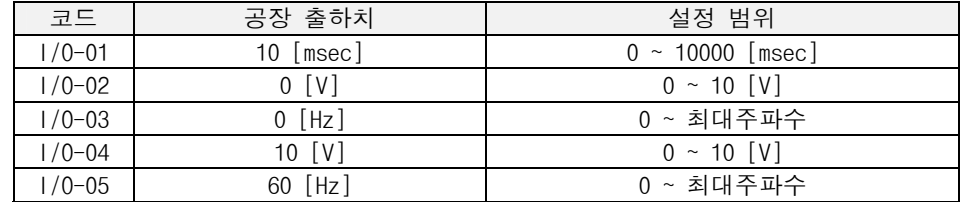

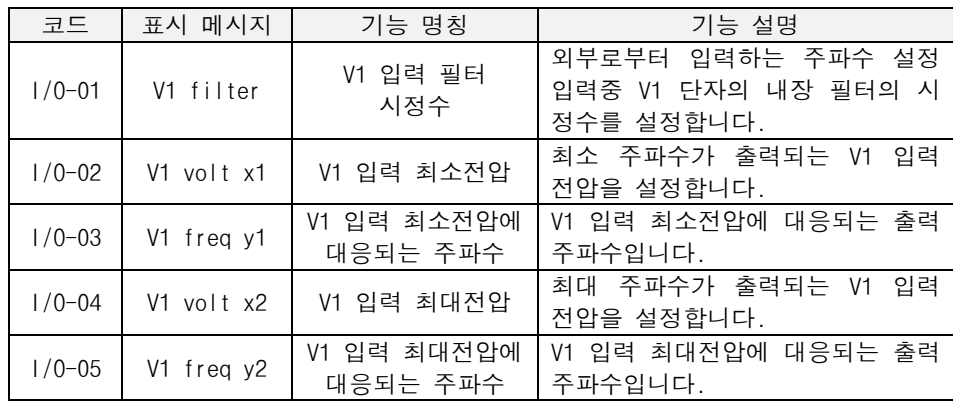

 주의 : 노이즈의 영향을 받아 안정된 운전이 되지 않는 경우 I/O-01 [V1 입력 필 터 시정수] 를 키웁니다. 반면 필터의 시정수를 키울 경우 응답성이 저하 됩니다.

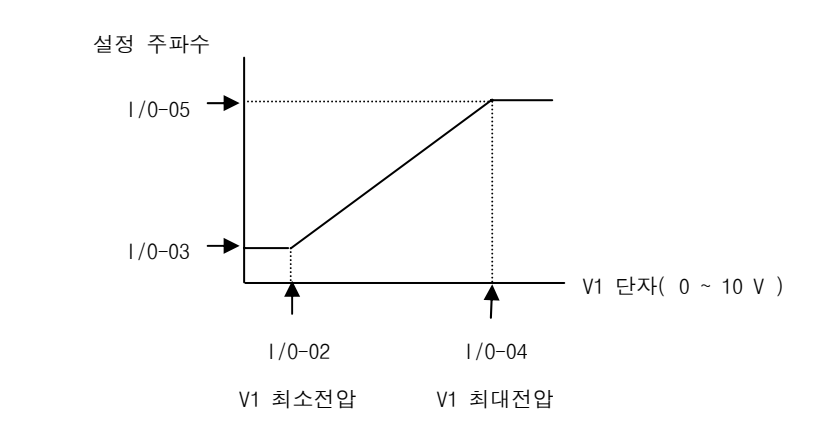

I/O-06~10 [ 아날로그 전류 ( I 단자 )에 의한 지령 주파수/토크 설정 ]

- 제어단자 "I" 입력 단자를 이용하여 지령 주파수를 설정합니다.
- DRV-04 [주파수/토크 모드] 에서 I, V1+I 를 설정한 경우 적용합니다.

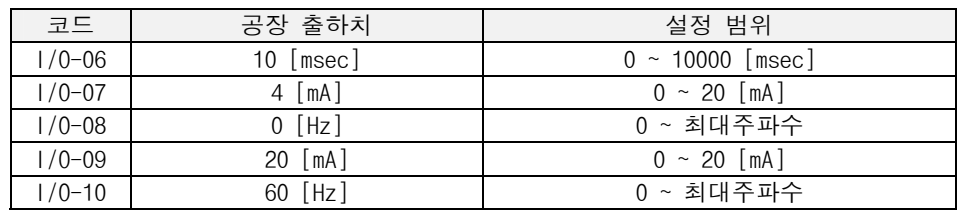

주파수/토크 4 고 싶은 경우 (계속)

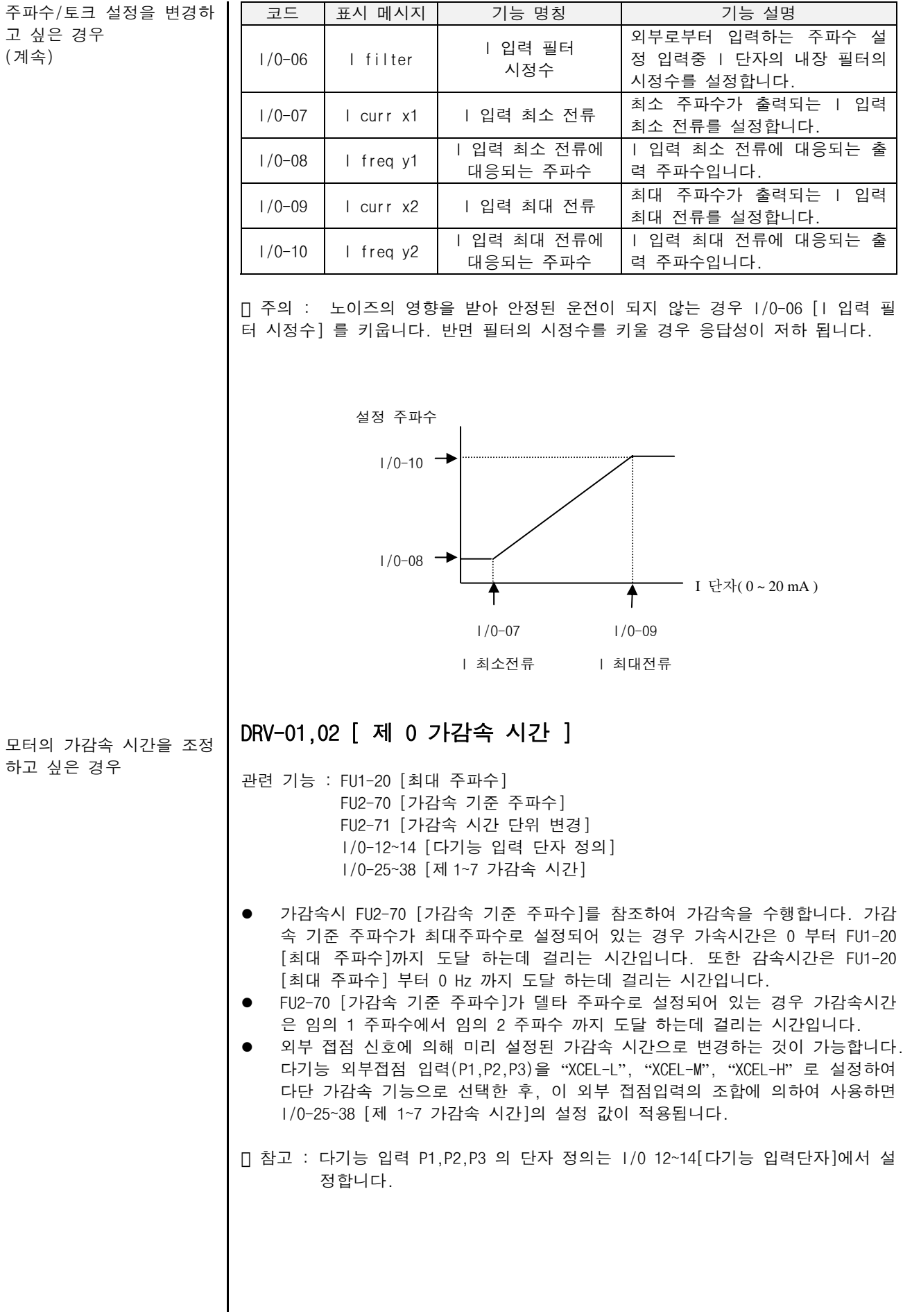

모터의 가감속 시간을 조정 하고 싶은 경우 (계속)

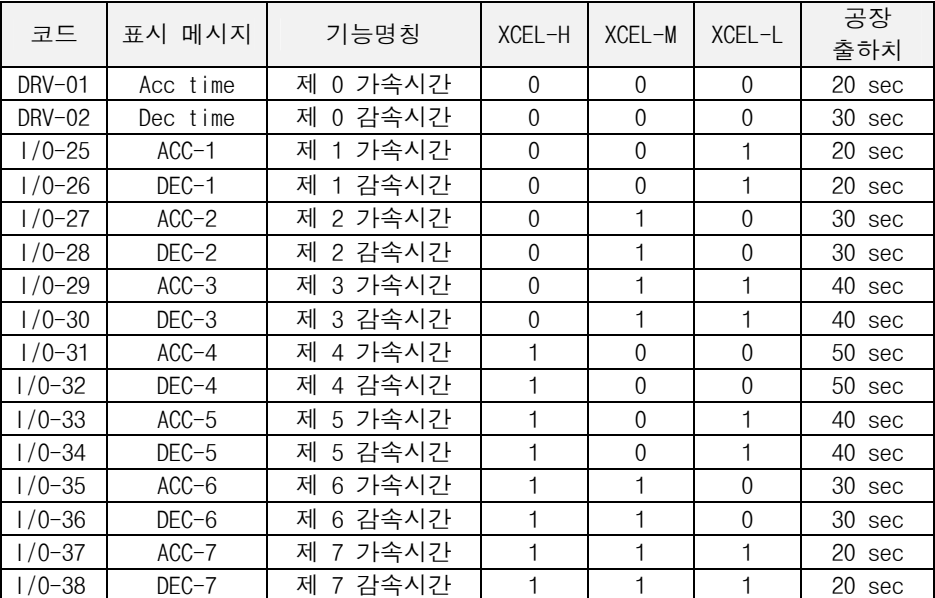

FU2-70 [ 가감속 기준 주파수 ]

● 인버터의 가감속 기준 주파수를 변경합니다. 응용 분야에 따라 변경 가능합니다.

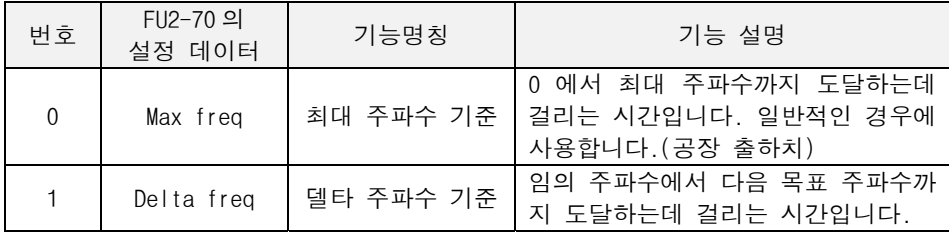

FU2-71 [ 가감속 시간 단위 변경 ]

● 가감속 시간의 최소 단위를 설정합니다.

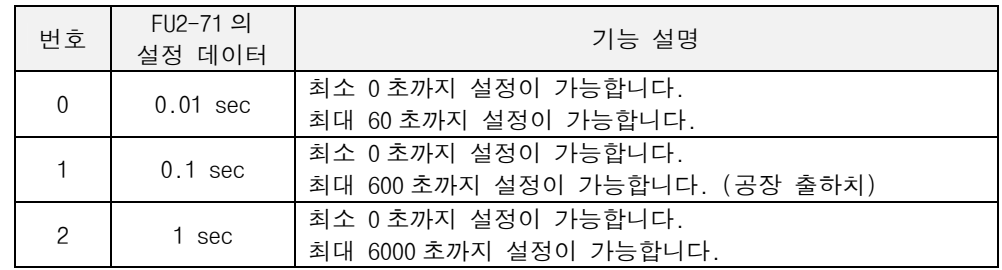

\* LE-200 LOADER 에서는 가감속 시간을 최대 6000 초까지 설정이 가능 합니다.

운전 지령 장소를 변경하고 싶은 경우

#### DRV-03 [ 운전 모드 ]

● 운전 지령장소를 설정합니다.

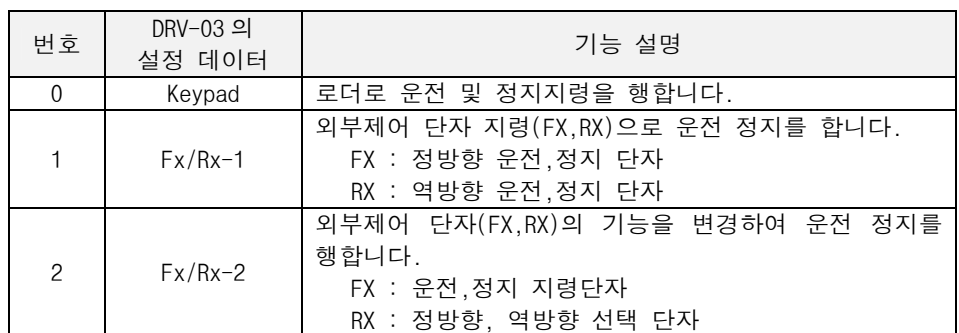

참고 : 옵션보드에 의한 운전,정지 지령은 옵션 매뉴얼을 참조 하십시오.

#### 주파수/토크 지령장소를 변 경하고 싶은 경우

#### DRV-04 [ 주파수/토크 모드 ]

- 관련 기능 : DRV-00 [디지털 지령 주파수/토크] FU2~39 [제어 모드] I/O-01~10 [아날로그 지령 주파수/토크]
- DRV-04 [주파수/토크 모드] 에서는 주파수 지령장소를 설정합니다.
- DRV-04 [주파수/토크 모드] 에서 V1,I,V1+I 를 설정한 경우 I/O-01~10 [아날로 그 지령 주파수/토크]을 참조하십시오.
- FU2-39 [제어 모드] 에서 Vector\_TRQ, Sensorless\_T 가 선택되면 DRV-04[주파수 /토크 모드]는 토크 모드로 변경되며 주파수 지령 장소는 토크 지령 장소로 변 경 됩니다. 또한 I/O-01~10 [아날로그 지령 주파수/토크]도 아날로그 지령토크 로 의미가 변경 됩니다.
- FU2-39 [제어 모드] 가 속도모드 일 경우와 토크모드일 경우에 대하여 DRV-04 의 설정값이 따로 저장되므로 각각의 경우에 대하여 따로 설정을 하여야 합니다.

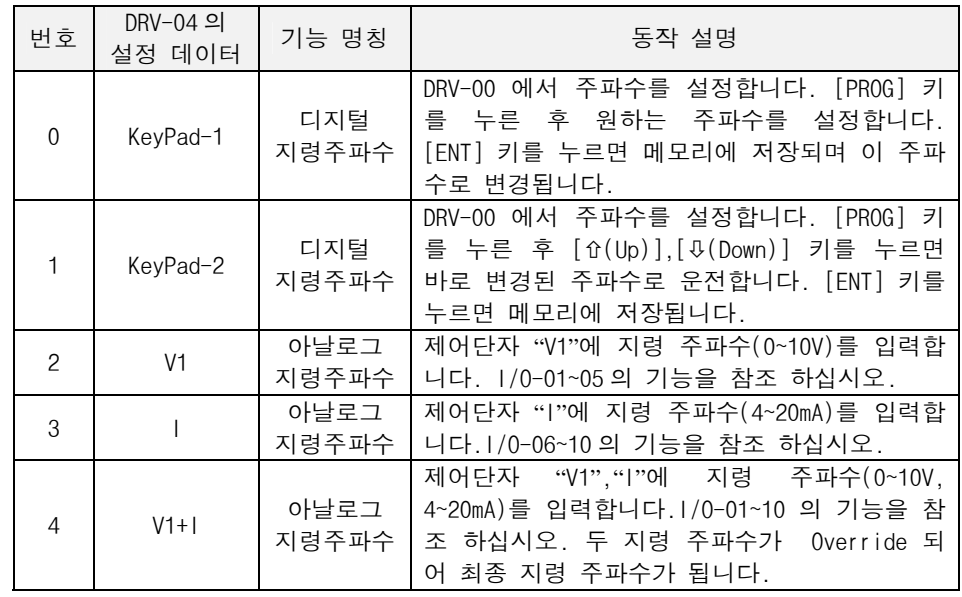

다단속 주파수 1,2,3

인버터의 출력전류 표시

속도 표시를 회전속도 (r/min) 나 기계 속도 (m/min) 표시로 바꾸고 싶

은 경우

싶은 경우

#### DRV-05~07 [ 다단속 주파수 ]

● 다기능 입력단자(P1~P3)를 정의하여 다단속 운전을 합니다. Speed-L, Speed-M, Speed-H 의 단자조합 상태에 따라 아래와 같이 지령속도가 정해집니다. 나머지 자세한 설명 및 4~7 속 주파수는 I/O-21~24 를 참조바랍니다.

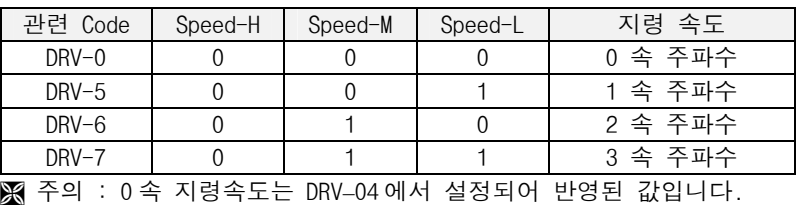

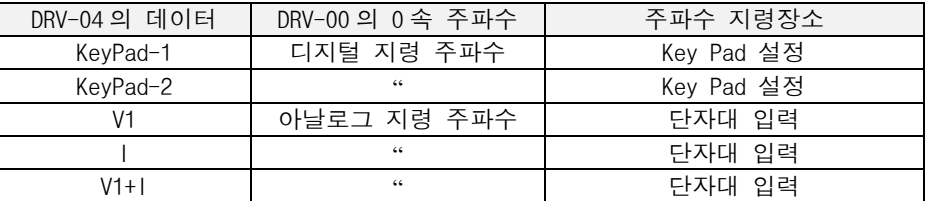

#### DRV-08 [ 출력 전류 ]

● 운전중 인버터 출력전류의 실효치(rms 값)를 표시합니다.

#### DRV-09 [ 모터 속도 ]

관련 기능 : FU2-74 [모터 회전수 표시 게인]

- 운전중 모터 속도를 표시합니다.
- 모터 속도 표시를 회전속도(r/min)나 기계속도(m/min) 표시로 바꾸고 싶은 경우 FU2-74 [모터 회전수 표시 게인]을 이용하여 아래 식으로 부터 기계속도를 스케 일합니다. 회전속도 = 120 x F/P x 모터 회전수 표시 게인(FU2-74) (단 F:출력 주파수,P:모터 극수)

#### DRV-10 [ 직류 전압 ]

● 인버터의 직류 전압을 표시합니다.

#### 사용자 선택에 의해 출력전 압,출력파워를 보고 싶은 경우

인버터의 직류전압을 보고

DRV-11 [ 사용자 선택 표시 ]

관련 기능 : FU2-73 [사용자 선택]

- DRV-11 [사용자 선택 표시]에서는 FU2-73 [사용자 선택]에서 설정된 값을 표시 합니다.
- FU2-73 [사용자 선택] 에서는 아래 표의 2 가지중 하나를 선택할 수 있습니다.

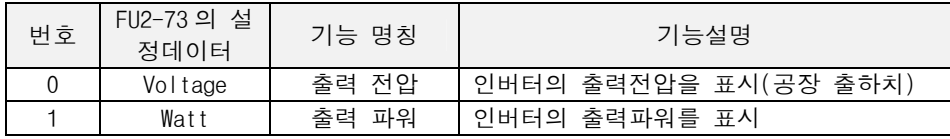

관련 기능 : I/O-12~14 [다기능 입력단자 선택] I/O-17 [다기능 입력단자 필터 시정수]

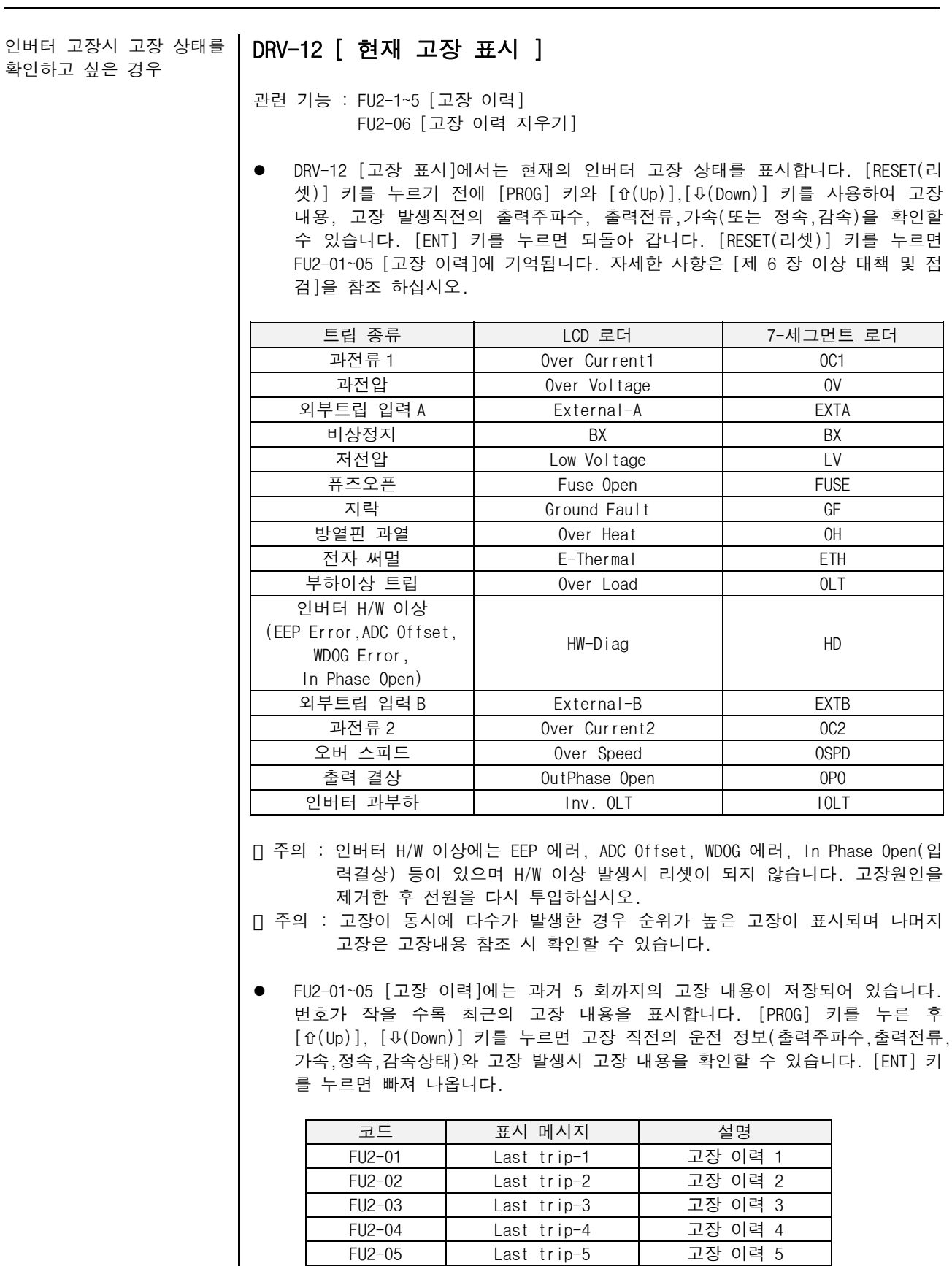

● FU2-06 [고장 이력 지우기] 는 FU2-01~05 [고장 이력] 의 내용을 메모리에서 지 우는 기능입니다. 공장 출하시의 상태로 됩니다.

7-세그먼트 로더에서 운전 DRV-13 [ 운전 방향 설정(7-세그먼트 로더용) ] 방향을 설정하고 싶은 경우

● 7-세그먼트 로더에서 "RUN 키"로 운전할 때 운전방향을 설정합니다.

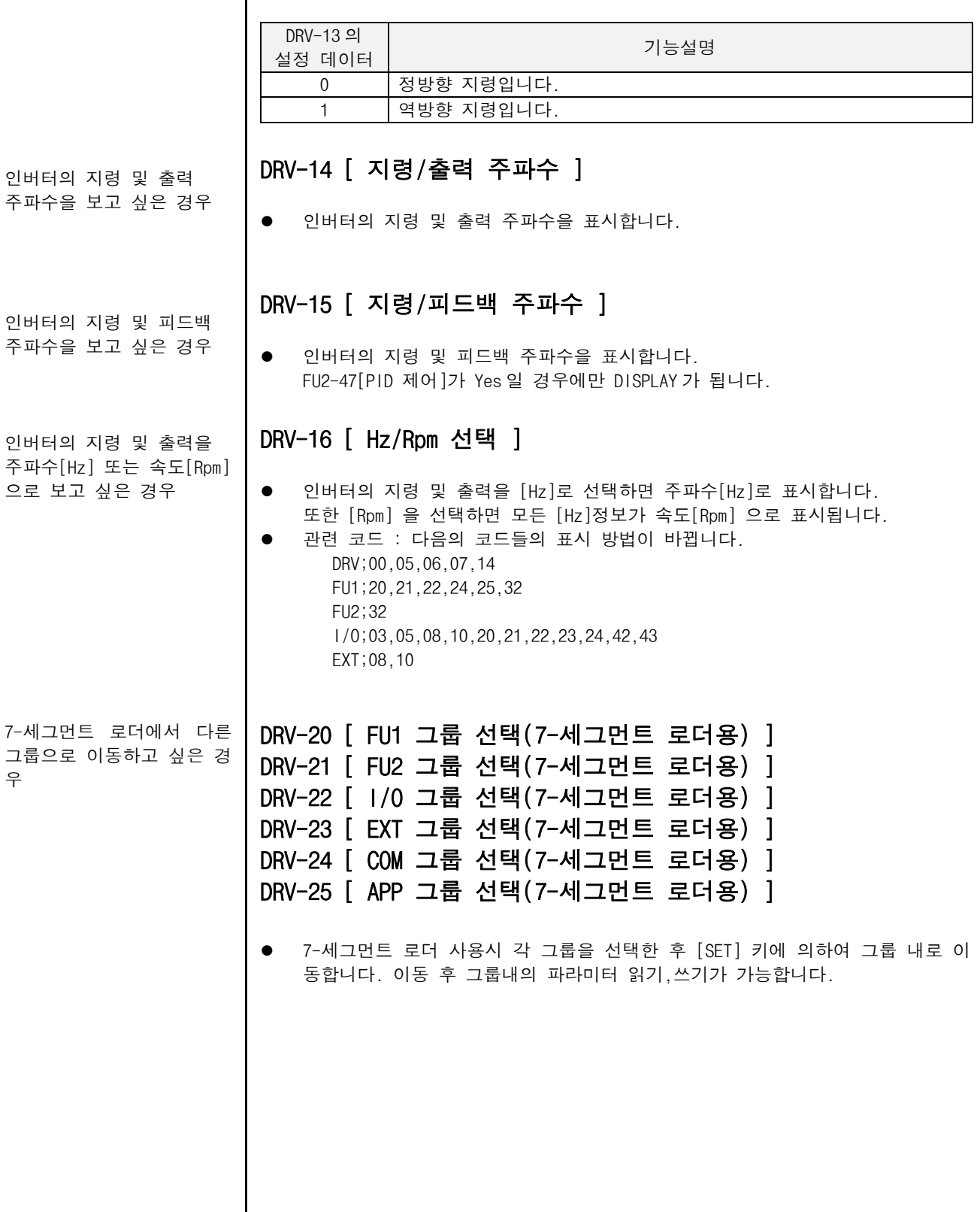

점프 코드를 사용하고 싶은 **| FU1-00 [ 점프 코드 ]** 경우

- FU1-00 [점프 코드] 를 사용하여 이동하고자 하는 코드로 바로 점프할 수 있습 니다.
- LCD 로더에만 적용되며 [PROG] 키와 [û(UP)], [ $\Psi$ (DOWN)] 키를 눌러서 26 을 설 정하여 [ENT] 키를 누르면 다음과 같이 이동합니다.

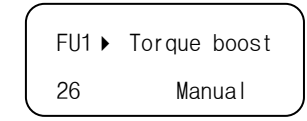

● 점프 이동 후 [û(UP)], [ $\sqrt{0.0000}$ ] 키를 사용하여 다른 코드로 이동 가능합니 다.

모터의 역회전을 방지하고 싶은 경우

# FU1-03 [ 정, 역회전 금지 ]

● 모터의 역회전을 방지하는 기능입니다. 운전 신호의 오입력에 의한 트러블을 방 지합니다. 팬,펌프 등의 한 방향 운전만 하는 부하에 사용합니다.

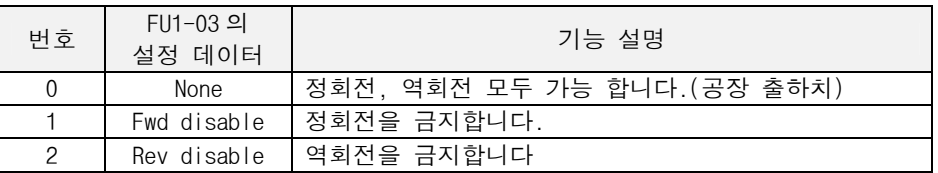

용도에 따라 적당한 가감속 패턴을 선택하고 싶은 경우

#### FU1-05~06 [ 가,감속 패턴 ]

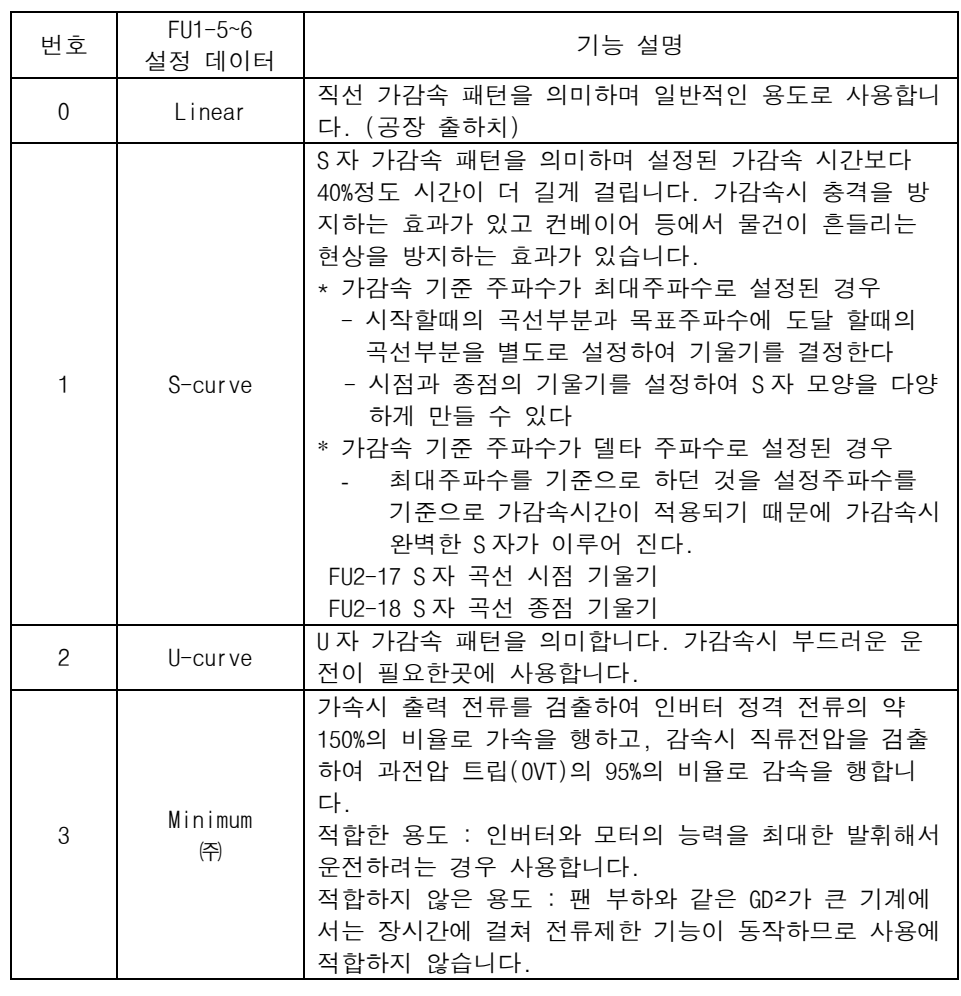

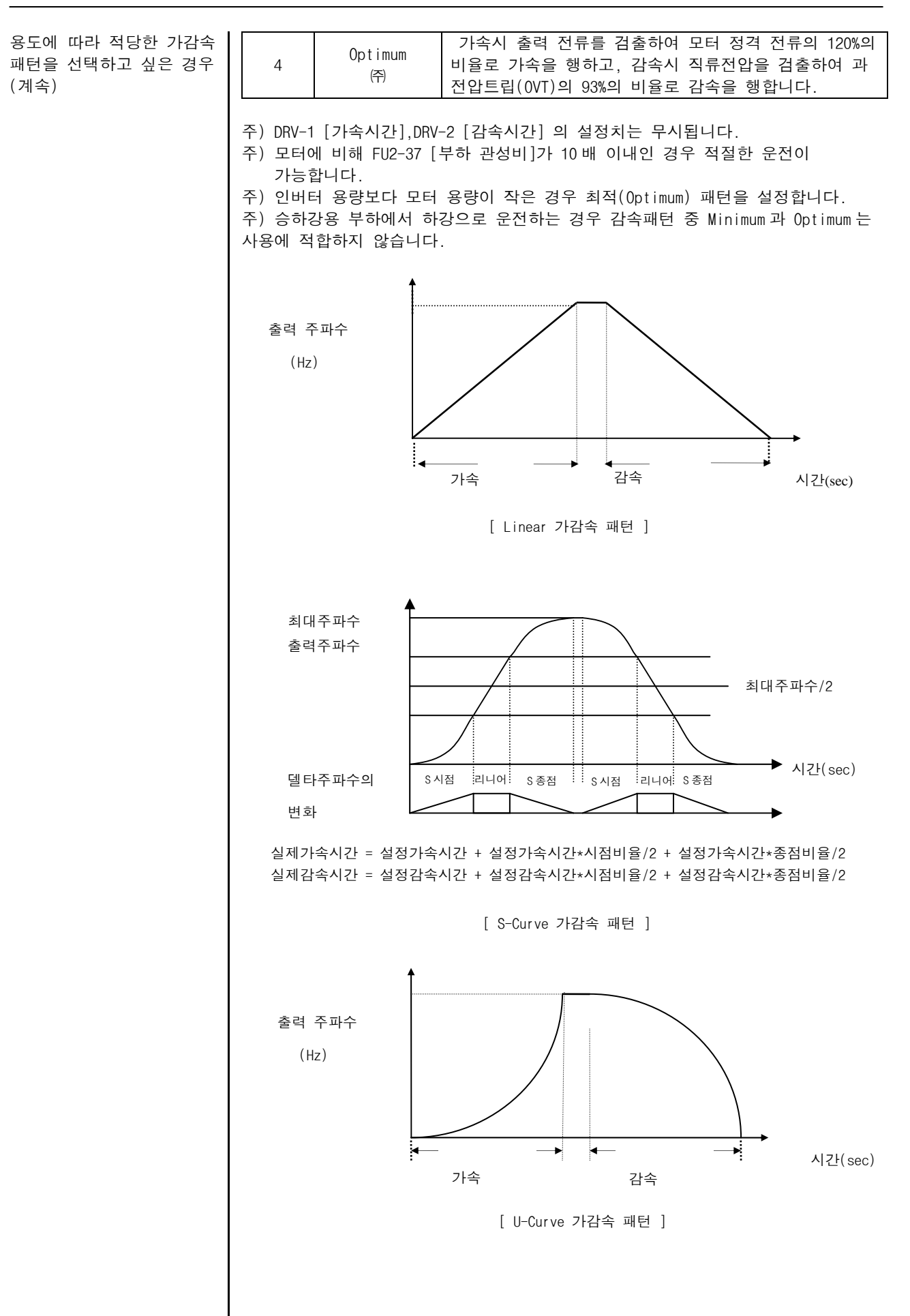

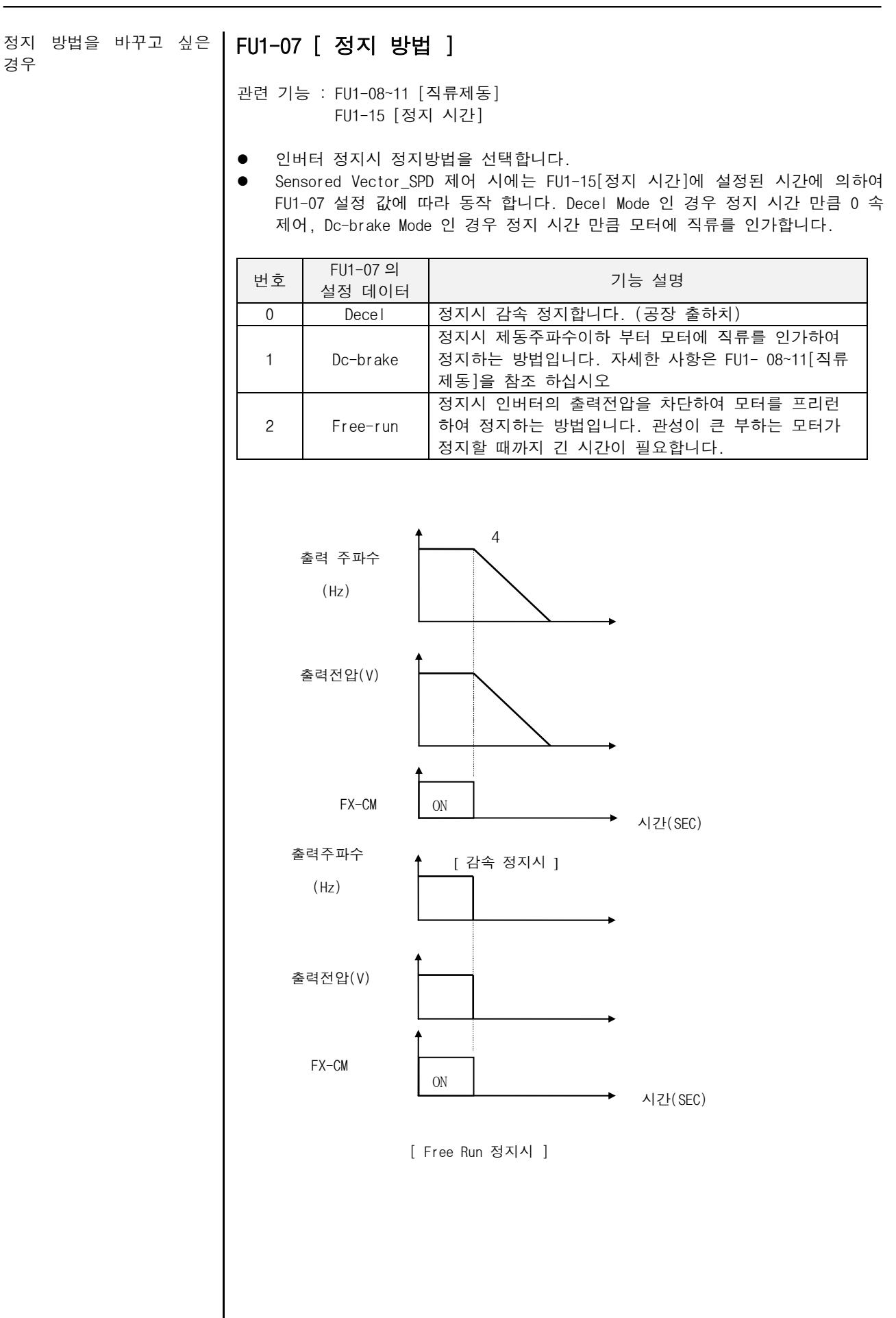

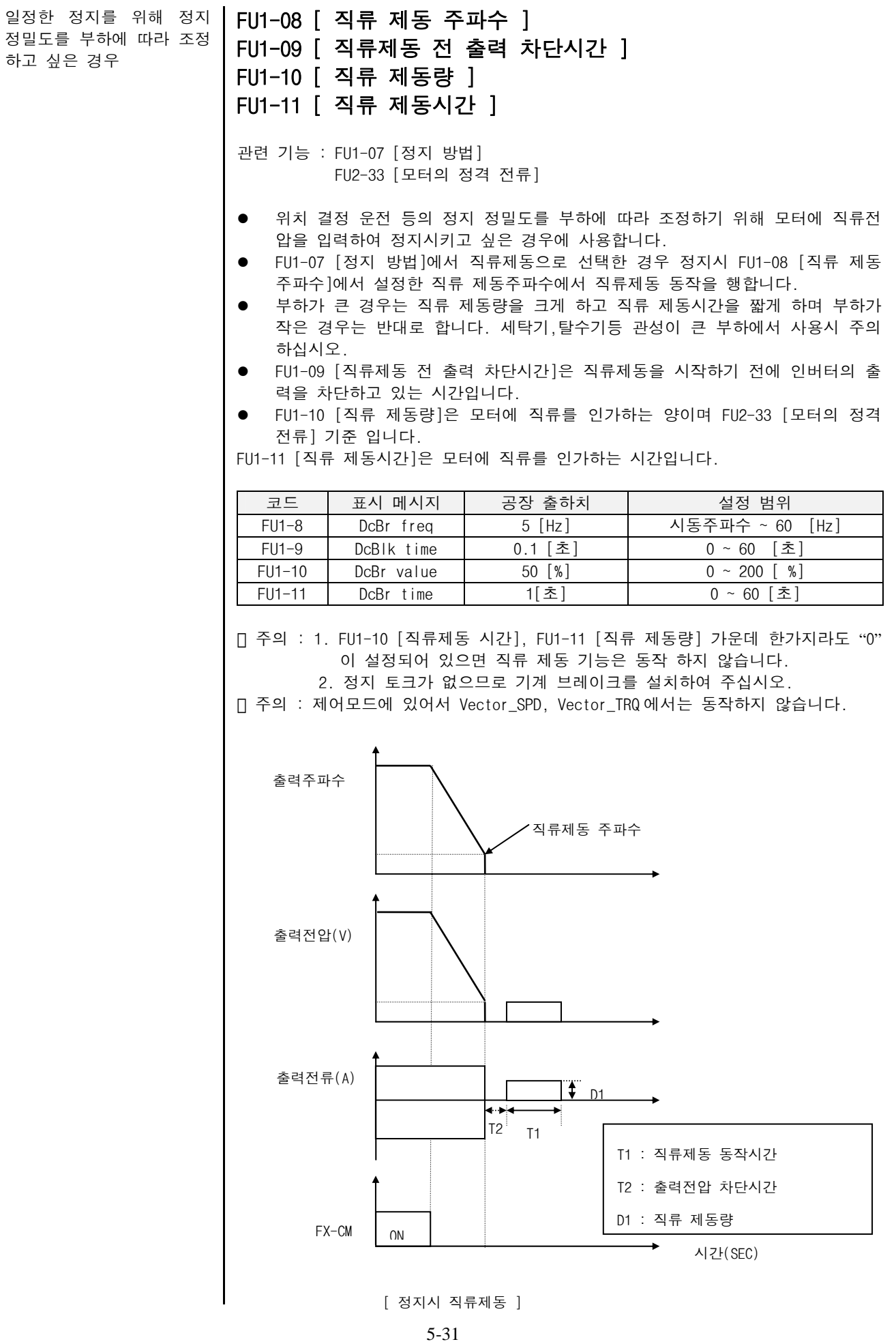

#### 시동시 직류제동 후 운전을 FU1-12 [ 시동시 직류 제동량 ] 하고싶은 경우 FU1-13 [ 시동시 직류 제동시간 ]

관련 기능 : FU2-33 [모터의 정격 전류]

- 시동시 FU1-12 [시동시 직류 제동량]으로 FU1-13 [시동시 직류 제동시간] 동안 동작 후 가속합니다.
- 주의 : 시동시 직류 제동량, 시동시 직류 제동시간 가운데 한가지라도 "0"이 설정 되어 있으면 시동시 직류 제동 기능은 동작 하지 않습니다.
- 주의 : 제어모드에 있어서 Vector\_SPD, Vector\_TRQ, Sensorless\_S, Sensorless\_T 에서는 동작하지 않습니다.

 참고 : 시동시 직류 제동량은 다기능 입력의 정지중 직류 제동 선택시 직류 제동 량으로도 사용됩니다

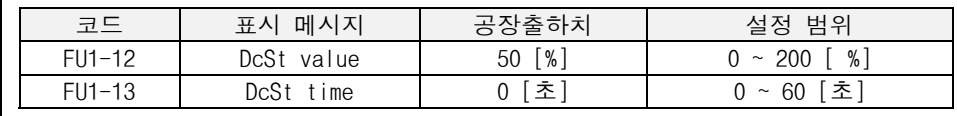

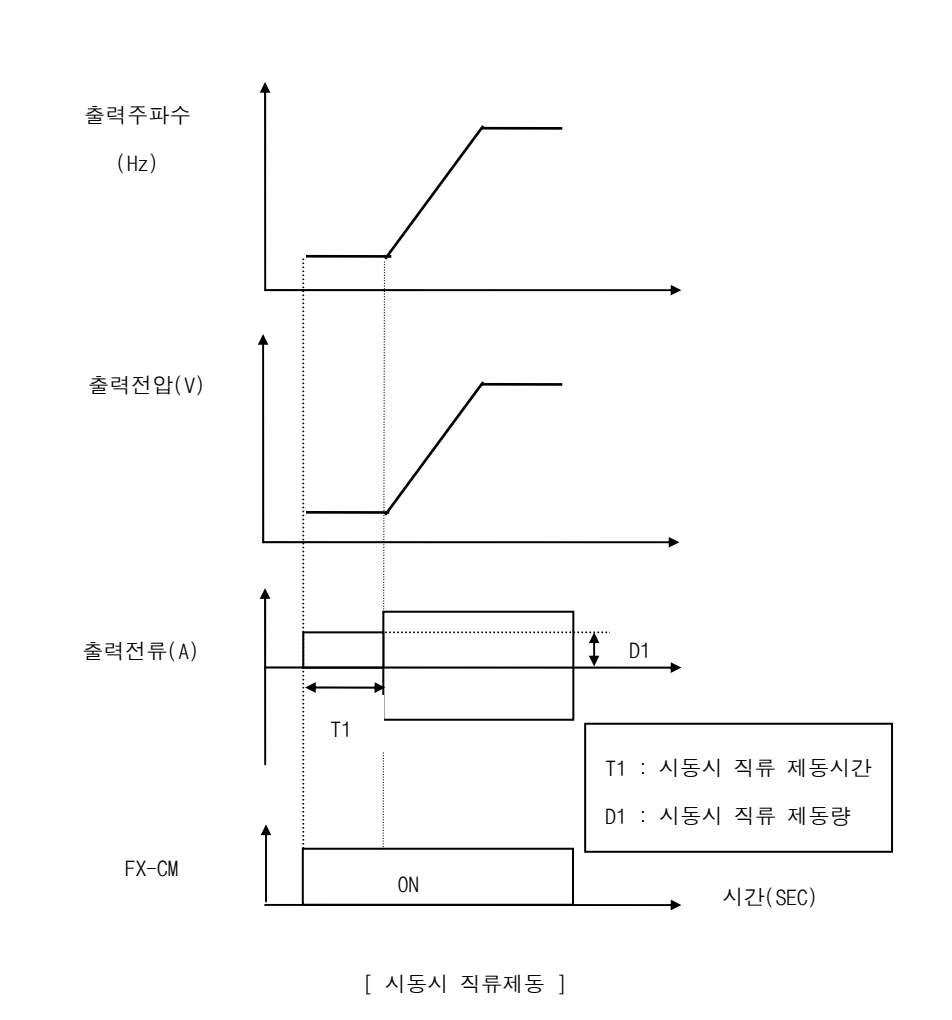

벡터제어 및 센서리스 제어 시 초기 Flux 확립 시간을 설정하고 싶은 경우

#### FU1-14 [ 초기여자 시간]

- 관련 기능 : FU2-34 [모터의 무부하 전류] FU1-16 [초기여자 전류]
- 시동시 FU1-14 [시동시 초기 여자 시간] 동안 동작 후 가속합니다.

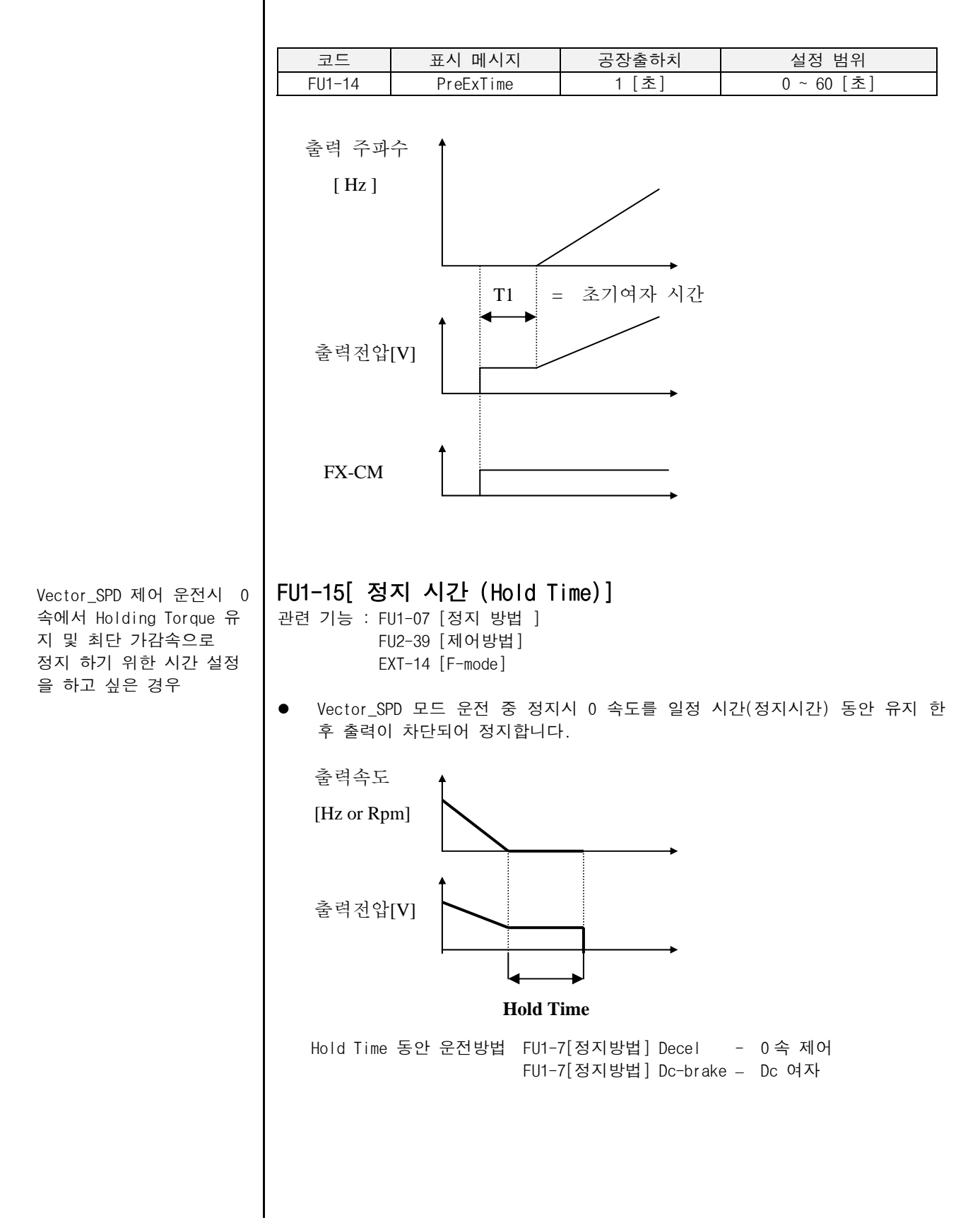

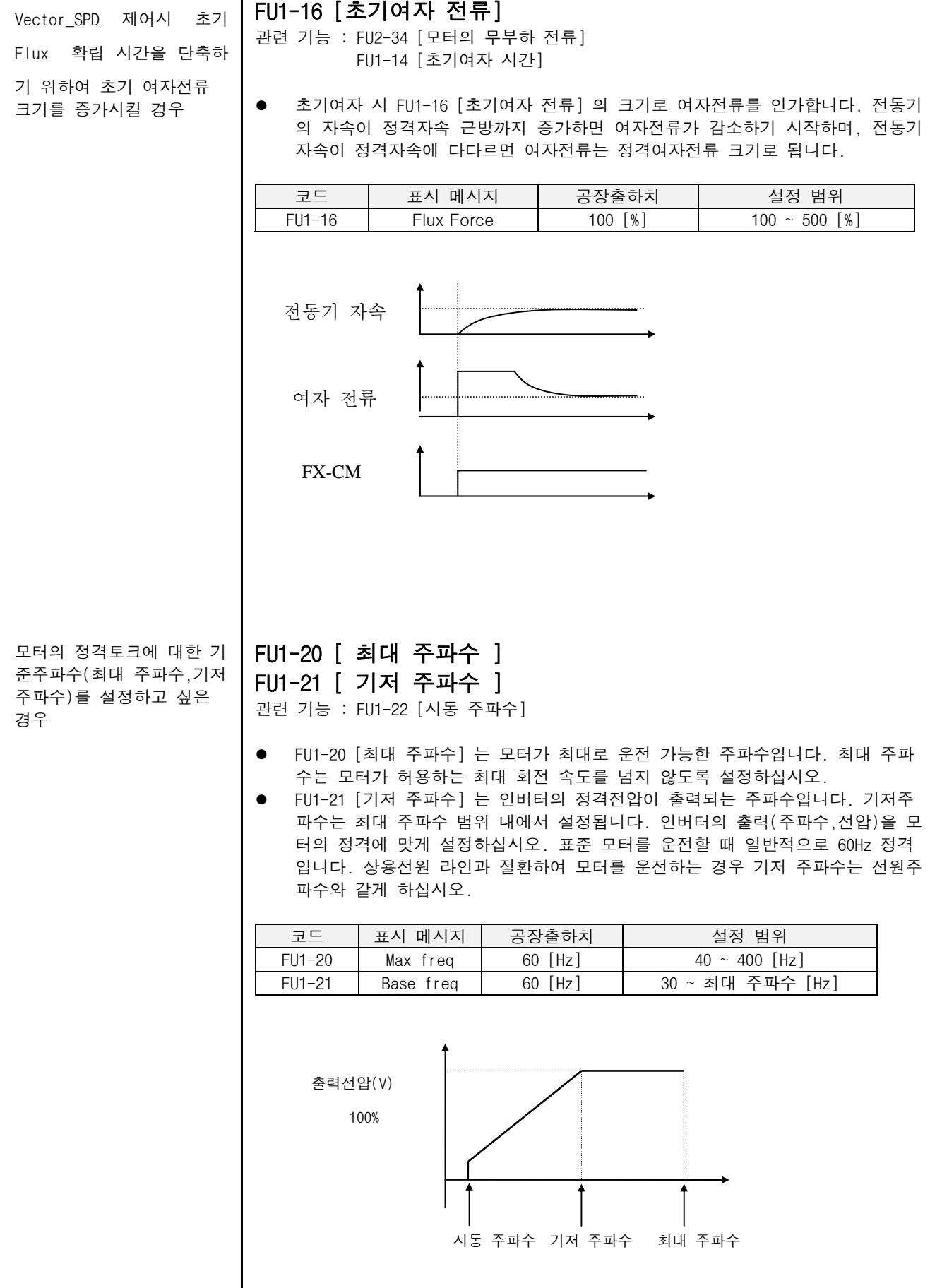

시동 주파수를 조정하고 싶은 경우

FU1-22 [ 시동 주파수 ]

인버터의 출력전압이 출력되기 시작하는 주파수입니다. 지령 주파수가 시동 주 파수 미만인 경우 인버터는 운전하지 않습니다.

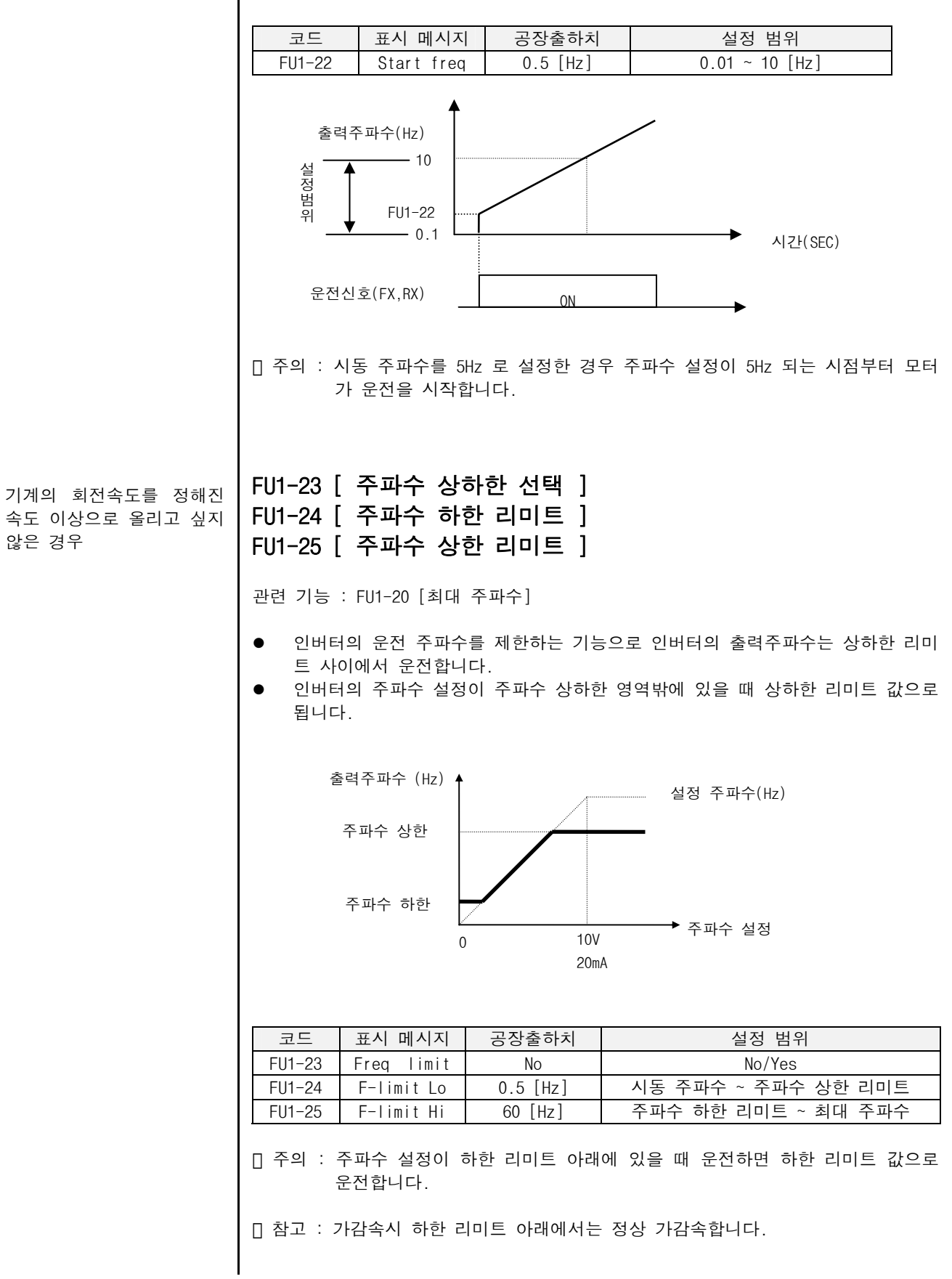

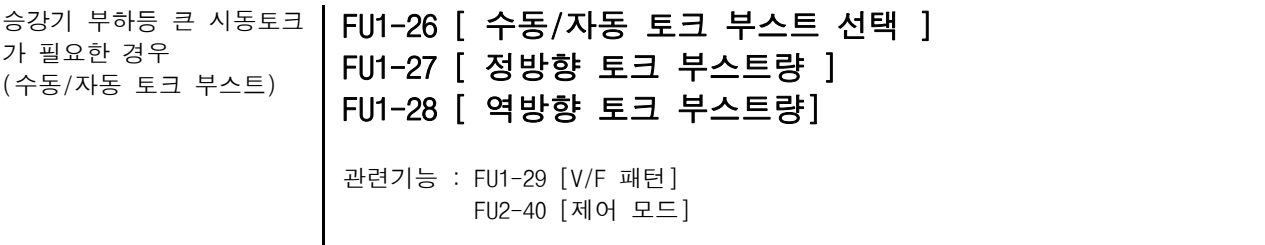

z 저속에서 고시동 토크를 필요로 하는 부하는 부스트량을 증가시켜 운전합니다.

#### <수동 토크 부스트>

- FU1-26 [수동/자동 토크 부스트 선택]에서 "Manual(수동)" 을 설정한 경우, FU1-27 [정방향 토크 부스트량] 과 FU1-28 [역방향 토크 부스트량]에서 설정한 값이 적용됩니다.
- FU1-27 [정방향 토크 부스트량] 은 정회전시 적용되며 FU1-28 [ 역방향 토크 부 스트량 ]은 역회전시 토크 부스트 설정 값이 적용됩니다.

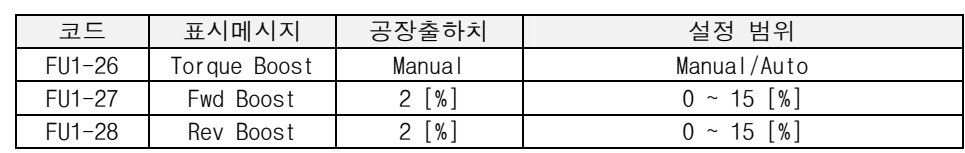

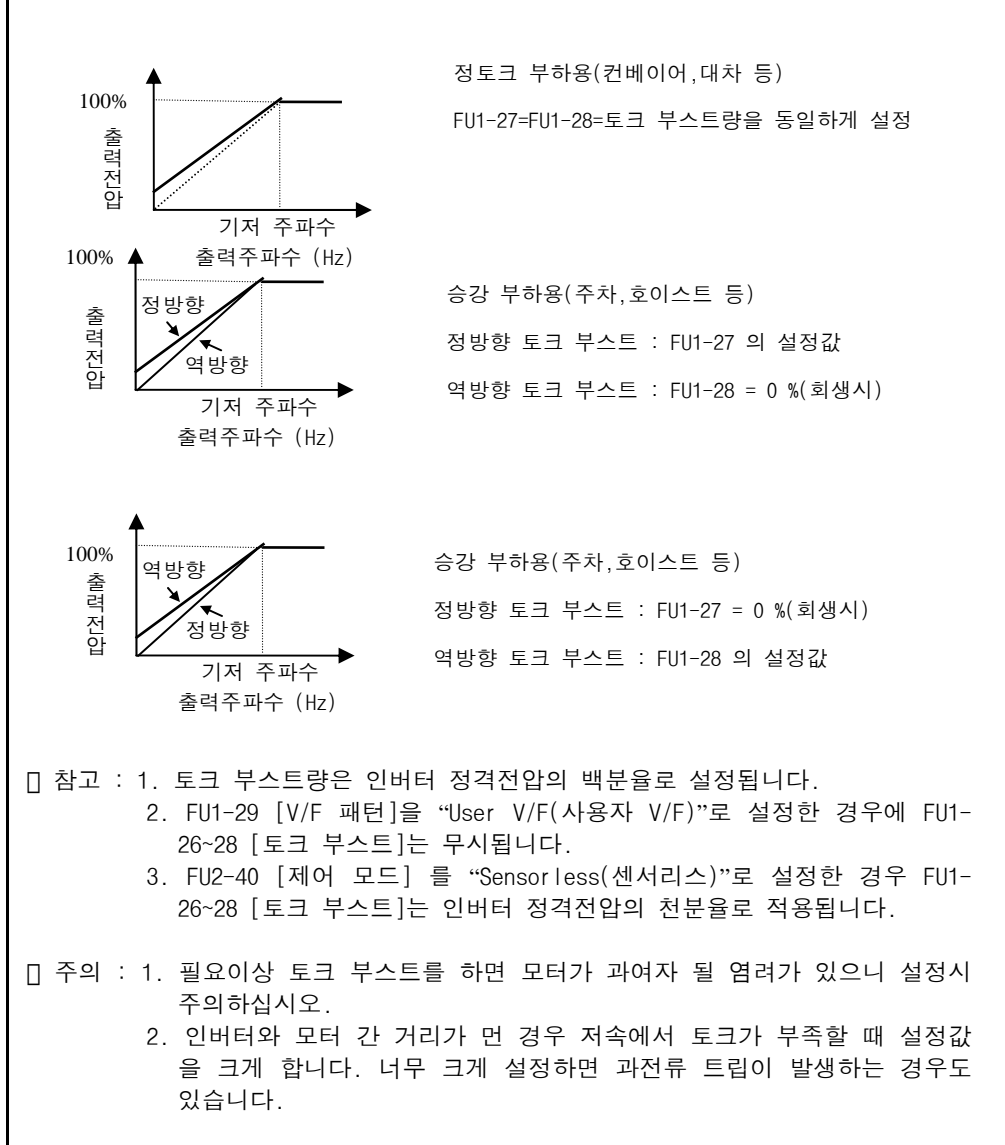

승강기 부하등 큰 시동토크 | **<자동토크 부스트>** 가 필요한 경우(계속) (수동/자동 토크 부스트)

● FU1-26 [수동/자동 토크 부스트 선택]에서 "Auto(자동)" 을 설정한 경우, 부하 의 크기에 따라 자동으로 토크 부스트를 하여 고시동 토크를 출력합니다.

 주의 : 1. 오토 토크 부스트는 제 1 모타에 한해서 동작합니다. 제 2 모타의 경우는 수동 토크부스트만 가능합니다.

- 2. FU2-40 [제어모드]가 센서리스인 경우 오토 토크 부스트는 무효로 됩니다.
- 3. 오토 토크 부스트를 좀더 유용하게 사용하기 위해서는 먼저 FU2-41 [오토튜닝]을 수행하고 사용하십시오.
- 4. 오토 토크 부스트는 운전주파수가 300Hz 이하인 경우에만 가능합니다

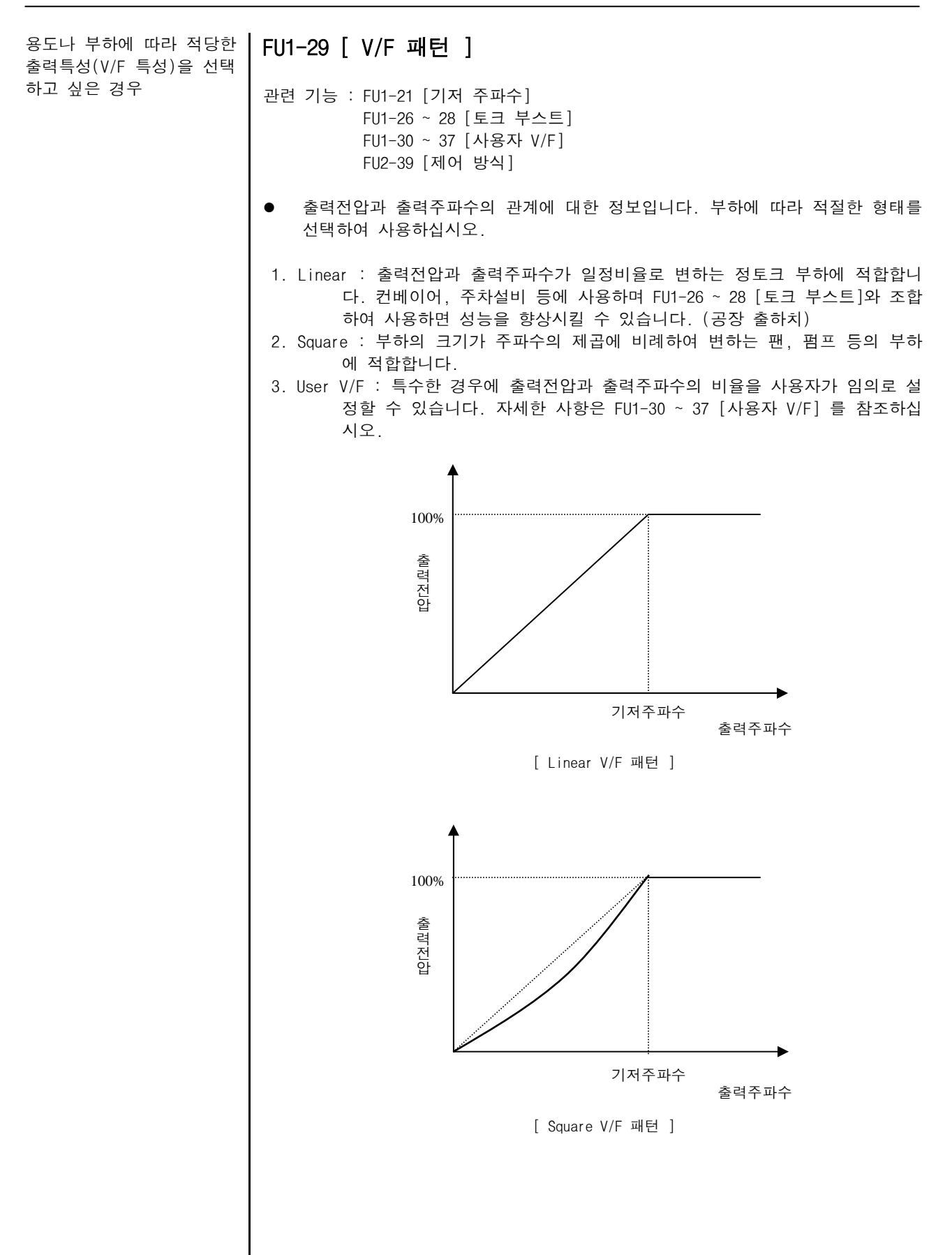

#### V/F 패턴을 임의로 설정 하고 싶은 경우

### FU1-30~37 [ 사용자 V/F 주파수 및 전압 1, 2, 3, 4 ]

- 관련 기능 : FU1-20 [최대 주파수] FU1-21 [기저 주파수] FU1-29 [V/F 패턴]
- FU1-29 [V/F 패턴]을 "User V/F"로 선택하여야 이 기능을 사용할 수 있습니다.
- 출력전압과 출력주파수의 비율을 사용자가 임의로 설정할 때 사용합니다. 시동 주파수와 기저주파수 사이에 4 점의 주파수 및 전압을 설정할 수 있습니다.

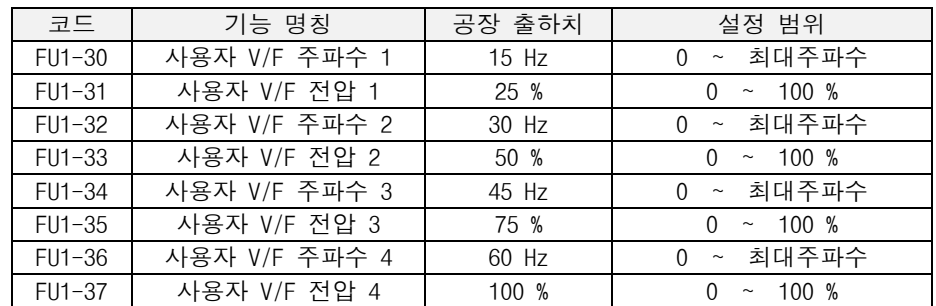

 주의 : 사용자 V/F 에서는 FU1-26~28 [토크 부스트] 기능은 무시됩니다. 이점을 고 려하여 패턴을 설정하십시오.

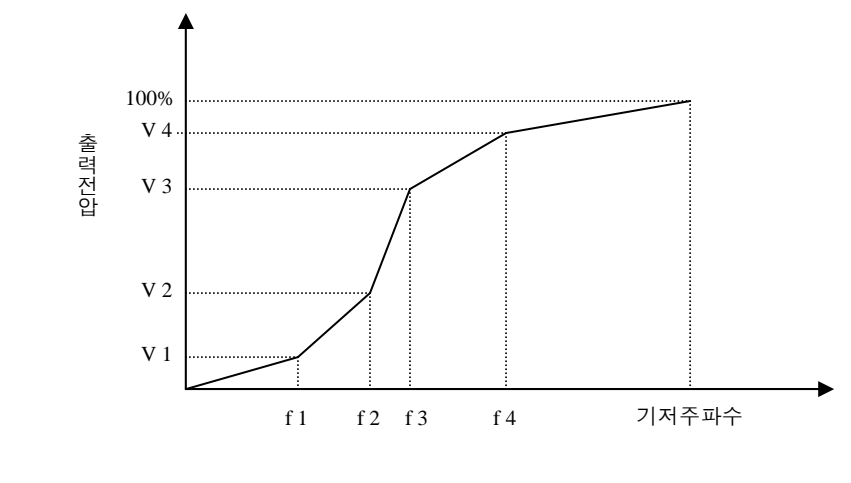

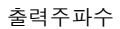

#### FU1-38 [ 출력 전압 조정 ]

인버터의 출력전압을 조정 하고 싶은 경우

관련 기능 : FU1-21 [기저 주파수]

● FU1-38 [출력 전압 조정]은 인버터 출력전압의 크기를 조정할 수 있습니다. 전 원 전압보다 낮은 전압사양을 갖는 전동기를 구동하는 경우에 사용 가능합니다.

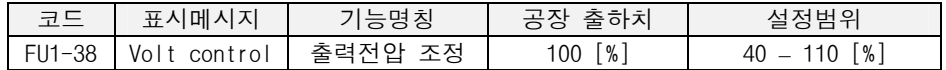

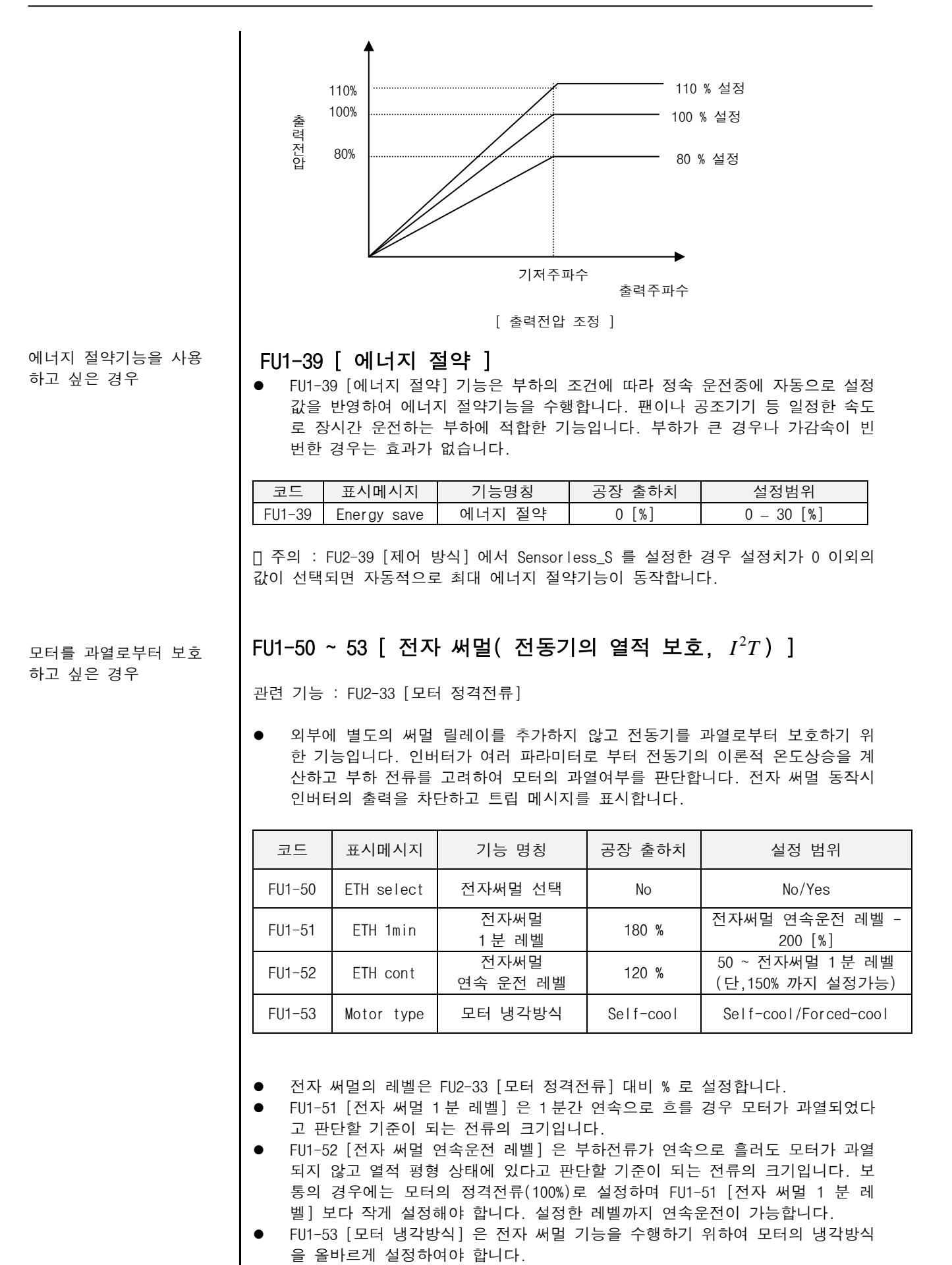
모터를 과열로부터 보호 하고 싶은 경우 (계속)

싶은 경우

Self-cool : 유도모터에 부착된 팬을 사용하는 경우에 설정합니다. 일반적인 경 우에 설정합니다. 이 경우 저속으로 모터를 구동할 때 냉각특성이 크게 저하됩 니다. 고속과 비교하여 같은 크기의 전류라도 저속에서는 모터가 급속히 과열됩 니다. 따라서 주파수에 따라 다음 그래프와 같이 FU1-52 [전자 써멀 연속운전 레벨] 의 연속 허용전류 설정값이 저감되어 전자 써멀 기능이 동작합니다.

Forced-cool : 별도의 전원으로 모터 냉각 팬을 구동하는 경우에 설정합니다. 운전 주파수와 무관하게 FU1-52 [전자 써멀 연속운전 레벨] 의 연속 허용전류 설정값이 적용됩니다.

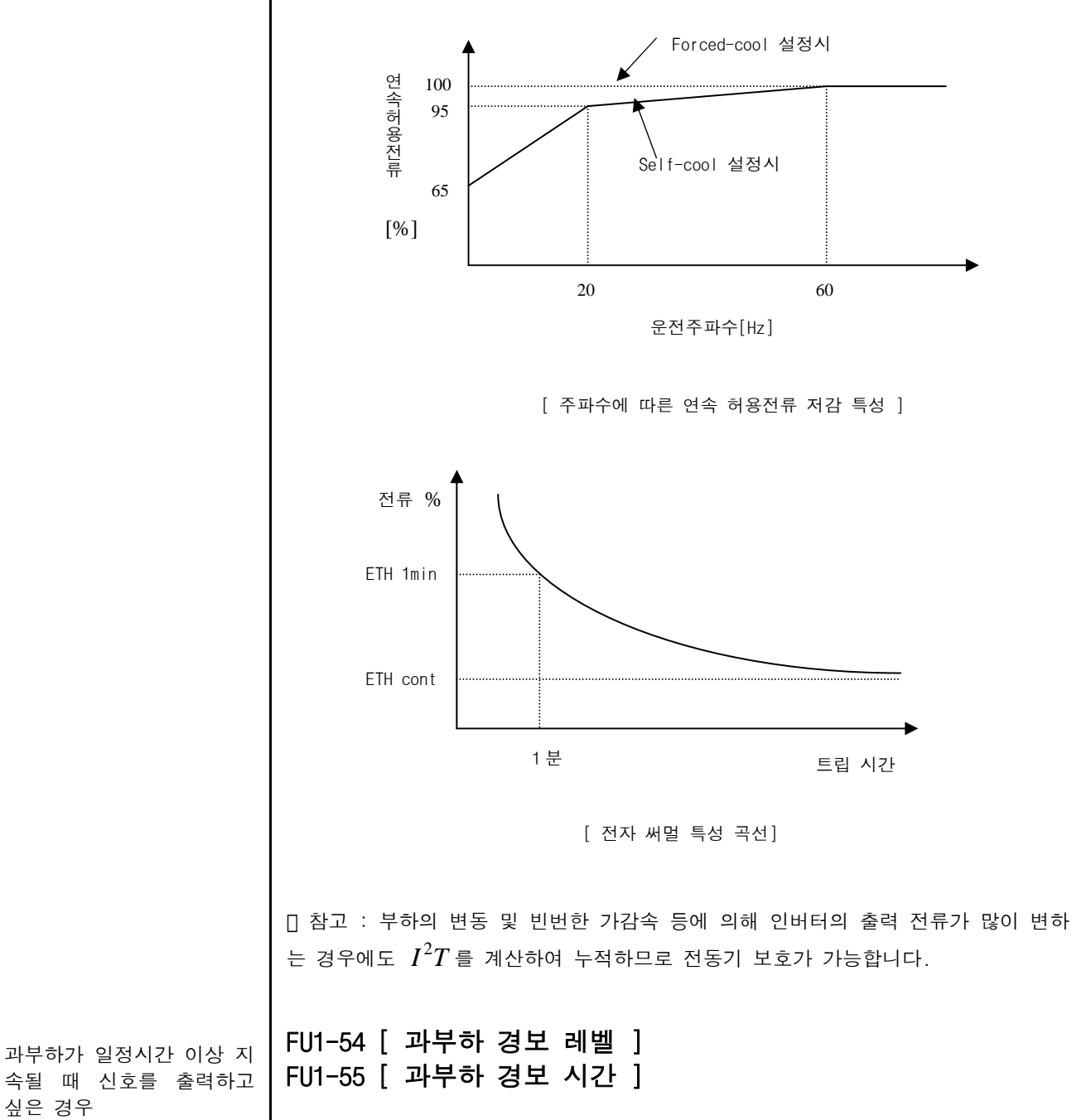

- 관련 기능 : FU2-33 [모터 정격전류] I/O 44 [다기능 보조 접점 출력 설정]
- 인버터의 출력전류가 FU1-54 [ 과부하 경보 레벨 ] 이상으로 FU1-55 [ 과부하 경보 시간 ] 동안 유지되면 경보신호를 출력합니다. 과부하 경보가 발생한 후 전류가 과부하 경보 레벨이하가 되면 과부하 경보시간만큼 경과 후 과부하 경보 신호가 해제됩니다.

과부하가 일정시간 이상 지 | ● 과부하 경보신호는 다기능 출력단자(AXA-AXC)를 사용합니다. 다기능 출력 단자 정의는 I/O 44 [다기능 보조 접점 출력 설정] 에서 "OL"을 설정하여 사용합니다. 과부하시 과부하 경보 신호를 다기능 출력단자에 출력하며 운전은 계속합니다.

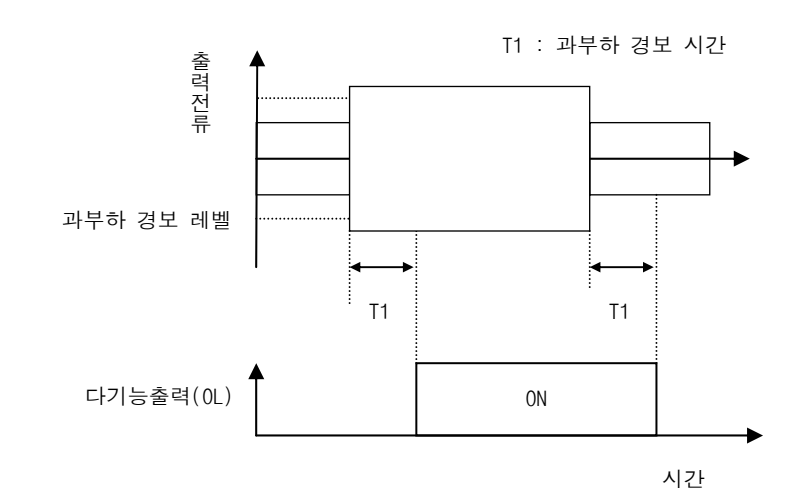

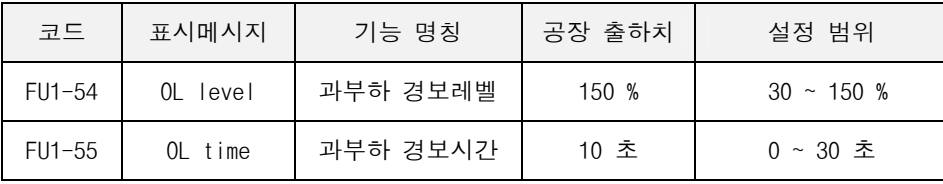

참고 : 과부하 경보레벨의 설정치는 모터 정격 전류에 대한 백분율로 설정합니다.

과부하가 일정시간 이상 지 속될 때 출력을 차단하고 싶은 경우

속될 때 신호를 출력하고

싶은 경우(계속)

FU1-56 [ 과부하 트립 선택 ] FU1-57 [ 과부하 트립 레벨 ] FU1-58 [ 과부하 트립 시간 ]

관련 기능 : FU2-33 [모터 정격전류]

- 인버터의 출력전류가 과부하 제한 레벨 이상의 값으로 과부하 제한 시간동안 유 지되면 인버터는 출력을 차단하고 트립 메시지를 표시합니다.
- FU1-56~58 [ 과부하 트립 ] 기능은 인버터의 출력을 차단하고 트립 메시지를 표 시합니다. 부하의 이상 검출등에 적용합니다.

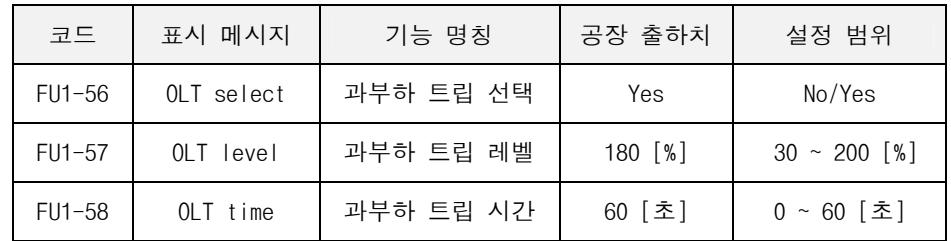

참고: 과부하 트립 레벨의 설정치는 모터 정격 전류에 대한 백분율로 설정합니다.

스톨 방지 동작을 설정하고 싶은 경우

## FU1-59~60 [ 스톨 방지 ]

관련 기능 : FU2-33 [모터 정격전류]

스톨 방지 동작기능을 가속, 정속, 감속 구간별로 설정가능하며 각각을 조합하여 사 용할 수 있습니다. 단, FU2-39[ 제어 방식 선택 ]에서 제어 모드가 Vector\_SPD, Vector TRQ 인 경우 는 이 스톨방지[FU1-59 ~ 60]이 동작 하지 않습니다.

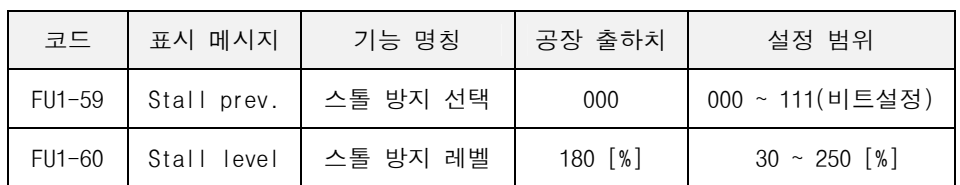

참고: 스톨 방지 레벨의 설정치는 모터 정격 전류에 대한 백분율로 설정합니다.

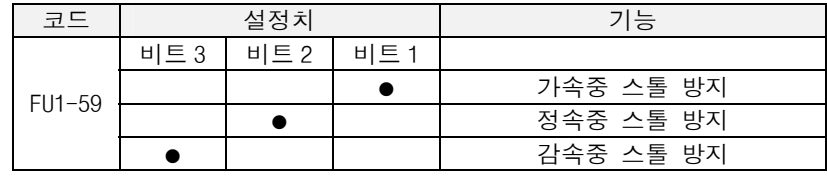

주의 :

z

- 가속중 스톨 방지 동작에 의해 가속시간이 길어지는 경우가 있습니다. 스톨 상태가 지속되면 가속 중지 후 감속하는 경우도 있습니다.
- 정속중 스톨 방지 동작에 의해 출력 주파수가 변동하는 경우가 있습니다.
- 감속중 스톨 방지 동작에 의해 감속시간이 길어지는 경우가 있습니다.

## FU1-99 [ 리턴 코드 ] (7-세그먼트 로더용)

관련 기능 : FU2-99 [리턴 코드] I/O-99 [리턴 코드] EXT-99 [리턴 코드]

● 7-세그먼트 로더 에서 그룹내 이동 후 그룹 밖으로 빠져 나올 때 이용하는 코드 입니다. 설정 값을 1 로 설정한 후 [SET] 키를 누르면 빠져 나옵니다.

```
인버터 고장이력을 확인 
하고 싶은 경우
```
FU2-1~5 [ 고장 이력 ] FU2-6 [ 고장 이력 지우기 ]

관련 기능 : DRV-12 [고장 표시]

● FU2-1~5 [고장 이력]에는 과거 5 회까지의 고장 내용이 저장되어 있습니다. 번 호가 작을수록 최근의 고장 내용을 표시합니다. "PROG"키를 누른 후 "×(Up)","Ø(Down)" 키를 누르면 고장 직전의 운전 정보(출력주파수,출력전류, 가속,정속,감속상태)와 고장 발생시 고장 내용을 확인할 수 있습니다. "ENT" 키 를 누르면 빠져 나옵니다.

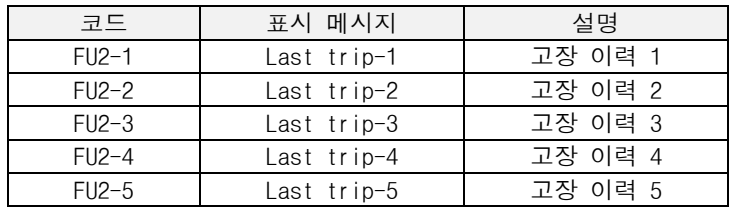

● FU2- 6 [고장 이력 지우기] 는 FU2-1~5 [고장 이력] 의 내용을 메모리에서 지우 는 기능입니다. 공장 출하시의 상태로 됩니다.

#### Dwell 운전을 사용하고 싶은 경우

## FU2-07 [ 드웰 주파수 ] FU2-08 [ 드웰 시간 ]

● 이 기능은 기동시 큰부하를 구동시킬 때 가속을 일시적으로 멈추었다가 가속하 는 기능입니다.

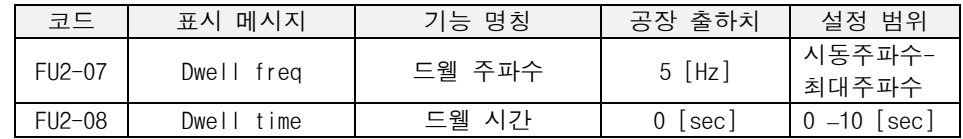

주의 : 드웰 시간을 0 으로 설정하면 드웰운전을 하지 않습니다.

 주의 : 제어모드가 벡터제어(Vector\_SPD,Vector\_TRQ) 및 센서리스제어 (Sensorless\_S, Sensorless\_T)에서는 동작하지 않습니다.

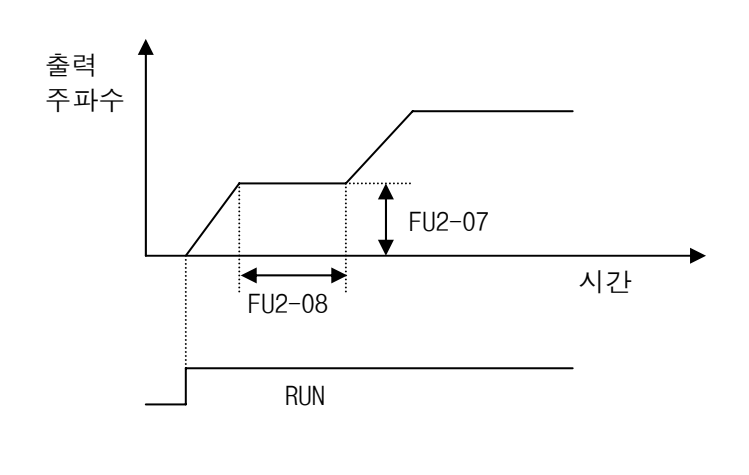

기계의 고유진동에 의한 공진현상을 막고 싶은 경우

가감속 패턴중 S 자곡선의 기울기를 변경하고 싶은

경우

FU2-10~16 [ 주파수 점프 ]

- z 기계의 고유진동에 의한 공진현상을 막고 싶은 경우 공진발생 주파수를 점 프할 수 있습니다. 3 개의 점프 주파수 구간을 설정할 수 있습니다.
- z 주파수 지령이 점프 주파수 의 하한과 상한 사이에 위치할 경우 지령 주파 수는 하한 주파수가 됩니다.

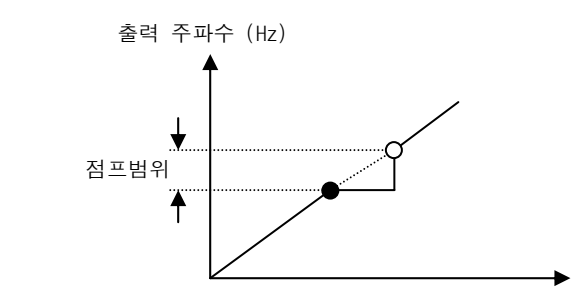

주파수 지령설정

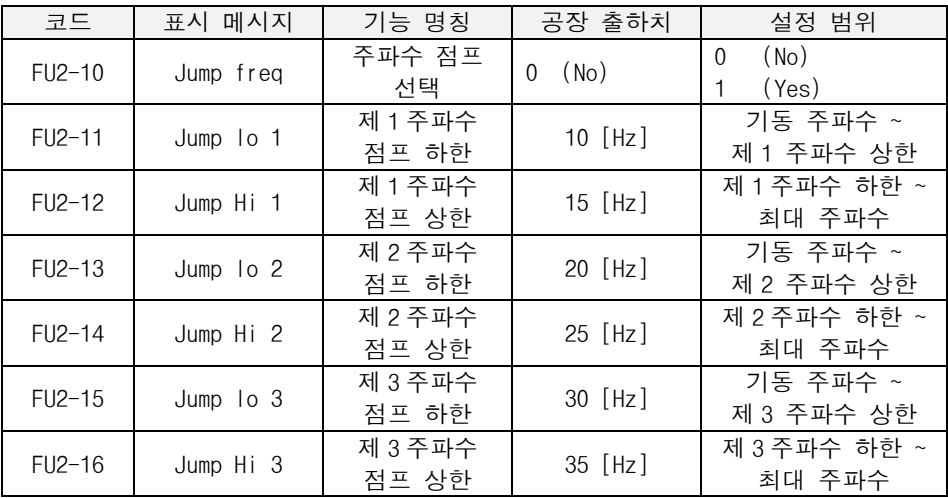

 주의 : 제 1 주파수 점프 영역과 제 2 주파수 점프 영역이 겹칠 경우 하한은 두 영 역 중에 낮은 하한 주파수로 됩니다.

참고 : 가감속 중에는 점프 영역을 통과 합니다.

## FU2-17 [ S 자 곡선 시점 기울기 ] FU2-18 [ S 자 곡선 종점 기울기 ]

- 가감속 기준 주파수가 최대주파수로 설정된 경우
	- S 자 곡선은 두 부분으로 나누어 고려한다. 시작할 때의 곡선부분과 목표주 파수에 도달 할 때의 곡선부분을 별도로 설정하여 기울기를 결정한다. - 시점과 종점의 기울기를 설정하여 S 자 모양을 다양하게 만들 수 있다.
	- 설정 주파수가 최대 주파수 보다 작으면 완전한 S 자 모양이 만들어지지 않 는다. S 자 곡선은 최대주파수를 기준으로 기울기를 만들기 때문에 주의할 필요가 있다. Delta F 는 S 곡선 시점, 리니어 구간, S 곡선 종점의 3 가지 기울기를 가지고 가감속을 행한다. S 곡선 기울기를 100% 로 설정하면 리니 어 구간이 없이 곡선 부분만 존재하게 된다.

5-45

가감속 패턴중 S 자곡선의 기울기를 변경하고 싶은 경우 입출력 결상 보호를 하고 싶은 경우 전원 투입과 동시에 기동하 도록 선택하고 싶은 경우 z 가감속 기준 주파수가 델타 주파수로 설정된 경우 - 최대주파수를 기준으로 하던 것을 설정주파수를 기준으로 가감속 시간이 적용되기 때문에 가감속시 완벽한 S 자가 이루어 진다. \* 실제가속시간 = 설정가속시간 + 설정가속시간\*시점비율/2 + 설정가속시간\*종점비율/2 \* 실제감속시간 = 설정감속시간 + 설정감속시간\*시점비율/2 + 설정감속시간\*종점비율/2 예) 설정 가속시간 1 초 , 시점비율 40%, 종점비율 20% 인 경우 실제 가속시간 = 1 + 1 \* 0.4 / 2 + 1 \* 0.2 / 2 = 1.3 초 FU2-19 [ 입출력 결상 보호 선택 ] 관련 기능 : FU2-22~25 [속도 써치] 코드 표시 메시지 기능 명칭 공장 출하치 설정 범위 FU2-19 Trip select 입출력 결상보호 선택 00 (비트설정) 00 - 11 z 비트 1 (출력 결상 보호) 0 : 출력 결상시 보호를 하지 않습니다. 1 : 출력 결상 보호를 합니다. 출력 결상시 출력을 차단하고 정지합니다. z 비트 2 (입력 결상 보호) 0 : 입력 결상시 보호를 하지 않습니다. 1 : 입력 결상 보호를 합니다. 입력 결상시 출력을 차단하고 정지합니다. FU2-20 [ 전원 투입과 동시에 기동 선택 ] 관련 기능 : FU2-22~25 [속도 써치] 코드 표시 메시지 기능 명칭 공장 출하치 설정 범위 FU2-20 Power-on run 전원 투입과 동시에 기동 선택 설정 0 (No) <sup>0</sup> (No) 1 (Yes) z No 로 설정한 경우 인버터의 단자대 상태가 운전 가능한 상태이더라도 단자대 를 OFF 한 후 다시 ON 하여야 운전됩니다. z Yes 로 설정한 경우 인버터의 단자대의 상태가 운전 가능한 상태(FX 단자 ON 또 는 RX 단자 ON)이면 전원 투입과 동시에 인버터는 운전을 시작합니다. 이때 부 하(팬 부하)가 프리런 상태에 있을 때 인버터 운전을 하면 트립이 발생할 수 있 으므로 FU2-22 [속도 써치]에서 비트 4 를 1 로 설정하면 기동시 속도 써치를 수 행하여 운전을 시작합니다. 속도 써치를 선택하지 않으면 가속시 속도 써치 없 이 정상 V/F 패턴으로 가속합니다. 출력주파수 S 시점 시간(sec) 최대주파수/2 최대주파수 델타주파수의 리니어 S 종점 S 시점 리니어 S 종점 변화

트립 발생 후 리셋시 기동 하도록 선택하고 싶은 경우

속도 써치 기능(순시 정전 재시동 운전)을 사용하고

싶은 경우

# FU2-21 [ 트립 발생 후 리셋시 기동 선택 ]

관련 기능 : FU2-22~25 [속도 써치]

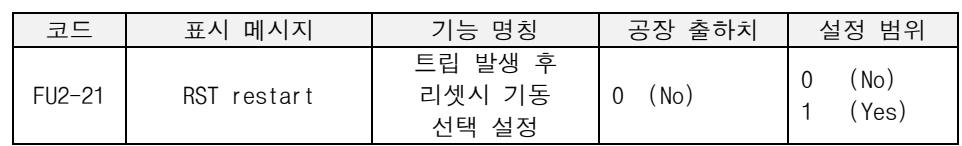

- No 로 설정하면 인버터의 단자대 상태가 운전 가능한 상태이더라도 단자대를 OFF 한 후 다시 ON 하여야 운전합니다.
- Yes 로 설정시 단자대로 인버터 운전중 트립이 발생한 후 사용자가 고장을 해제 한 경우 단자대가 운전 가능한 상태이면 바로 운전합니다. 인버터 고장시에 인 버터는 출력을 차단하므로 모터가 프리런합니다. 이때 운전을 하면 트립이 다시 발생할 수 있으므로 FU2-22 [속도 써치]에서 비트 2 를 1 로 설정하면 고장 해제 시 속도 써치를 수행하여 운전을 시작합니다. 속도 써치를 선택하지 않으면 가 속시 속도 써치 없이 정상 V/F 패턴으로 가속합니다.

∕!्**\주의** : 이 기능을 설정하면 Trip 시 모터가 정지 상태에서 자동으로 재시동 되므 로 주의 하십시오. 상해의 우려가 있습니다.

## FU2-22~25 [ 속도 써치 ]

- 관련 기능 : FU2-20 [전원 투입과 동시에 기동 선택 설정] FU2-21 [트립 발생 후 리셋시 기동 선택 설정] FU2-26~27 [자동 재시동] FU2-30-37 [모터 관련 상수]
- 순시 정전 발생 후 전원이 복귀(또는 트립시 재시동, 가속시 속도 써치)되어 모 터가 프리런중에 자동 재시동 운전을 하고 싶은 경우 속도 써치 기능을 사용합 니다. FU2-22~25 [속도 써치] 는 속도 써치 관련 코드이며 부하의 관성모멘트 (GD²)나 토크의 크기에 따라 적당한 값으로 설정합니다. FU2-37 [부하 관성비] 를 알맞게 선택하여 주십시오.

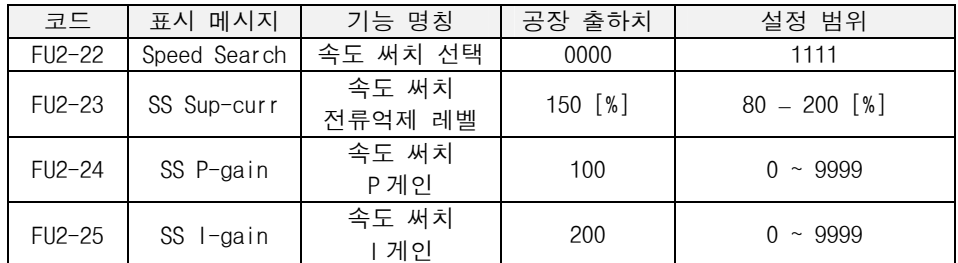

- 참고 : 속도 써치 전류 억제 레벨의 설정치는 FU2-33 [모터 정격전류]에서 설정한 모터 정격전류에 대한 백분율로 설정합니다. 또한 속도 서치중 정지 신호 가 들어오면 프리런 합니다.
- FU2-22 [속도 써치]의 설정내용은 다음과 같습니다.

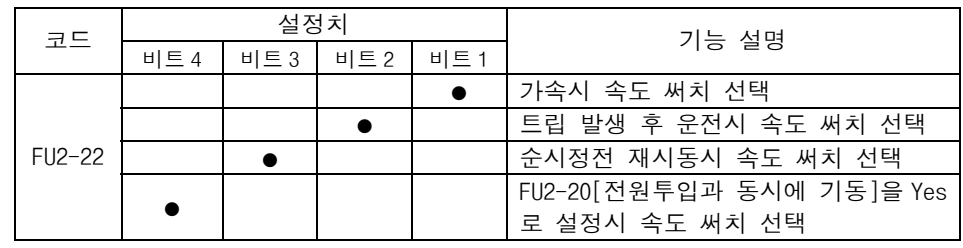

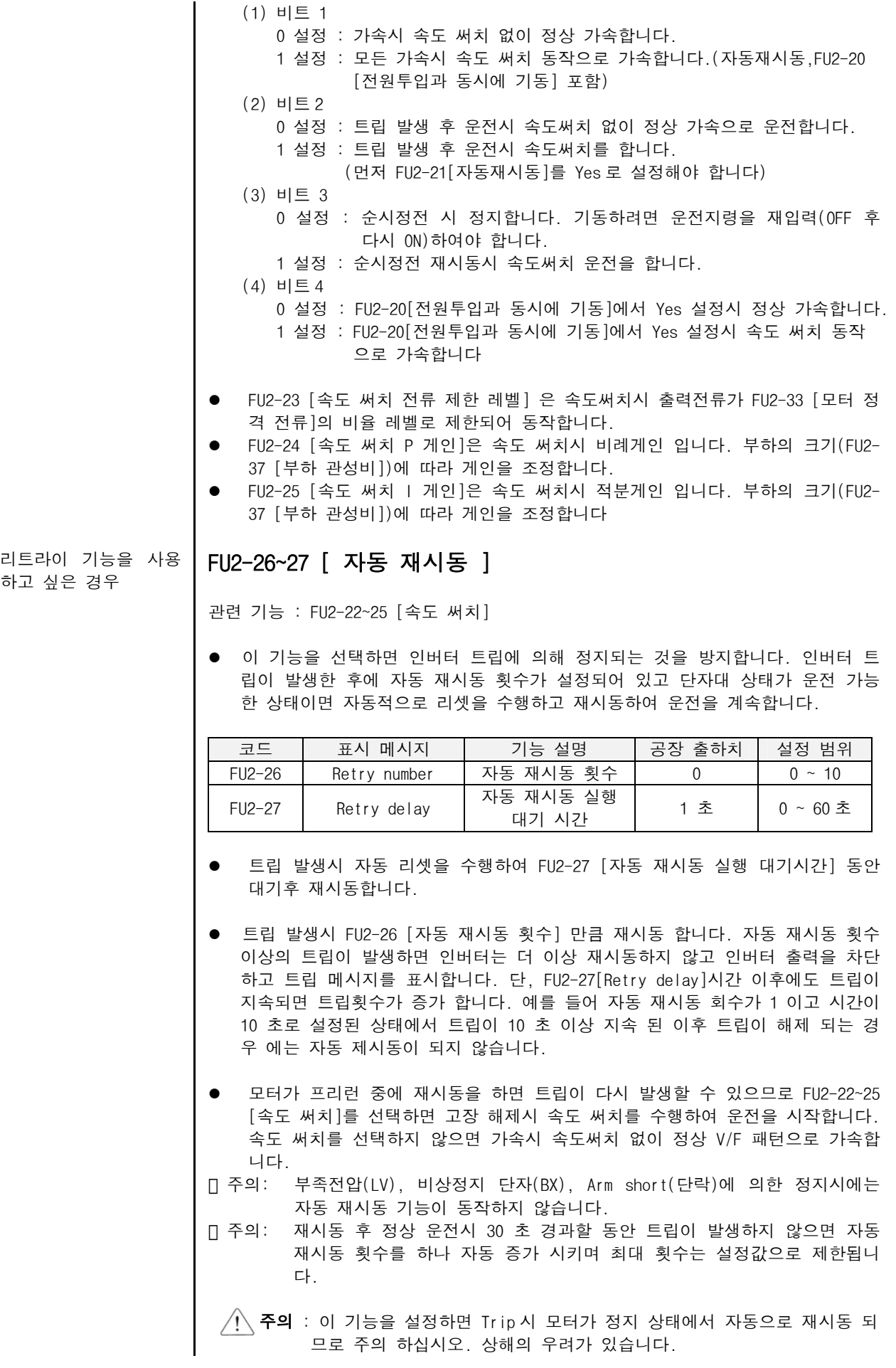

# FU2-28 [ 속도 써치시 출력전압 차단시간 ]

이 기능을 선택하면 순시정전 후 복전시에 모터를 정지 시키지 않고 설정시간 동안 인버터 출력전압을 차단하여 모터를 프리런 상태에서 정상운전으로 복귀합니다. 상용절체시 속도써치 기능을 사용합니다.

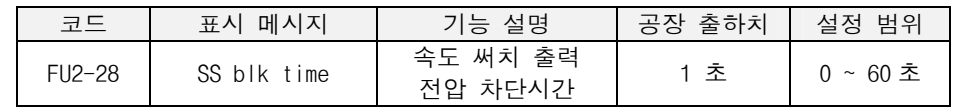

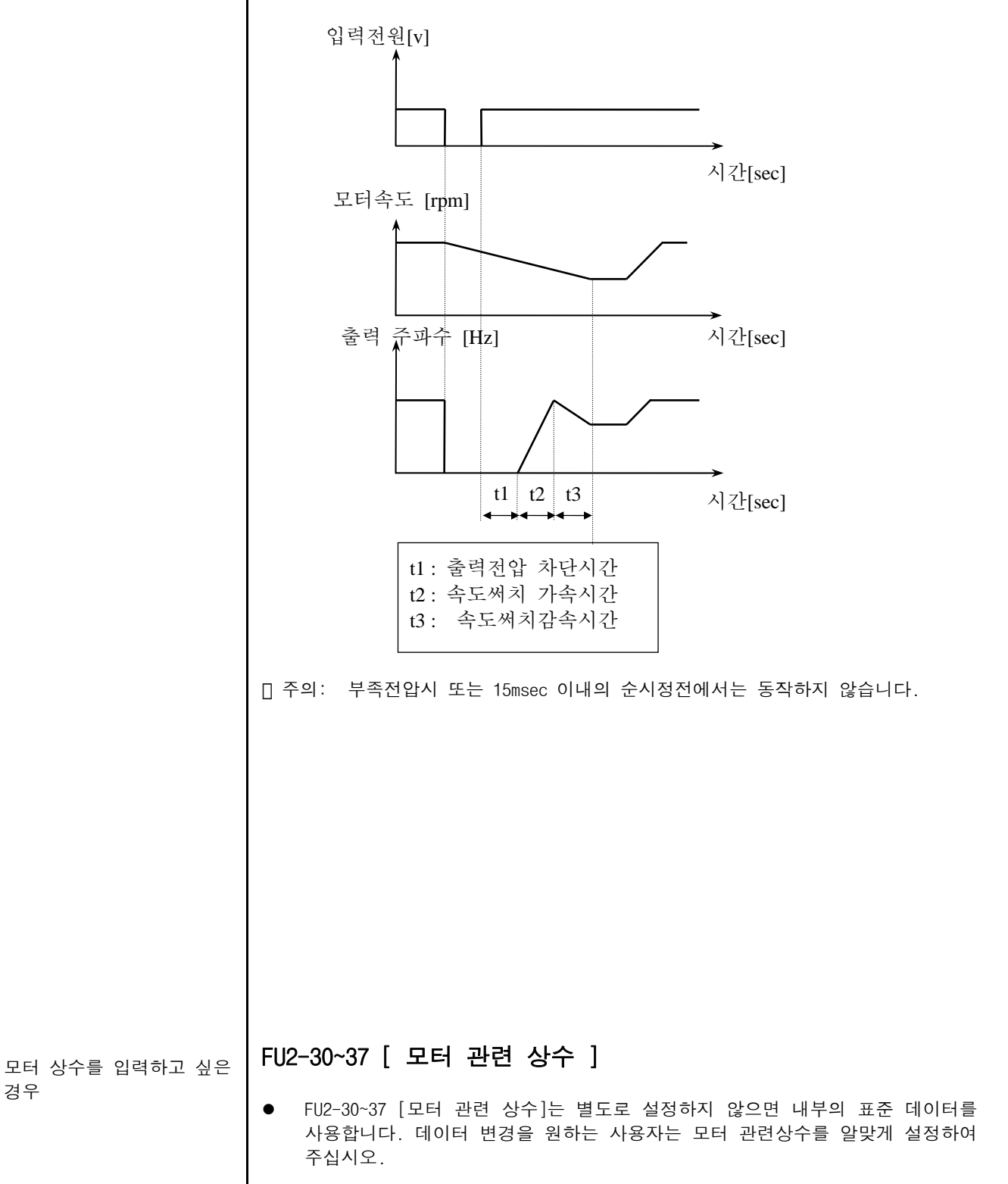

경우

- FU2-30 [모터 용량 선택] 은 모터의 용량을 선택합니다. 모터 용량에 따라 모터 의 정격 전류, 무부하 전류, 정격 슬립, 고정자 저항, 회전자 저항, 누설 인덕 턴스등이 내부 데이터로 자동 설정됩니다.
- 주의 : 모터 용량에 따라 설정되는 모터 관련 상수들은 사용자의 모터와 일치하 지 않는 경우가 있으므로 정확한 값을 요구하는 운전에서는 모터의 명판 에 기록되어 있는 극수, 정격슬립, 정격전류, 무부하 전류, 정격전압, 모 터 효율은 반드시 입력하여야 합니다.(명판에 모터 효율이 기재되어 있지 않는 경우 자동 설정된 값을 사용합니다.) 또한 모터 용량이 인버터 용량 보다 큰 경우는 모든 제어 변수가 인버터 용량에 따른 값으로 자동 변환 되어 제어 되므로 제어 성능이 저하 될 수도 있습니다.

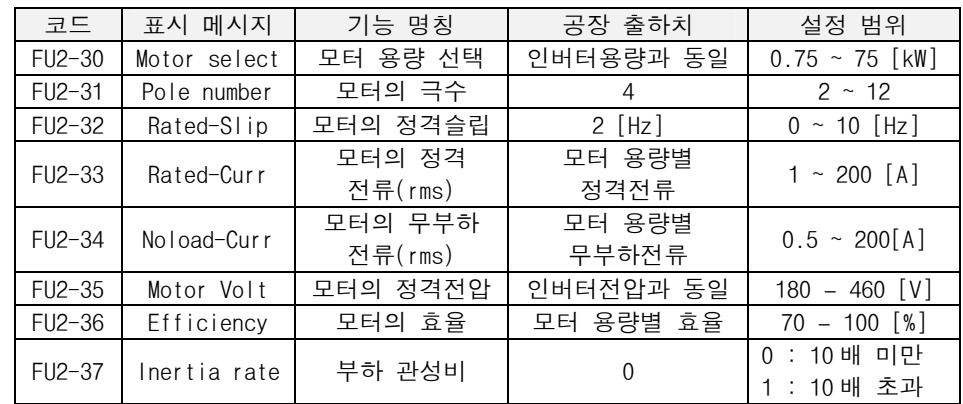

 주의 : FU2-37 [부하 관성비]는 센서리스,최단,최적,속도 써치 운전에 필요한 정보로써 적절한 운전을 위해서는 부하 관성비를 적절히 입력하여야 합니 다. 제어의 속응성 개선이 필요한 경우에는 DB Unit나 회생용 컨버터를 설치하여야 합니다.

#### FU2-38 [ 스위칭 주파수 선택(운전음 선택) ]

코드 | 표시 메시지 | 기능 명칭 | 공장 출하치 | 설정 범위 FU2-38 | Carrier freq | 스위칭 주파수 선택 | 5 [kHz] | 1 ~ 15 [kHz]

기계나 모터의 공진 주파수 회피를 위해 변경가능합니다. 스위칭 주파수를 낮게 하 면 모터의 운전음이 증가하는 반면 인버터에서 발생하는 노이즈나 누설 전류는 감소 합니다. 주위 온도가 높거나 저소음이 필요 없는 경우는 스위칭 주파수를 낮게 설정 합니다. 단,10kHz 이상 설정시 5%[1kHz]의 정격전류를 줄여서 사용하십시오. 또한 FU2-39[ 제어 방식 선택 ]에서 제어 모드가 Vector\_SPD, Vector\_TRQ 인 경우는 스위 칭 주파수가 2.5[KHz]이하에서는 제어 성능이 떨어질수도 있습니다.

30kW 이상 인버터는 각 용량별로 설정할 수 있는 캐리어 주파수가 제한되어 있습니 다. 다음은 그 제한 값입니다.

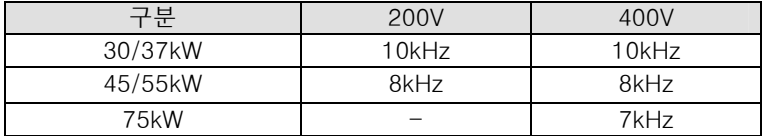

• 11~22KW DB UNIT 내장형 제품의 경우에 설정할 수 있는 최대 캐리어 주파수는 10KHz 입니다.

#### FU2-39 [ 제어 방식 선택 ]

인버터의 제어 방식을 설정합니다.

제어방식을 선택하고 싶은 경우

PWM 캐리어 주파수를 낮추 어 노이즈나 누설전류를 줄

이고 싶은 경우

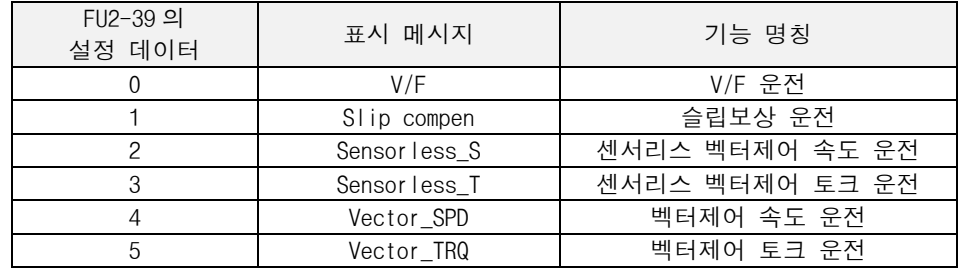

주) 벡터제어(Vector SPD, Vector TRQ) 는 SUB-B 보드가 설치되고, EXT-12[F mode] 가 Feed-back 으로 설정되어 있어야 선택이 가능합니다. 또한 이하에서 벡터제어는 Vector\_SPD, Vector\_TRQ 를 의미하고 센서리스제어는 Sensorless\_S 와 Sensorless\_T 를 의미합니다.

제어방식을 선택하고 싶은 경우 (계속)

- V/F 운전: 인버터의 출력전압과 출력주파수의 비를 일정하도록 제어하는 모드입 니다. 기동시 토크가 부족하면 부스트를 하여야 합니다. 관련 기능 : FU1-26~28 [토크 부스트]
- Slip compen(슬립보상) 운전 : 부하 변동에 관계없이 슬립보상 기능에 의해 모 터의 속도를 일정하게 유지 합니다. 슬립 보상은 다음의 식에 의하여 보상됩니 다. 최종 인버터의 출력 주파수는 설정 주파수에 부하량을 고려한 보상 주파수 를 더하여 출력합니다.

슬립 보상 주파수 = 모터의 정격 슬립 \* ( 출력 전류 – 모터의 무부하 전류 ) / (모터의 정격 전류- 모터의 무부하 전류) 출력 주파수 = 설정 주파수 + 슬립 보상 주파수

다음의 표는 슬립 보상 운전시 필요한 관련 파라미터 입니다. FU2-30 [모터 용량]에 따라 FU2-32~36 [모터 관련상수]는 자동으로 내부에 저장되어 있는 값이 표시됩니다. 공장 출하시 모터의 용량은 인버터의 용량에 맞추어 설정되어 있습니다. 필요한 경 우 각각의 설정 값 변경도 가능합니다.

| 코드     | 표시 메시지       | 기능 명칭           |  |  |
|--------|--------------|-----------------|--|--|
| FU2-30 | Motor select | 모터 용량선택         |  |  |
| FU2-32 | Rated-Slip   | 모터의 정격 슬립(Hz)   |  |  |
| FU2-33 | Rated-Curr   | 모터의 정격전류(rms)   |  |  |
| FU2-34 | Noload-Curr  | 모터의 무부하 전류(rms) |  |  |
| FU2-36 | Efficiency   | 모터의 효율(%)       |  |  |
| FU2-37 | Inertia rate | 모터 관성비          |  |  |

관련 기능 : FU2-30~37 [모터 관련 상수]

● Sensorless S(센서리스 벡터 속도 제어)운전:

z Vector\_SPD(벡터제어 속도) 운전 :

시동시 및 저속에서 충분한 토크가 필요한 경우나 부하변동이 심한 경우, 또는 빠른응답성이 요구되는 경우에 사용 하십시오. 이 제어 모드로 운전하고 싶은 경 우 FU2-30 ~ 37 [모터 관련 상수] 및 FU2-39 [제어 방식 선택] 을 설정하십시오. LS 산전 220V 급 또는 440V 급 이외의 모터를 사용하는 경우는 FU2-40 [오토 튜 닝]을 yes 로 하여 오토튜닝을 한 다음에 사용 하십시오. 벡터제어 속도 운전은 전동기에 속도검출장치가 부착된 경우(SUB-B 보드가 장착된 경우)에만 선택 가능 합니다.

관련 기능 : FU2-30~37 [모터 관련 상수], FU2-41~44 [모터 정수] FU2-45~46 [센서리스제어 P,I 게인] EXT-25~26 [Vector\_SPD P,I 게인], EXT-27~28 [Vector\_SPD 토크 limit]

#### [센서리스 벡터 운전이 원활히 동작되는 조건]

센서리스 벡터 운전이 원활히 동작되는 조건은 다음과 같으며, 이 중 한 가지라도 만족하지 않는 경우 토크 부족이나 불규칙한 회전, 모터 소음 등의 오동작이 발생할 수 있으므로 V/f 제어를 선택 하십시오.

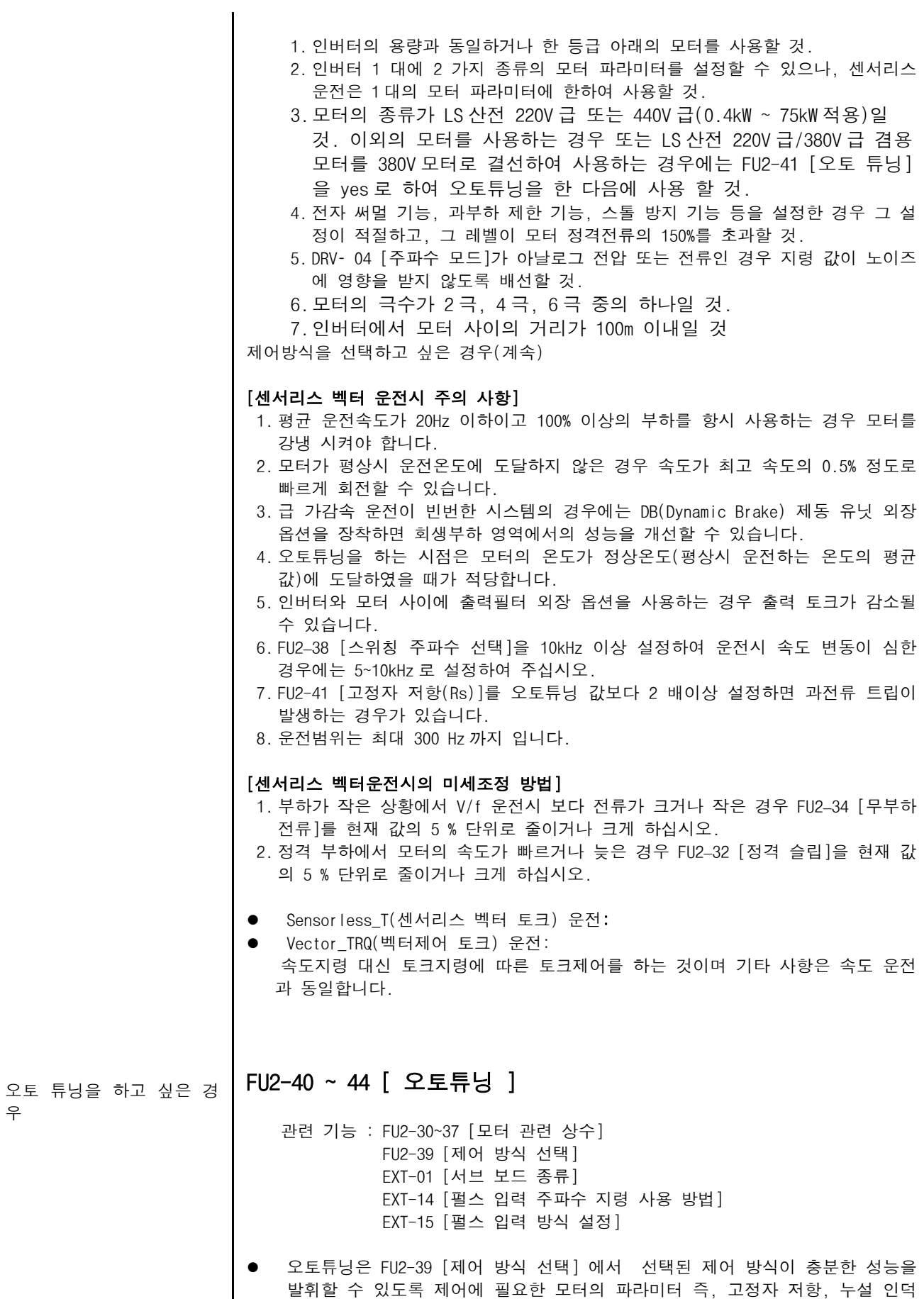

등을 자동으로 측정하는 기능입니다.

턴스, 고정자 인덕턴스, 무부하 전류 및 전동기 회전자 시정수(Encoder 사용시)

우

- z 엔코더가 부착된 경우는 엔코더의 동작 상태도 점검합니다.
- 오토튜닝전 모터의 명판에 기록되어 있는 정격전류, 정격전압, 효율 및 정격 슬 립을 반드시 입력하여야 합니다.(모터의 명판에 효율이 표시되어 있지 않은 경 우 자동 설정된 값을 사용합니다.)
- z 오토튜닝시 FU2-40 의 설정에 따라 모든 파라미터 또는 필요한 파라미터만 측정 할 수 있습니다. 측정하지 않은 파라미터는 자동 설정된 값을 사용합니다

#### [오토튜닝시 모터를 회전할 수 있는 경우]

- 1. PG 옵션카드가 장착되어 있을 경우 FU2-40 을 All 로 설정하면 고정자 저항 (Rs), 누설 인덕턴스(Lsigma), 고정자 인덕턴스(Ls), 무부하 전류(Noload-Curr) , 속도 엔코더 상태 및 회전자 시정수(Tr) 를 측정합니다.
- 2. PG 옵션카드가 장착되어 있지 않을 경우 FU2-40 을 All 로 설정하면 고정자 저 항(Rs), 누설 인덕턴스(Lsigma), 고정자 인덕턴스(Ls) 및 무부하 전류 (Noload-Curr)를 측정합니다.
- 3. FU2-40 을 Rs + Lsigma 로 설정로 설정하면 고정자 저항(Rs), 누설 인덕턴스 (Lsigma)를 측정할 수 있습니다.
- 4. PG 옵션카드가 장착되어 있을 경우 PG 상태만을 측정하거나 회전자 시정수 (Tr)측정만을 하는 것도 가능합니다.

#### [오토튜닝시 모터를 회전할 수 없는 경우]

- 1. FU2-40 을 Rs + Lsigma 로 설정하여 고정자 저항(Rs), 누설 인덕턴스 (Lsigma )를 측정합니다.
- 2. 고정자 인덕턴스(Ls), 무부하 전류(Noload-Curr) 및 회전자 시정수(Tr)는 수동으로 입력하십시오.
- 3. 고정자 인덕턴스(Ls), 무부하 전류(Noload-Curr) 및 회전자 시정수(Tr)를 자동으로 측정하려면 모터가 회전할 수 있도록 한 후 FU2-40 을 All 로 설정 하여 측정하십시오

#### [PG 옵션카드를 장착한 경우]

- 1. EXT-12 를 Feed-back 로 설정하십시오
- 2. EXT-15 를 (A + B)로 설정하십시오.
- 3. FU2-40 을 All 로 설정하면 고정자 저항(Rs), 누설 인덕턴스(Lsigma), 고정 자 인덕턴스(Ls), 무부하 전류(Noload-Curr) 및 회전자 시정수(Tr)를 측정 합니다.
- 4. FU2-40 을 Rs + Lsigma 로 설정하면 고정자 저항(Rs), 누설 인덕턴스를 측정 할 수 있습니다.
- 5. FU2-40 을 Rs + Lsigma 로 설정하였을 경우 고정자 인덕턴스(Ls), 무부하 전 류(Noload-Curr) 및 회전자 시정수(Tr)는 수동으로 입력하십시오.

#### [PG 옵션카드를 장착하지 않은 경우]

- 1. FU2-40 을 All 로 설정하면 고정자 저항(Rs), 누설 인덕턴스(Lsigma), 고정 자 인덕턴스(Ls), 무부하 전류(Noload-Curr)를 측정합니다.
- 2. FU2-40 을 Rs + Lsigma 로 설정하면 고정자 저항(Rs), 누설 인덕턴스 (Lsigma)를 측정합니다.
- 3. 고정자 인덕턴스(Ls), 무부하 전류(Noload-Curr)는 수동으로 입력하십시오.

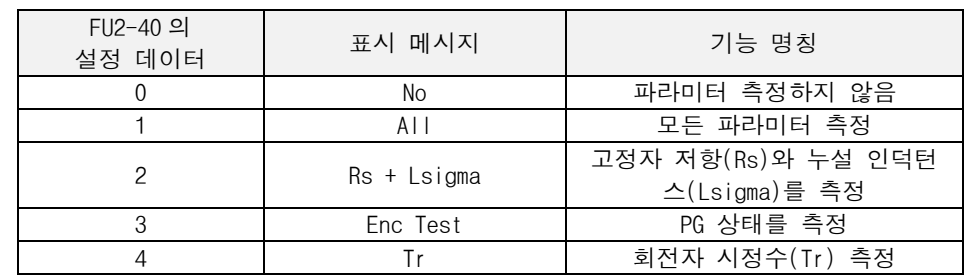

 주의 1 : 고정자 인덕턴스와 무부하 전류 측정시 모터는 회전을 하면서 측정합니 다.

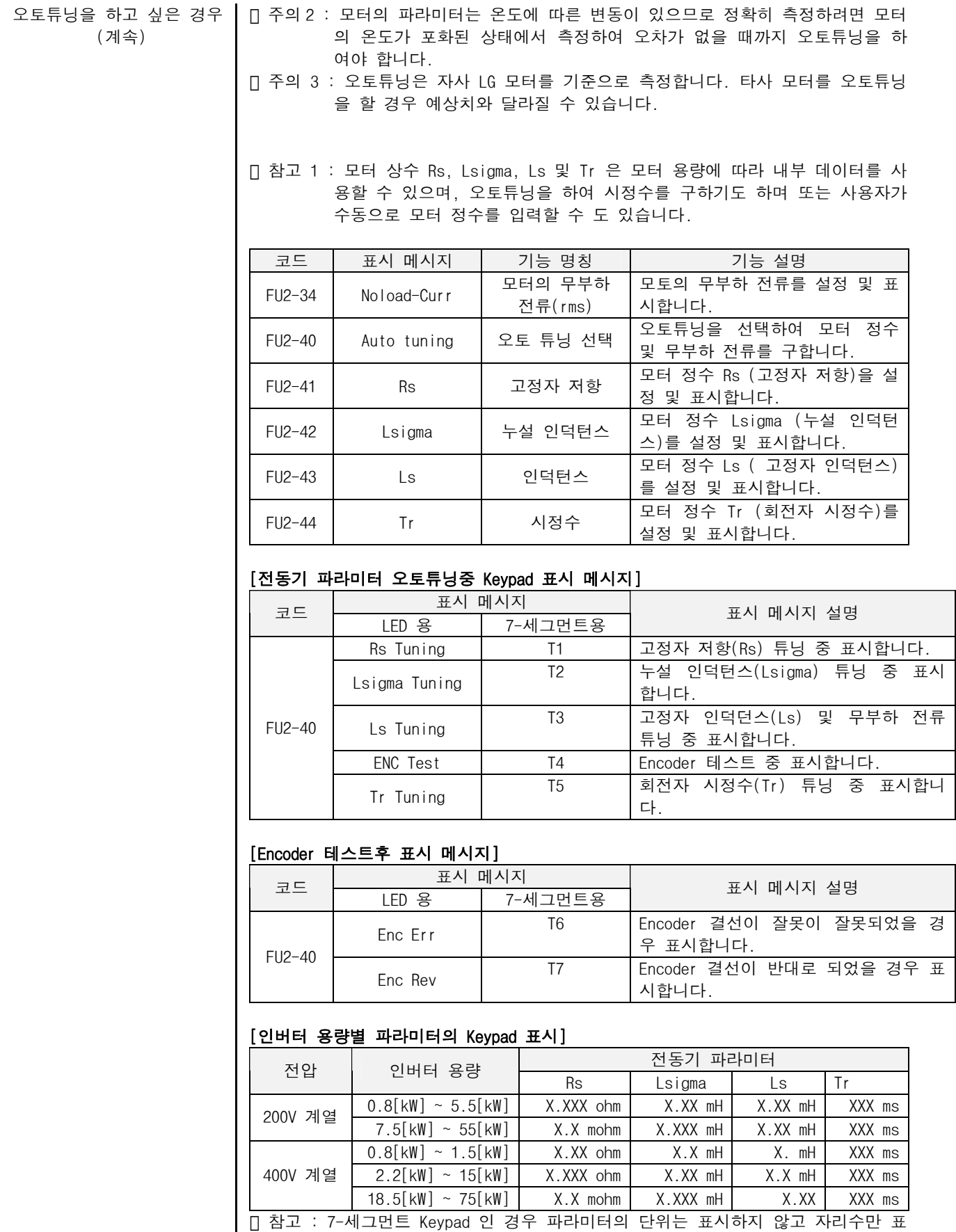

시합니다.

조정하고 싶을 경우

PID 피드백 운전을 하고

싶은 경우

#### 센서리스 제어 P, I 게인을 **| FU2-45 ~ 46 [ 센서리스 제어 P,I 게인 ]**

관련 기능 : FU2-30~37 [모터 관련 상수] FU2-39 [제어 방식 선택]

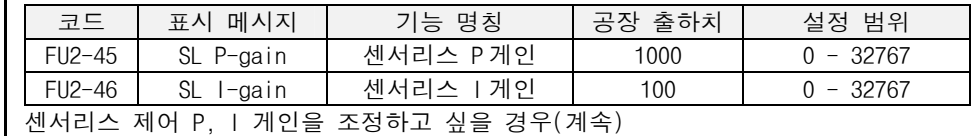

● 센서리스 P 게인은 속도제어기의 비례이득을 의미합니다. 이 값이 커지면 빠른 속도응답성을 얻을 수 있으나 정상상태 특성이 나빠지게 됩니다. 그러므로 원하

는 성능을 위하여 적절한 값(비례이득)을 설정하십시오.

- 센서리스 I 게인은 속도제어기의 적분이득을 의미합니다. 이 값을 줄이면 속도 제어기의 과도응답 특성 및 정상상태 특성을 향상시킬 수 있습니다. 그러나 너 무 줄이면 속도에 오버슈트가 발생하므로 적절한 값으로 설정하여 주십시오.
- 시스템의 속도응답은 시스템 관성과 밀접하게 관련되어 있습니다. 모터 자체의 관성 대 시스템 전체의 관성비율 FU2-37 을 설정하여 주십시오.

#### FU2-47 ~ 60 [ PID 피드백 제어 ]

- 관련 기능 : DRV-04 [주파수 모드] FU2-40 [제어 모드 선택] I/O-1~10 [아날로그 속도 지령 설정] EXT-15~21 [펄스입력에 의한 속도지령 설정]
- 인버터로 유량,풍량,압력 등의 프로세스 제어를 수행할 수 있습니다.
- z PID 피드백 제어를 이용하기 위해서는 FU2-40 [제어 방식 선택]을 "PID"로 선택 합니다. PID 기능을 이용하면, 실제 부하측의 피드백을 받아 원하는 시스템 출 력을 얻을 수 있습니다.
- z 다기능 입력단자(P1~P3)를 "Open-loop"로 정의하여 PID 제어를 임시로 수동운전 으로 바이패스할 수 있습니다. 이 단자가 ON 되면, PID 제어에서 수동 운전으로 절체되며, OFF 하면 다시 PID 제어로 복귀하여 운전합니다.

#### \* P 제어 동작

적분요소가 없는 플랜트에 단순한 비례 보상기를 사용하면 일정한 입력에 대하여 정 상상태 오차가 발생하게 됩니다. 이러한 정상상태 오차는 보상기에 적분제어 요소를 포함시킴으로써 제거할 수 있습니다. 플랜트 자체에 적분요소를 포함하고 있다 하더 라도 일정한 외란이 존재하면 정상상태 오차가 발생하게 됩니다. 이 때에도 보상기 에 적분제어 요소를 포함시키면 정상상태 오차를 제거시킬 수 있습니다.

#### \* PI 제어 동작

비례-적분 보상기는 적분제어 요소를 포함한 제어 시스템이 안정하기만 하면 일정한 입력(기준입력 및 외란)에 대하여 정상상태 오차가 발생하지 않습니다. 그러나 적분 제어 요소를 첨가함으로써 2 차의 제어 시스템이 3 차의 제어 시스템으로 차수가 하 나 증가하게 되어 비례제어 게인 Kp 의 값이 커지면 시스템이 불안정하게 될 수 있습 니다.

#### \* I 제어 동작

플랜트에 대한 적분 제어시스템은 적분제어게인 Ki 에 대하여 불안정합니다. 일반적 으로 적분제어 요소는 일정한 입력에 대하여 정상상태 오차가 발생하지 않도록 하는 효과를 갖고 있지만 시스템을 불안정하게 하는 경향이 있습니다. 그러므로 보상기에 적분제어 요소만을 사용하는 경우는 극히 드물고 제어시스템을 안정하게 하려면 일 정한 입력에 대하여 정상상태 오차가 발생하지 않도록 할 수 있는 비례-적분 보상기

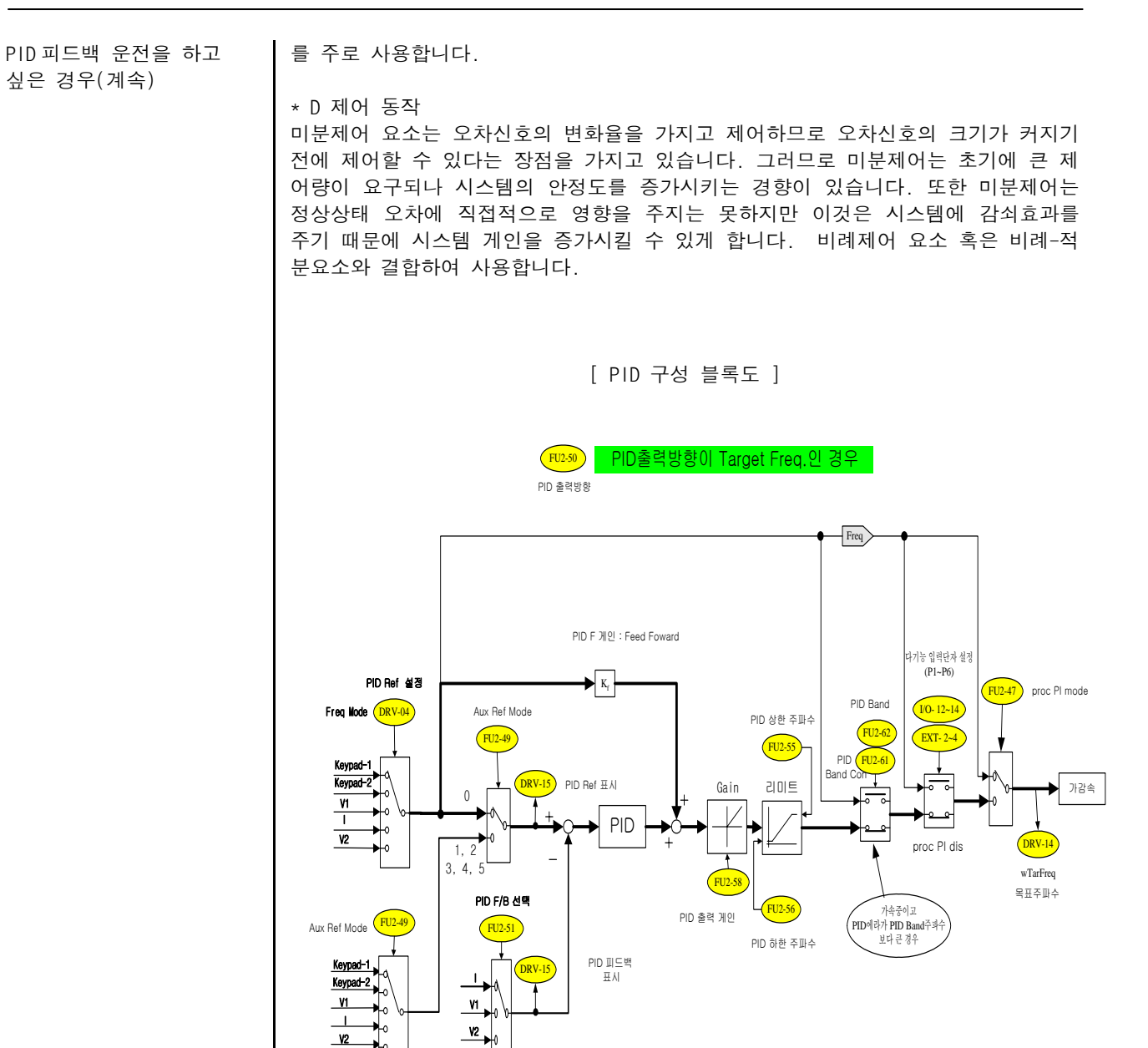

일반적인 경우 출력방향은 Target Frequency로 설정합니다. 이 경우는 PID가 전체시스템을 총괄하는 것으로 PID의 출력 값이 시스템의 목표주파수가 되며,가감속은 부수적인 요소가 됩니다. 이때 목표주파수(PID의 출력값)는 10msec마다 갱신됩니다.

또 다른 경우로 출력방향을 Ramp Frequency로 설정합니다.이 경우는 PID가 전체시스템에서 부수적 동작하는 것으로 이미 설정된 시스템의 목표주파수에 의한 가감속이 이루어 지고 거기에 부과적으로 PID 출력값이 보태집니다. 이때 출력주파수(PID의 출력값)는 1msec마다 갱신됩니다.

 $\mathbf{v}$ 

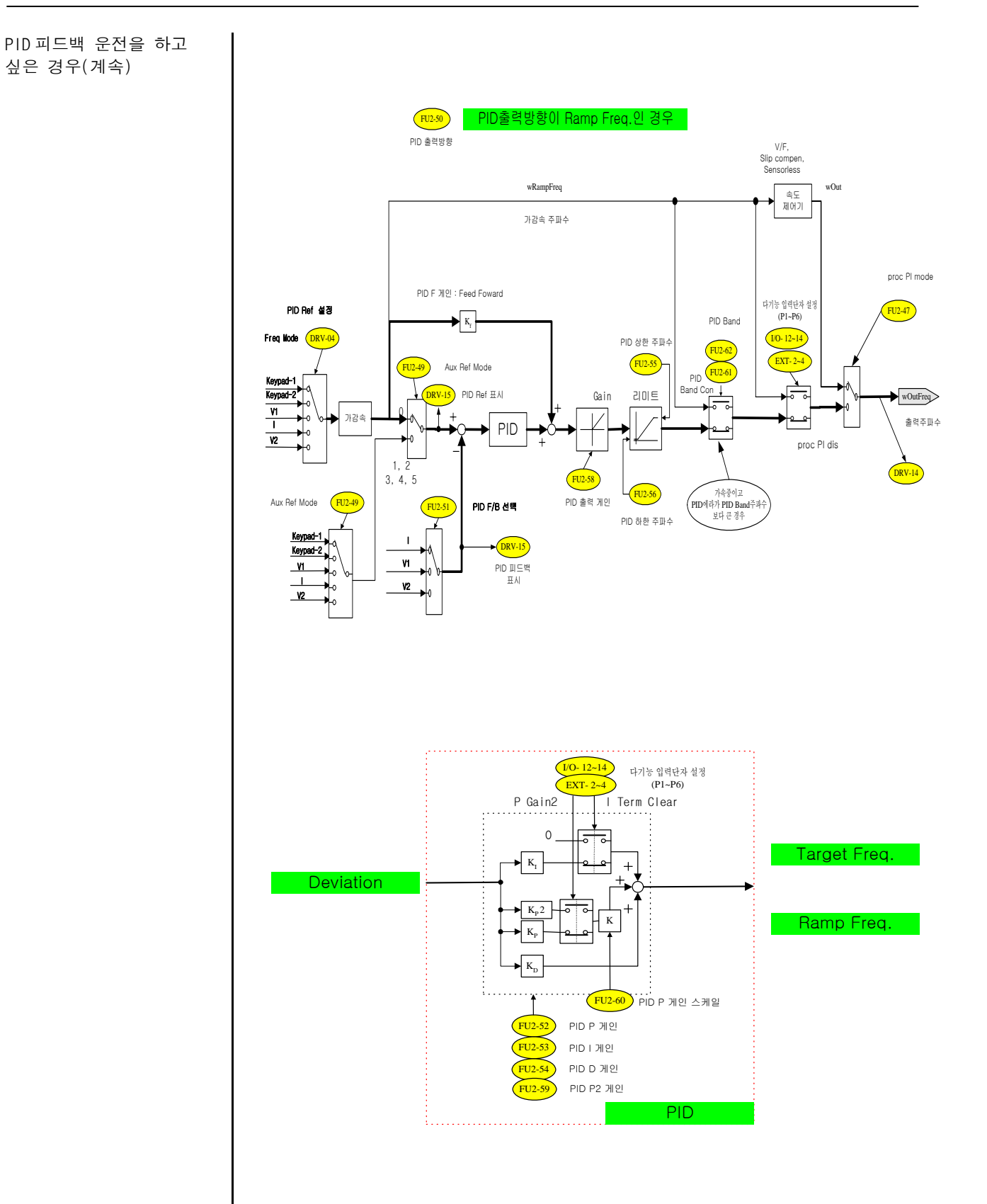

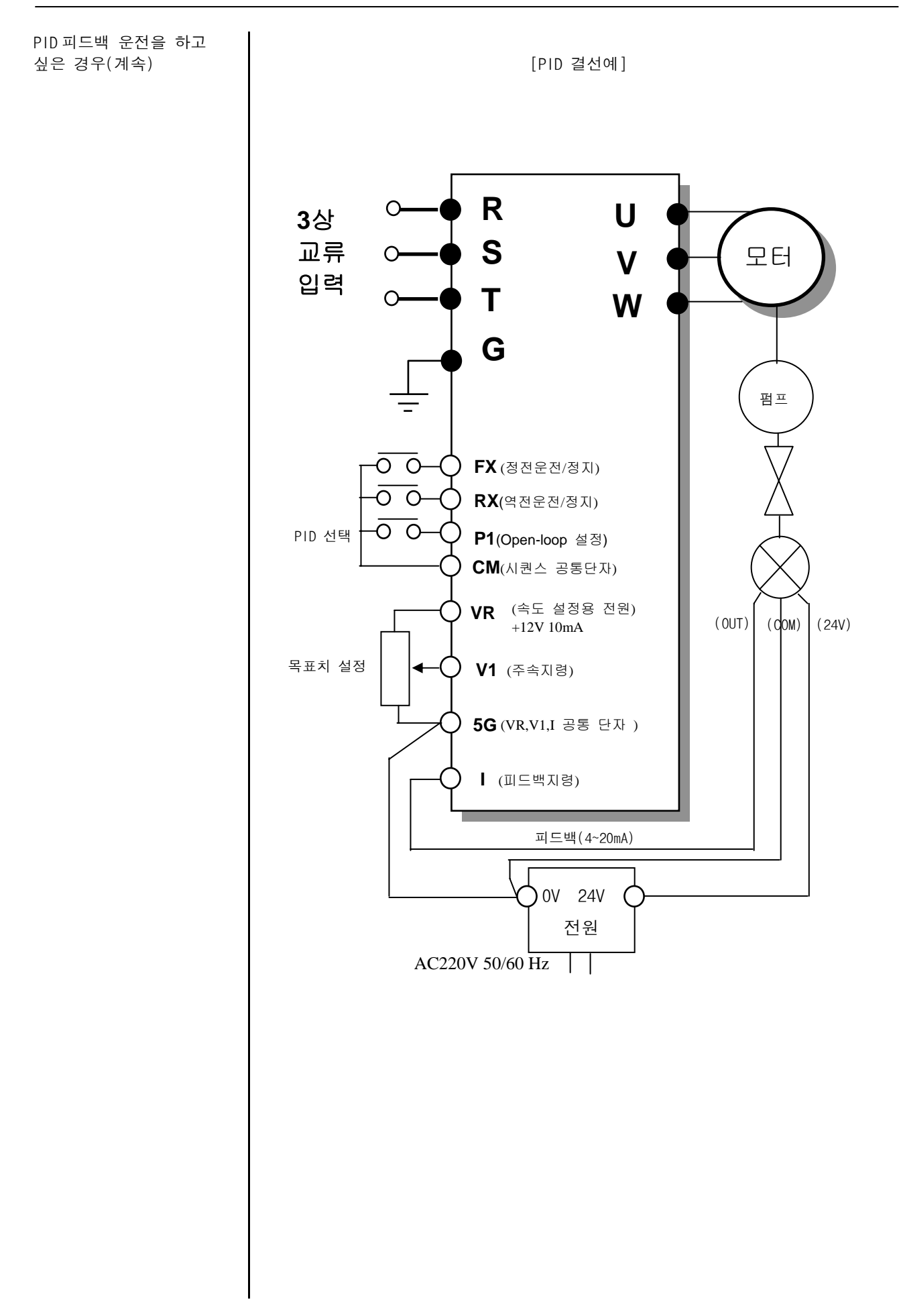

PID 피드백 운전을 하고 싶은 경우(계속)

| 코드       | 표시 메시지           | 기능 명칭           | 공장 출하치                 | 설정 범위                                                                                                    |
|----------|------------------|-----------------|------------------------|----------------------------------------------------------------------------------------------------|
| FU2-47   | Proc PI mode     | PID 운전 선택       | 0(No)                  | 0(N0)<br>1(Yes)                                                                                                    |
| FU2-48   | PID F-gain       | PID F 게인        | 0.0[%]                 | $0 - 999.9[%]$                                                                                                    |
| FU2-49   | Aux Ref<br>Mode  | PID 주속 모드<br>선택 | (None)<br>$\mathbf{0}$ | (None)<br>$\mathbf{0}$<br>$(Keypad-1)$<br>$\mathbf{1}$<br>$\mathbf{2}$<br>(Keypad-2)<br>3<br>(V1)<br>(1)<br>$\overline{4}$<br>5<br>(V2) |
| FU2-50   | PID Out Dir      | PID 출력방향<br>지정  | 0 (Ramp freq)          | 0 (Ramp freq)<br>1 (Target freq)                                                                                                    |
| FU2-51   | PID F/B          | PID 피드백<br>서택   | (1)<br>$\mathbf 0$     | $\mathbf 0$<br>(1)<br>(V1)<br>$\mathbf{1}$<br>(V2)<br>$\overline{c}$                                                                    |
| FU2-52   | PID P-gain       | PID P 게인        | 300.0[%]               | $0 - 999.9[%]$                                                                                                    |
| FU2-53   | PID I-time       | PID I 시간        | 30.0[sec]              | $0 - 32.0$ [sec]                                                                                                    |
| FU2-54   | PID D-time       | PID D 시간        | $0.0$ [msec]           | $0 - 10.0$ [msec]                                                                                                    |
| FU2-55   | PID limit-H      | PID 상한<br>주파수   | 60.00[Hz]              | $0.00 - 300.00$<br>[Hz]                                                                                                    |
| $FU2-56$ | PID limit-L      | PID 하한<br>주파수   | 0.00[Hz]               | $0.00 - 300.00$<br>[Hz]                                                                                                    |
| FU2-57   | PID Out Inv.     | PID 출력 반전       | (N <sub>O</sub> )<br>0 | (N <sub>O</sub> )<br>$\Omega$<br>(Yes)<br>1                                                                                             |
| FU2-58   | PID Out<br>Scale | PID 출력 게인       | 100.0[%]               | $0.1 - 999.9$<br>$[\%]$                                                                                                    |
| $FU2-59$ | PID P2 게인        | PID P2-gain     | 100.0[%]               | $0.0 - 999.9$<br>[%]                                                                                                    |
| FU2-60   | 비례(P) 게인<br>스케일  | P-gain Scale    | 100.0[%]               | $0.0 - 100.0$<br>$[\%]$                                                                                                    |

● FU2-47 [PID 기능 선택] PID 운전을 선택합니다.

● FU2-48 [PID F 게인] 피드 포워드 제어를 사용할 경우 F 게인을 설정합니다. F 게인 100%는 제어기 기준값이 출력에 전처리(Feed Forward) 값으로 반영되는 비율이 100%임을 의미합니다.

- 빠른 응답이 요구될 때 사용합니다.

주의 : 너무 큰 값을 설정하면 제어 시스템 출력이 진동할 가능성이 있습니다.

- FU2-49 [PID 주속모드 선택] 제어기의 기준값의 지령장소를 선택합니다.
- FU2-50 [PID 출력방향 지정] 제어기의 출력값을 목표 주파수 또는 가감속 주파 수에 가산 할지를 선택 합니다
- FU2-51 [PID 피드백 선택] PID 제어에 사용될 피드백을 선택합니다.

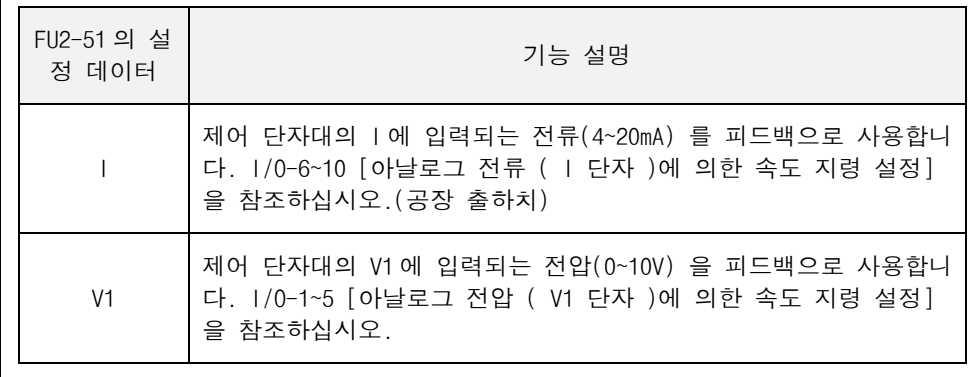

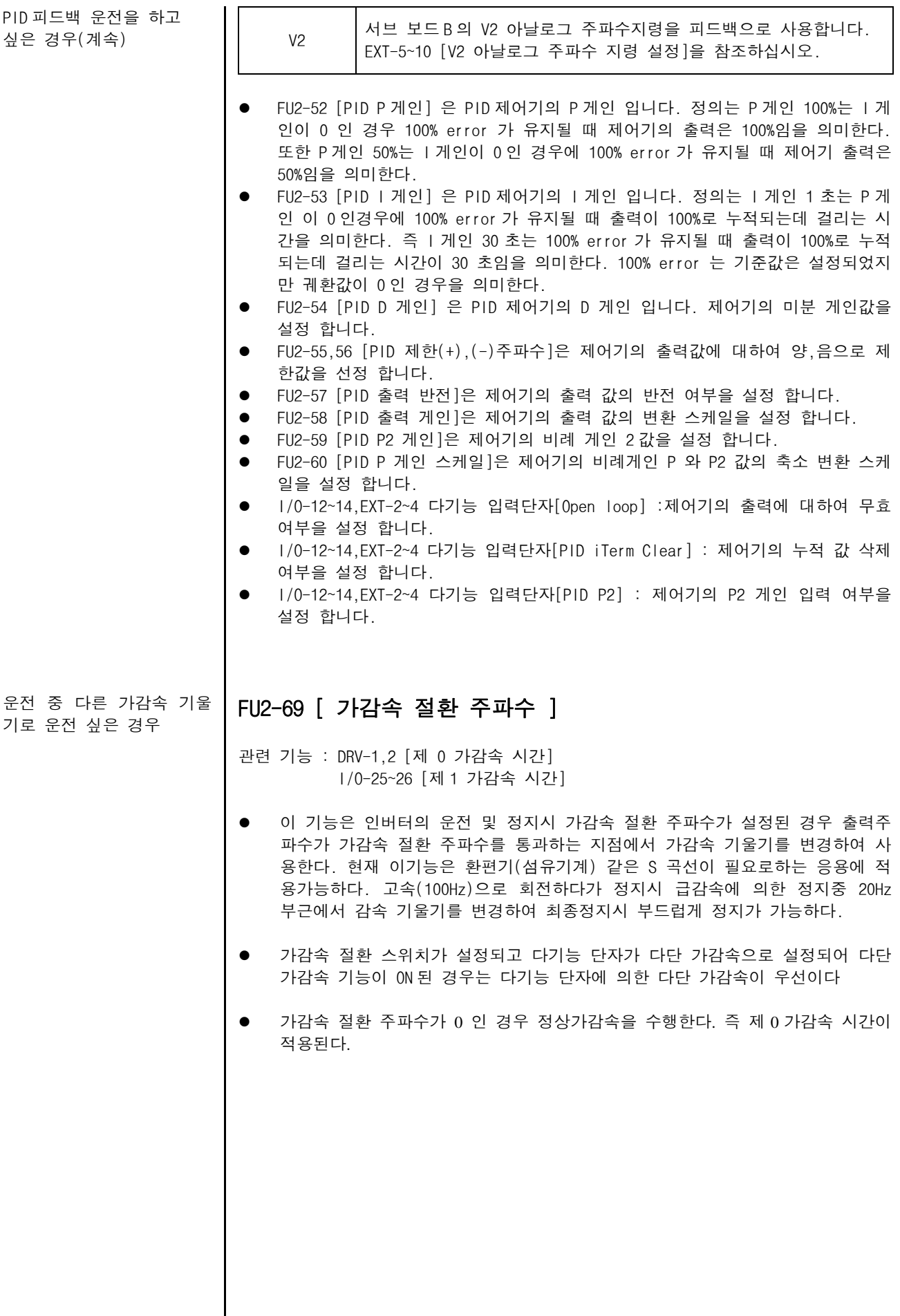

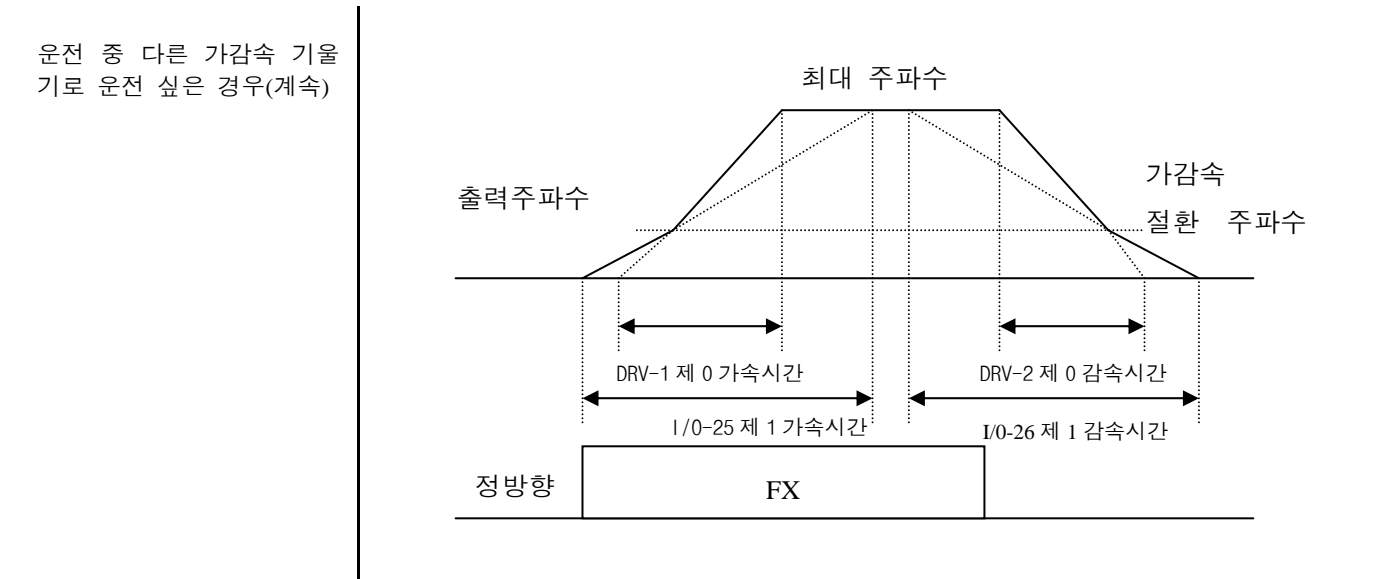

가감속 기준 주파수를 변경 하고 싶은 경우

## FU2-70 [ 가감속 기준 주파수 ]

관련 기능 : DRV-1,2 [제 0 가감속 시간] FU2-71 [가감속 시간단위 변경] I/O-25~38 [제 1~7 가감속 시간]

● 인버터의 가감속 기준 주파수를 변경합니다. 응용 분야에 따라 변경 가능합니다.

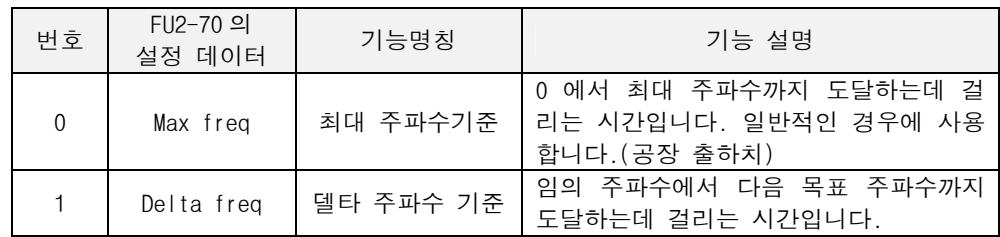

가감속 시간 단위를 변경하 고 싶은 경우

#### FU2-71 [ 가감속 시간 단위 변경 ]

- 관련 기능 : DRV-1,2 [제 0 가감속 시간] FU2-70 [가감속 기준 주파수] I/O-25~38 [제 1~7 가감속 시간]
- 가감속 시간의 최소 단위를 설정합니다.

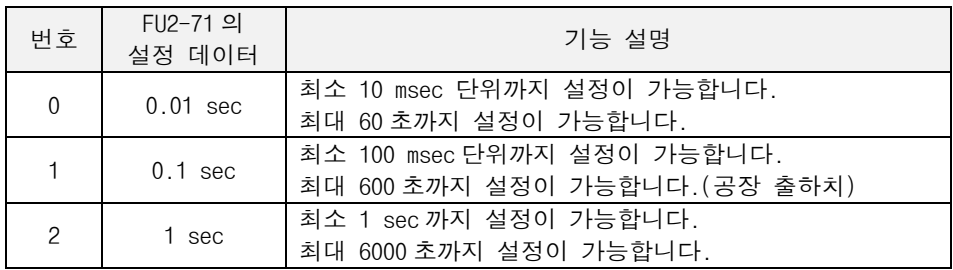

설정하고 싶은 경우

## 전원 투입시의 초기 화면을 FU2-72 [ 전원 투입시 표시선택 ]

● 인버터의 전원을 투입하였을 때 로더에 처음 표시되는 DRV 그룹의 항목을 선택 할 수 있습니다.

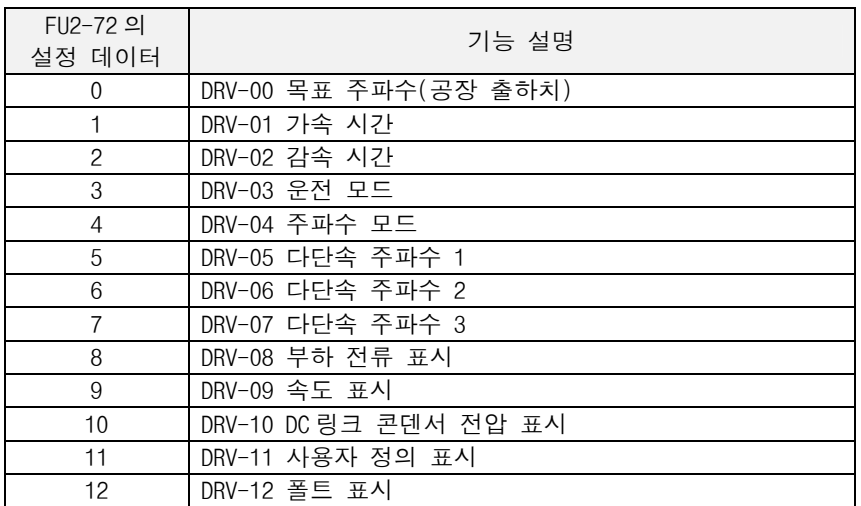

사용자 선택 표시를 설정 하고 싶은 경우

## FU2-73 [사용자 선택]

관련 기능 : DRV-11 [사용자 선택 표시]

● FU2-73 [사용자 선택] 에서는 아래 표의 3가지 중 하나를 선택할 수 있습니다.

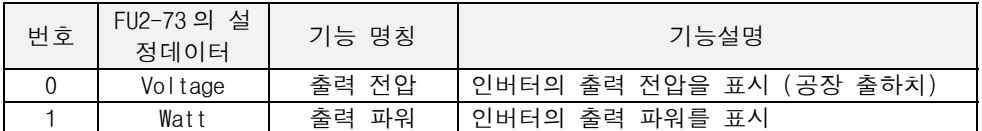

주의 : 출력파워, 출력토크는 오차가 있습니다.

## FU2-74 [ 모터 회전수 표시 게인 ]

모터 회전수 표시를 위한 게인을 조정하고 싶은 경우

제동(DB) 저항 모드 선택

관련 기능 : DRV-00 [출력 주파수] DRV-09 [모터 속도] FUN2-31 [모터 극수]

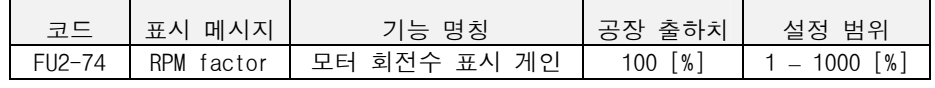

● 모터 속도 표시를 회전속도(r/min)나 기계속도(m/min) 표시로 바꾸고 싶은 경우 FU2-74 [모터 회전수 표시 게인]을 이용하여 아래 식으로부터 회전 속도를 스케 일합니다. 회전 속도나 기계속도 표시는 DRV-09 에 표시됩니다. 회전속도 = 120 x F/P x 모터 회전수 표시게인 (단 F:출력 주파수,P:모터 극수)

제동(DB) 저항 모드 선택

## FU2-75 [ 제동(DB) 저항 모드 선택 ]

인버터의 회생부하 사용시 DB 저항 사용 모드를 선택합니다.

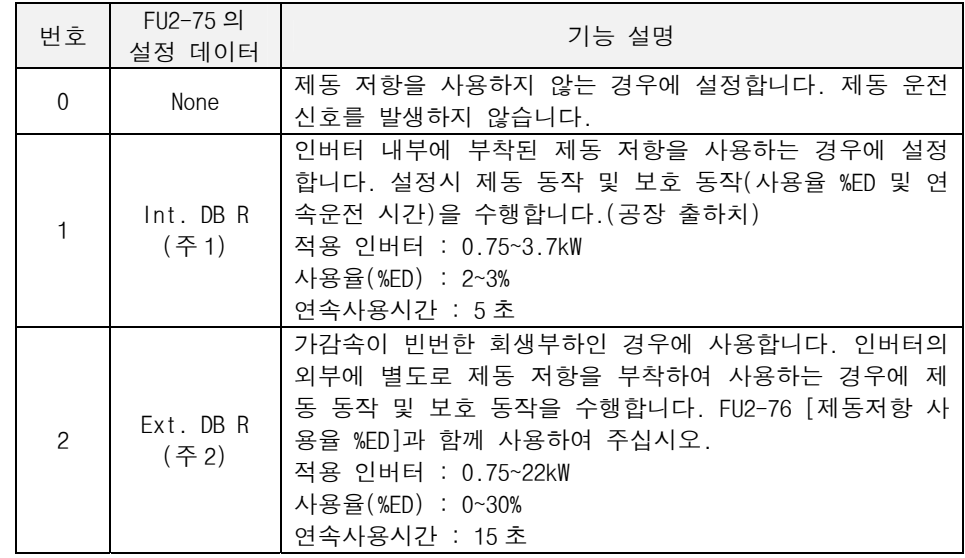

(주 1) 제동 저항 사용중 연속 운전시간을 초과하면 제동 운전신호를 OFF 하여 과전 압 트립이 발생할 수 있습니다. 이 경우 감속시간을 늘리거나 고빈도용 제동 저항을 별도로 외부에 설치하여 사용하십시오.

(주 2) 가감속이 빈번한 부하인 경우에는 별도로 고빈도용 제동 저항을 외부에 설치 하여 사용하십시오. FU2-75 [제동 저항 모드 선택]을 "Ext. DB R"을 설정하고 FU2- 76 [제동저항 사용율 %ED]를 설정하여 사용하십시오.(결선도는 3-5,6,7,8 페이지 또 는 7.3.4 절 참조)

(주 1,2) 30~75kW 에서는 적용되지 않습니다. DB 유닛을 사용하여 주십시오.

#### FU2-76 [ 제동저항 사용율(%ED) ]

● 외부 제동 저항 사용시 사용율을 설정합니다.

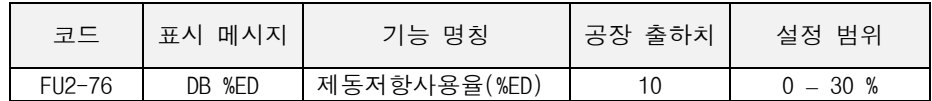

사용율(%ED)=감속시간\*100/(가속시간+정속시간+감속시간+정지시간)

인버터의 소프트웨어 버전 을 알고 싶을 때

#### FU2-79 [ 소프트웨어 버전 ]

z 인버터의 소프트웨어 버전을 표시합니다.

#### 조건이 다른 2 대의 모터를 절환해서 사용하고 싶은 경우

## FU2-81~90 [ 제 2 기능 항목 설정 ]

관련 기능 : I/O 12-14 [다기능 입력단자 선택]

● 1/0 12-14 [다기능 입력단자(P1,P2,P3) 선택] 중 다기능 단자를 "2nd Func (제 2 기능)" 으로 설정하여야 FU2-81 – 90 [제 2 기능 항목 설정] 항목이 표시되어 설정 가능합니다.

조건이 다른 2 대의 모터를 절환해서 사용하고 싶은 경우(계속)

● 제 2 기능은 한대의 인버터에 서로 다른 2 대의 모터를 연결하여 절체 운전할 경 우 두 번째 모터를 위한 파라미터입니다. 제 2 기능을 사용하려면 다기능 입력단 자를 "2nd Func"로 정의하여야 합니다.

다음은 제 2 기능의 항목과 대응되는 제 1 기능 항목들입니다.

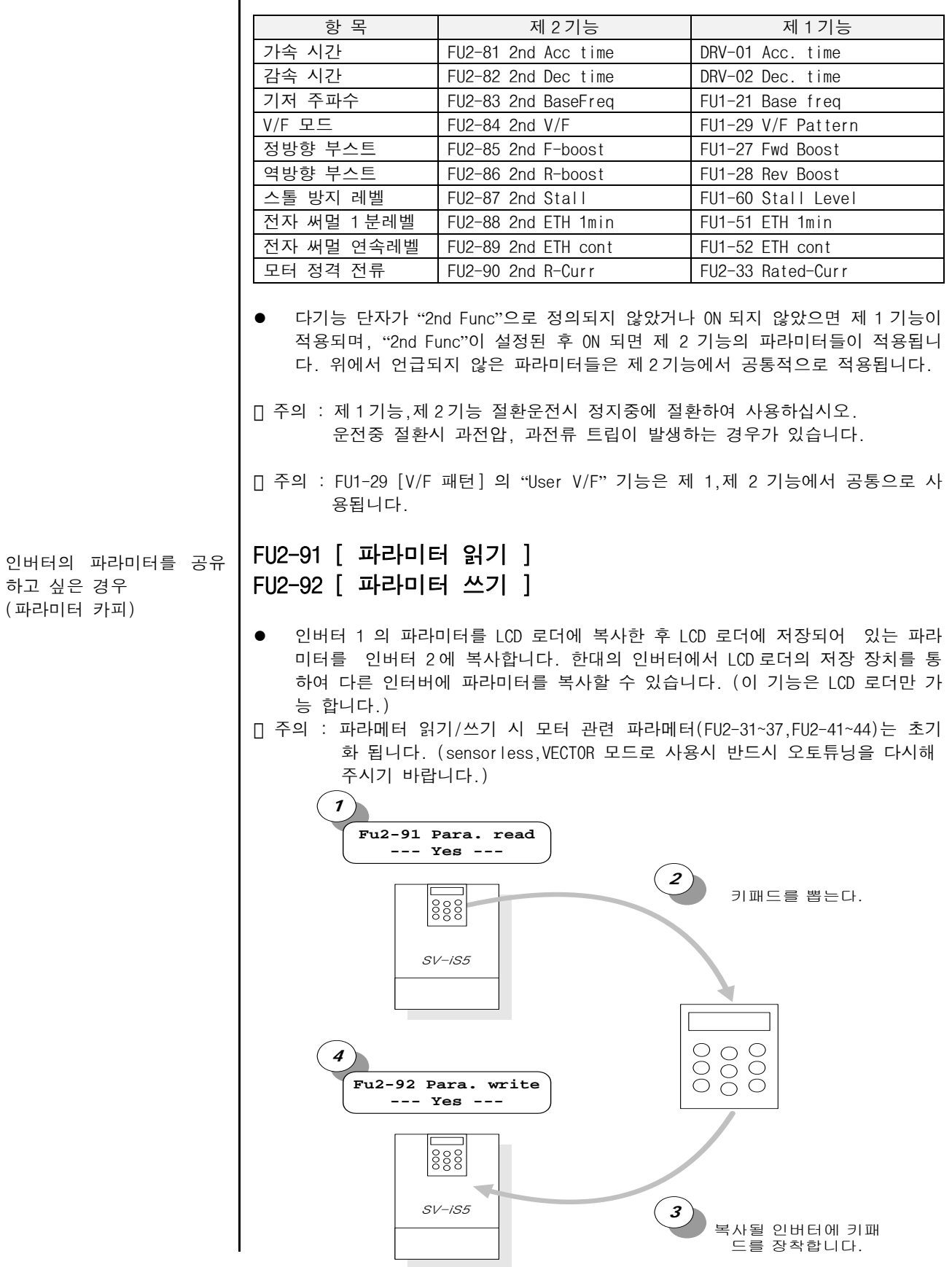

파라미터를 초기화 하고 싶은 경우

## FU2-93 [ 파라미터 초기화 ]

- 인버터 본체의 파라미터를 공장 출하치로 초기화합니다.
- 주의 : 파라미터를 초기화한 후 FU1-30~37 [모터 관련상수]는 반드시 입력하십시 오. 기타 사용하는 파라미터도 필요에 따라 입력하시기 바랍니다.

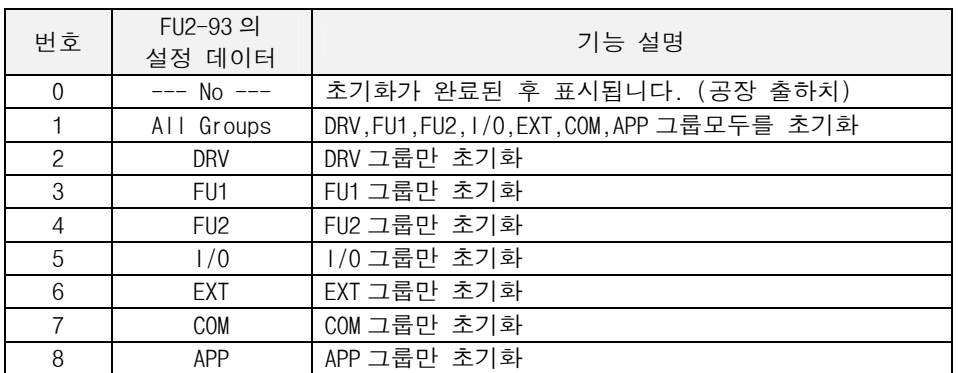

파라미터 쓰기 금지를 설정 하고 싶은 경우

## FU2-94 [ 파라미터 설정 금지 ]

● 인버터의 파라미터를 입력하거나 수정한 후, 다른 사용자들이 운전에 관련된 파라미터를 수정하여 발생하는 사고를 예방하기 위하여 사용합 니다. "12"를 입력하면 로더에서 파라미터를 설정할 수 없는 상태가 되며, 다시 "12"를 입력하면 설정 가능한 상태로 됩니다.

아날로그 전압에 의한 지령 주파수/토크를 설정하고 싶 은 경우

## I/O-01~05 [ 아날로그 전압(V1)에 의한 지령 주파수/토크 설 정 ]

관련 기능 : DRV-04 [주파수/토크 모드] FU1-20 [최대 주파수] FU2-39 [제어 방식 선택]

- 제어단자 "V1" 입력 단자를 이용하여 지령 주파수을 설정합니다.
- DRV-04 [주파수/토크 모드] 에서 V1, V1+I 를 설정한 경우 적용합니다.

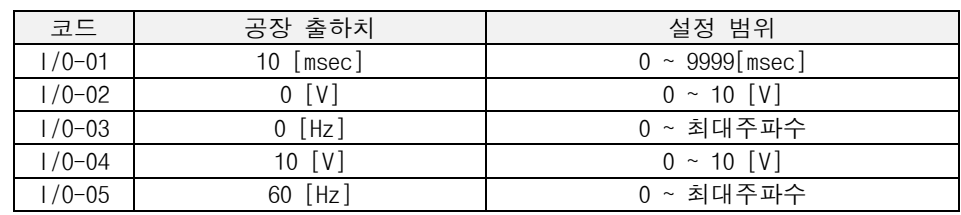

● FU2-39[제어 방식 선택]에서 Vector TRQ 또는 Sensorless T 로 선택 되면 다음 과 같이 기능 설정 값이 지령 토크로 변경됩니다.

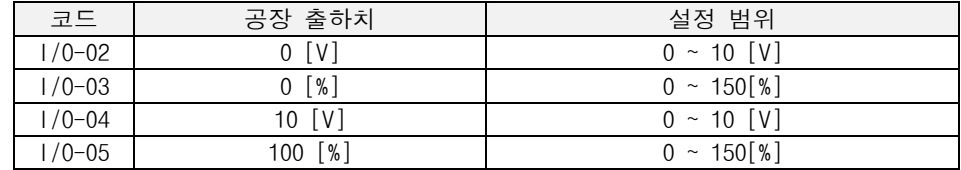

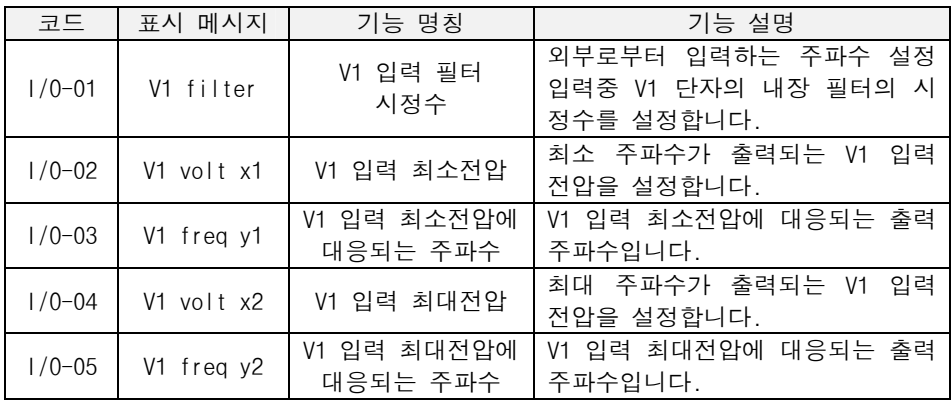

 주의 : 노이즈의 영향을 받아 안정된 운전이 되지 않는 경우 필터의 시정수를 키 웁니다. 반면 필터의 시정수를 키울 경우 응답성이 저하 됩니다.

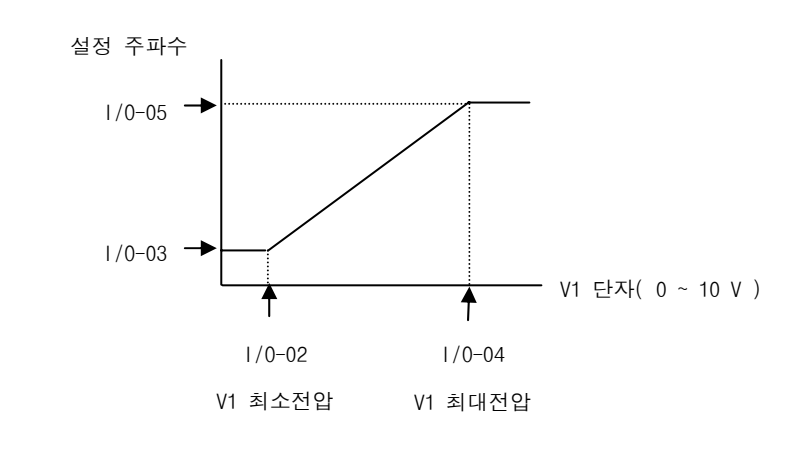

아날로그 전류에 의한 지령 주파수/토크 설정

# I/O-06~10 [ 아날로그 전류(I)에 의한 지령 주파수/토크 설정 ]

관련 기능 : DRV-04 [주파수/토크 모드] FU1-20 [최대 주파수] FU2-39 [제어 방식 선택]

- 제어단자 "I" 입력 단자를 이용하여 지령 주파수을 설정합니다.
- DRV-04 [주파수/토크 모드] 에서 I, V1+I 를 설정한 경우 적용합니다.

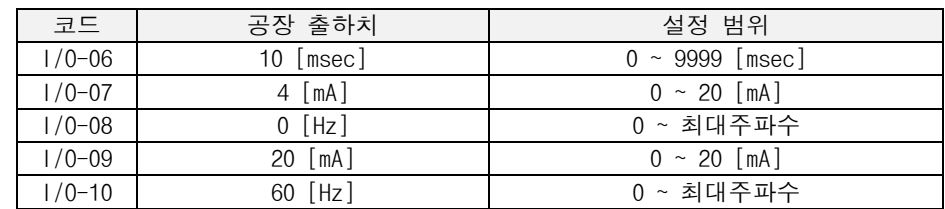

● FU2-39[제어 방식 선택]에서 Vector\_TRQ 또는 Sensorless\_T 로 선택 되면 다음과 같이 기능 설정 값이 지령 토크로 변경됩니다.

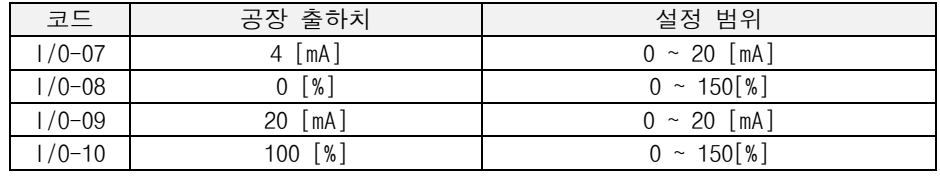

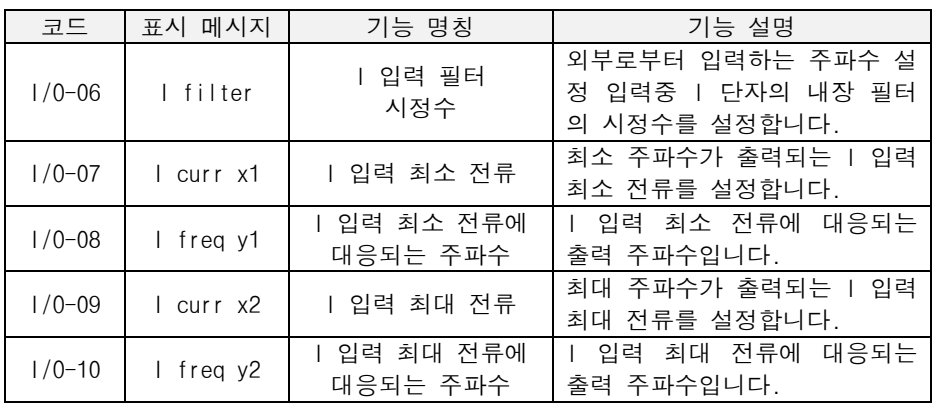

 주의 : 노이즈의 영향을 받아 안정된 운전이 되지 않는 경우 필터의 시정수를 키 웁니다. 반면 필터의 시정수를 키울 경우 응답성이 저하 됩니다.

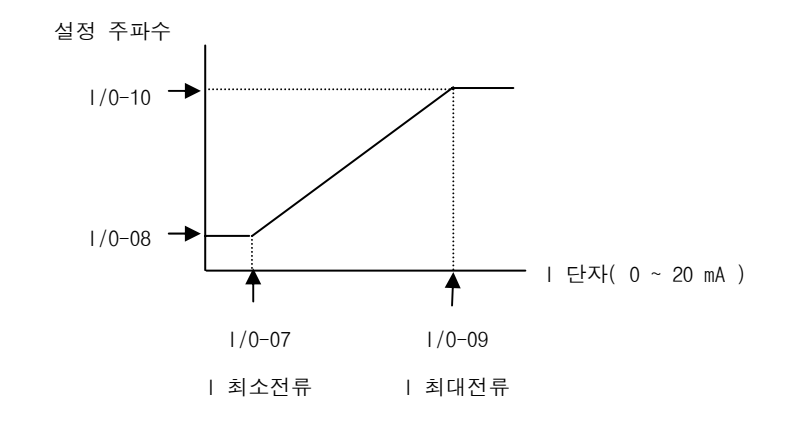

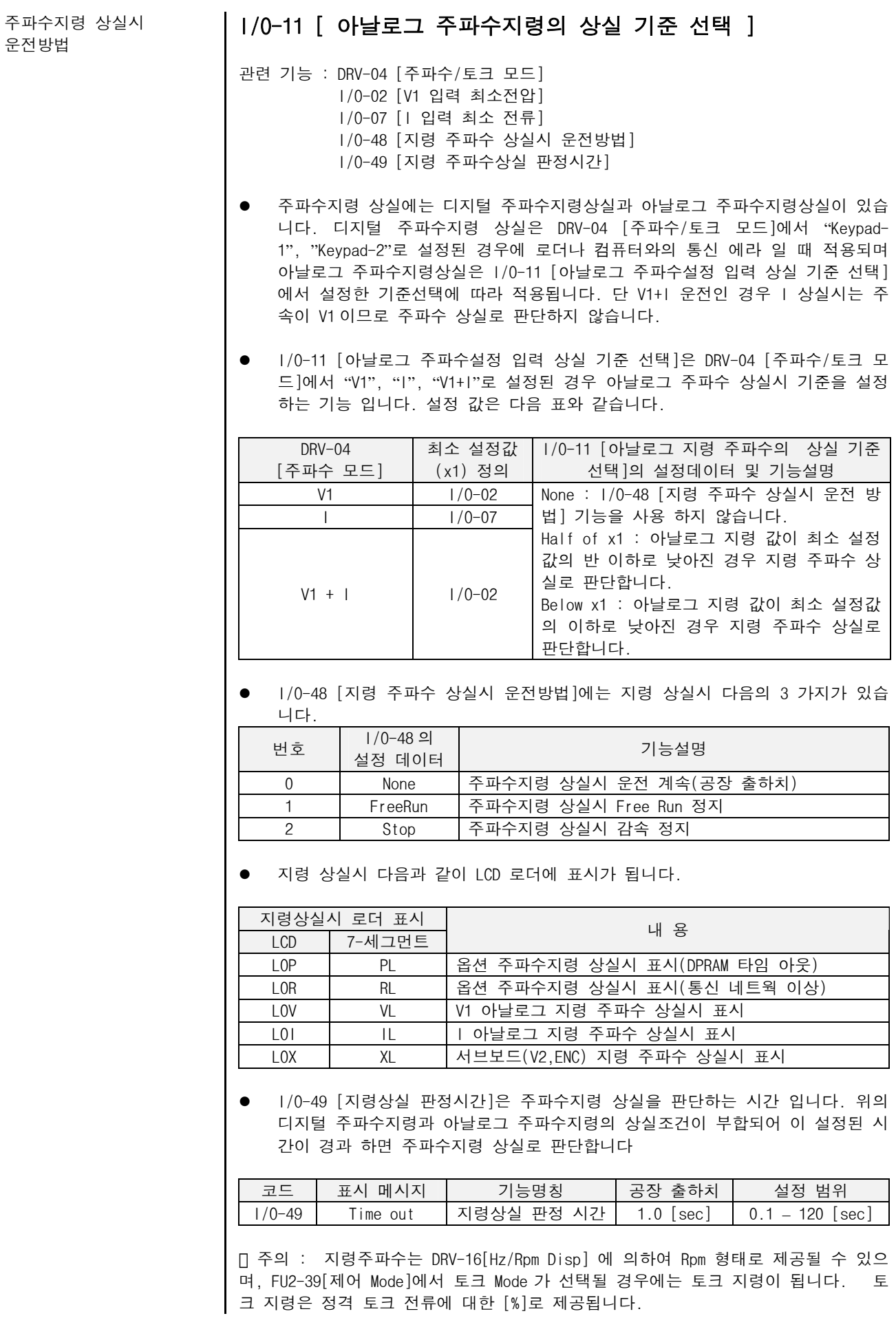

다기능 입력단자 P1,P2,P3, RST,BX,JOG,FX,RX 기능을 변경하고 싶은 경우

# I/O-12~14, 93~97 [ 다기능 입력단자 선택 ]

 $\bullet$  다기능 입력 단자의 기능을 정의 합니다. 다기능 입력 단자 P1,P2,P3,RST,BX, JOG,FX,RX 는 아래의 기능을 정의하여 사용할 수 있습니다.

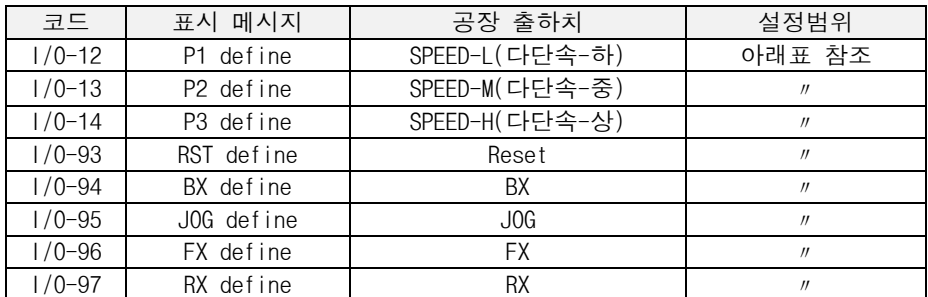

주의 : 인버터 용량 30kW 이상에선 I/O-94 는 BX 만 설정됨.

#### ● 다기능 입력의 설정범위 및 기능 명칭

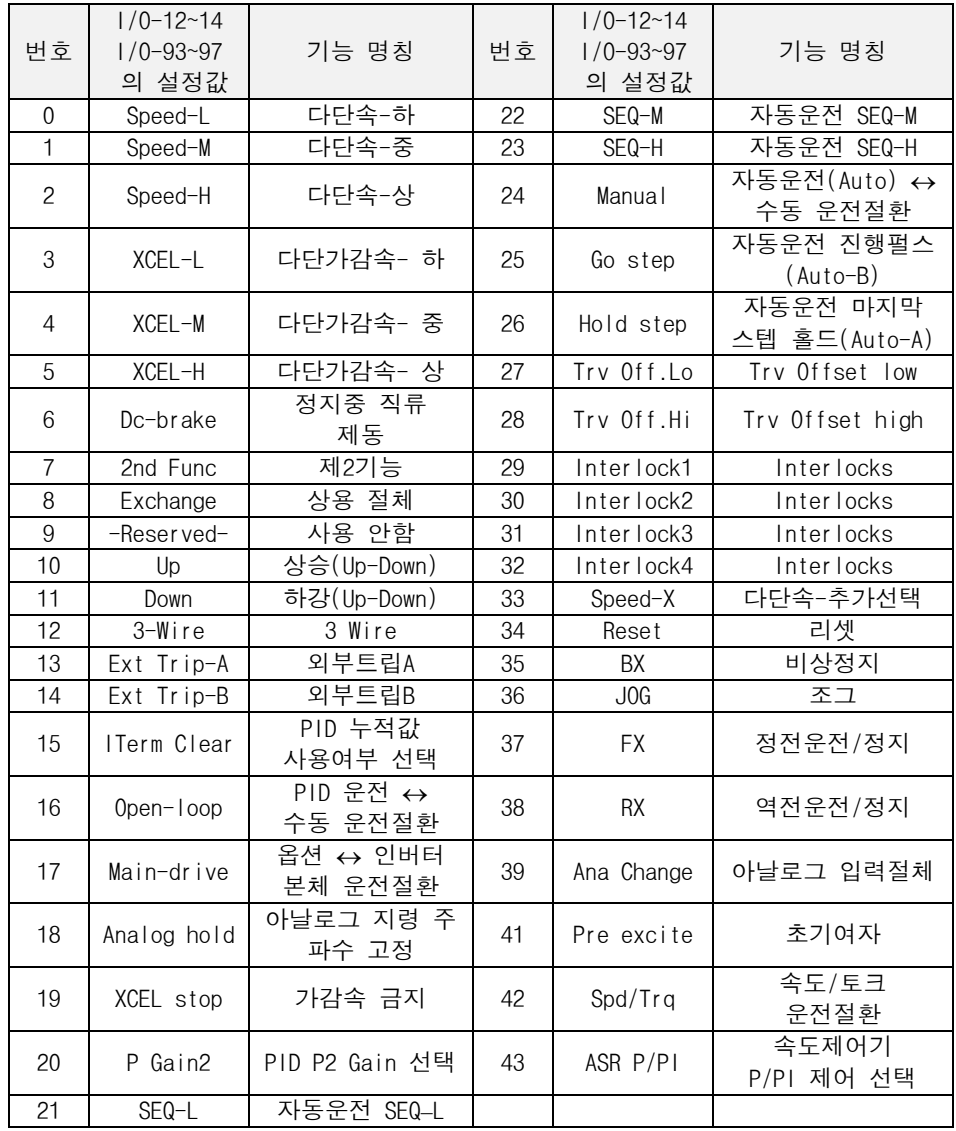

(0~2,33). Speed-L, Speed-M, Speed-H, Speed-X(다단속) : DRV-05~07,I/O-20~24, I/O-85~92 [다단속 운전] 을 참조 하십시오.

다기능 입력단자 P1,P2,P3, RST,BX,JOG,FX,RX 기능을 변경하고 싶은 경우(계속) (3~5). XCEL-L, XCEL-M, XCEL-H(다단 가감속) : I/O-25~38 [제 1~7 가감속 시간]을 참조 하십시오.

> (6). Dc-brake (정지중 DC 제동) : 다기능 입력 단자(P1,P2,P3)를 "Dc-brake" 로 설 정하고 인버터 정지중에 설정된 입력 단자를 ON 하면 DC 제동 동작이 이루어 집니다. 이때 직류 제동량은 FU1-12 [ 시동시 직류 제동량 ]의 설정값이 적용됩니다. 제어모 드가 V/F, Slip Compen, PG 인 경우에만 동작합니다.

> (7). 2nd Func(제 2 기능 설정) : 다기능 입력 단자를 "2nd Func" 로 설정하고 인버 터 정지중에 설정된 입력 단자를 ON 하여 제 2 설정 파라미터로 절체 후 운전을 시작 합니다. FU2-81~89 [제 2 기능]을 참조하십시오.

> (8) Exchange(상용 절체) : 상용전원라인과의 절체시 사용합니다. 다기능 입력단자 "Exchange" 와 다기능 출력단자 정의에서 "INV line","COMM line"과의 조합에 의하여 상용절체 시퀀스를 구성할 수 있습니다. 자세한 구성도 및 사용방법은 상용 절체 운 전을 하고 싶은 경우를 참조바랍니다.

(9). Reserved : 사용기능은 없습니다.

(10~11). Up/Down(상하운전) : Up,Down 운전 단자로 정의 하여 단자 조합에 의하여 다음 그림과 같이 가속,감속, 정속 운전이 가능합니다. 상한 리미트는 최대 주파수 입니다.

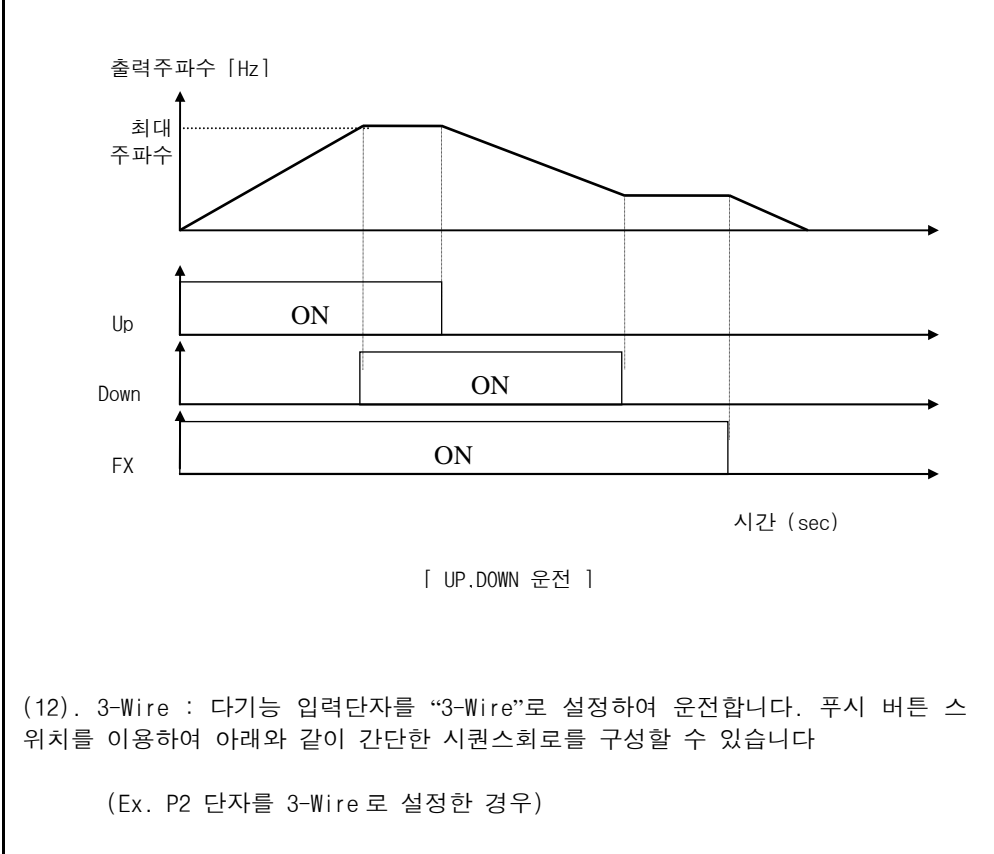

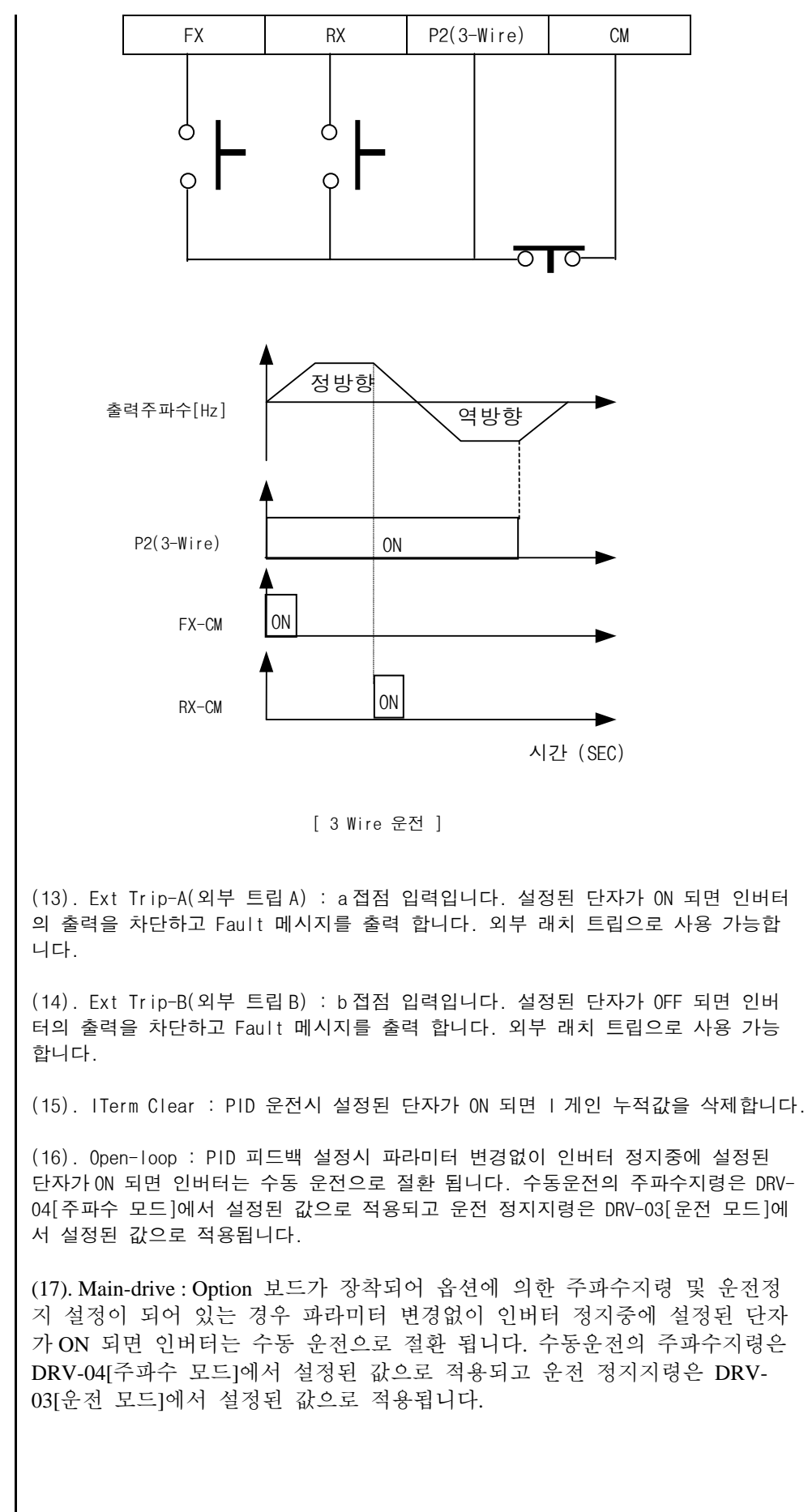

다기능 입력단자 P1,P2,P3, RST,BX,JOG,FX,RX 기능을 변경하고 싶은 경우(계속)

다기능 입력단자 P1,P2,P3, RST,BX,JOG,FX,RX 기능을 변경하고 싶은 경우(계속)

(18). Analog hold : 아날로그 주파수 설정이 되어 있고 "Analog hold" 로 설정된 단자가 ON 되면 이때의 아날로그 주파수 값이 유지 됩니다. 인버터가 가속후 정속구 간에서 지령 주파수 값의 변경이 필요없는 경우에 적용가능합니다. 또한 설정된 단 자가 OFF 하여야 아날로그 주파수 값이 계속 반영됩니다. 노이즈가 많은 장소나 아날 로그 주파수 값이 많이 흔들리는 경우 아날로그 지령 주파수을 반영하지 않아도 운 전 가능한 곳에 이 기능을 사용합니다.

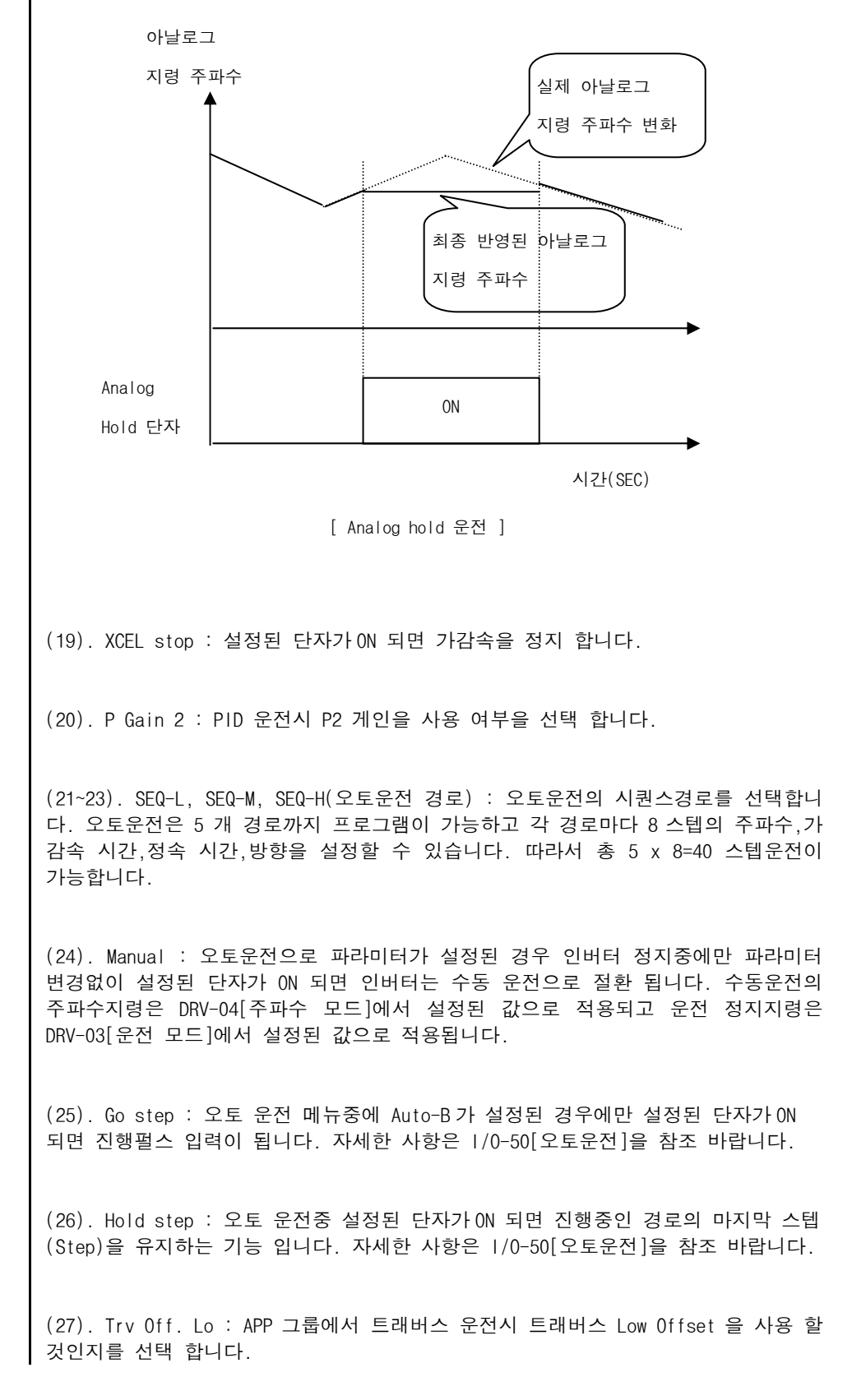

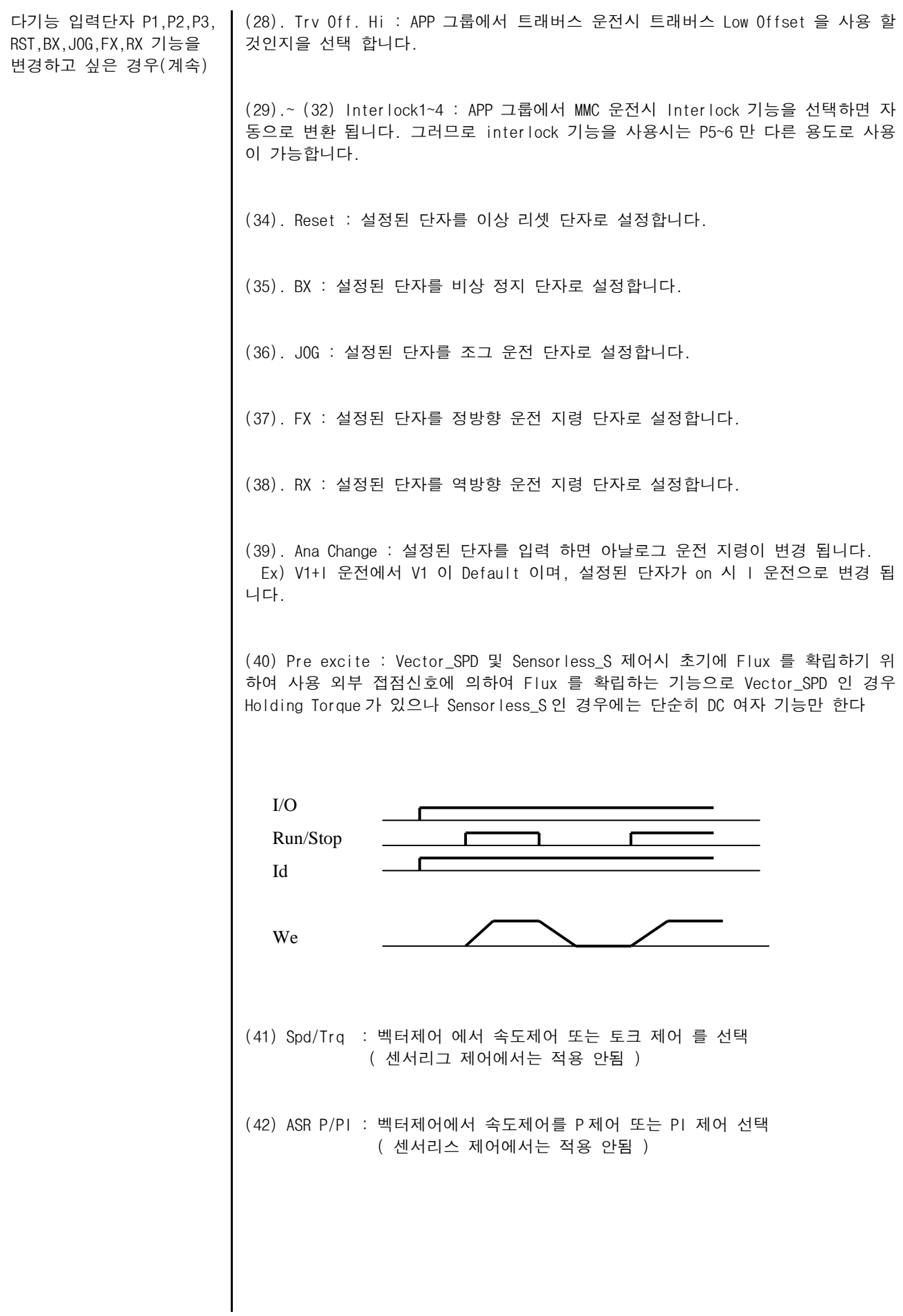

싶은 경우

# 입출력 단자의 상태를 보고 │ Ⅰ/0-15~16 [**입출력 단자 표시**] 관련 기능 : I/O-12~14 [다기능 입력단자 선택]

● 제어 단자대의 FX, RX, P1-P3 ,JOG 입력과 AXA-AXC 출력 상태를 표시한다. 입력단자의 P4,P5,P6 와 출력단자의 Q1,Q2,Q3 는 서브보드를 장착하여야 이용 및 표 시가 가능합니다.

\* 입력단자 표시

1) LCD 로더의 입력 단자 정보

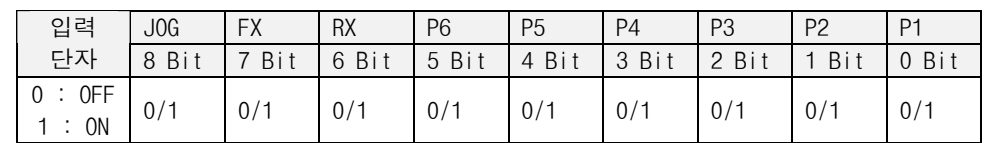

2) 7-Segment 로더의 입력 단자 정보

 1 : ON 0 : OFF

참조 : 7-Segment 로더에서는 JOG 단자는 표시되지 않습니다.

\* 출력단자 표시

1) LCD 로더의 출력 단자 정보

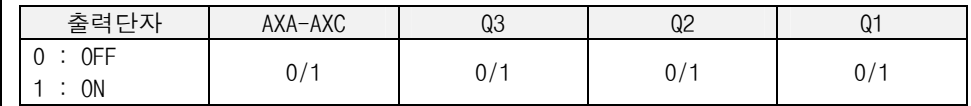

2) 7-Segment 로더의 출력 단자 정보

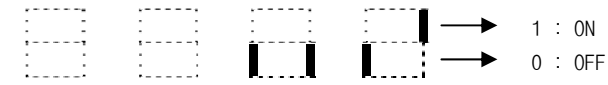

#### 입력단자의 응답성을 바꾸 고 싶은 경우

# I/O-17 [다기능 입력단자 필터 시정수]

관련 기능 : I/O-12~14 [다기능 입력단자 선택]

- 입력단자(JOG,FX,RX,P1,P2,P3,RST,BX)의 응답성을 설정합니다. 노이즈가 많은 장소에서 사용하면 효과적입니다. 시정수를 크게 하면 입력단자의 응답이 느리 고 작게 하면 응답이 빠릅니다.
- $\bullet$  응답속도 = 설정값 \* 0.5msec 이다.

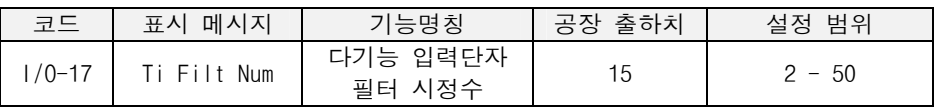

I/O-20~24, 85~92 [ 조그주파수 / 다단속 운전 ]

관련 기능 : DRV-04 [주파수 모드] DRV-05~07 [다단 1,2,3 속] I/O-12~14, 93~97 [다기능 입력단자 선택] I/O-17 [입력단자 필터 시정수]

조그(JOG) 및 다단속 운전을 하고 싶은 경우

> ● 조그 단자 및 다기능 입력단자(P1~P3,RST,BX,JOG,FX,RX)를 정의하여 다단속 운 전을 합니다. Speed-L, Speed-M, Speed-H, Speed-X 의 단자조합 상태에 따라 아 래와 같이 지령속도가 정해집니다.

Speed-L: 다단속 속도 설정 입력의 최하위 비트 Speed-M: 다단속 속도 설정 입력 중위 비트 Speed-H: 다단속 속도 설정 입력 상위 비트 Speed-X: 다단속 속도 설정 입력 최상위 비트 (RST,BX,JOG,FX,RX 중 한단자를 Speed-X 로 설정 한 경우)

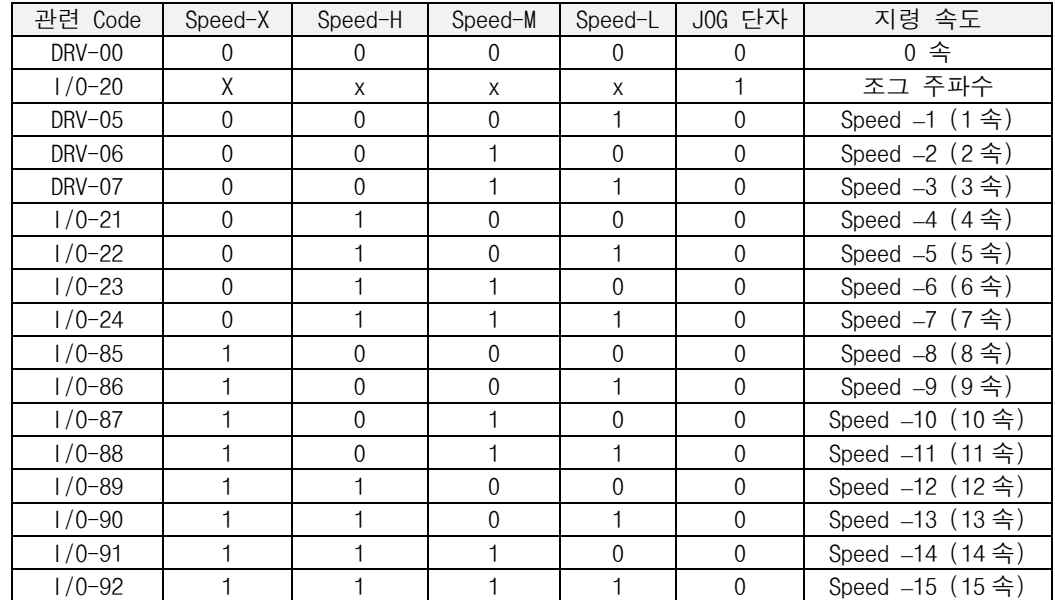

1 : ON,0: OFF, x : 고려안함(조그 우선)

※ 주의 : 0 속 지령속도는 DRV-04 에서 설정되어 반영된 값입니다.

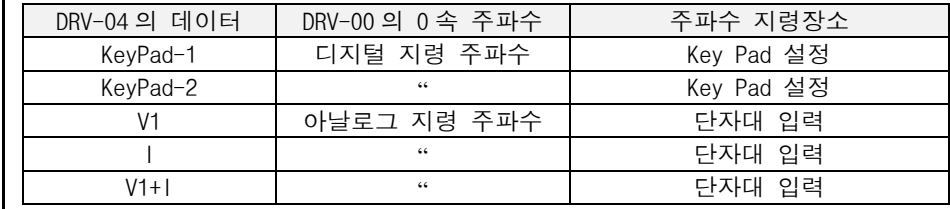

● P1 입력단자 = Speed-L ,P2 입력단자 = Speed-M, P3 입력단자 = Speed-H 로 설정 하고 조그및 다단 속도는 DRV-05~06,I/O-20~24,I/0-85~92 에서 설정합니다.

 $\bullet$  P1, P2, P3, JOG, FX, RX, BX, RST 입력단자를 이용하여 다음과 같이 다단속 운전을 합 니다.

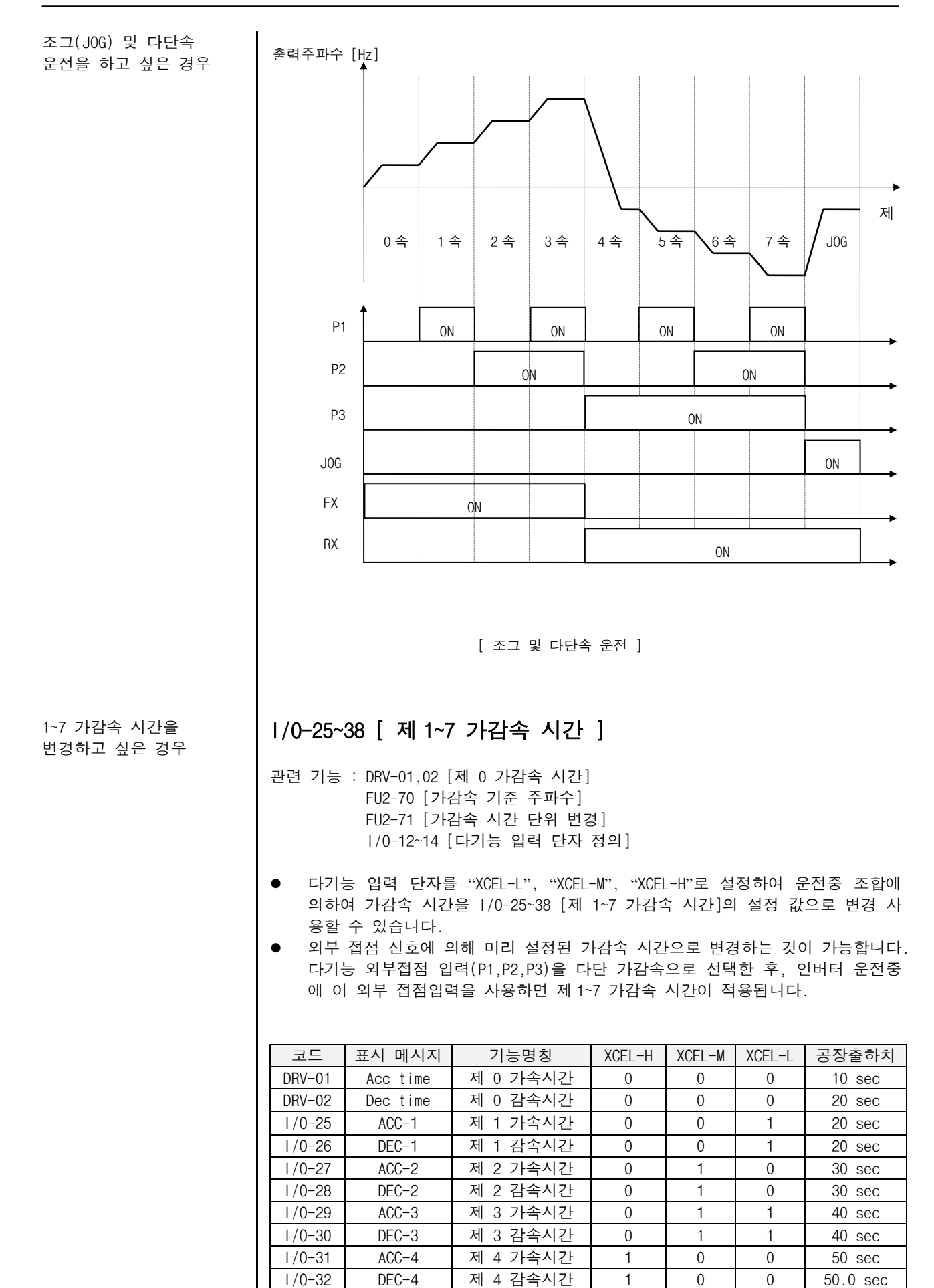
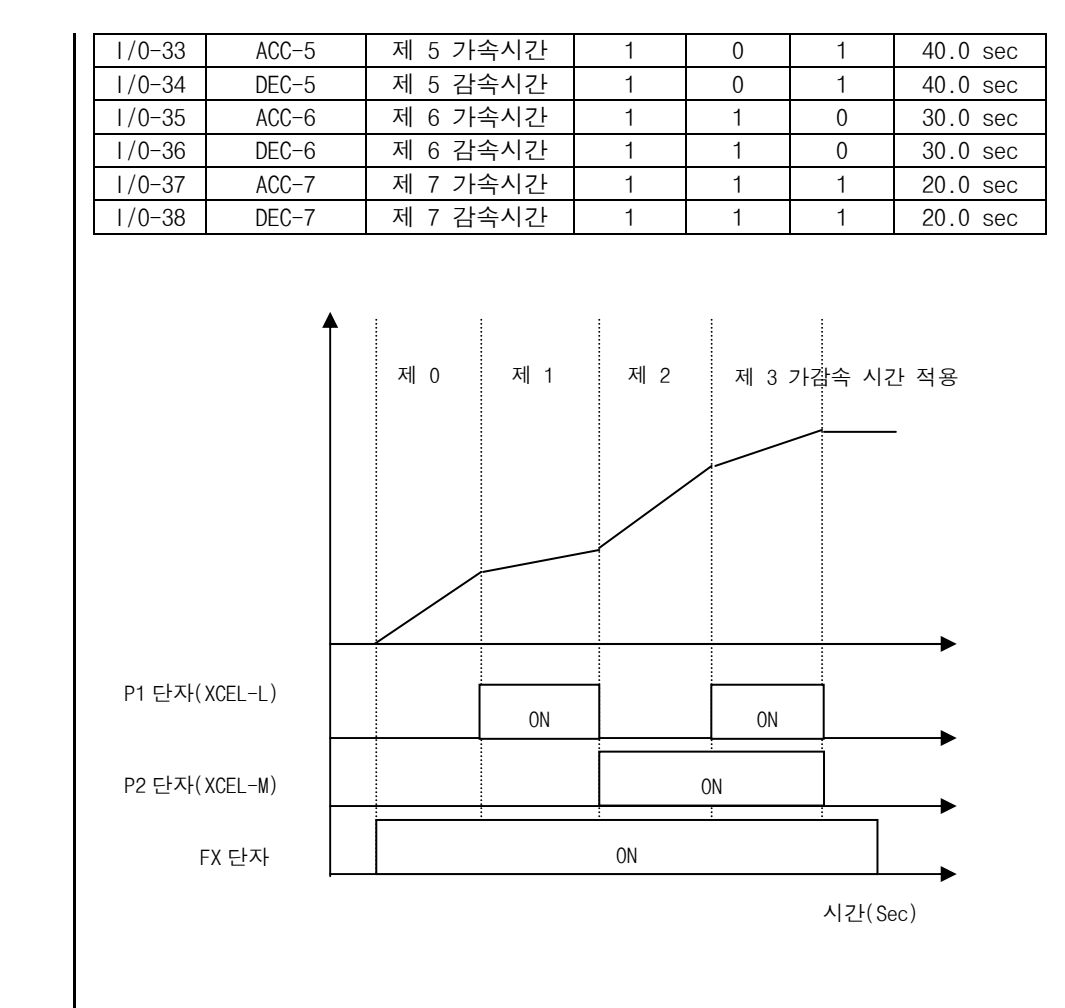

I/O-40 [ FM 출력 ] I/O-41 [ FM 출력 게인 ]

- 1/0-40 [FM 출력] 은 인버터의 4 가지 정보를 FM 단자를 통하여 모니터링이 가 능합니다. 이 코드에서 필요한 항목을 선택하면 FM 단자를 통하여 출력합니다. 출력 전압은 0~10V 입니다.
- 메터 접속시 눈금 오차가 발생하면 I/O-41 [FM 출력 게인]을 사용하여 오차를 조정합니다.

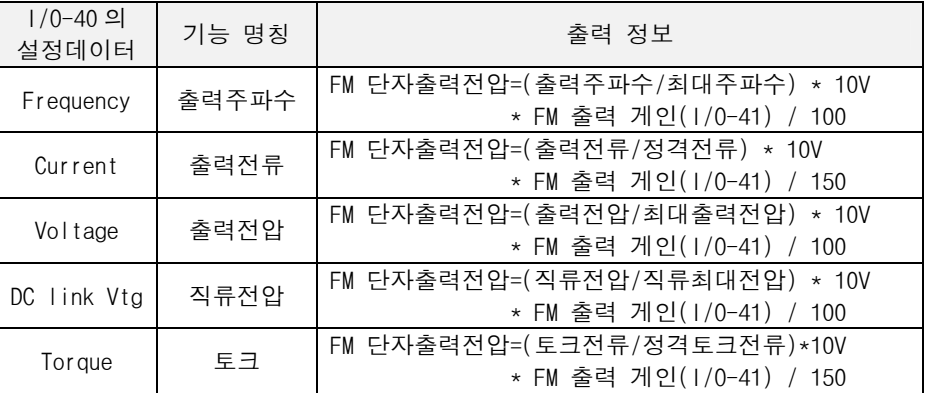

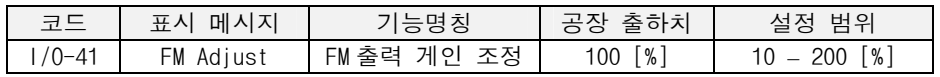

FM 단자 출력을 사용하고 싶은 경우

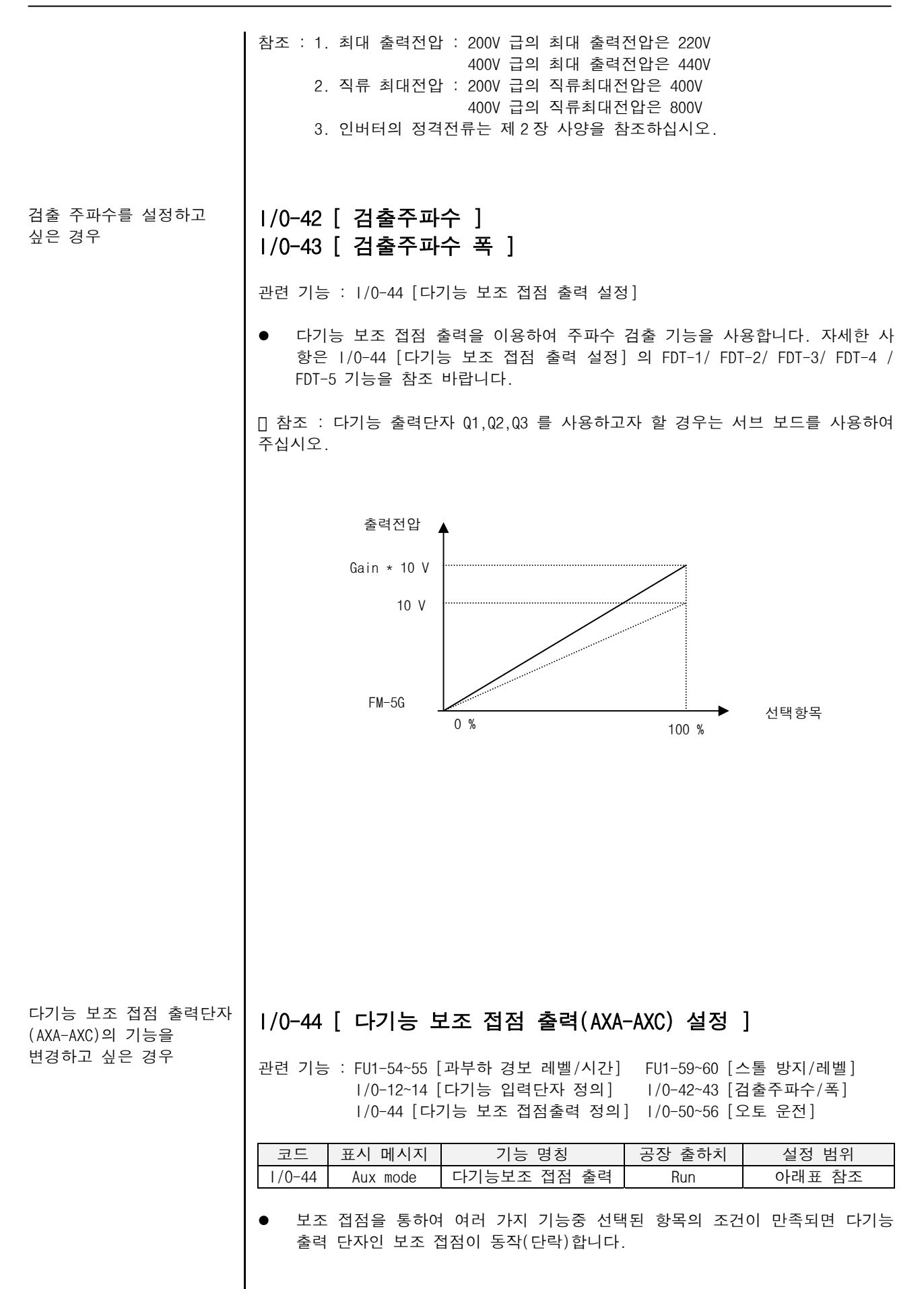

다기능 보조 접점 출력단자 (AXA-AXC)의 기능을 변경하고 싶은 경우(계속)

| 번호             | 1/0-44 의<br>설정데이터 | 기능 설명      | 번호 | 1/0-44 의 설정<br>데이터 | 기능 설명      |  |
|----------------|-------------------|------------|----|--------------------|------------|--|
| $\mathbf{0}$   | $FDT-1$           | 주파수 도달     | 13 | Stop               | 정지중        |  |
| 1              | $FDT-2$           | 임의 주파수 도달  | 14 | Steady             | 정속중        |  |
| 2              | $FDT-3$           | 주파수 일치     | 15 | INV line           | 상용절체       |  |
| 3              | $FDT-4$           | 주파수 검출 1   | 16 | COMM line          | 상용절체       |  |
| 4              | $FDT-5$           | 주파수 검출 2   | 17 | Ssearch            | 속도써치       |  |
| 5              | OL.               | 과부하 경보     | 18 | Step pulse         | 오토운전 스텝    |  |
| 6              | 10L               | 인버터 과부하 경보 | 19 | Seg pulse          | 오토운전 경로    |  |
| $\overline{7}$ | Stall             | 스톨중        | 20 | Ready              | 운전준비 완료    |  |
| 8              | 0V                | 과전압        | 21 | Trv. ACC           | 트래버스 가속    |  |
| 9              | LV                | 저전압        | 22 | Trv. DEC           | 트래버스 감속    |  |
| 10             | 0H                | 방열핀 과열     | 23 | <b>MMC</b>         | <b>MMC</b> |  |
| 11             | Lost              | 지령 주파수상실   | 24 | Zspd Dect          | 영속 검출      |  |
|                | Command           |            |    |                    |            |  |
| 12             | Run               | 운전중        | 25 | Torq Dect          | 토크 검출      |  |

(0). FDT-1 : 출력 주파수가 지령주파수에 도달하였는가를 검출합니다.

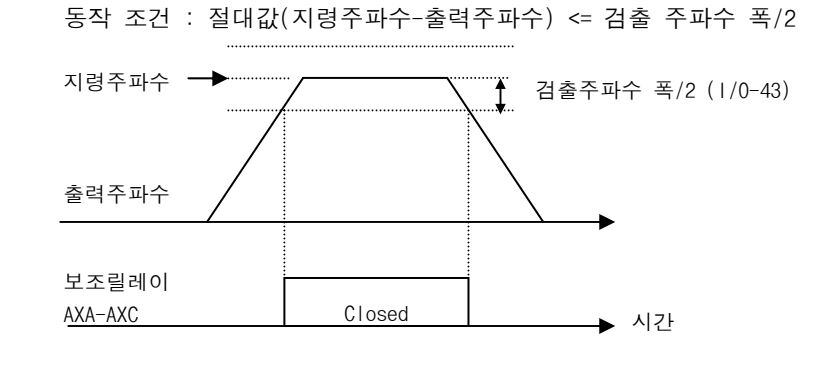

(1). FDT-2 : FDT-1 의 조건을 만족하면서 출력주파수와 검출주파수가 같으면 동작합 니다. 임의 주파수 도달을 사용하는 경우에 선택합니다.

동작 조건 : FDT-1 의 조건 & (절대값(출력주파수-검출주파수) <= 검출주파수 폭/2)

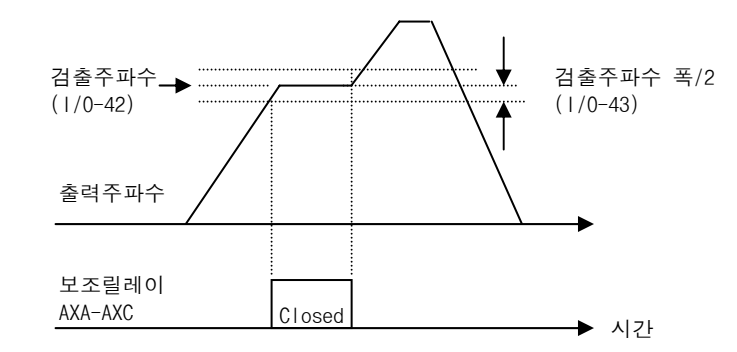

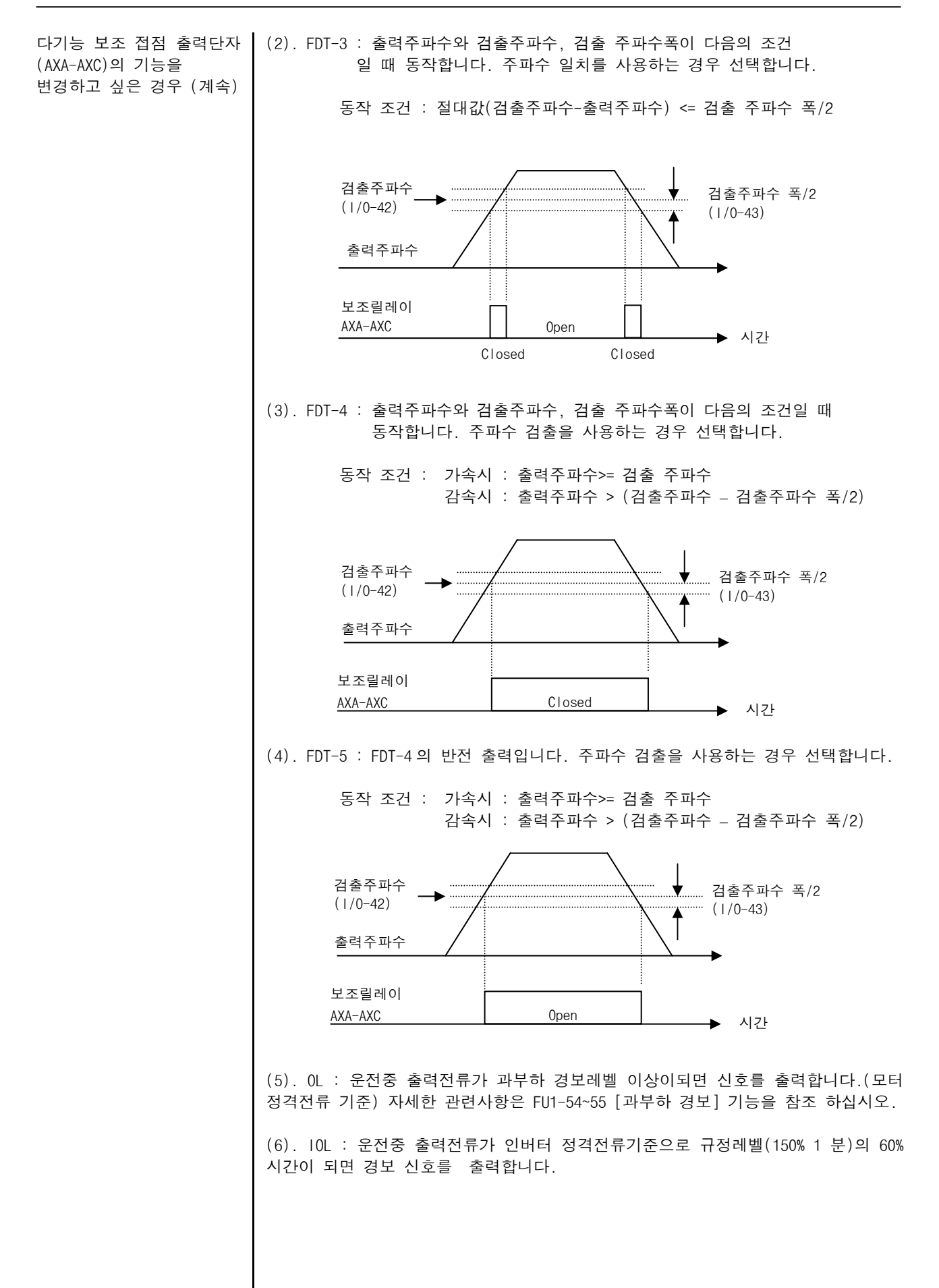

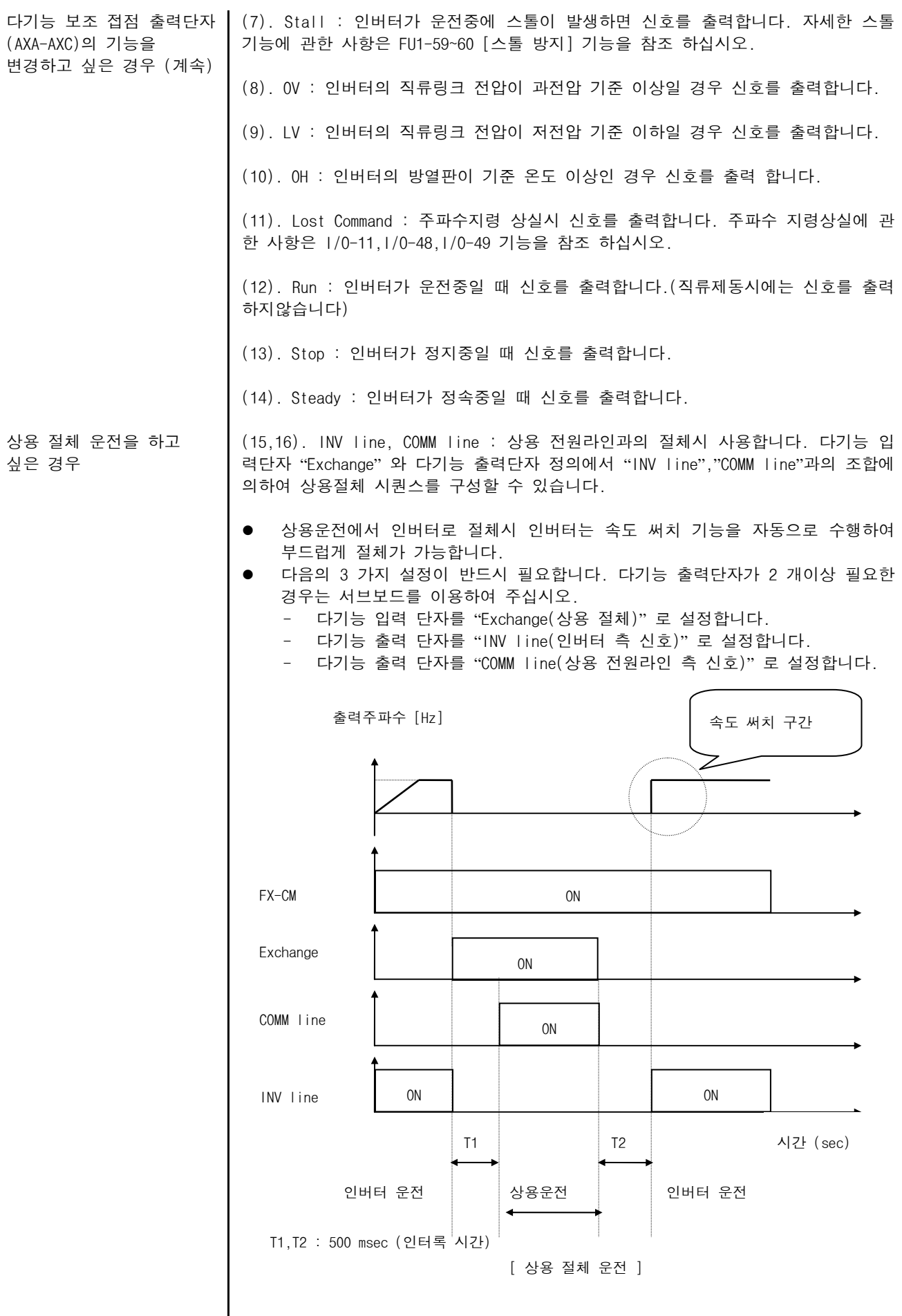

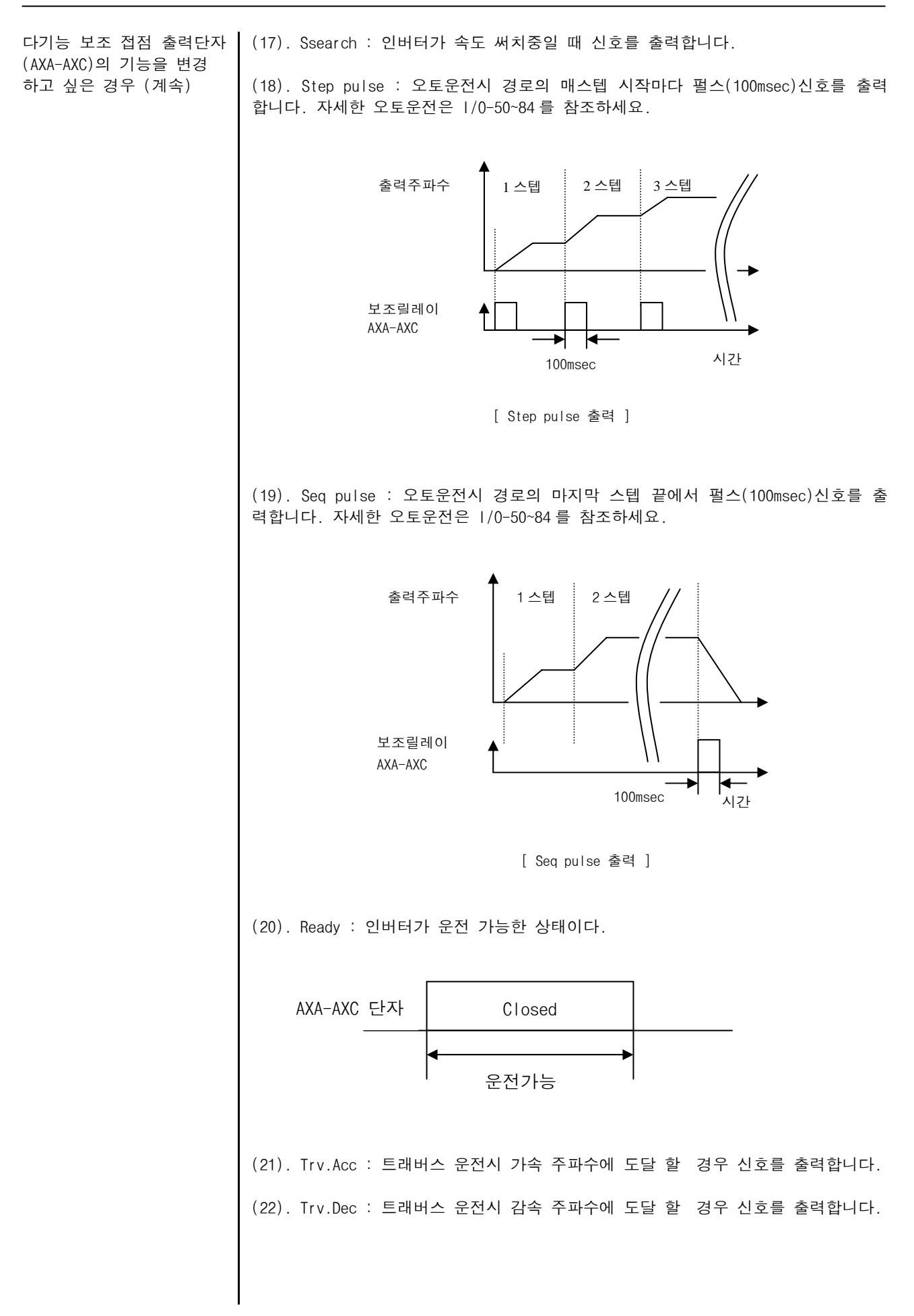

(23). MMC : MMC 운전 선택시 MMC 로 자동 전환 됩니다.

(24).Zspd Dect : 벡터제어 운전시 영속(0 Rpm) 검출신호.

(25). Torq Dect : 벡터제어 및 센서리스제어 중 토크 도달신호.

고장릴레이(30A,30B,30C) 기능을 사용하고 싶은 경우

## I/O-45 [ 고장 릴레이(30A,30B,30C) 동작 선택 ]

관련 기능 : DRV-12 [고장 표시] FU2-26 [자동 재시동 횟수]

● 인버터 고장발생시 릴레이 고장출력을 사용하는 경우에 적용합니다. 각 비트별 로 할당된 저전압, 트립, 재시동횟수와 관련된 비트를 설정하여 사용합니다.

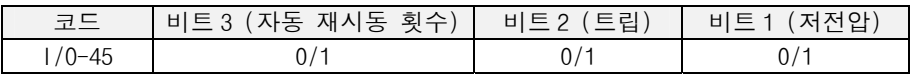

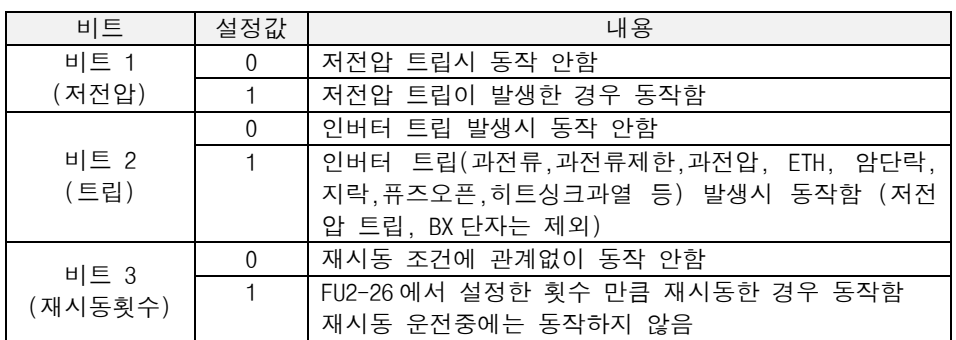

\* 고장 릴레이는 비트 1->비트 2->비트 3 순으로 동작 우선 순위가 결정 됩니다.

RS232/485 통신을 하고 싶은 경우

## I/O-46 [ 인버터 국번 ] I/O-47 [ 통신속도 ]

- 1/0-46 [인버터 국번]는 인버터와 컴퓨터간 RS232/RS485 통신시 인버터 ID 를 설정합니다.
- 1/0-47 [통신속도]는 RS232/RS485 통신 속도를 설정합니다.

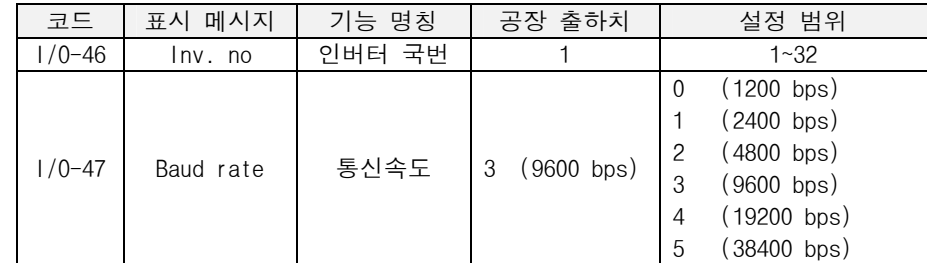

- 컴퓨터와 RS232 통신을 하고 싶은 경우 로더 커넥터를 이용하여 일대일 통신을 합니다.
- 컴퓨터 및 인버터와 인버터를 멀티드롭 통신을 하고 싶은 경우 RS485 변환카드 를 로더 커넥터에 접속하여 네트웍을 구성합니다.

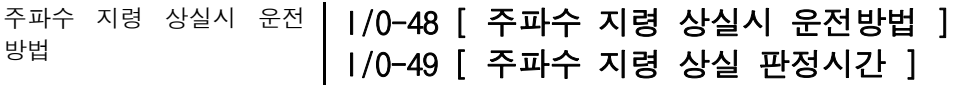

관련 기능 : DRV-04 [주파수 모드] I/O-11 [아날로그 주파수지령의 상실 기준 선택]

- 주파수 지령상실에는 디지털 주파수 지령상실과 아날로그 주파수 지령상실이 있 습니다. 디지털 주파수 지령상실은 DRV-04[주파수 모드]에서 "Keypad-1", "Keypad-2"로 설정된 경우에 로더나 컴퓨터와의 통신 에라 일 때 적용되며 아날로그 주파수 지령상실은 I/O-11 [아날로그 주파수 설정 입력 상실 기준 선 택] 에서 설정한 기준에 따라 적용됩니다. 단 V1+I 운전인 경우 I 상실시는 주 속이 V1 이므로 주파수 상실로 판단하지 않습니다.
- |/0-48 [주파수 지령 상실시 운전방법]에는 지령 상실시 다음의 3 가지가 있습 니다.

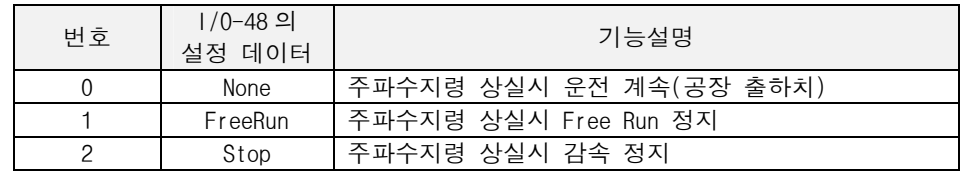

● |/0-11 [아날로그 주파수설정 입력 상실 기준 선택]은 DRV-04 [주파수 모드]에 서 "V1", "I", "V1+I"로 설정된 경우 아날로그 주파수 상실시 기준을 설정하는 기능 입니다. 설정 값은 다음 표와 같습니다.

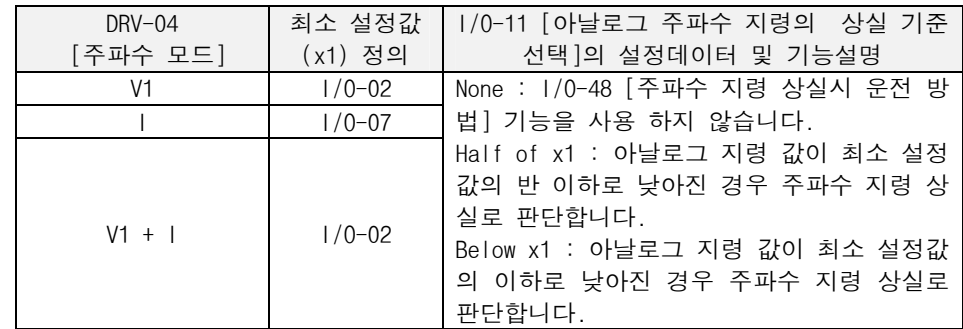

● 지령 상실시 다음과 같이 LCD 로더에 표시가 됩니다.

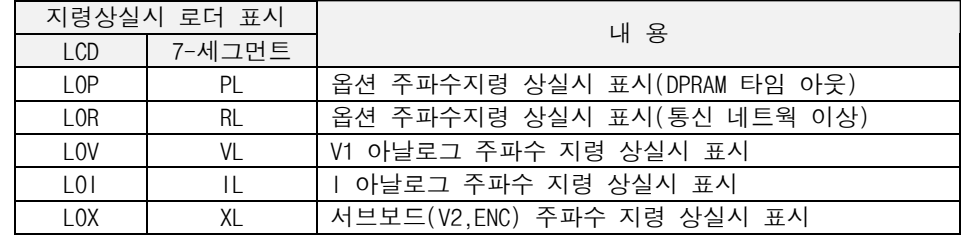

● 1/0-49 [지령상실 판정시간]은 주파수지령 상실을 판단하는 시간 입니다. 위의 디지털 주파수지령과 아날로그 주파수지령의 상실조건이 부합되어 이 설정된 시 간이 경과 하면 주파수지령 상실로 판단합니다.

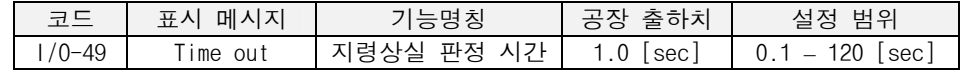

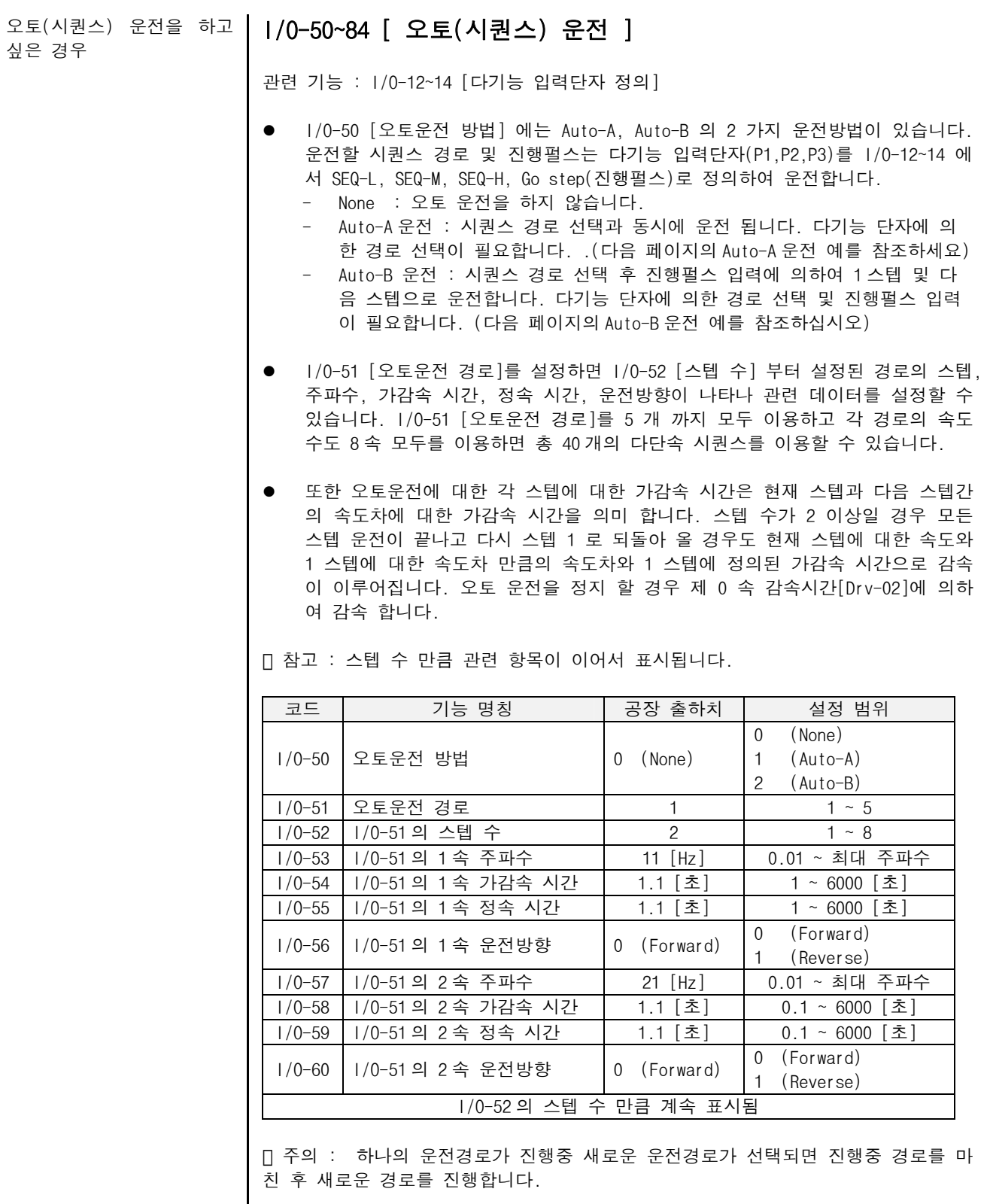

오토(시퀀스) 운전을 하고 싶은 경우(계속)

● 각각의 오토 운전 경로에 대한 정의는 I/0-51[오토 운전 경로]에서 이루어지고 정 의된 오토 운전 경로 중 실제로 오토 운전을 하기 위한 경로 선택은 P1, P2, P3 에 정의된 SEQ\_H, SEQ\_M, SEQ\_L 의 값에 따라 다음과 같이 오토 운전 경로가 선택 됩니 다. 이외의 조건에서는 오토 운전이 동작 하지 않습니다. 참고로 아래 표에서 1, 0 은 단자대의 On, Off 를 의미 합니다.

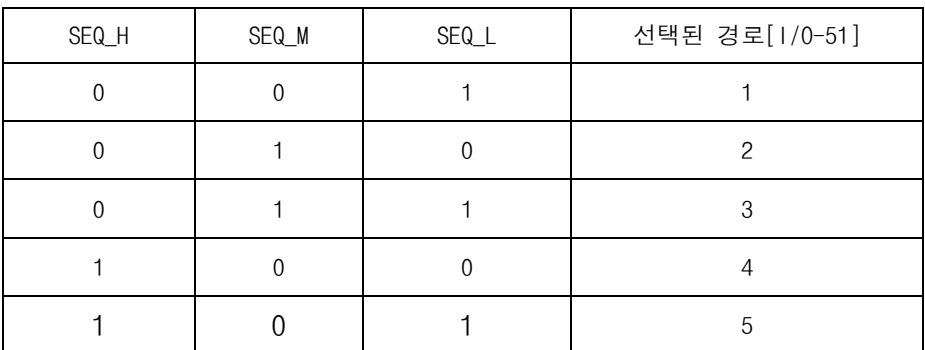

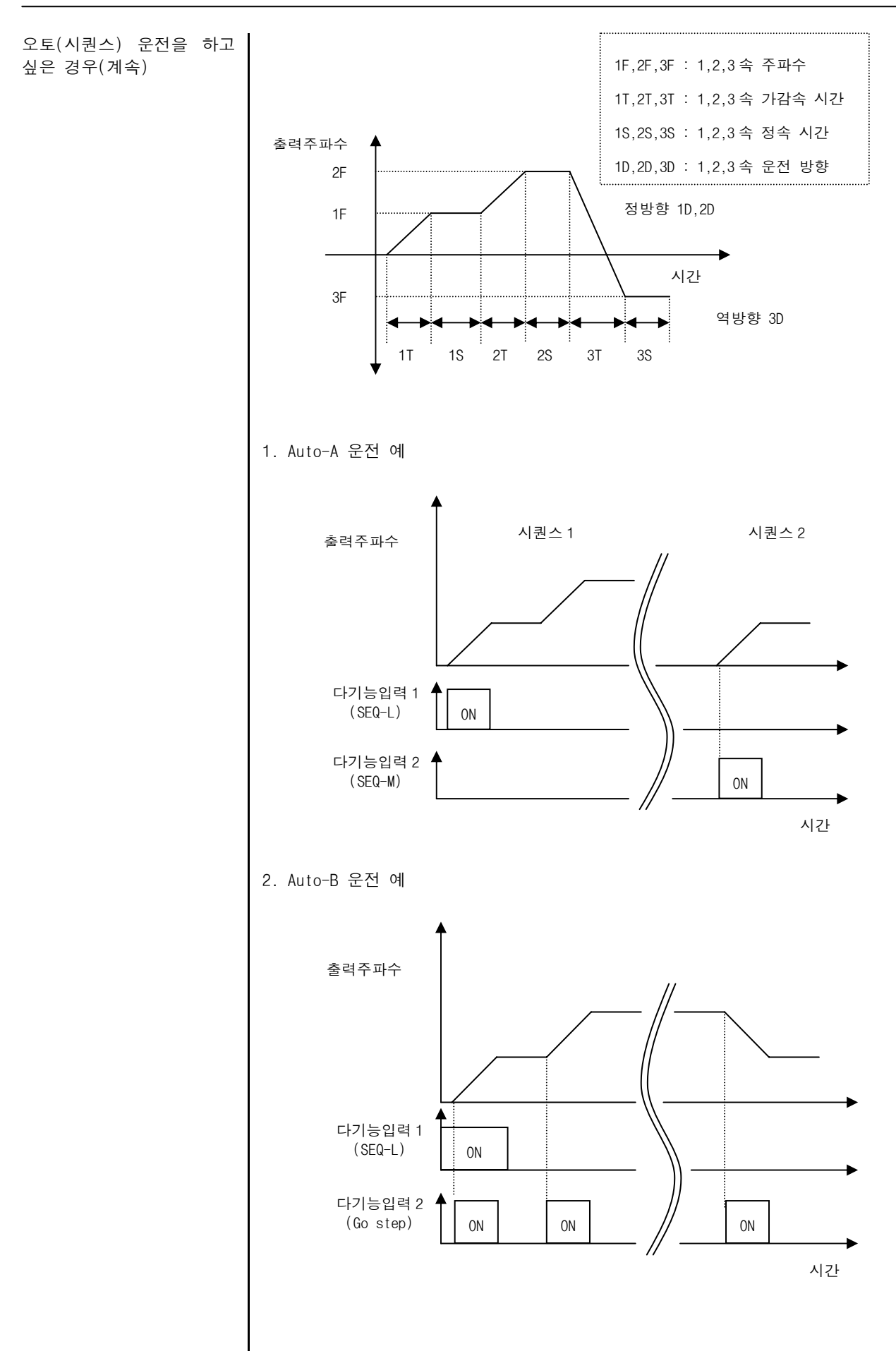

#### 서브보드를 사용하는 경우

## EXT-01 [ 서브 보드 종류 ]

● 서브보드를 연결하면 자동으로 서브보드 ID 를 표시합니다.

EXT-02~04 [ P4,P5,P6 다기능 입력단자 선택 ]

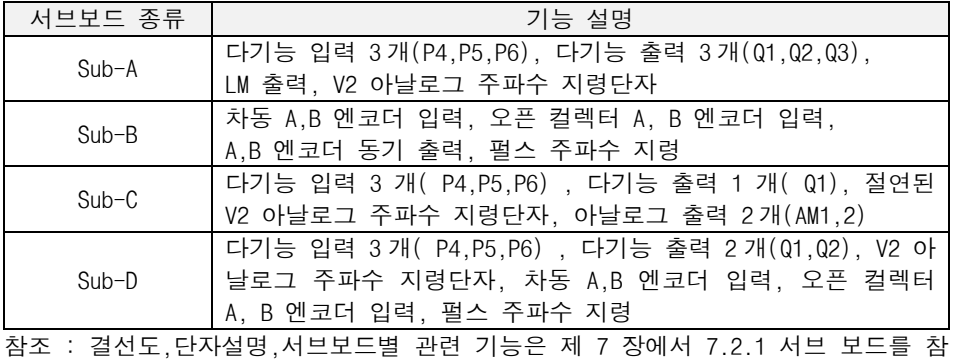

조하십시오.

#### 입력단자 P4,P5,P6 기능을 변경하고 싶은 경우 (SUB-A, SUB-C)

● 다기능 입력 단자의 기능을 정의 합니다. 다기능 입력 단자 P4,P5,P6 는 아래의 기능을 정의하여 사용할 수 있습니다.

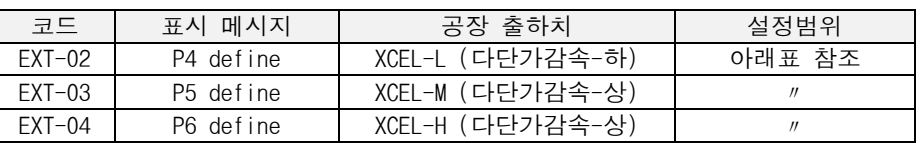

#### z 다기능 입력의 설정범위 및 기능 명칭

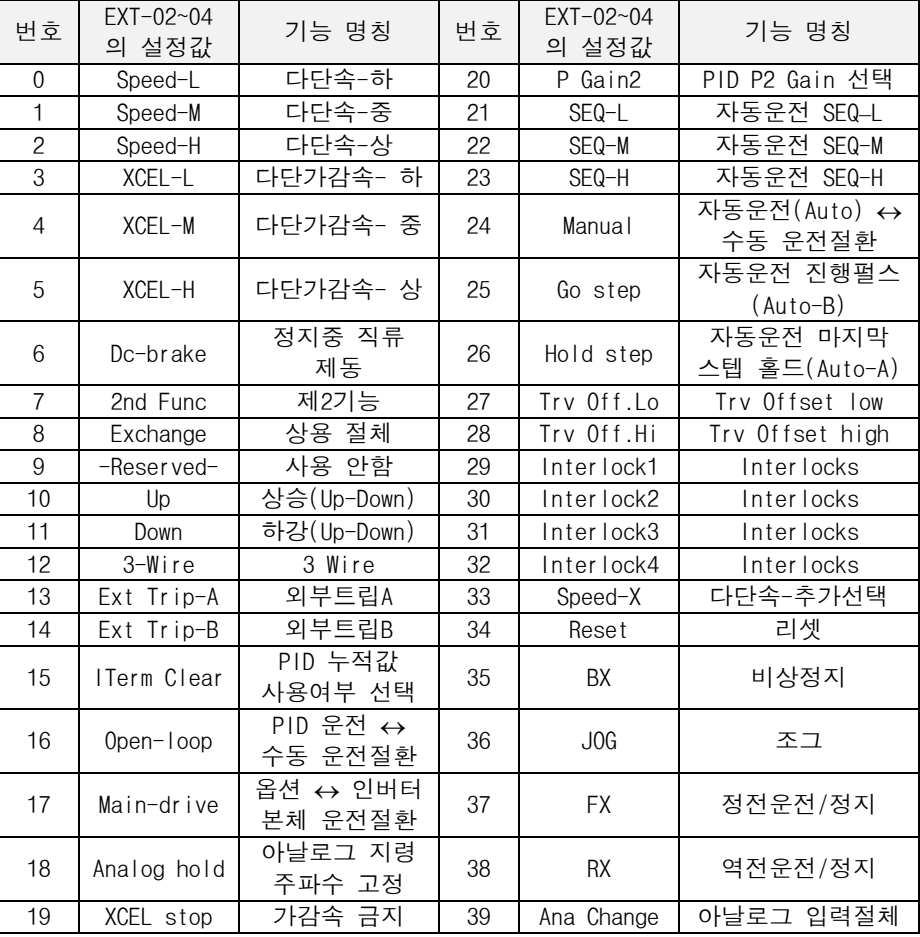

z 자세한 기능 설명은 I/O-12~14 [P1,P2,P3 다기능 입력단자] 를 참조 하십시오.

아날로그 전압(V2) 입력을 사용하고 싶은 경우 (SUB-A, SUB-C)

## EXT-05~10 [ 아날로그 전압 ( V2 )에 의한 주파수 지령 설정 ]

관련 기능 : DRV-04 [주파수 모드]

● 아날로그 전압 V2 입력 단자를 이용하여 주파수 지령을 설정합니다. 이 아날로 그 지령은 오버라이드 기능과 주속지령 기능이 되는 2 가지 기능이 있습니다.

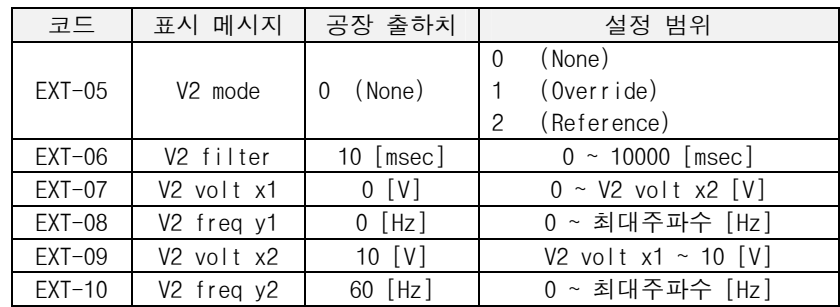

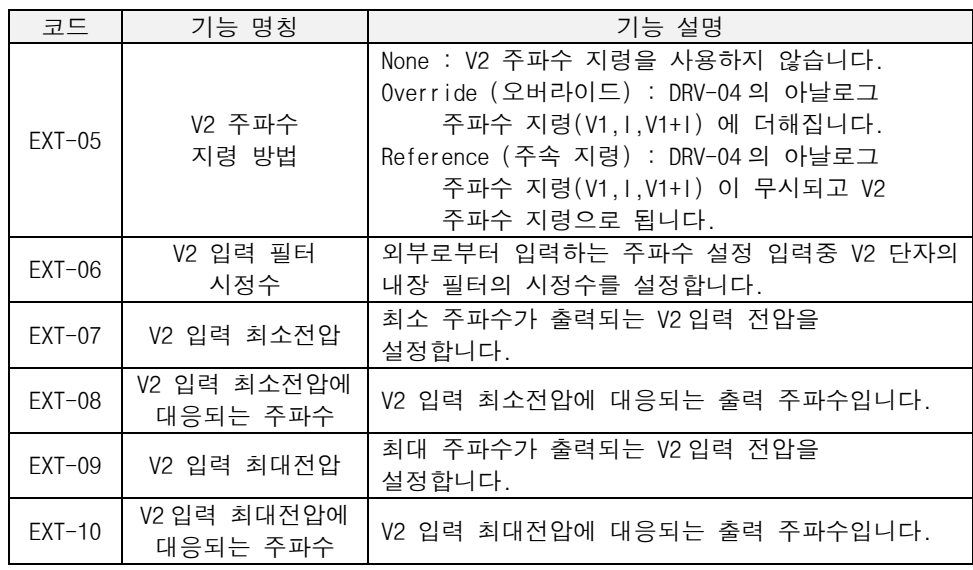

 주의 : 노이즈의 영향을 받아 안정된 운전이 되지 않는 경우 필터의 시정수를 키 웁니다. 반면 필터의 시정수를 키울 경우 응답성이 저하 됩니다.

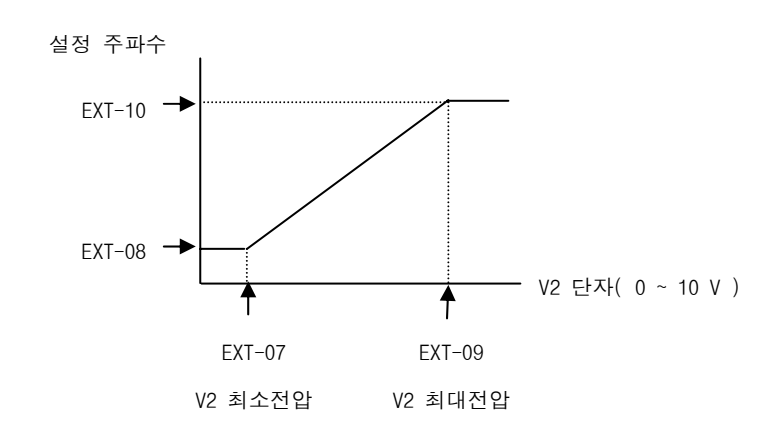

엔코더 펄스를 피드백으로 사용하여 센서드 벡터 제어 및 모터속도를 일정하게 제 어하고 싶은 경우 또는 펄 스 입력을 주파수 지령으로 사용하고 싶은 경우 또는 SUB-B 보드 장착시 제어 모 드와 상관없이 전동기 회전 방향과 실제 속도를 읽고 싶은 경우(SUB-B)

## EXT-12~28 [ 펄스(엔코더)입력에 의한 PG 운전 및 주파수지령 설정 ]

관련 기능 : DRV-04 [주파수/토크 모드]

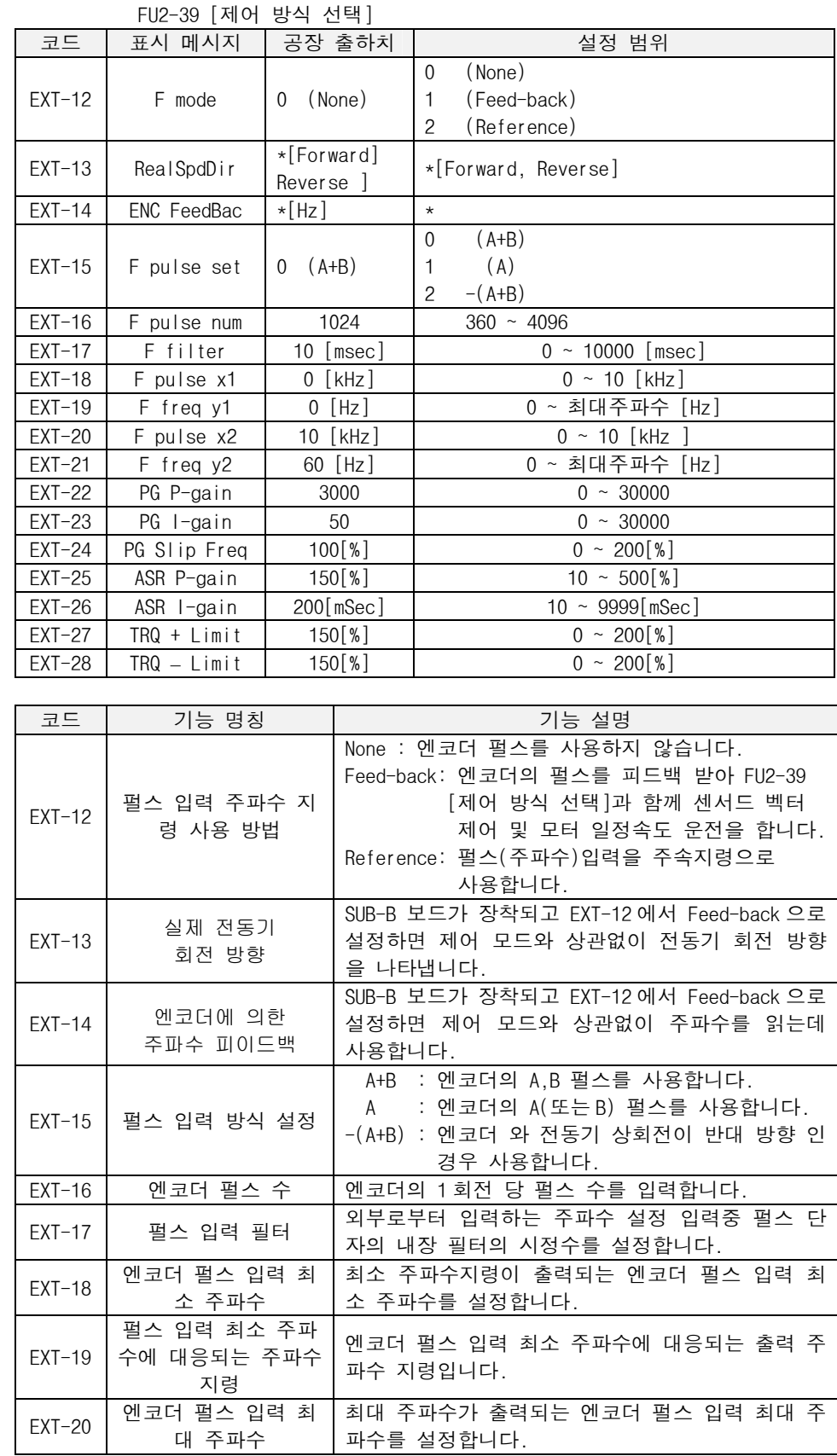

엔코더 펄스를 피드백으로 사용하여 센서드 벡터 제어 및 모터속도를 일정하게 제 어하고 싶은 경우 또는 펄 스 입력을 주파수 지령으로 사용하고 싶은 경우 또는 SUB-B 보드 장착시 제어 모 드와 상관없이 전동기 회전 방향과 실제 속도를 읽고 싶은 경우 (SUB-B) (계속)

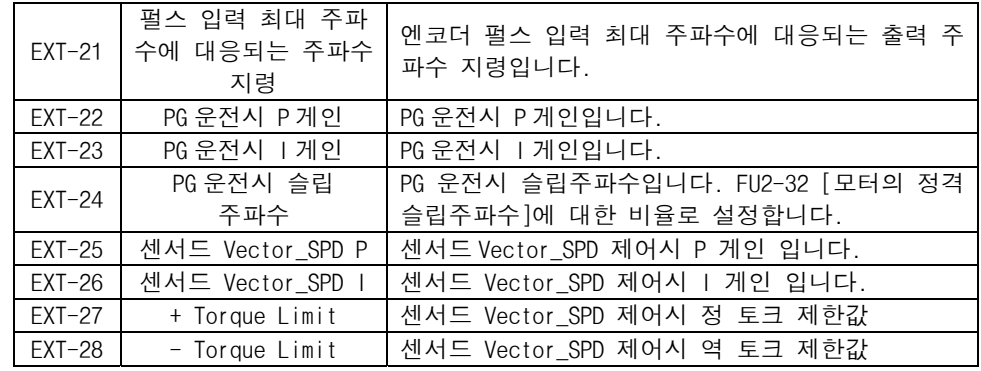

#### ● EXT-12 [펄스 입력 주파수 지령 사용 방법] 에는 다음과 같이 2 가지 운전방법 이 있습니다.(서브-B 보드 사용)

- Feed-back(PG 운전 또는 벡터제어) 설정시 : 엔코더 펄스를 피드백으로 사 용하여 벡터 제어(FU2-39[제어 방식 선택]과 함께) 및 모터 속도를 일정하 게 제어합니다(PG 운전). EXT-15~16 [엔코더 펄스]에서 엔코더 펄스 방식과 엔코더 펄스 수를 선택하여 적용 합니다. 주속은 DRV-04 [주파수 모드]에서 설정된 값으로 됩니다. 다음은 PG 운전 또는 벡터제어 관련 기능 코드입니 다.

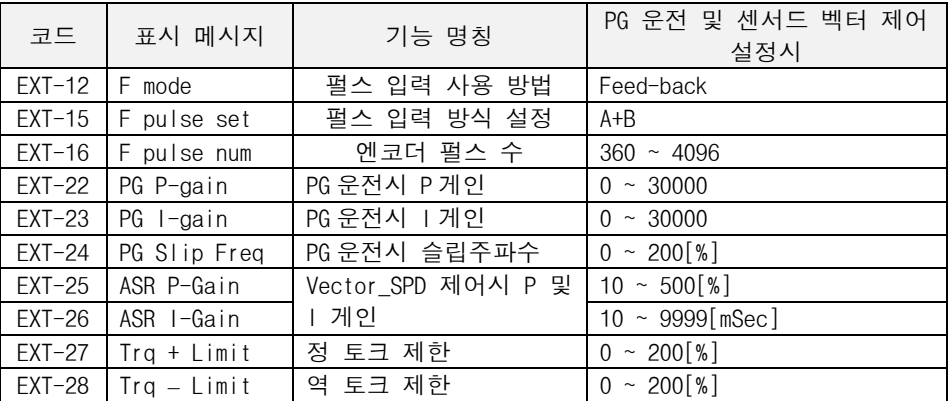

- Reference(주파수지령) 설정시 : 펄스 입력을 사용하여 주속 지령으로 사용합 니다. EXT-17~21 을 적용합니다. 이 기능이 설정되면 서브 보드의 주 속 지령이 유효하며 DRV-04 [주파수 모드]에서 설정된 값은 무시됩니 다. 다음은 펄스열에 의한 주속지령시 관련 기능 코드입니다.

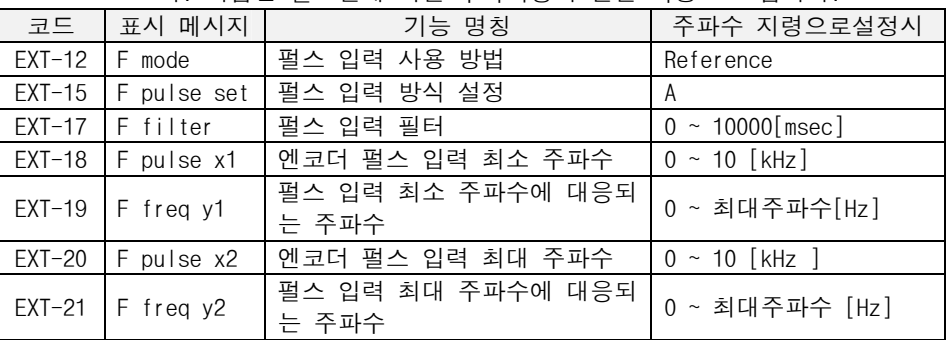

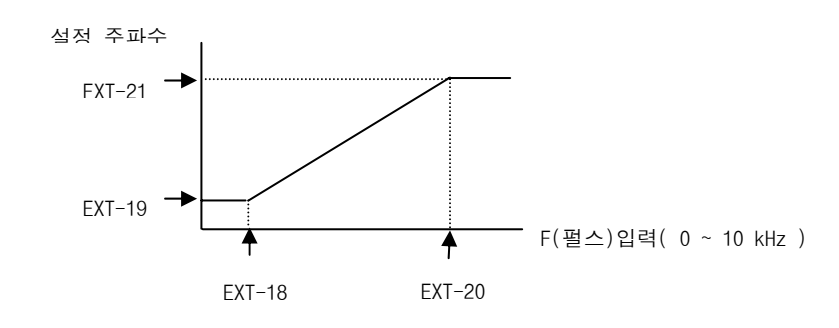

펄스 열 입력에 의한 주파수 지령

출력단자 Q1,Q2,Q3 기능을 변경하고 싶은 경우 (SUB-A, SUB-C)

## EXT-30~32 [ Q1,Q2,Q3 다기능 출력단자 선택 ]

관련 기능 : FU1-54~55 [과부하 경보 레벨/시간] FU1-59~60 [스톨 방지/레벨] I/O-12~14 [다기능 입력단자 정의] I/O-42~43 [검출주파수/폭]

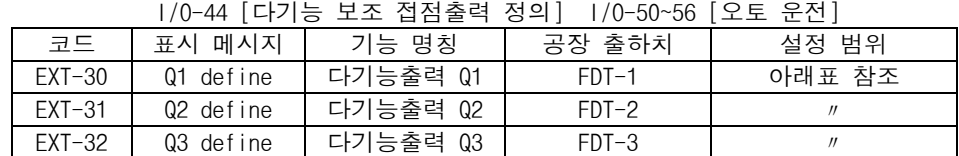

● 다기능 정의에 의하여 여러 가지 기능중 선택된 항목의 조건이 만족되면 다기능 출력 단자(Q1,Q2,Q3)가 동작합니다.

● 자세한 기능설명은 I/O-44 [보조 접점 다기능 출력 설정] 을 참조 바랍니다.

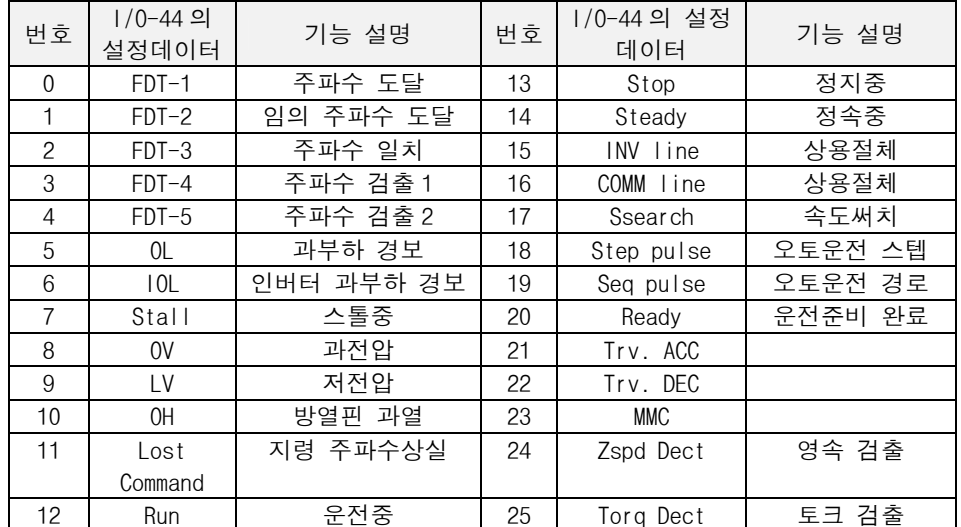

#### LM 단자 출력을 사용하고 싶은 경우 (SUB-A)

## EXT- 34~35 [ LM 출력/게인]

- EXT-34 [LM 출력] 은 인버터의 4 가지 정보를 LM 단자를 통하여 모니터링이 가 능합니다. 이 코드에서 필요한 항목을 선택하면 LM 단자를 통하여 출력합니다. LM 단자출력 주파수는 500Hz(=2ms)로 고정이며 평균전압은 0~10V 입니다.
- 메터 접속시 눈금 오차가 발생하면 EXT-35 [LM 출력 게인]을 사용하여 오차를 조정합니다.

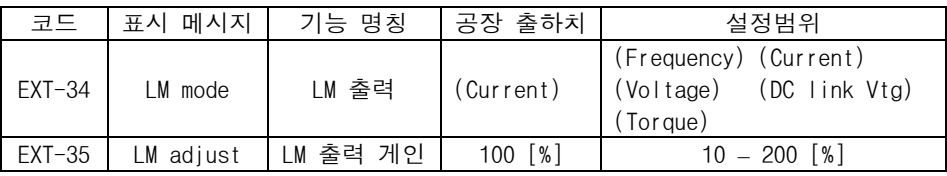

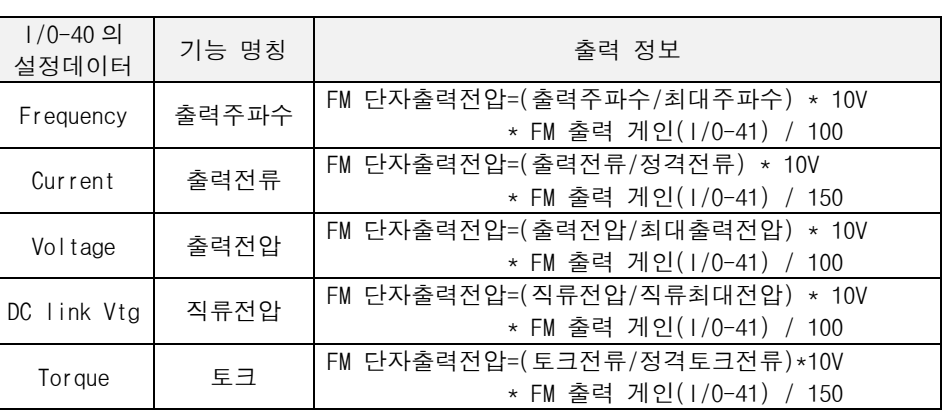

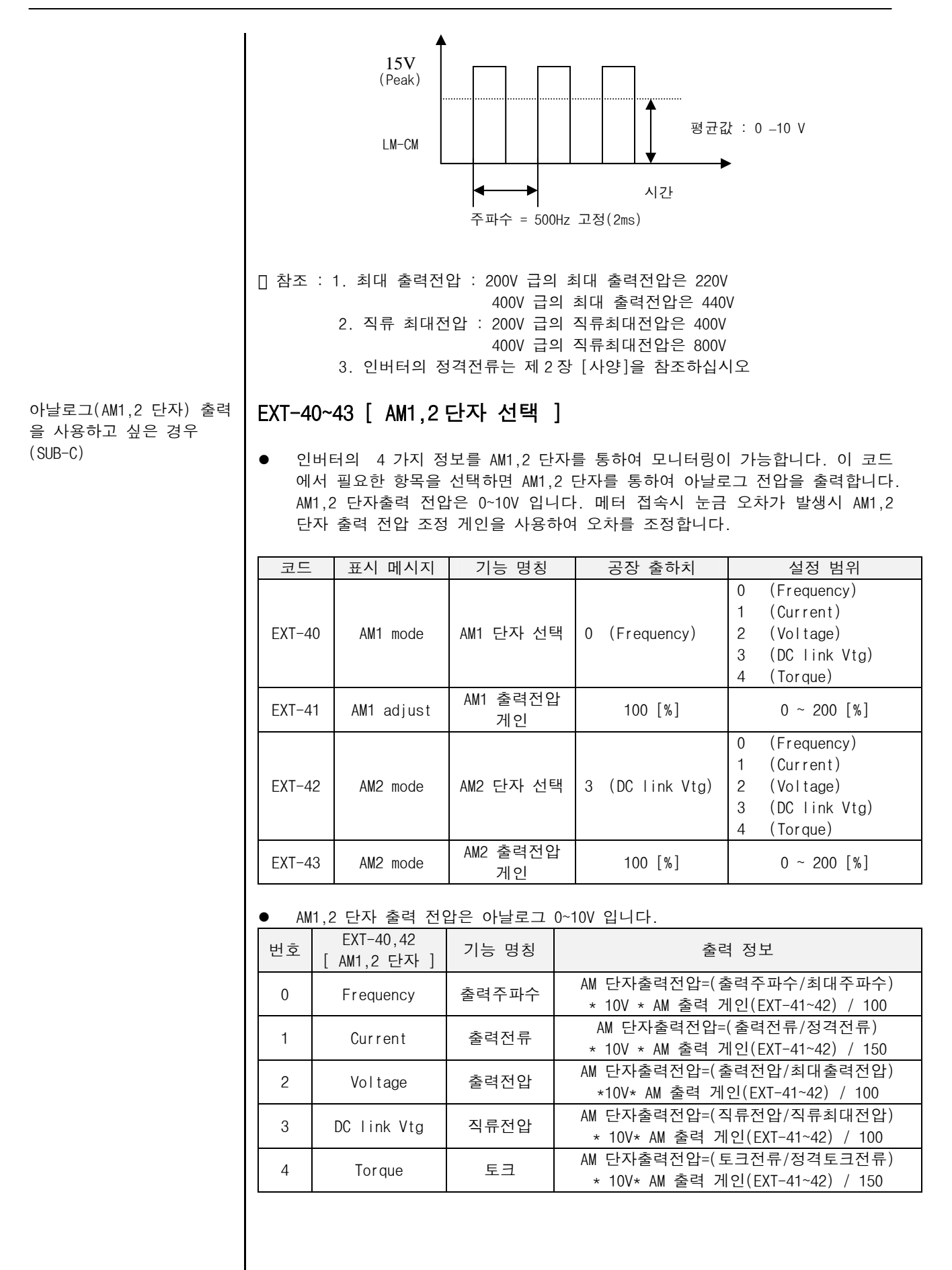

 토크 모드 운전 시 속도 제한 기능 설정(SUB-B)

#### EXT-50~53 [ 토크 모드 운전시 속도 제한 ]

관련 기능 : FU2-39 [제어 모드] FU1-20 [max Freq] EXT-27[Trq + Limit] EXT-28[Trq - Limit]

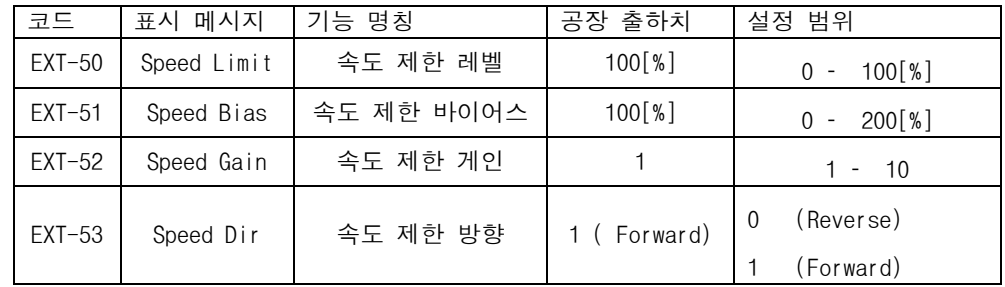

- FU2-39[제어 모드]에서 Vector\_TRQ 운전 시 속도 제한 기능으로 토크 모드 운전 시 무부하 혹은 경부하에 의하여 모터가 고속으로 회전하는 경우가 발생하므로 모터 속도가 속도 제한 레벨 이상으로 회전하는 것을 방지하는 기능입니다.
- EXT-50[속도 제한 레벨] 및 EXT-51[속도 제한 바이어스]에 대한 기준 값은 FU1-20[max Freq]로 최대 속도에 대한 백분율로 설정합니다.
- EXT-53[속도 제한 방향]이 정방향으로 설정되고 EXT-51[속도 제한 바이어스]가 설정되고 정 토크 제어를 할 경우 아래 그림과 같이 토크를 제어 한다. 즉 정방 향 쪽으로 모터가 회전할 경우 EXT-50[속도 제한 레벨] 이상에서 EXT-51[속도 리미트 바이어스]량 만큼 더해진 레벨에서 정 토크량을 제한하고 역방향으로 모 터가 회전할 경우 EXT-51[속도 제한 바이어스] 만큼만 토크 제어를 하고 그 이 상된 속도에서는 정 토크 리미트 값까지 제어를 한다. 또한 EXT-52[속도 제한 게인]은 정방향 속도 리미트 레벨에서 감속 시키는 기울기 또는 역방향 운전시 정토크 리미트까지 증가 시키는 기울기를 의미 합니다.

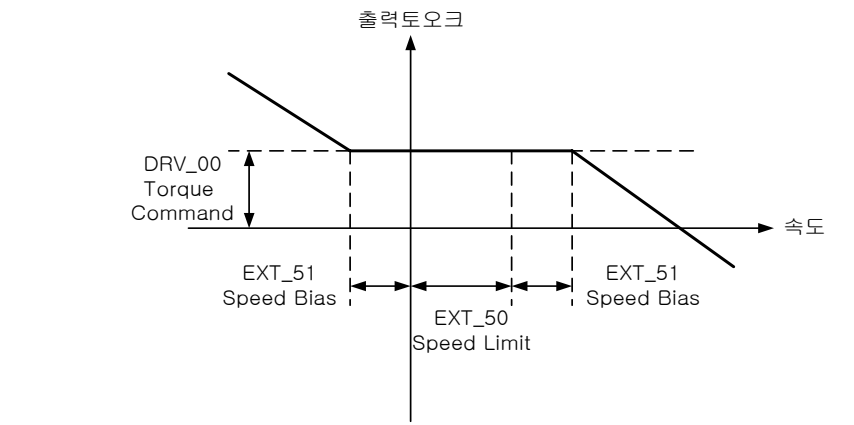

토크 제어량과 모터 속도와 속도 제한 방향과의 관계는 아래 도표와 같다.

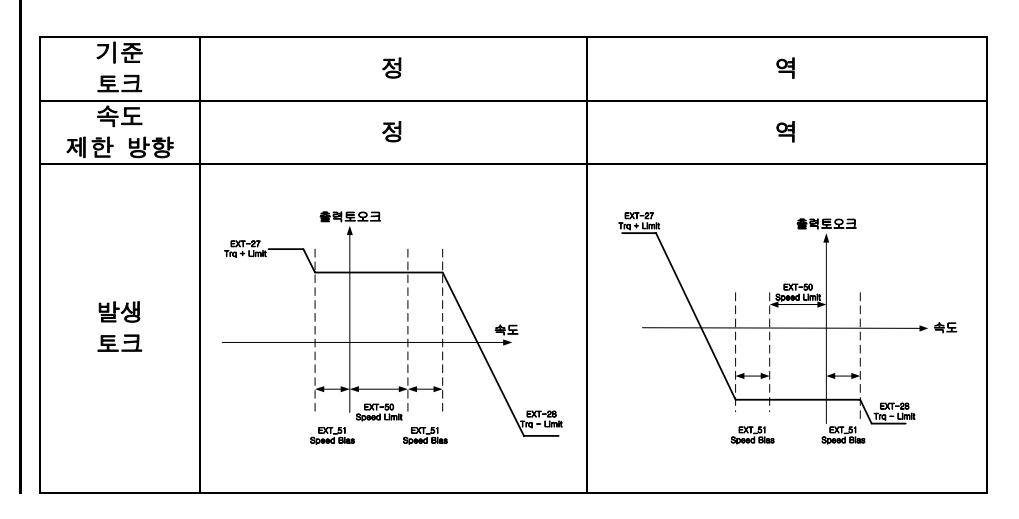

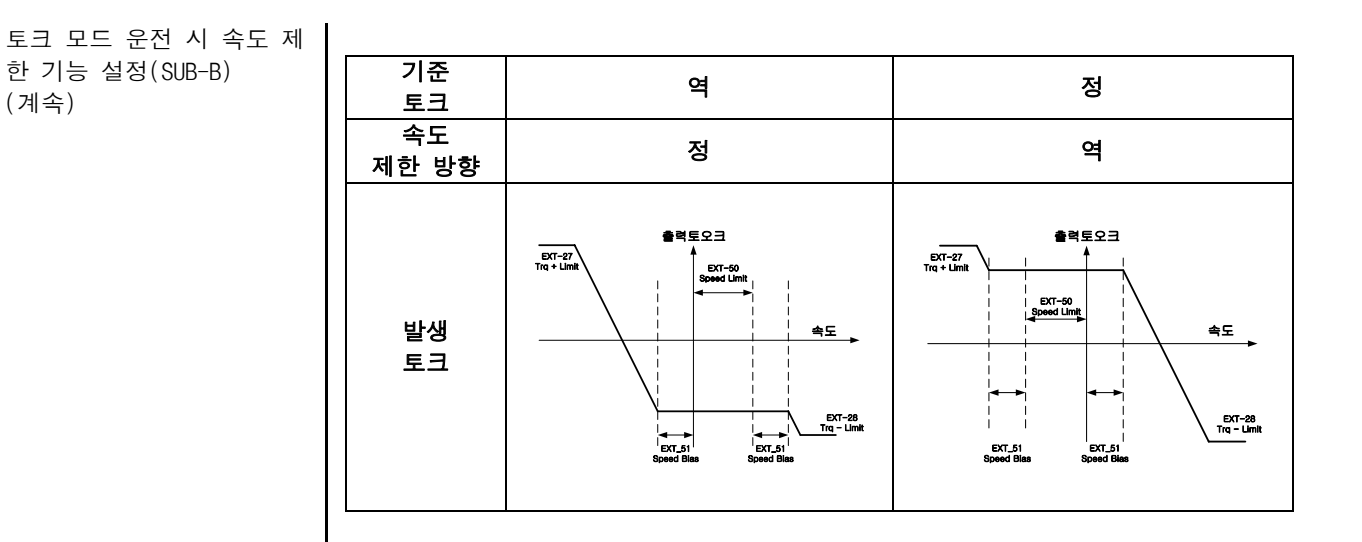

## EXT-54 [ 제로 속도 검출 레벨] EXT-55 [ 제로 속도 검출 폭 ]

관련 기능 : FU2-39 [제어 모드] I/O-44 [다기능 보조 접점 출력 설정]

- FU2-39 [제어 모드]에서 Vector\_SPD, Vector\_TRQ 모드에서 만이 의미가 있습니 다.
- 다기능 보조 접점 출력을 이용하여 제로 속도 검출 기능을 사용합니다. I/O-44 [다기능 보조 접점 출력 설정] 의 Zspd Dect 기능을 설정하여야 합니다.

 참조 : 다기능 출력단자 Q1,Q2,Q3 를 사용하고자 할 경우는 서브 보드를 사용하여 주십시오.

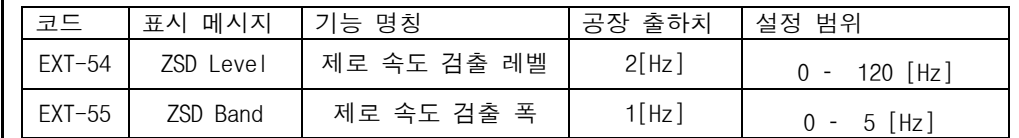

● EXT-54[제로 속도 검출 레벨]과 EXT-55[제로 속도 검출 폭]이 아래와 같이 정의 되면 보조 릴레이 동작은 다음과 같이 정의 됩니다.

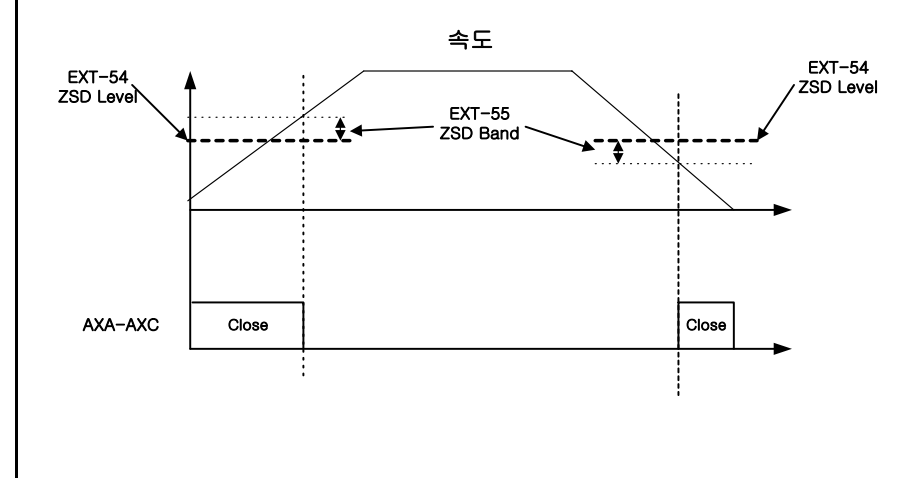

제로 속도 검출을 설정하고 싶은 경우(SUB-B)

출력 토크 검출을 설정하고 싶은 경우(SUB-B)

## EXT-56 [ 토크 검출 레벨] EXT-57 [토크 검출 폭 ]

관련 기능 : FU2-39 [제어 모드] I/O-44 [다기능 보조 접점 출력 설정]

- FU2-39 [제어 모드]에서 Vector\_SPD, Vector\_TRQ 모드에서 만이 의미가 있습니 다.
- I/0-44 [다기능 보조 접점 출력 설정]을 이용하여 Torq Dect 로 설정하여 검출 합니다.

 참조 : 다기능 출력단자 Q1,Q2,Q3 를 사용하고자 할 경우는 서브 보드를 사용하여 주십시오.

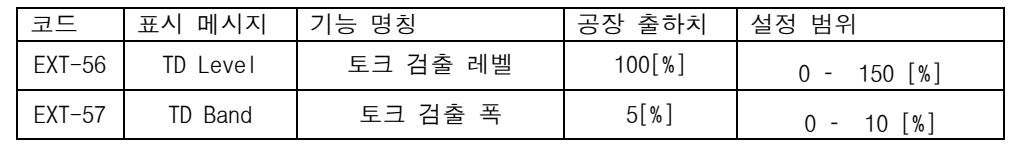

● EXT-56 토크 검출 레벨]과 EXT-57 토크 검출 폭 이 아래와 같이 정의 되면 보조 릴레이 동작은 다음과 같이 정의 됩니다.

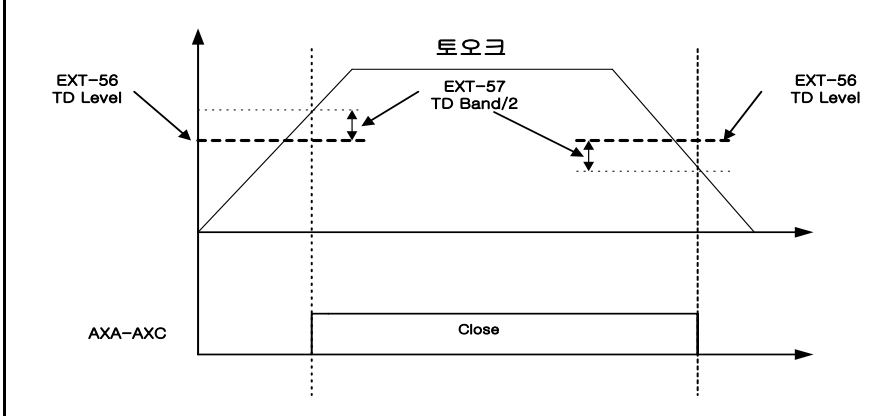

점프 코드를 사용하고 싶은 APP-00 [ 점프 코드 ]

- APP-00 [점프 코드] 를 사용하여 이동하고자 하는 코드로 바로 점프할 수 있습 니다.
- LCD 로더에만 적용되며 [PROG] 키와 [ $\hat{v}$ (UP)], [ $\hat{v}$ (DOWN)] 키를 눌러서 1 을 설 정하여 [ENT] 키를 누르면 다음과 같이 이동합니다.

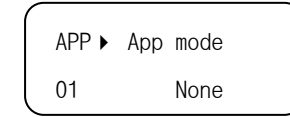

● 점프 이동 후 [û(UP)], [ $\sqrt{0.0000}$ ] 키를 사용하여 다른 코드로 이동 가능합니 다.

### APP-01 [ 응용 모드 선택 ]

응용그룹 운전을 선택 하고 싶은 경우

경우

응용 그룹에서 응용운전을 설정합니다.

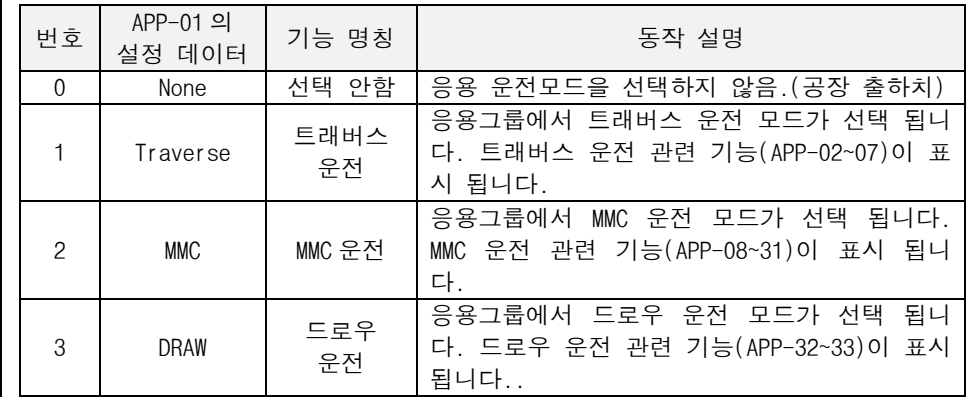

트래버스 운전을 하고 싶은 경우

## APP-02-07 [ 트래버스 운전 제어 ]

관련 기능 : APP-01 [응용그룹 모드] I/O-12~14 [다기능 입력 설정] EXT-30~32 [다기능 출력 설정]

● Traverse 란 아래 그림과 같이 실패는 정속 회전운동을 하고 실 guide 는 기계적 으로 왕복운동을 하여 실패에 실이 고르게 감기도록 하는 메커니즘이다. 이때 실패에 감기는 모양을 응용에 따라 여러가지로 바꾸어야 하는데 이를 Traverse 왕복운동의 속도를 조절함으로써 구현하게 한다. 아래 모양을 예로 들면 실패의 가운데 부분은 천천히 움직이고 실패 양쪽 가에서는 빨리 움직여서 위와 같은 모양을 나타낼 수 있다.

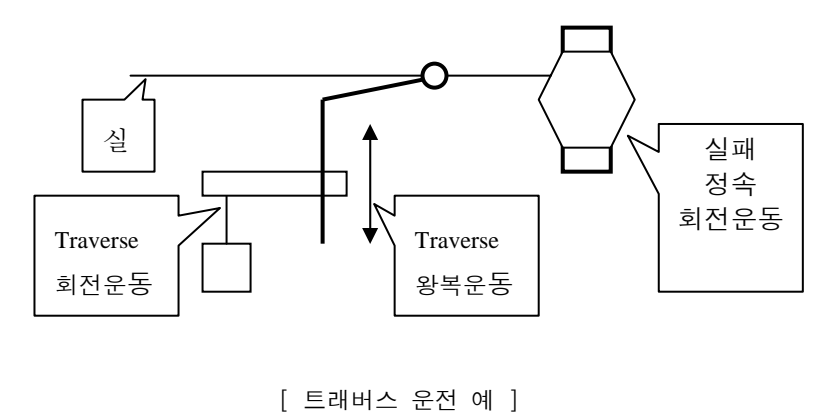

트래버스 운전을 하고 싶은 경우(계속)

- Traverse offset(APP-04-05) 입력시 현재 Scramble(APP-03)에 해당되는 주파수 보다 큰 값이 들어가면 State 가 깨진다. 즉 현재 가속 구간중 Offset H(APP-04) 가 들어왔는데 이 값이 Scramble 에 해당되는 값보다 커지면 다음 State 는 감속이어야 함에도 불구하고 가속이 되어지므로 offset 값이 scramble 값보다 작게 setting 하여 주십시오.
	- z Traverse Amplitude(APP-02)있을 경우 최대 주파수에 제한될 수 있다. 따라서 Amplitude, Offset 등의 값입력시 최대 주파수에 의해 제한되어 집니다..

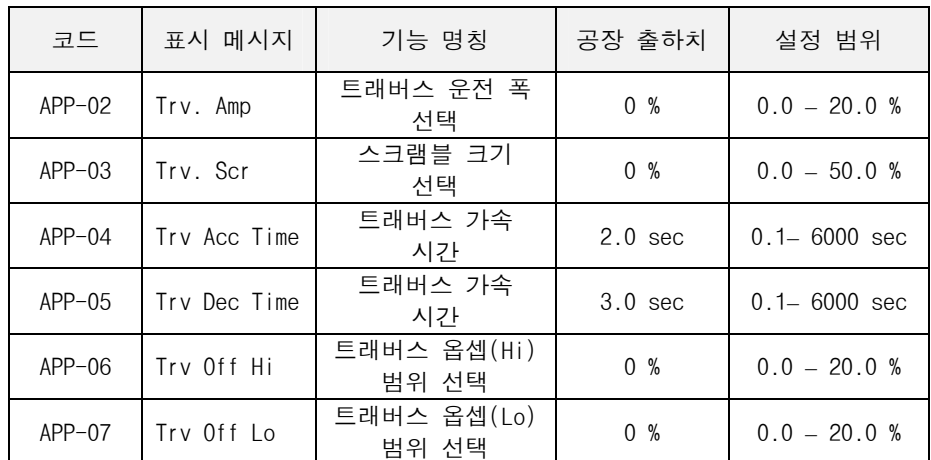

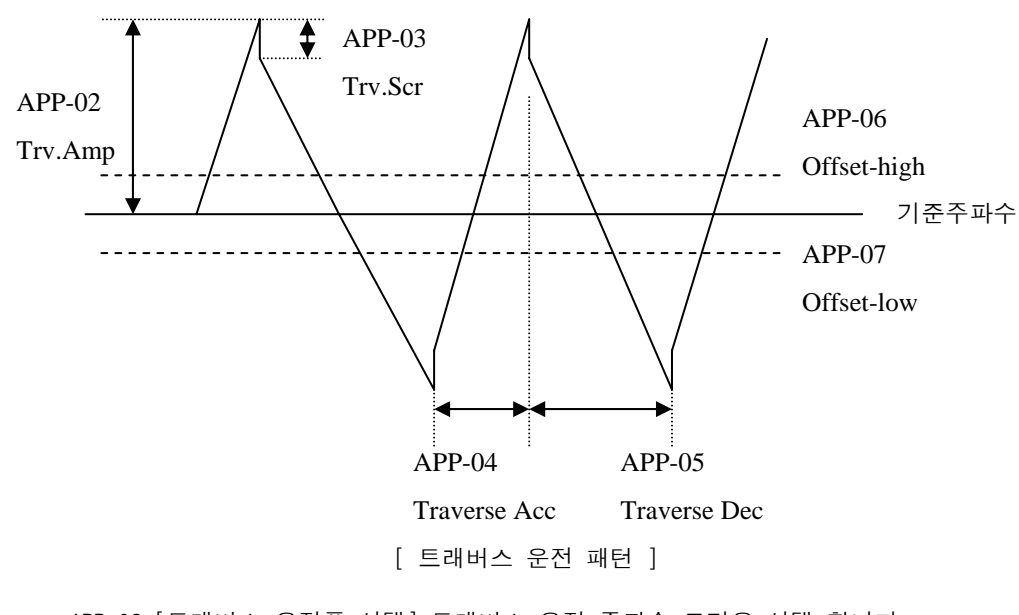

- APP-02 [트래버스 운전폭 선택] 트래버스 운전 주파수 크기을 선택 합니다. 크기 값은 운전 주파수의 %값 입니다. Trv. Amp 주파수 = (운전 주파수 \* Trv. Amp) /100
- APP-03 [스크램블 크기 선택] 스크랩블 운전 주파수 크기을 선택 합니다. 이 기능은 스크램블 크기을 선택한 만큼 트래버스 운전시 위의 그림과 같이바 로 떨어져서 운전이 됩니다. Trv. Scr 주파수 =

Trv. Am 주파수 - (Trv. Amp 주파수 \* (100- Trv. Scr) )/100

- APP-04 [트래버스 가속 시간] 트래버스 운전의 가속 시간을 선택 합니다.
- APP-05 [트래버스 감속 시간] 트래버스 운전의 감속 시간을 선택 합니다.

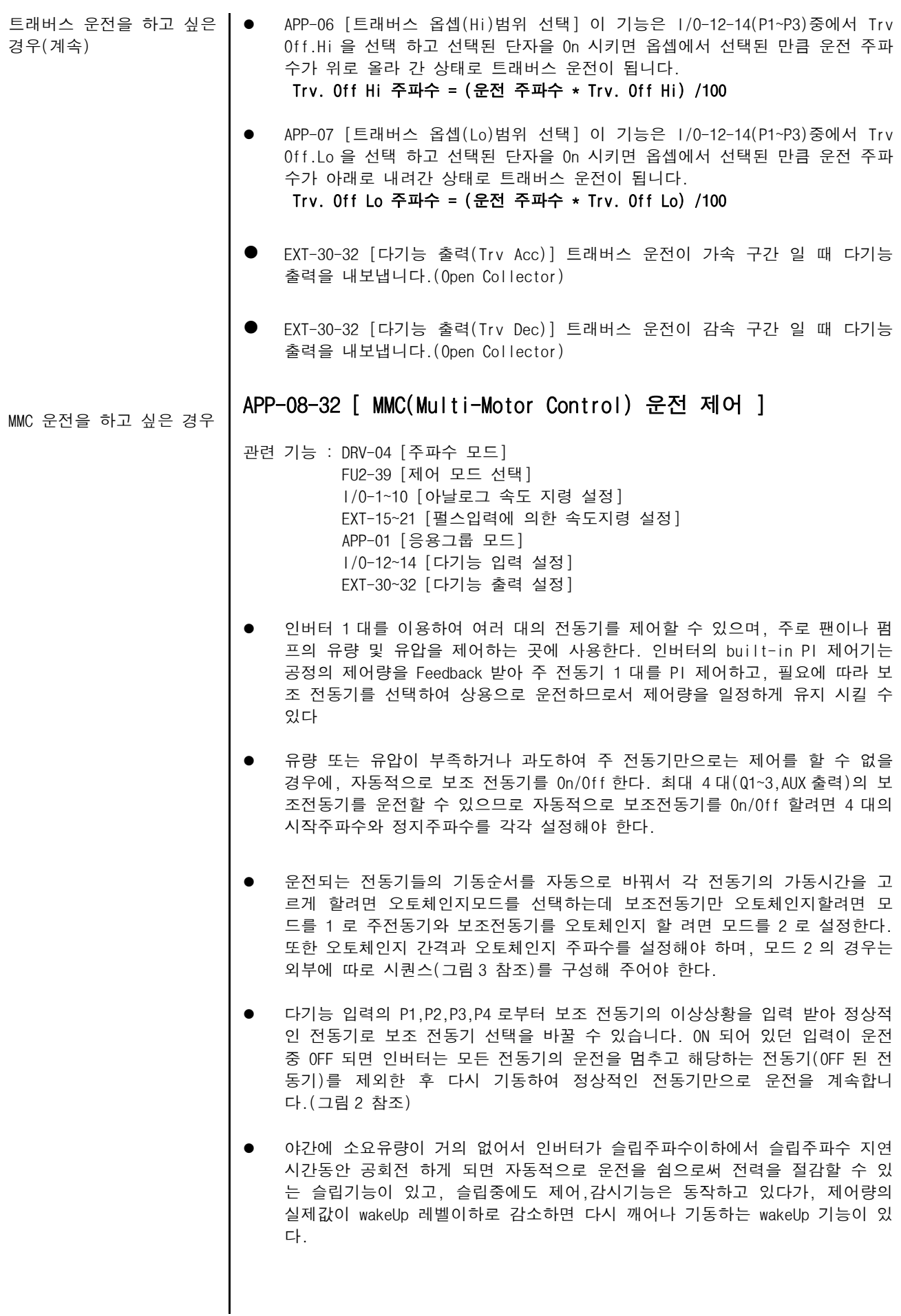

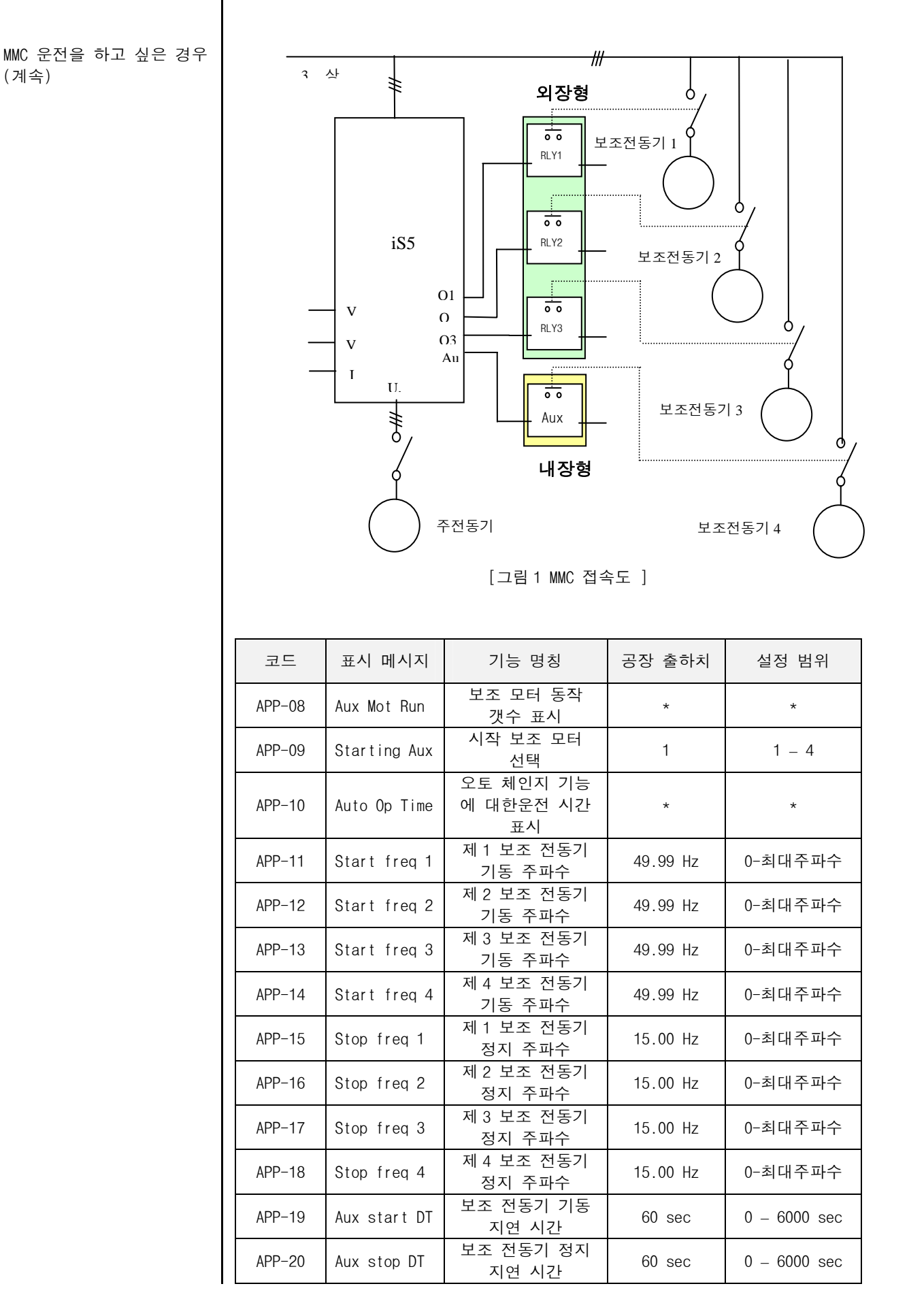

MMC 운전을 하고 싶은 경우 (계속)

| 코드       | 표시 메시지         | 기능 명칭           | 공장 출하치           | 설정 범위                        |
|----------|----------------|-----------------|------------------|------------------------------|
| $APP-21$ | Nbr Aux's      | 보조 모터수 선택       | 4                | $0 - 4*$                     |
| $APP-22$ | Regul Bypass   | 바이패스 선택         | 0(No)            | 0(N <sub>O</sub> )<br>1(Yes) |
| $APP-23$ | Sleep Delay    | 슬립 지연 시간        | $60 \text{ sec}$ | $0 - 6000 \text{ sec}$       |
| $APP-24$ | Sleep Freq     | 슬립 주파수          | $0.19$ Hz        | 0-최대주파수                      |
| $APP-25$ | WakeUp level   | 웨이크 업 레벨        | 35.0%            | $0.0 - 100.0 %$              |
| $APP-26$ | AutoCh Mode    | 오토 체인지 모드<br>선택 | 1                | $0 - 2$                      |
| $APP-27$ | AutoEx-inty    | 오토 체인지 시간       | 72:00            | $00:00 - 99:00$              |
| $APP-28$ | $AutoFx-Leve1$ | 오토 체인지 레벨       | 20.0%            | $0.0 - 100.0 %$              |
| $APP-29$ | $Intewr-lock$  | 인터록 선택          | 0(No)            | 0(No)<br>1(Yes)              |
| $APP-30$ | Actual Value   | 실제값 표시          | $\star$          | $\star$                      |
| $APP-31$ | Actual Perc    | 실제값 백분율         | $^\star$         | *                            |
| $APP-32$ | Scale Disp     | 압력 표시 스케일       | 1000             | $0 - 50000$                  |

- APP-08 [ 보조 모터 동작 개수 표시] 는 MMC 운전으로 보조 전동기가 얼마나 기 동 하였는지을 보여 줍니다.
- APP-09 [ 시작 보조 모터 선택] 는 MMC 운전 시 처음 시작 하는 보조 전동기을 선택 할 수 있습니다.
- APP-10 [ 오토 체인지 기능에 대한 운전 표시] 는 오토 체인지 기능 후 얼마나 시간이 지나간지를 표시 합니다.
- APP-11-14 [ 제 1-4 보조전동기 시동 주파수] 는 인버터로 주 전동기를 PID 제어 할 때, 유압 또는 유량이 설정된 Level 보다 부족하게 되면 인버터의 출력 주파 수는 계속 상승하게 되고, APP-11-14 에서 설정된 주파수 이상이고, APP-19 에 서 설정한 시간 후에 보조 접점 AUX,Q1-Q3 을 차례로 On 하게 된다.
- APP-15-18 [ 제1-4보조전동기 정지 주파수] 는 유량 또는 유압이 과도한 경우, built-in PID제어기에 의해 주 전동기의 속도는 감소하게 되고, 주파수가 APP-15-18보다 작아지면 APP-20에서 설정한 시간 후에 Q3-Q1,AUX을 차례로 Off하게 된다
- APP-20 [ 보조 전동기 기동 지연 시간],APP-21 [ 보조 전동기 정지 지연 시간] 는주파수가 기동(또는 정지) 주파수에 도달한 뒤 보조 전동기가 기동(또는 정 지) 할 때까지의 지연 시간을 0.1 초 단위로 설정 합니다.
- APP-22 [ 보조 전동기 수] 는 보조 전동기의 대수를 입력 합니다.

MMC 운전을 하고 싶은 경우 (계속)

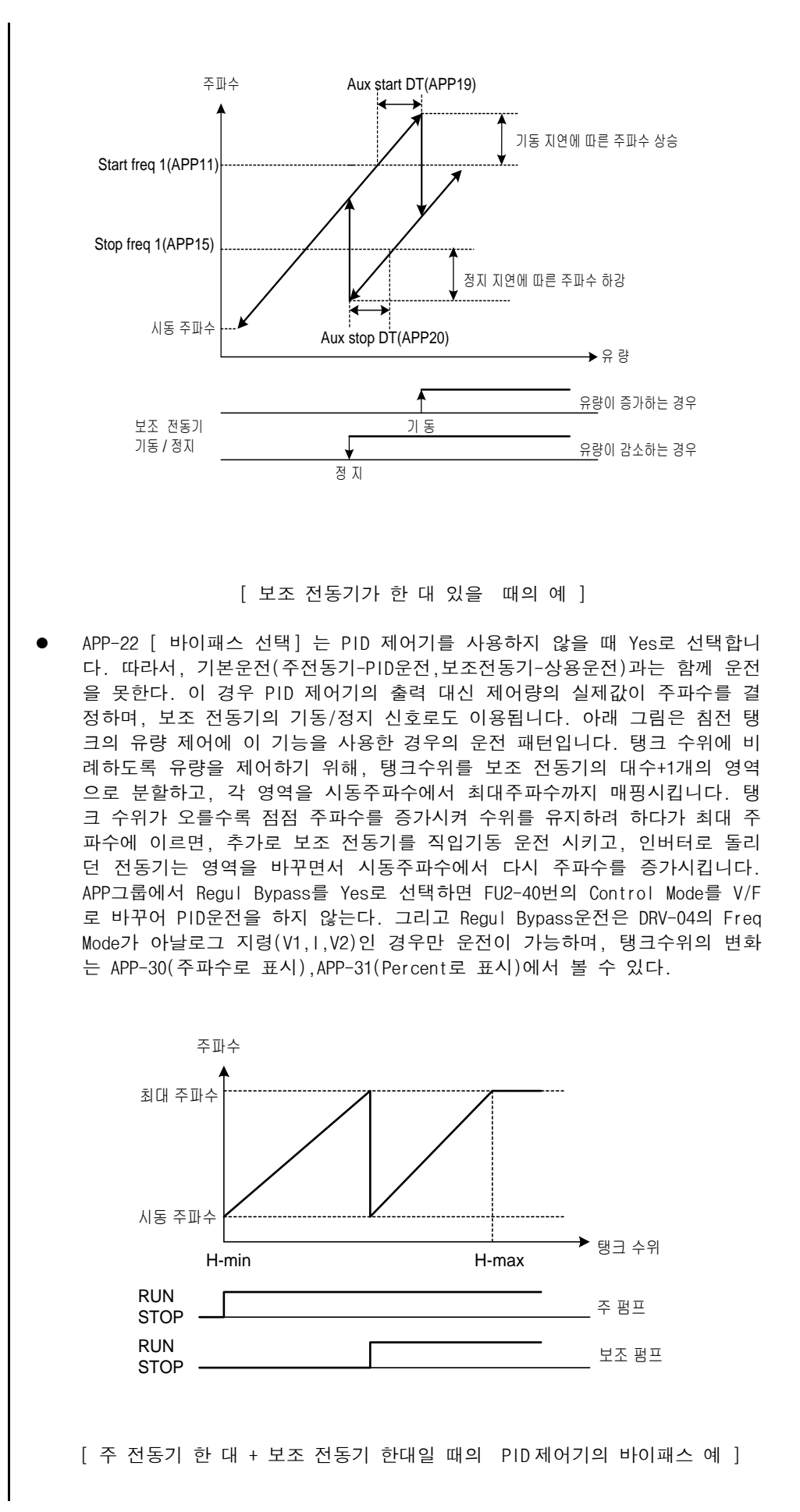

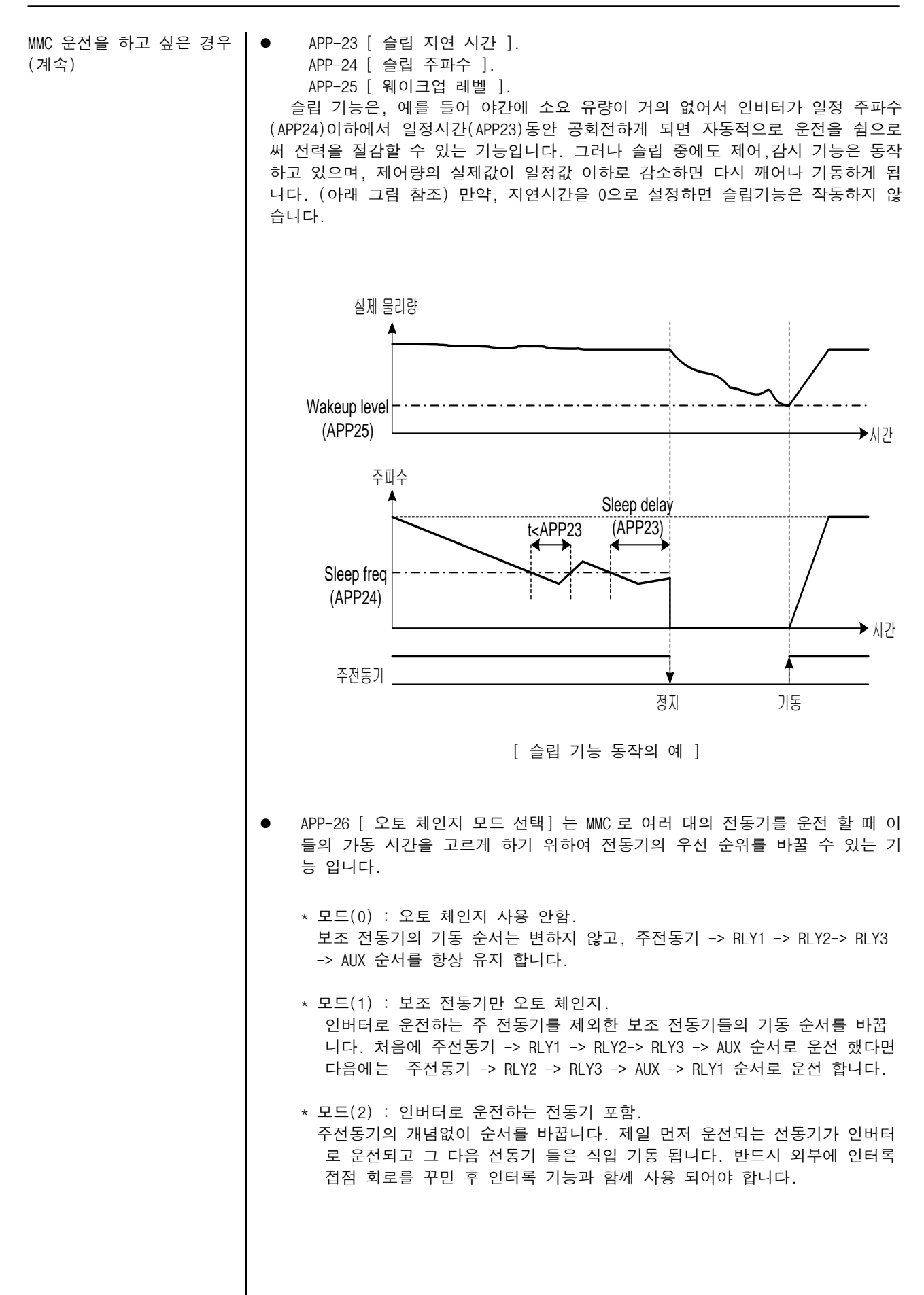

MMC 운전을 하고 싶은 경우 (계속)

● 오토 체인지 모드(2)에서 인터록을 사용 할 경우는 아래와 같이 외부 배선을 해서 사용 하여 주십시오.

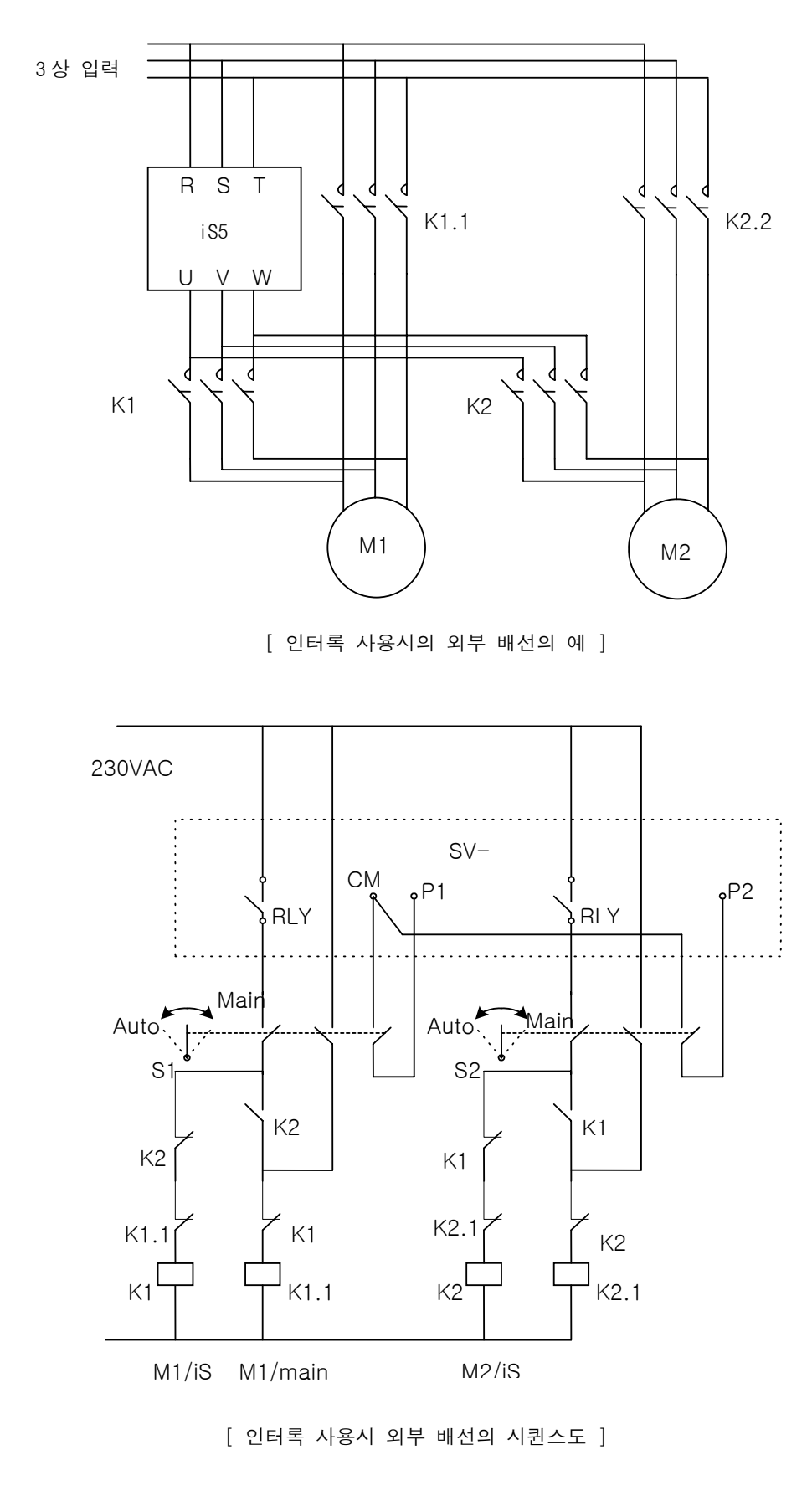

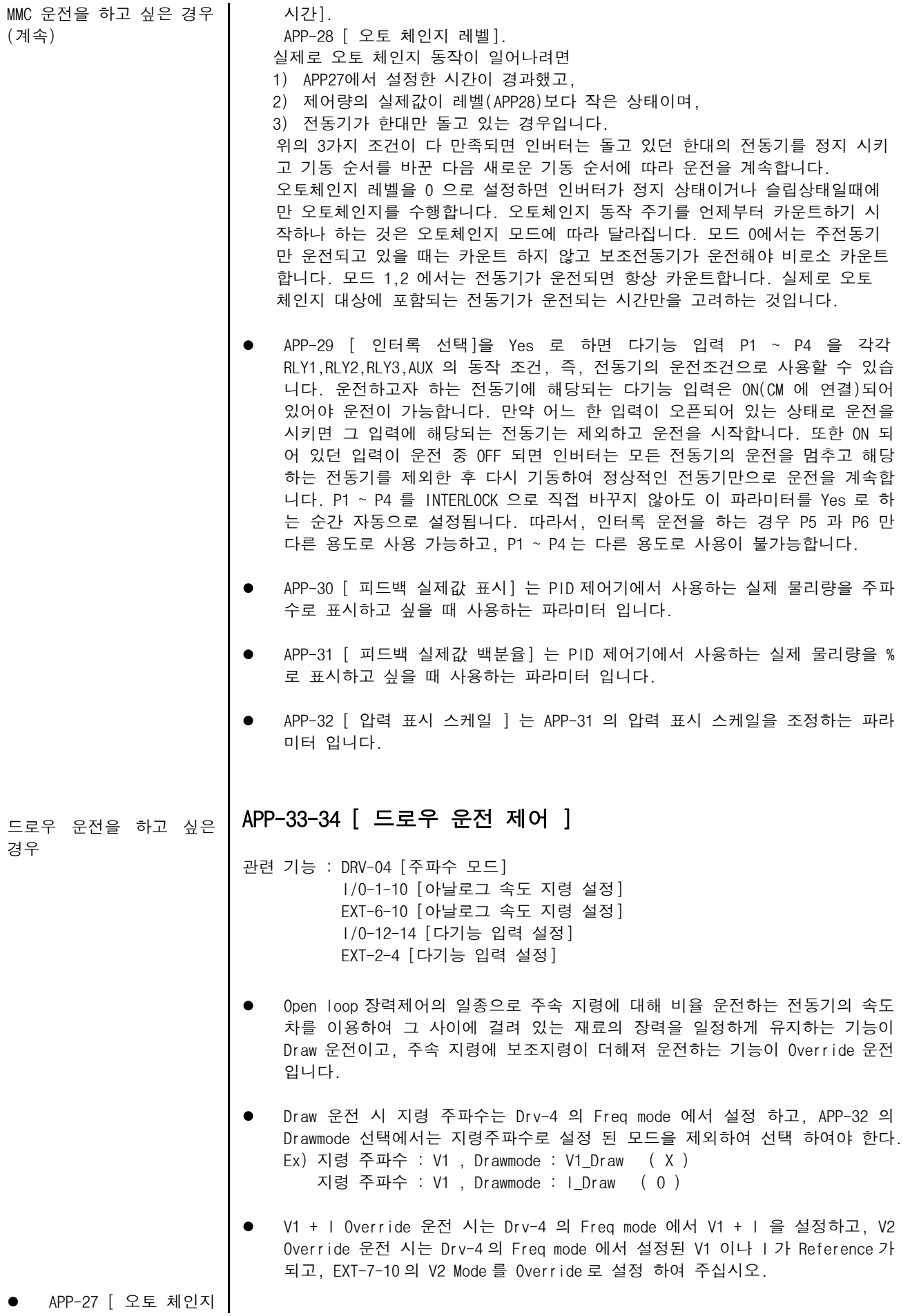

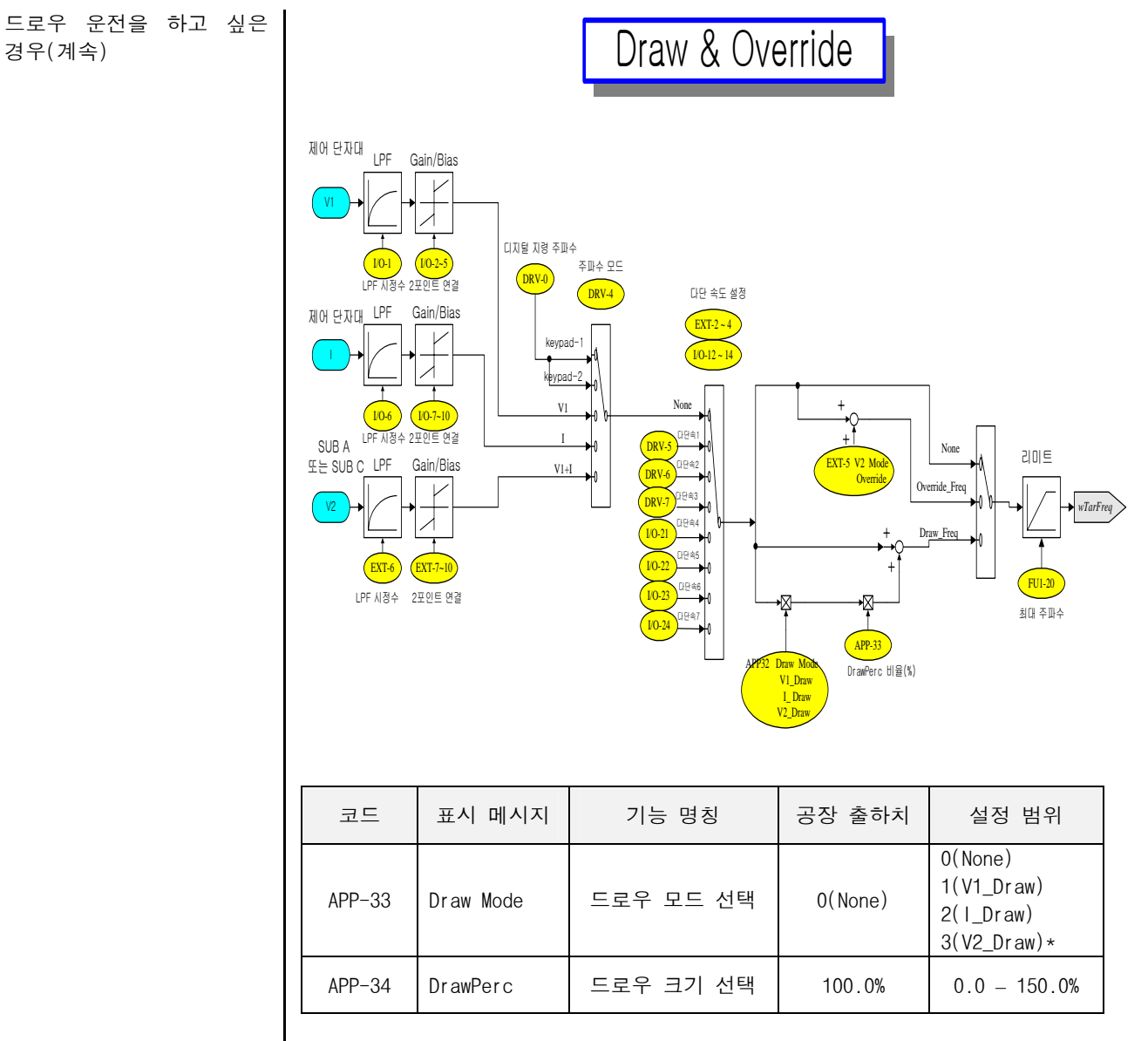

z APP-33 [ 드로우 모드 선택] 는 드로우 운전에 대한 선택 입니다. Draw 운전 시 지령 주파수는 Drv-4 의 Freq mode 에서 설정 하고, APP-32 의 Drawmode 선택에서는 지령주파수로 설정 된 모드을 제외하여 선택 하여야 한다.

Ex) 지령 주파수 : V1 , Drawmode : V1\_Draw ( X ) 지령 주파수 : V1 , Drawmode : I\_Draw ( O )

● APP-34 [ 드로우 크기 선택] 는 드로우 운전시 주파수 변동폭에 대하여 선택 할 수 있습니다. Ex) 지령 주파수(keypad-1) 30Hz , 드로우 모드(V1\_Draw)을 선택하고, 드로우 크기는 10%로 선택 하였을 때 드로우 운전으로 변경 되는 주파수는 27Hz ~ 33Hz 사이로 운전이 됩니다.

# 제 6 장 이상 대책 및 점검

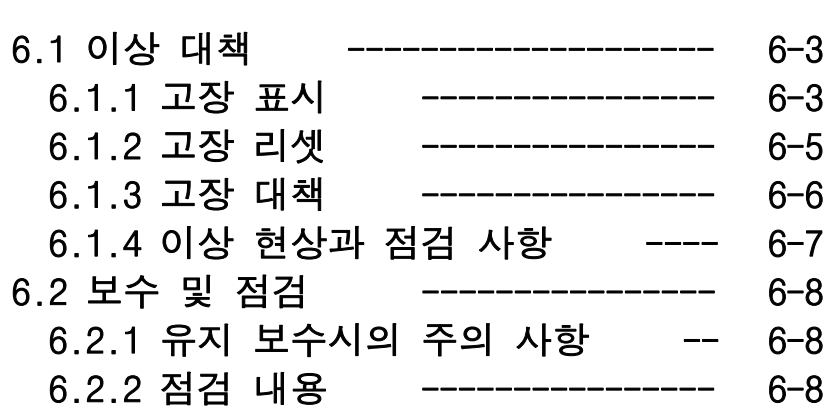

## 6.1 이상 대책

## 6.1.1 고장 표시

인버터에 고장이 발생하면 보호기능이 동작하여 알람을 동작시키고 로더에 이상 내용을 다음과 같이 표시합니다. 보호기능이 동작한 경우 리셋하여 주십시오. LCD 로더,7-세그먼트 로더의 표시는 다음을 참조하십시오.

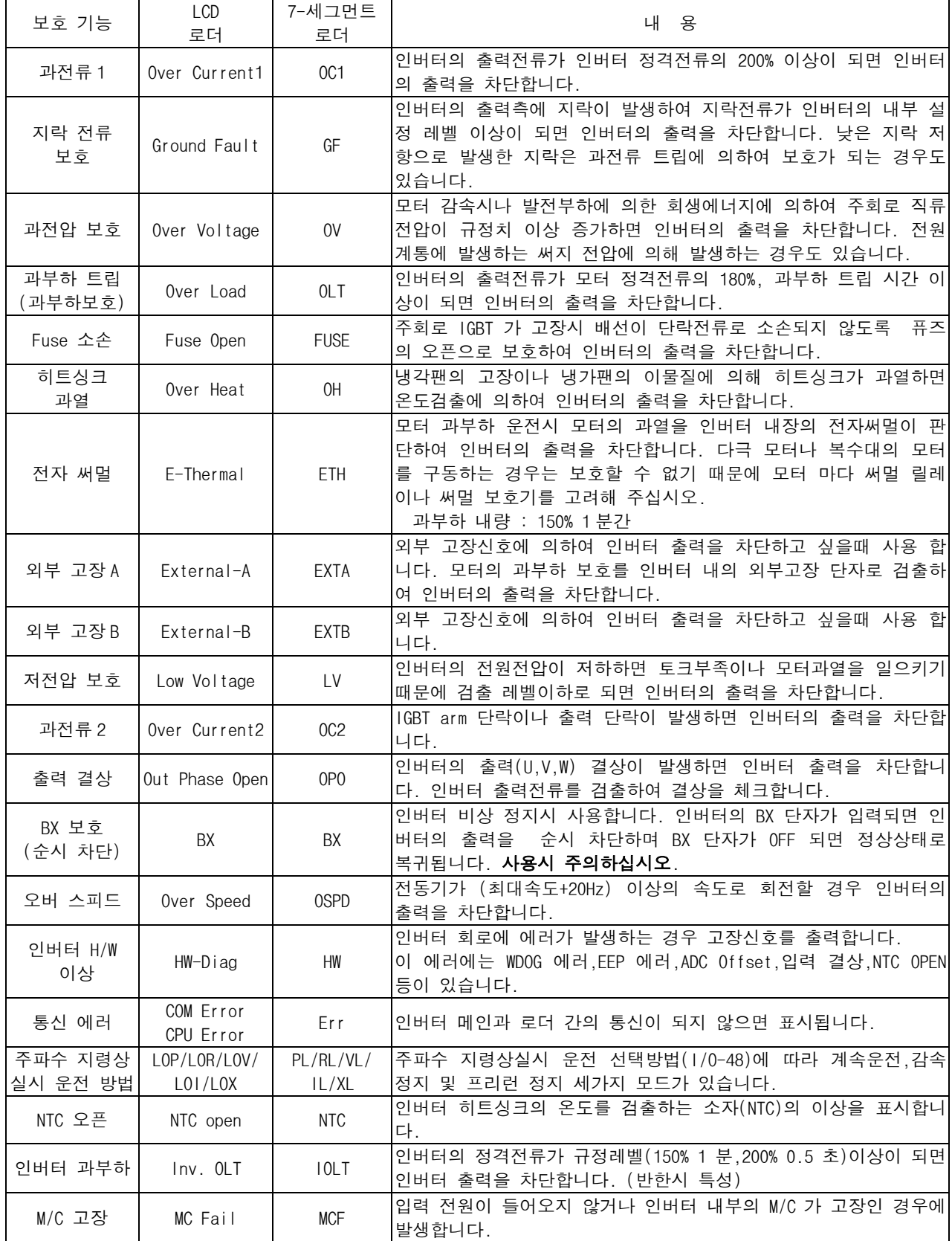

## [ 주파수 지령상실시 운전방법 및 고장표시 ]

● 1/0-48 < 주파수 지령 상실시 운전방법 >에는 지령 상실시 다음의 3가지가 있습니다.

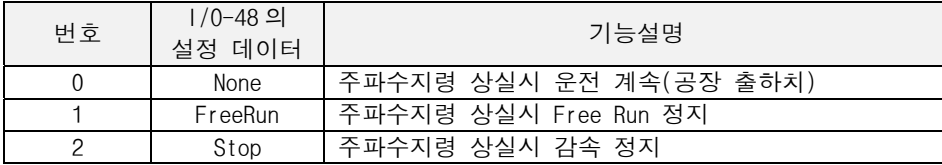

● 지령상실시 로더 표시

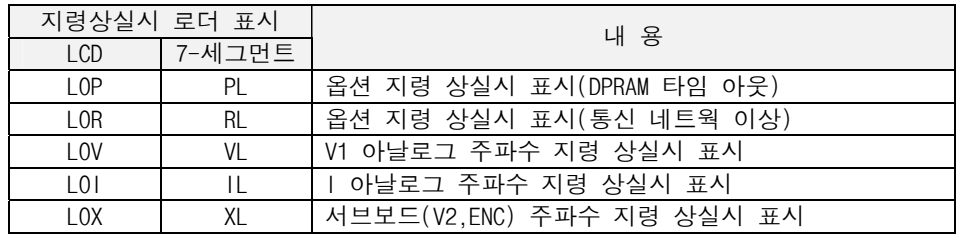

## [ 인버터 고장 발생 직전의 운전상태 및 고장시 고장 내용을 보고 싶은 경우 ]

1) 현재 고장 내용

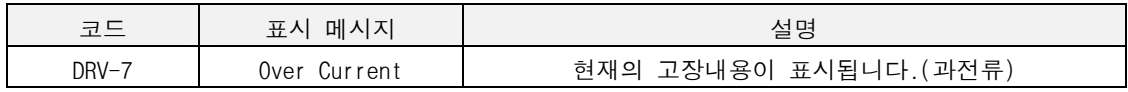

● 리셋 키를 누르기 전에 현재의 고장내용을 확인합니다. [PROG] 키를 누른 후 [t (Up)], [ 0(Down)] 키를 누 르면 고장 직전의 운전 정보(출력주파수,출력전류,가속,정속,감속상태)와 고장 발생시 고장 내용을 확인 할 수 있습니다. [ENT] 키를 누르면 빠져 나옵니다. [RESET(리셋)] 키를 누르면 <FU2-01 코드>의 메모리에 저장이 됩니다.

2) 과거 고장 내용

● FU2-01~05 < 고장 이력>에는 과거 5 회까지의 고장 내용이 저장되어 있습니다. 번호가 작을수록 최근의 고 장 내용을 표시합니다. 고장 직전의 운전 정보 내용 및 고장 발생시 고장 내용 확인은 위의 경우와 같습 니다.

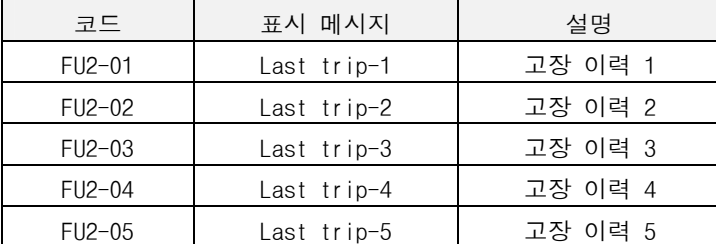

● FU2-06 <고장 이력 지우기> 는 FU2-01~05 <고장 이력> 의 내용을 메모리에서 지우는 기능입니다. 공장 출 하시의 상태로 됩니다.

#### 6.1.2 고장(인버터 이상) 리셋

인버터를 리셋하는 방법에는 다음의 3 가지 방법이 있습니다. 리셋을 하면 자동 재시동 횟수는 클리어(초기화) 됩 니다.

- 1. 로더의 [RESET(리셋)] 키를 사용하여 리셋합니다.
- 2. 인버터 제어 회로 단자대의 RST-CM 간을 단락하여 리셋합니다.
- 3. 인버터 전원을 OFF 후, 다시 전원을 ON 합니다.

#### 4. 6.1.3 고장 대책

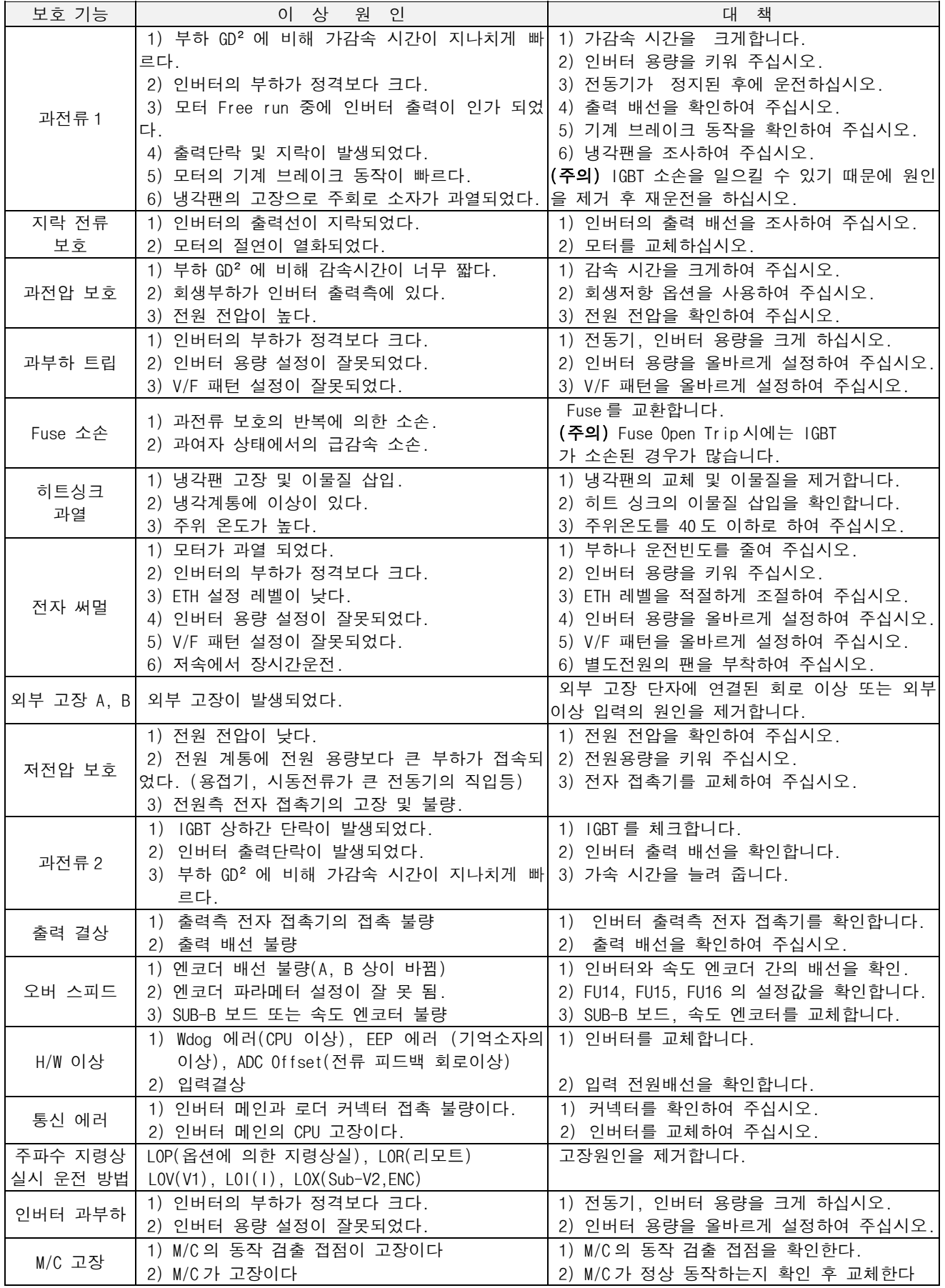

 고장원인을 제거한 후 리셋시 고장이 해제되지 않으면 가까운 대리점 및 A/S 센터에 연락하십시오.

## 6.1.4 이상 현상과 점검 사항

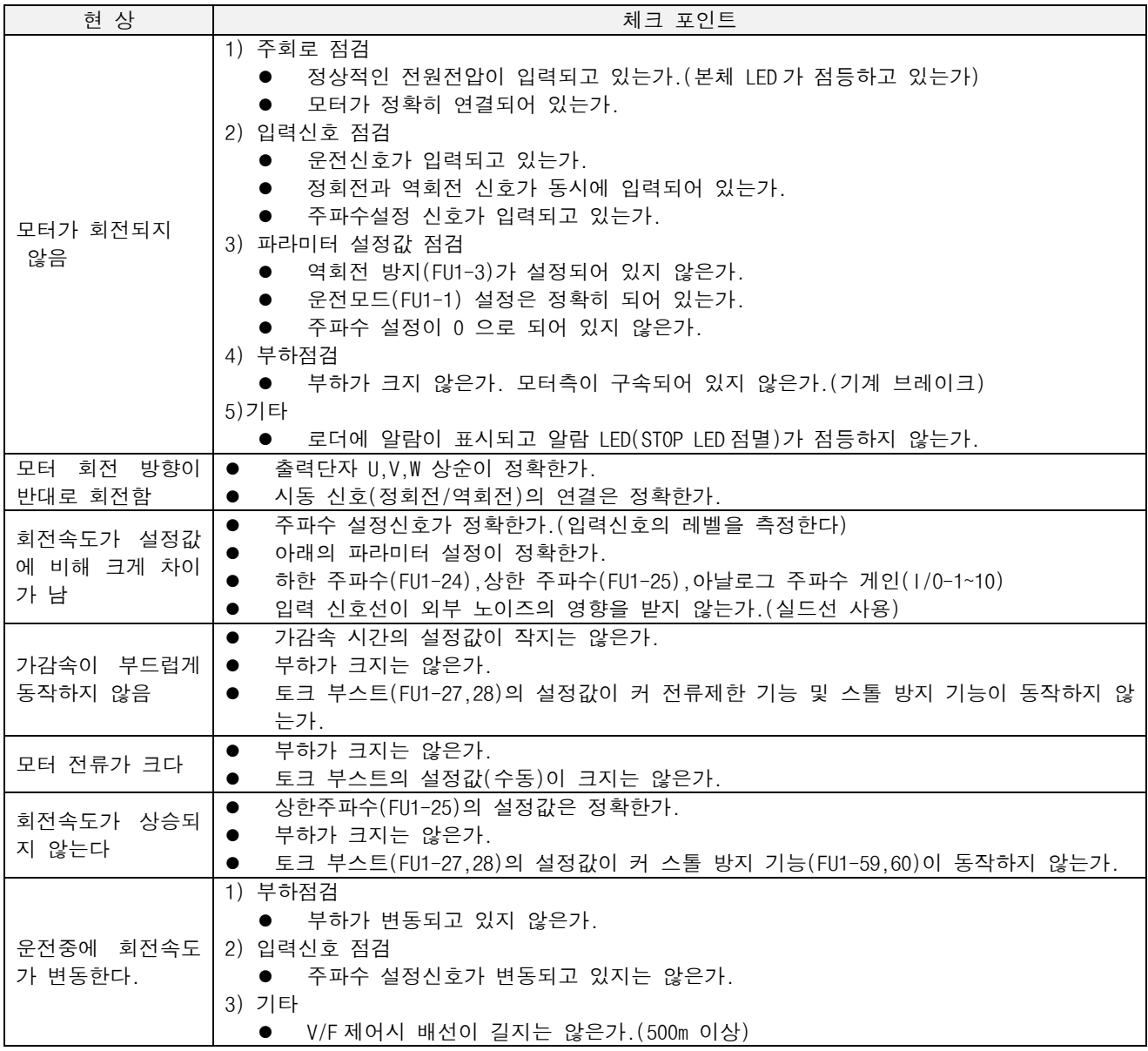
#### 6.2 보수 및 점검

SV-iS5 인버터 시리즈는 첨단 반도체 소자를 채택한 산업용 전자제품으로 온도, 습도, 진동등 주위 환경의 영향이 나 부품의 경년 변화에 의한 고장이 발생할 수 있습니다. 이를 미연에 방지하기 위해서는 일상 점검이 필요합니다.

#### 6.2.1 유지 보수시의 주의 사항

- ●유지 보수 작업시 작업자는 인버터의 전원 입력을 항상 직접 확인하여야 합니다.
- ●전원 차단 후에도 전력회로에 있는 대용량 전해 콘덴서에 전원이 충전되어 있으므로 인버터의 주회로 단자 B1-N(또는 P/L1-N) 간의 전압이 DC 30V 이하인 것을 테스터로 확인한 후 작업해야 합니다.
- ●인버터 출력 전압의 직접 측정은 반드시 정류형 전압계로 측정해야만 정확한 전압값을 측정할 수 있습니다. 기타 일반 전압계나 디지털 전압계는 인버터의 고주파 PWM 출력 전압에 의해 오동작을 하거나 잘못된 값을 표시합니다.

#### 6.2.2 점검 내용

1) 일상점검

인버터 운전시 다음 사항을 주의 깊게 관찰합니다.

- 모터가 설정된 값으로 돌고 있는가?
- 설치 장소의 운전 환경은 적절한가?
- 냉각계통의 이상은 없는가?
- 이상 진동이나 소음은 없는가?
- 이상 과열이나 변색은 없는가?

2) 정기점검

운전을 정지해야 점검할 수 있는 장소나 정기점검을 필요로 하는 장소를 점검합니다.

- 외부 환경에 의한 볼트, 너트 등이 느슨해지거나 녹이 났는가? ▲ 조이거나 교환합니다.
- 인버터 내부나 냉각핀에 이물질이 들어갔는가?
	- \_ 에어를 이용하여 이물질을 제거합니다.
- z 냉각팬의 회전 불량, 전해 콘덴서의 외형 변화 및 용량 감소, 마그네틱 콘택터의 접촉 불량등 이상이 없는 가?
	- ▲ 이상시 교환합니다.

3) 메거 테스트

- 외부 회로의 메거 테스트를 하는 경우 인버터 배선을 전부 풀어낸 후 인버터 내부에 테스트 전압이 인가되 지 않게 실시 하십시오.
- 인버터의 메거 테스트는 아래 그림과 같이 주회로만 연결하여 실시하고 제어회로는 메거 테스트를 하지 마 십시오. DC 500V 메거를 사용 하십시오.

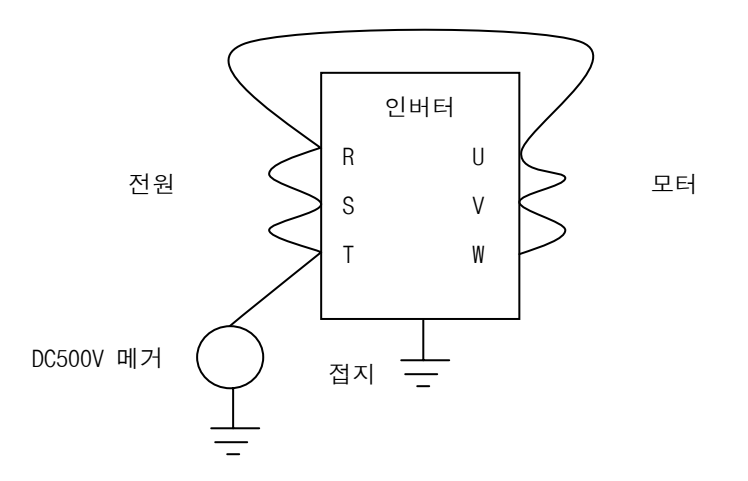

4) 내압 테스트

● 내압 테스트는 하지 마십시오. 인버터 주회로는 반도체를 사용하고 있기 때문에 내압테스트를 하면 반도체 가 열화할 가능성이 있습니다.

#### 5) 일상 점검 및 정기 점검 항목

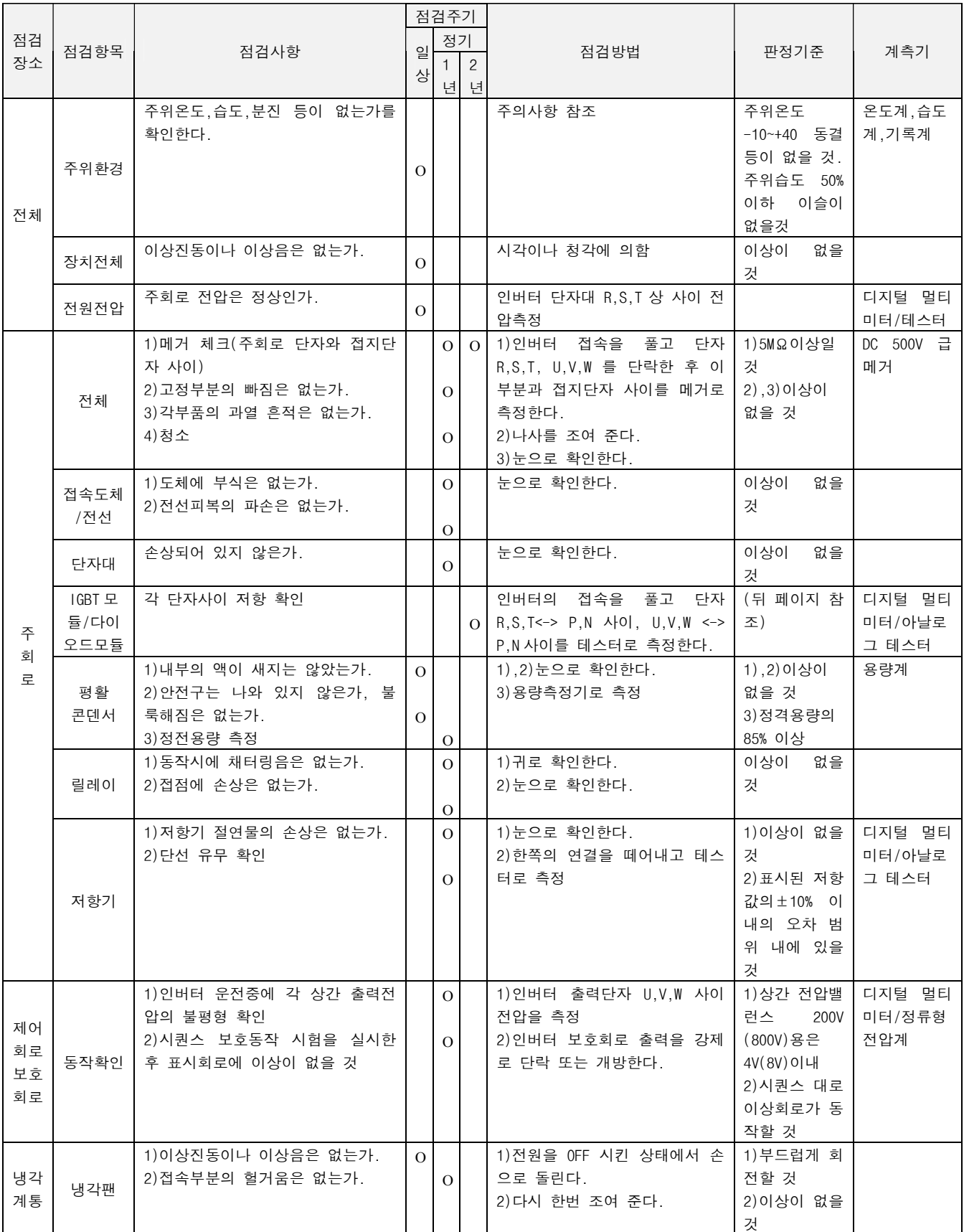

#### 제 6 장 이상 대책 및 점검

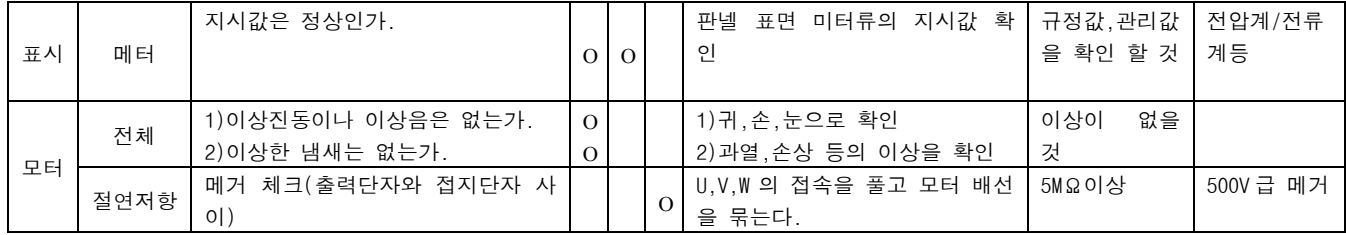

(주) ()은 400V 급의 값입니다.

※ 주요 부품의 수명은 정격 부하로 연속 운전을 했을 경우를 기준으로 한 것이므로 주위 환경에 따라서 더 수 명이 짧아질 수가 있습니다.

6) 다이오드 모듈 및 IGBT 모듈 체크 방법

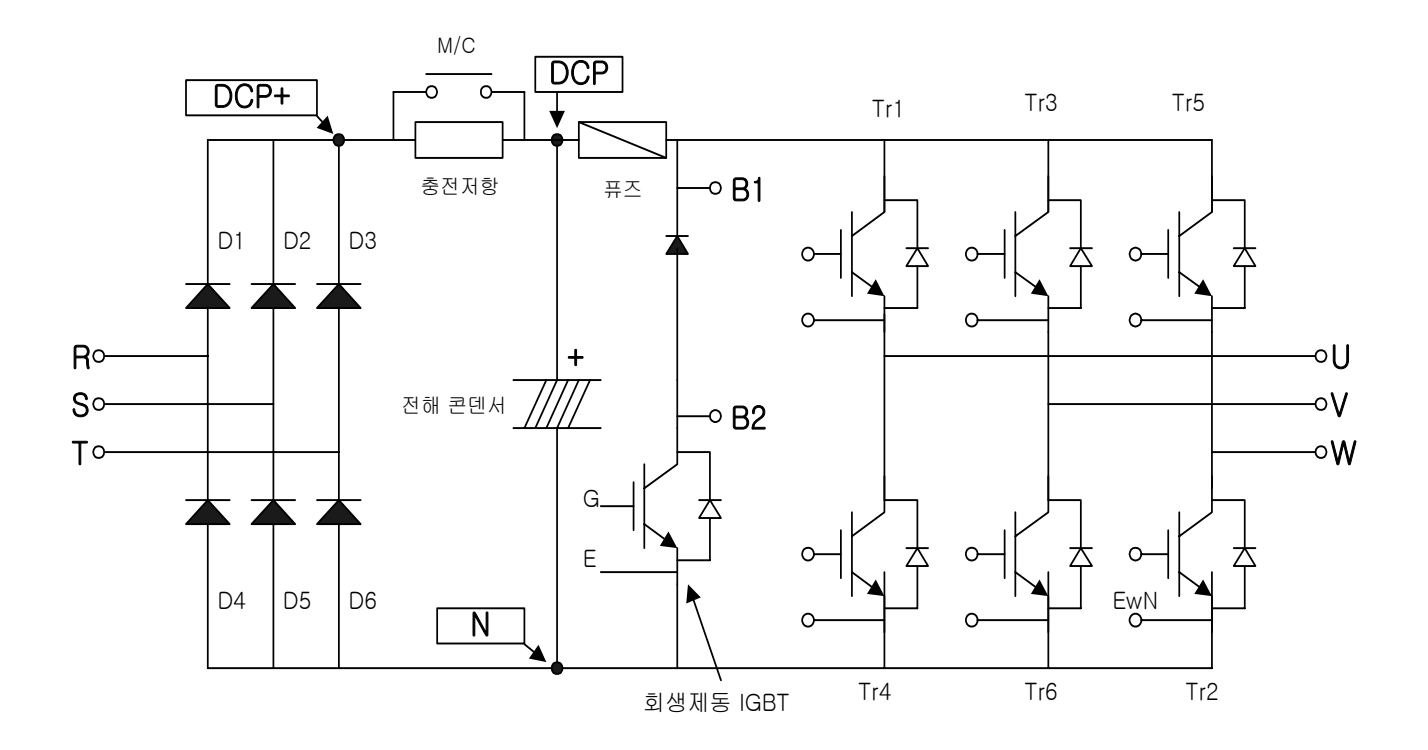

- 외부로 부터 접속되어 있는 전원선(R,S,T) 및 모터 접속선(U,V,W)을 제거한다.
- 인버터 단자대 R,S,T,U,V,W,B1(또는 P/L1),N 의 도통상태를 테스터의 극성을 서로 바꿔가면서 도통 및 부도 통 상태를 확인하여 판정합니다.
- z 측정시 전해콘덴서의 방전을 확인 후 테스트합니다.
- 부도통시는 수메가 저항 값을 표시합니다. 전해 콘덴서의 영향에 의해서 잠시 도통하였다가 수메가 저항 값를 표시하는 경우도 있습니다. 통전시는 수Ω~수십Ω 을 표시합니다. 모듈의 종류, 테스터의 종류 등에 의해 표시 값은 일정하지 않지만 비슷한 값이어야 양호한 것입니다.
- z 모듈의 각 소자의 번호와 체크단자

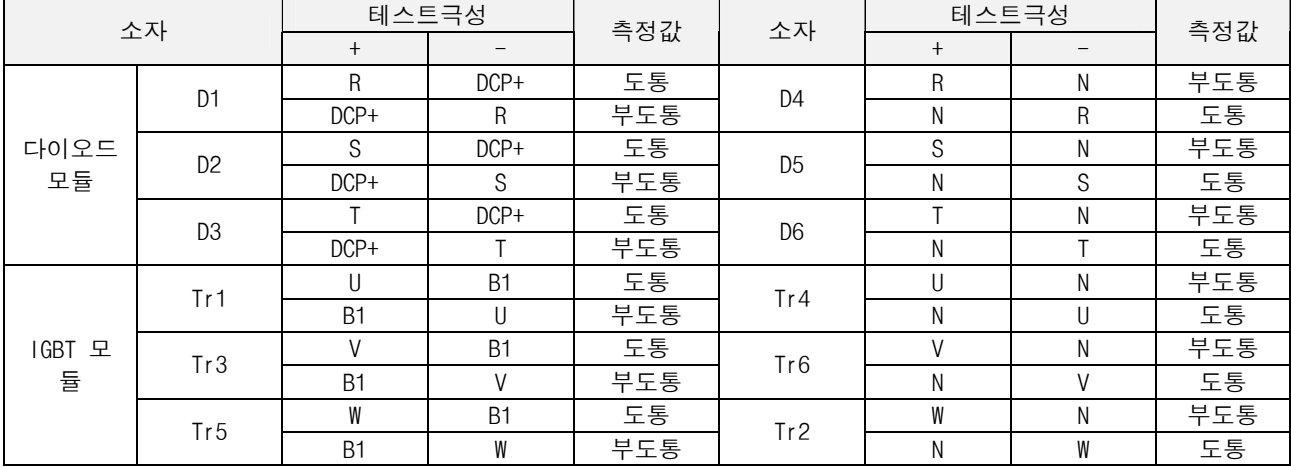

7) 부품 교환

인버터는 반도체 소자를 포함해서 다수의 전자제품으로 구성되어 있습니다. 인버터에 사용되는 부품에 대해서 는 구성상 또는 물성상 경년 변화가 일어나므로 인버터 성능 저하나 고장의 원인이 됩니다. 예방차원에서 정 기적으로 부품을 교환하십시오.

- H 각팬 : 주회로 반도체 소자의 발열부분을 냉각하기 위하여 사용하는 냉각팬의 베어링 수명은 1~3 만 5 천시간인 부품이 사용되고 있습니다. 연속으로 운전되는 설비는 2~3 년에 한번 냉각팬을 교환하십시오. 정기 점검중 이상음이나 이상진동이 있는 경우 즉시 냉각팬을 교환하십시오.
- **평활용 전해 콘덴서** : 인버터 주회로중 메인 전원의 평활용으로 사용되는 대용량 전해콘덴서나 제어회로 의 전원 안정용으로 사용되는 전해 콘텐서는 리플등의 영향에 의해 특성이 저하되는 경우가 있습니다. 이러한 현상은 주변 온도와 주위환경에 많은 영향을 받습니다. 일반적으로 인버터가 정해진 환경조건으 로 사용되는 경우 수명은 약 5 년 정도입니다. 콘덴서의 특성저하는 어느 시점에서 급격하게 진행되기 때 문에 점검기간은 최저 1 년(수명저하 시점에서는 반년에 1 회)에 한번은 정기적으로 확인하십시오. 정기 점검이외에 아래사항을 반년에 한번 점검하십시오. 케이스 상태 : 케이스 측면이나 아래면의 확장 봉인 상태 : 두드러진 휨 현상이나 한쪽으로 치우치는 분열현상 방폭구 상태 : 방폭구의 확장이나 튀어나온 상태 기타 외형의 분열,변색,전해액의 누수,콘덴서 정격용량의 85%이하가 된 경우 콘덴서를 교환합니다.
- **릴레이류** : 접점 불량이 발생되므로 누적 개폐횟수에 따라 교환하십시오. 인버터에 사용되는 부품의 교환 기준을 아래에 표시하였습니다. 램프등 수명이 짧은 부품은 정기점검시 반드시 교환하십시오.

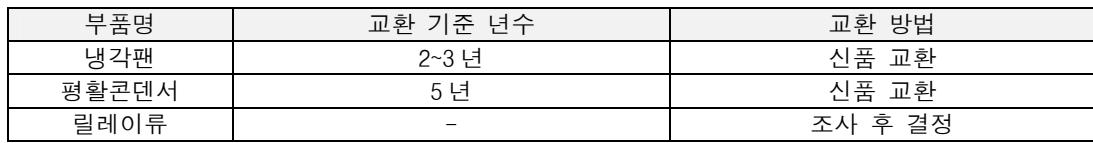

# 제 7 장 옵 션

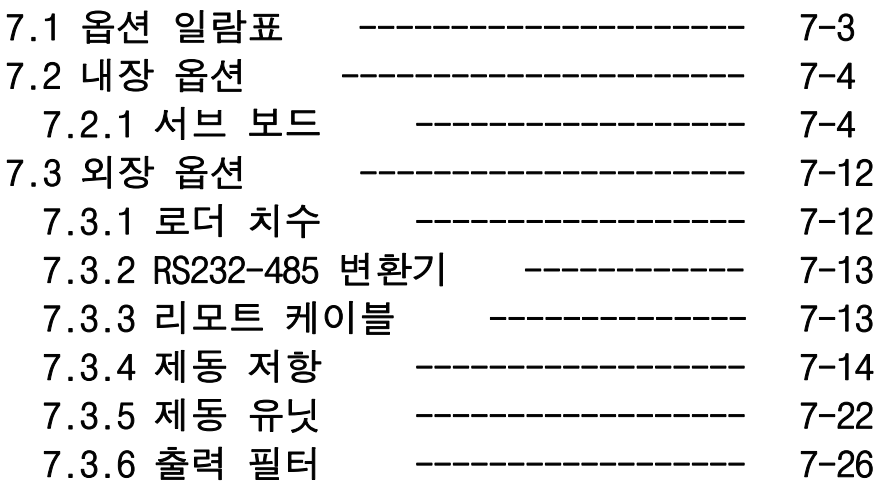

# 7.1 옵션 일람표

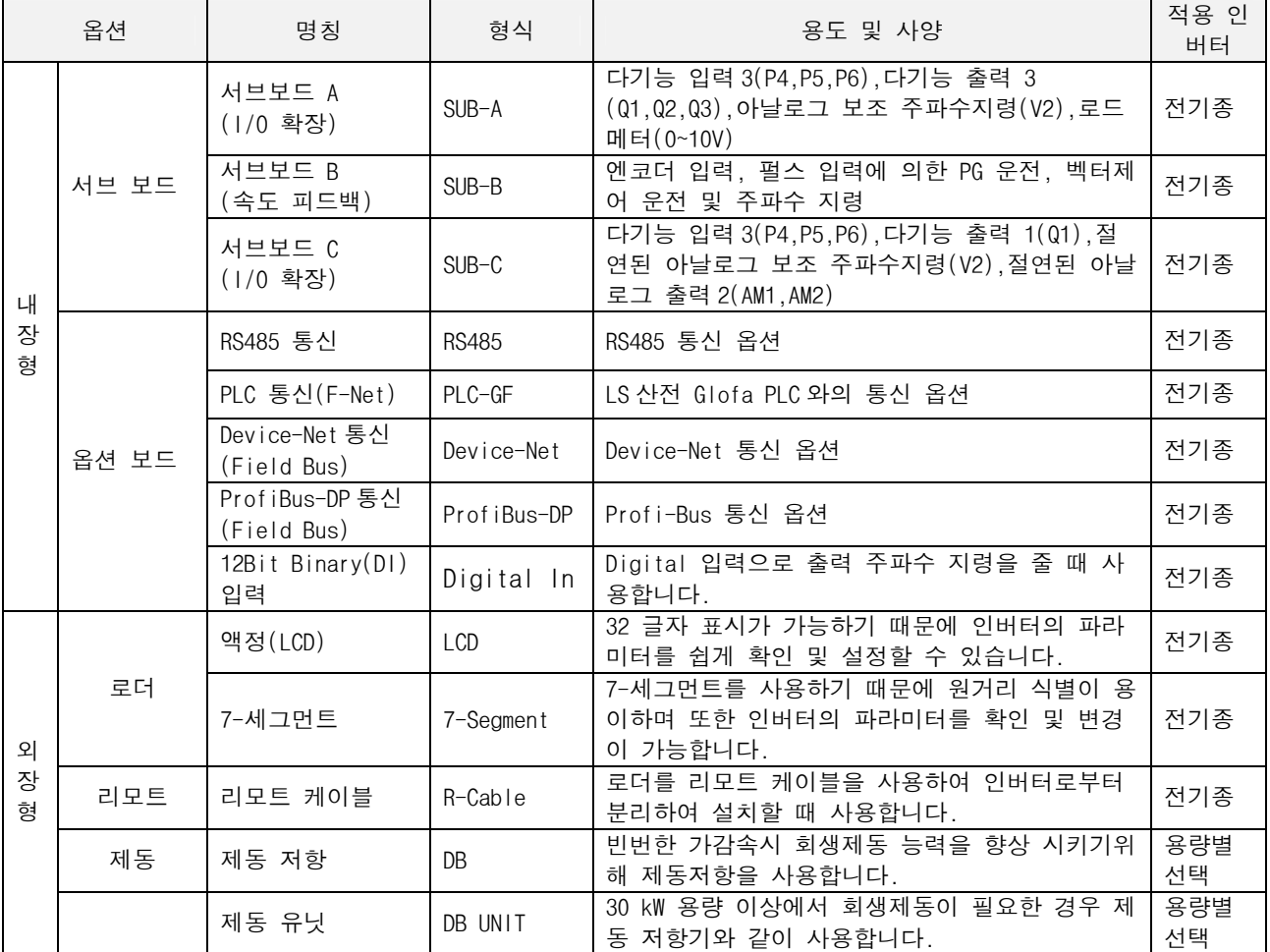

주) 옵션 보드는 옵션 매뉴얼을 참조하십시오.

#### 7.2 내장 옵션

#### 7.2.1 서브 보드

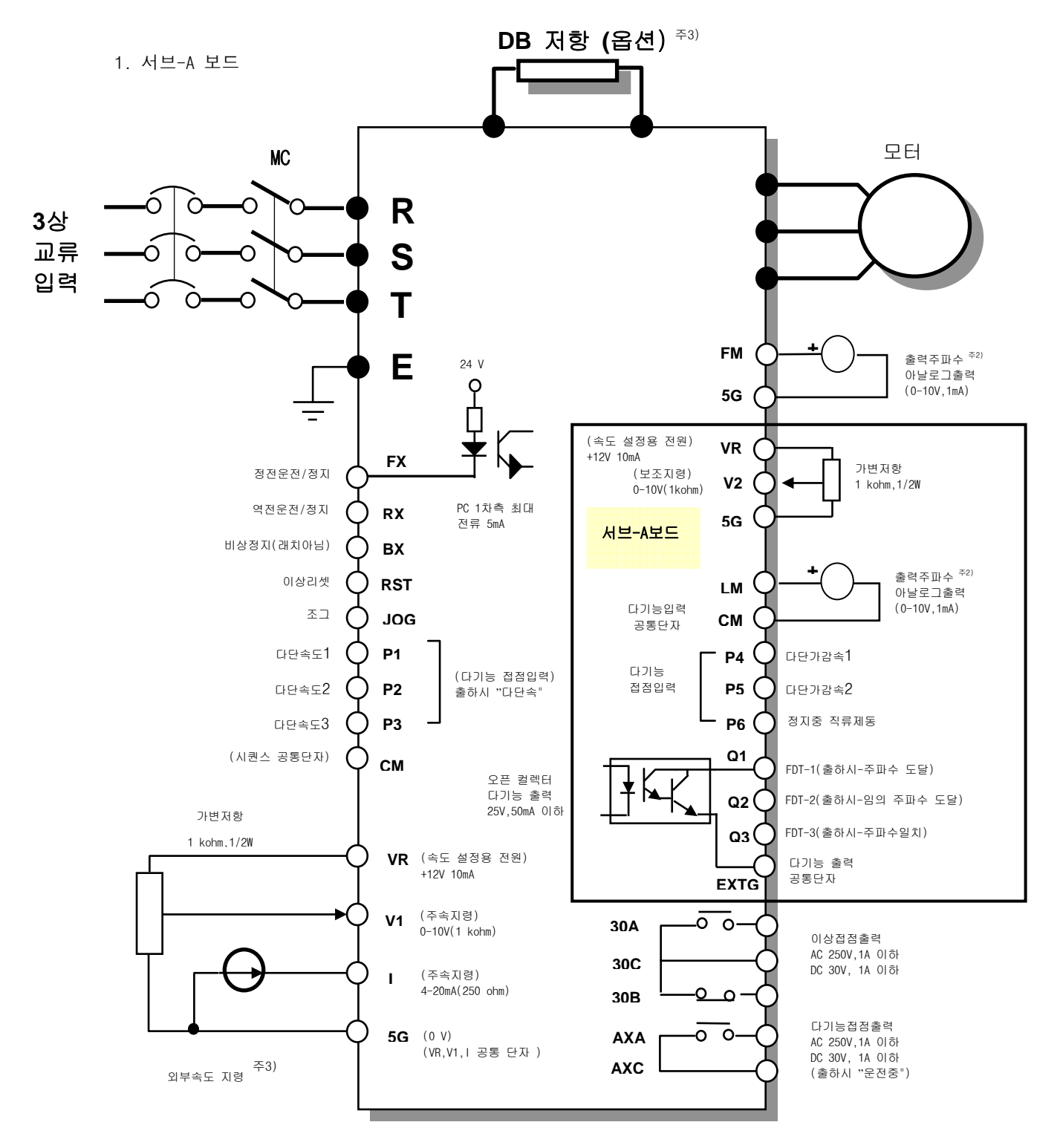

주) 1. ● 는 주회로, ◘ 는 제어회로를 표시합니다.<br> 2. 아날로그 출력전압은 12V 까지 조정 가능합니다.

 3. 외부속도지령은 전압,전류,전압+전류지령이 가능합니다.(기능코드참조) 4. DB 저항은 3.7kW이하 까지 기본이며 5.5kW이상은 옵션입니다.

서브-A 보드는 다기능 입력 3(P4,P5,P6), 다기능 출력 3(Q1,Q2,Q3), 아날로그 보조 주파수지령(V2), 로드 메터(LM) 로 구성되어 있습니다.

1) 관련 기능

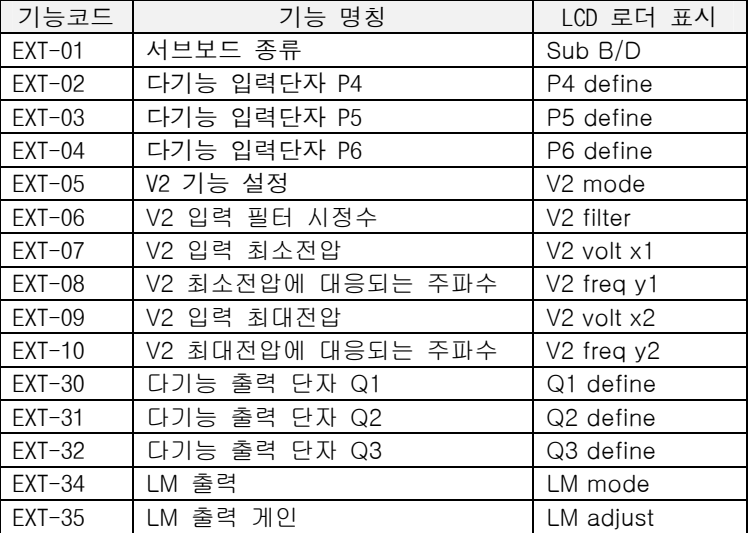

2) 단자대(총 14 핀)

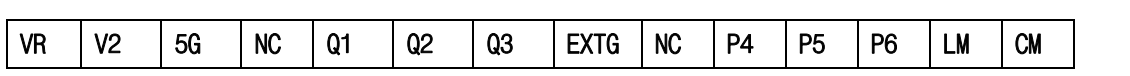

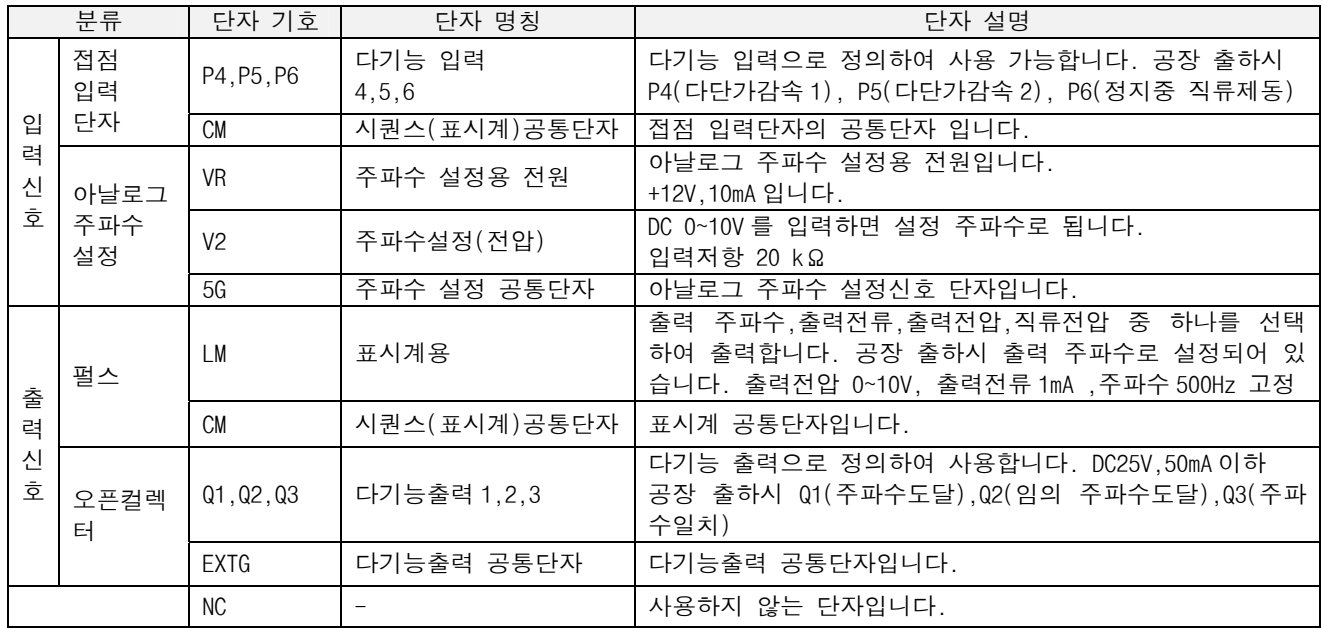

2. 서브-B 보드

1) LD(차동형) 결선

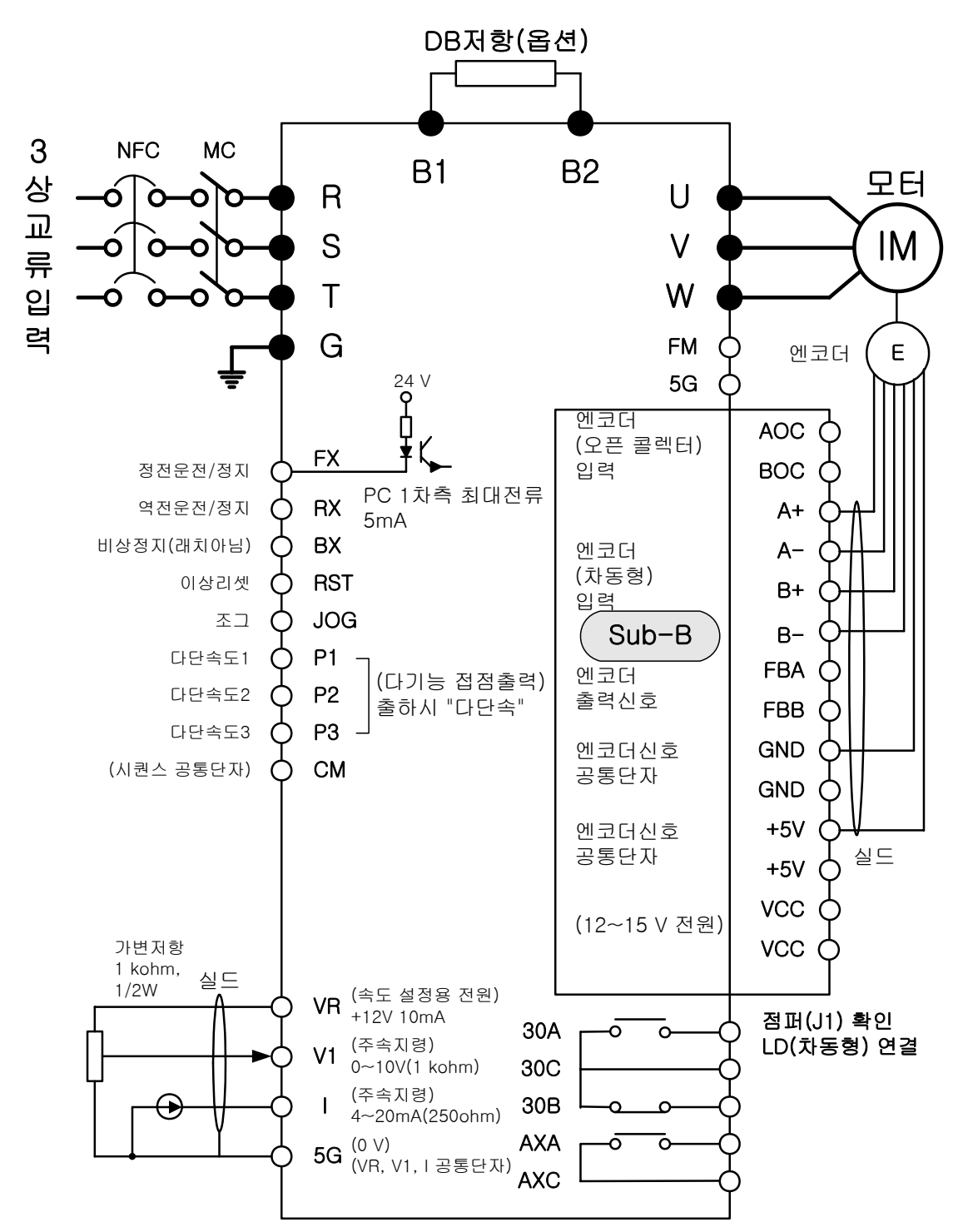

주) 1. ● 는 주회로, ㅇ 는 제어회로를 표시합니다.

 2. 외부속도 지령은 전압, 전류, 전압전류지령이 가능합니다.(기능코드 참조) 3. 엔코더 케이블의 실드접지 하는 것은 권장 사항이나 엔코더 특성 및 주변설비 여건에 따라

하지않는 경우 좋은 특성을 낼 수도 있습니다.

2) OC(오픈 컬렉터) 연결

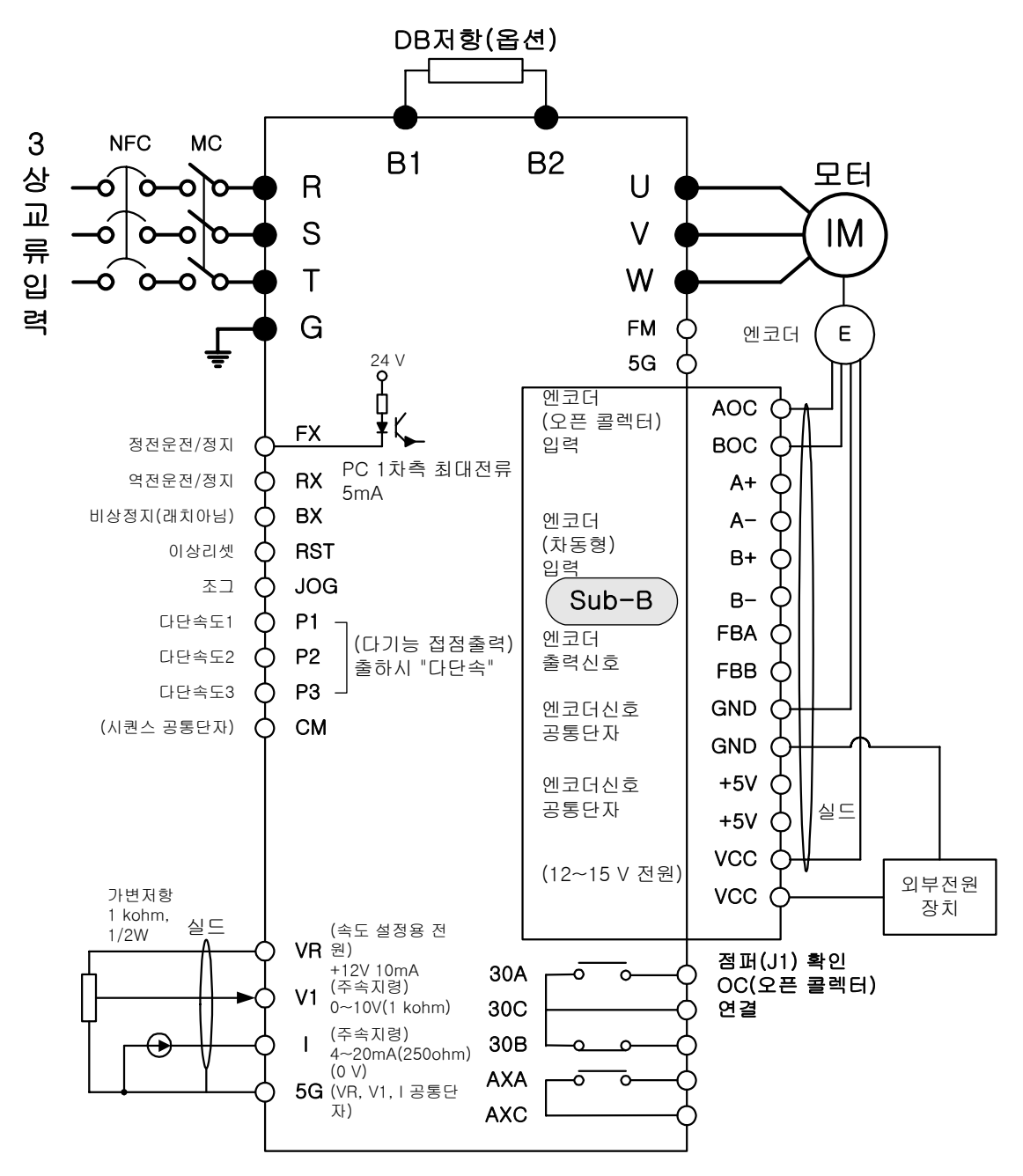

주) 1. 는 주회로, 는 제어회로를 표시합니다. 2. 외부속도 지령은 전압, 전류, 전압전류지령이 가능합니다.(기능코드 참조)

서브-B 보드는 엔코더 입력을 받아 PG 운전, 펄스 입력을 받아 주파수지령으로 사용할 수 있습니다.

1) 관련 기능

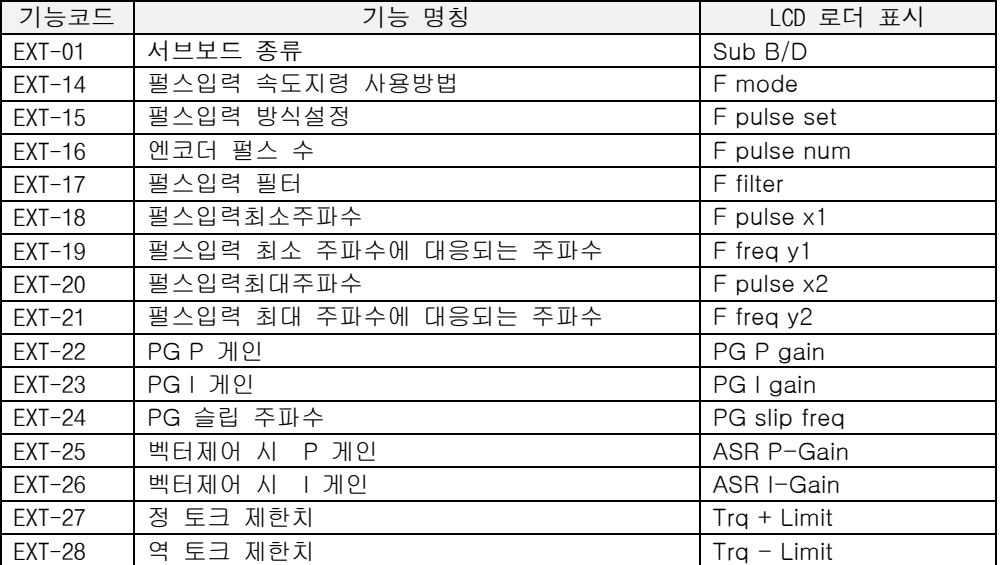

2) 단자대(총 14 핀)

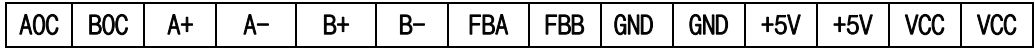

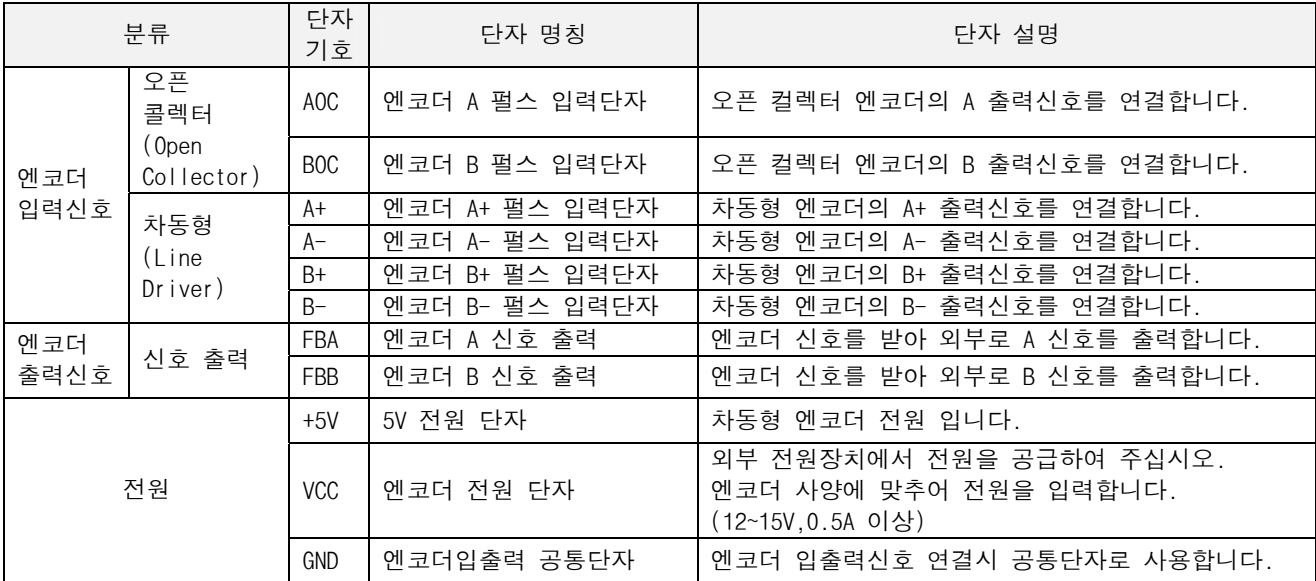

주의) 오픈 컬렉터 방식의 엔코더 사용시 엔코더 전원(VCC)은 별도로 외부에서 공급하여 주십시오.

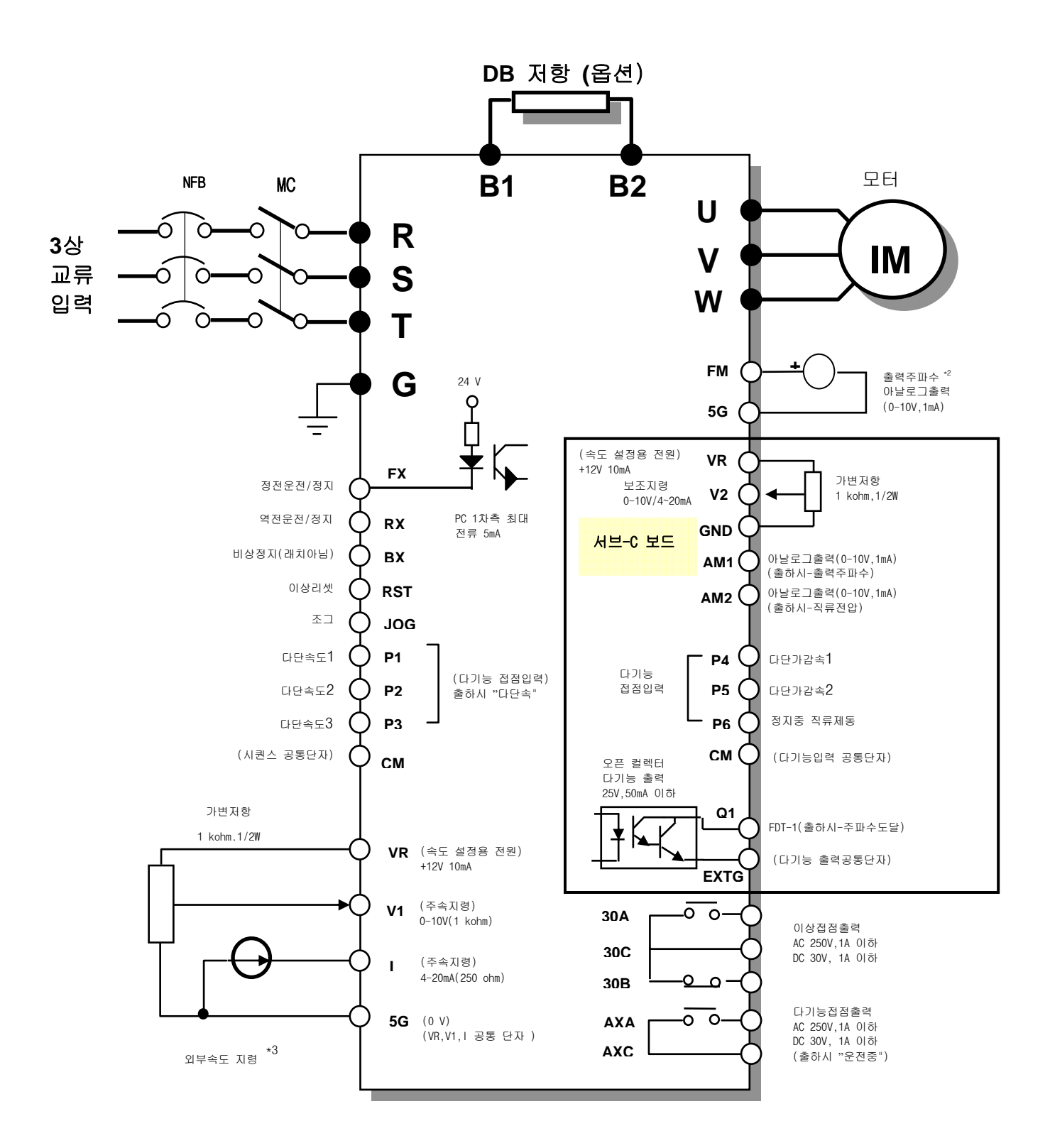

주) 1. ● 는 주회로, ◘ 는 제어회로를 표시합니다.<br> 2. 아날로그 출력전압은 12V 까지 조정 가능합니다.

3. 외부속도지령은 전압,전류,전압+전류지령이 가능합니다.(기능코드참조)

4. DB 저항은 3.7kW이하 까지 기본이며 5.5kW이상은 옵션입니다.

서브-C 보드는 다기능 입력 3(P4,P5,P6), 다기능 출력 1(Q1), 아날로그 보조 주파수지령(V2), 아날로그출력 2(AM1,AM2)로 구성되어 있습니다.

1) 관련 기능

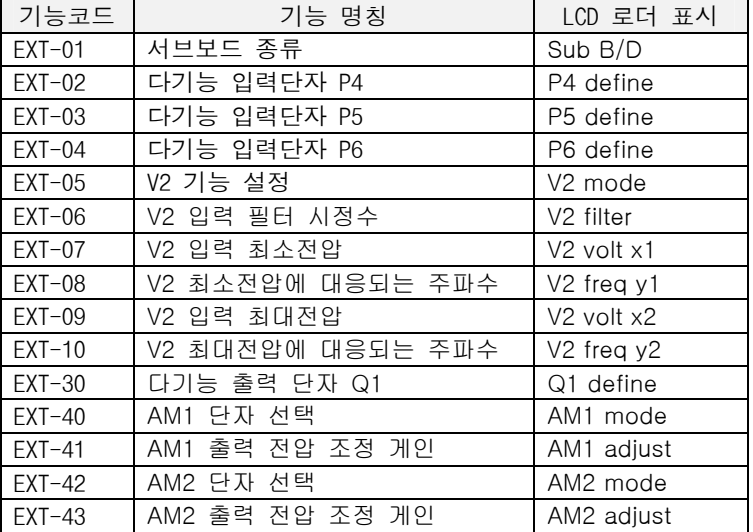

2) 단자대(총 14 핀 : 신호의 입출력은 메인 제어보드(5G)와 절연되어 있습니다)

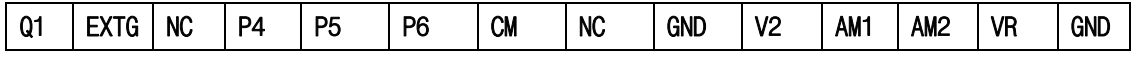

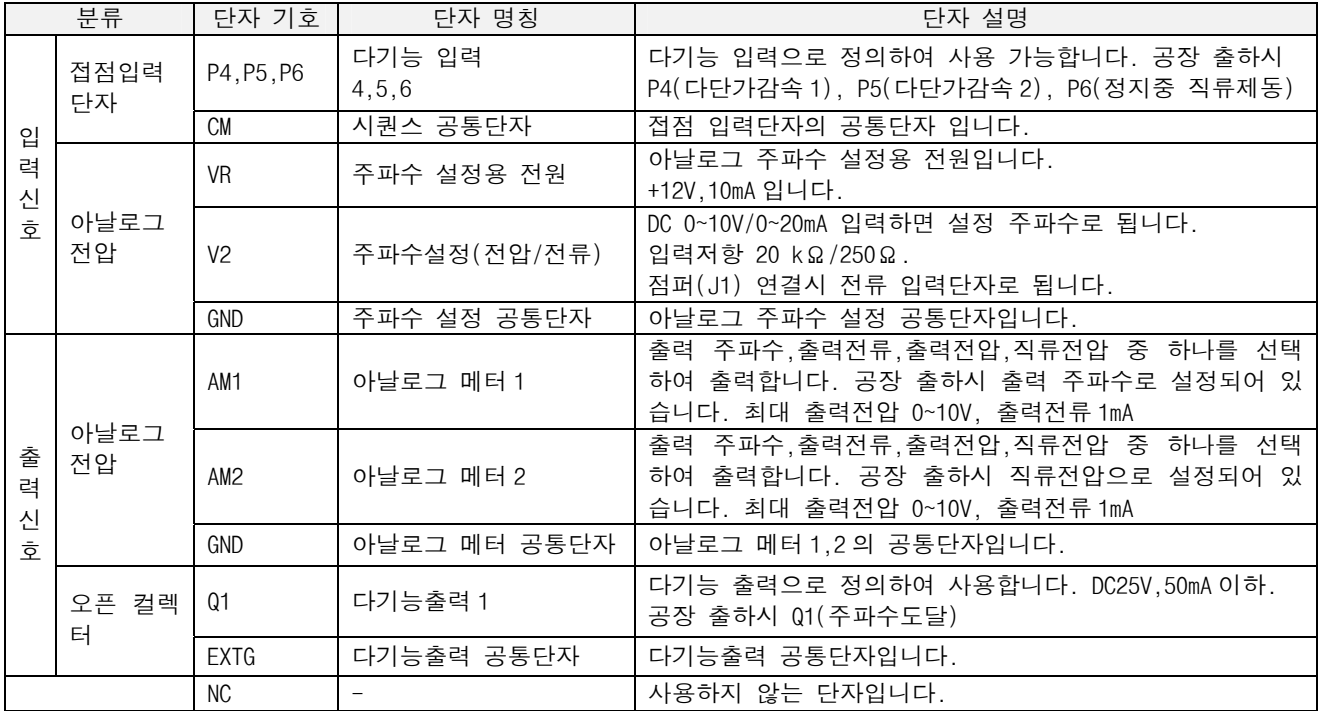

#### 4. 서브보드 설치

아래와 같이 제어 보드의 커넥터(CN5)에 서브보드를 접속합니다.

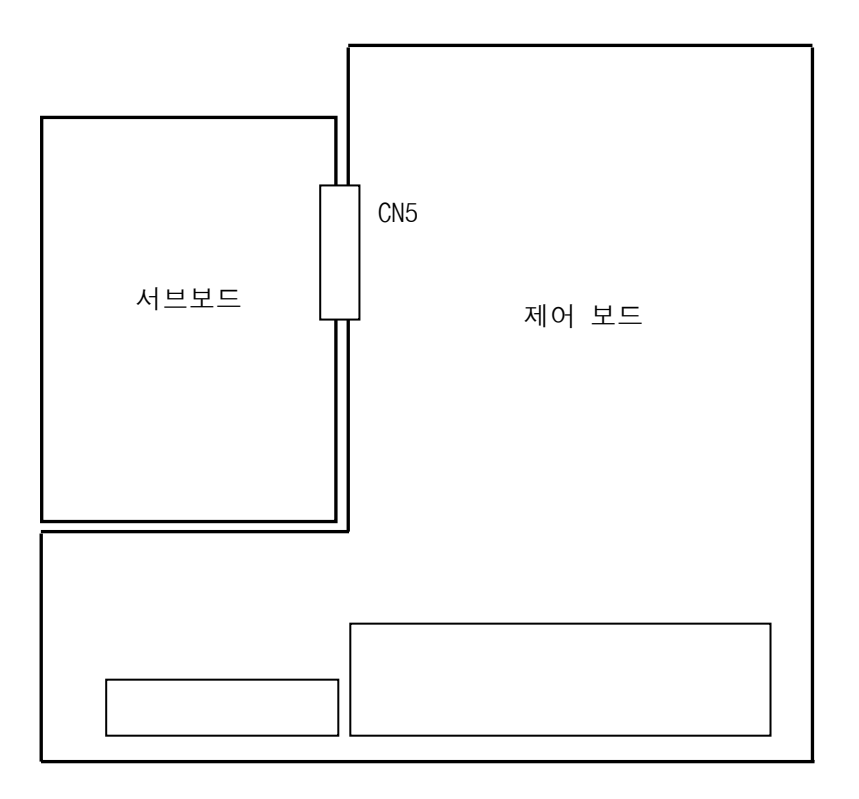

5. 옵션보드 설치

아래와 같이 제어 보드의 커넥터(CN2)에 옵션 보드를 접속합니다.

<옵션> < 스마이크 > 스마이크 > 스마이크 > 스마이크 > 스마이크 > 스마이크 > 스마이크 > 스마이크 > 스마이크 > 스마이크 > 스마이크 > 스마이크 > 스마이크 > 스마이크 > 스마이크 > 스마이크 > 스마이크 > 스마이크 > 스마이크 > 스마이크 > 스마이크 > 스마이크 > 스마이크 > 스마이크 > 스마이크 > 스마이크 > 스마이크 > 스마이크 > 스마이크 > 스마이크 > 스마이크

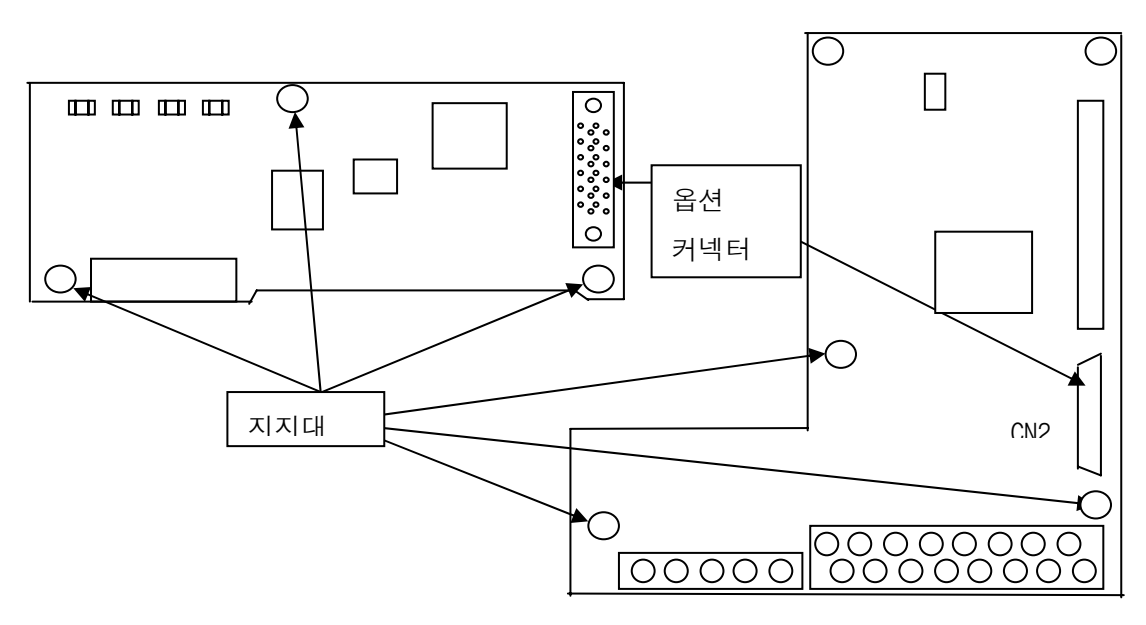

# 7.3 외장 옵션

#### 7.3.1 로더 치수

SV-iS5 인버터 시리즈에는 2 가지 로더가 있습니다.

1) 7-세그먼트 로더(중량 110 g)

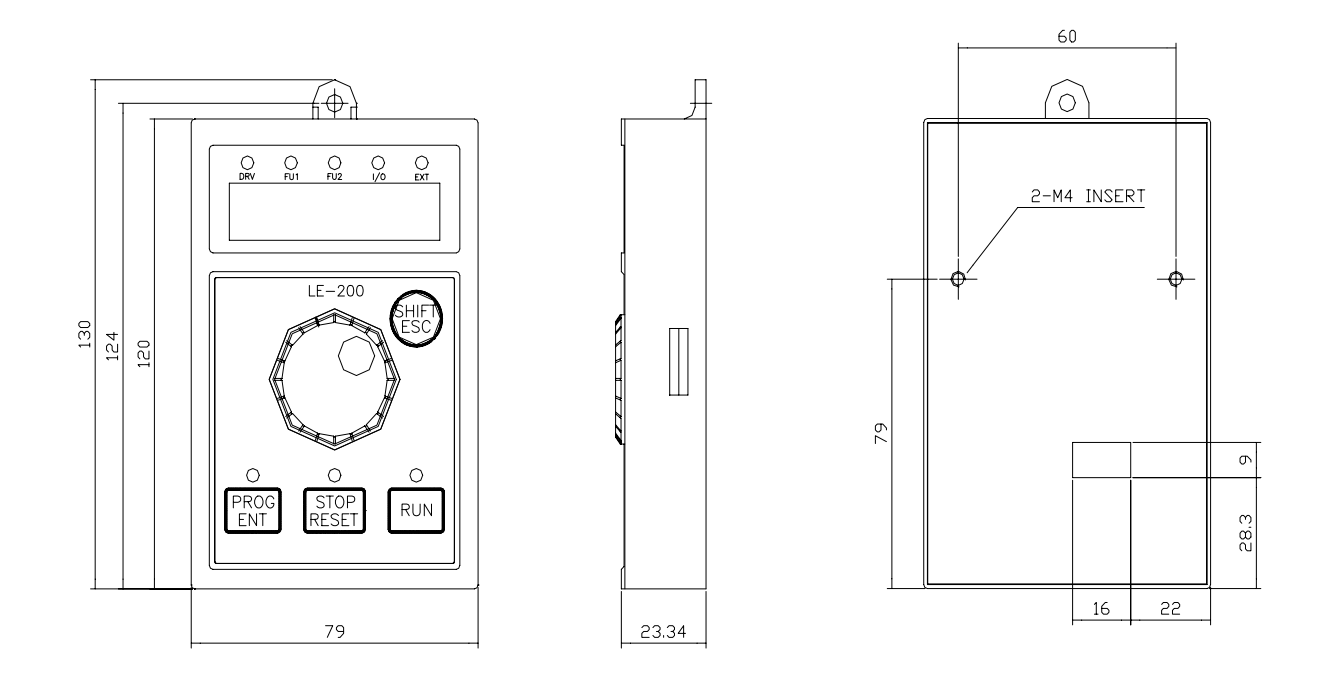

2) LCD 로더 (중량 140 g)

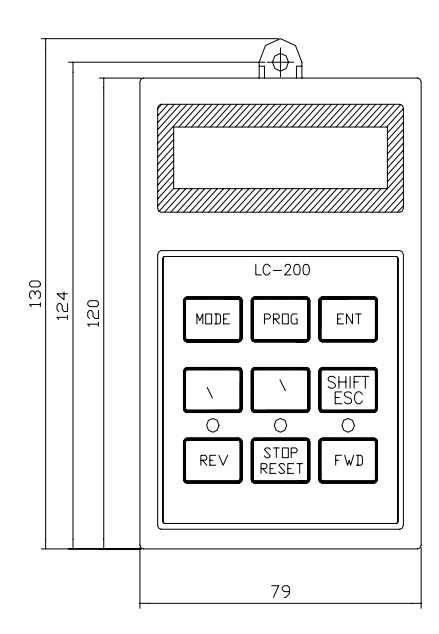

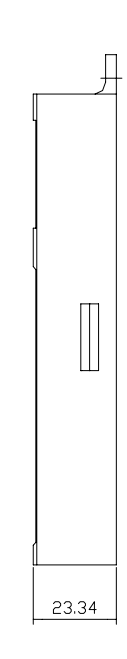

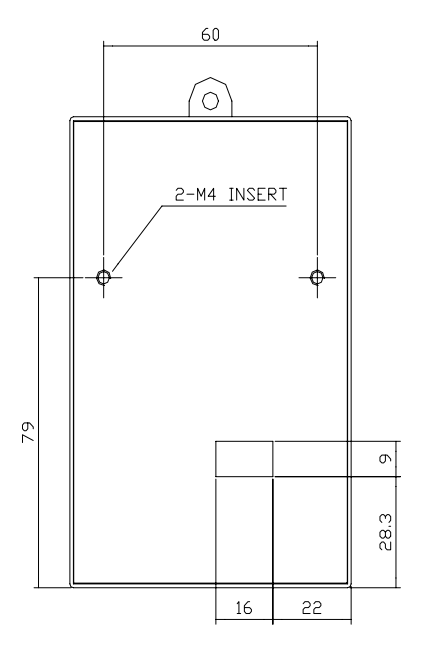

#### 7.3.2 RS485 통신 옵션

RS485는 퍼스널 컴퓨터나 FA 컴퓨터 및 기타 장비를 이용하여 먼 거리에서 인버터를 운전 하거나 감시가 가능하 도록 하는 통신 옵션임.

1) 단자대 배치

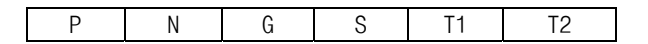

2) 단자 설명

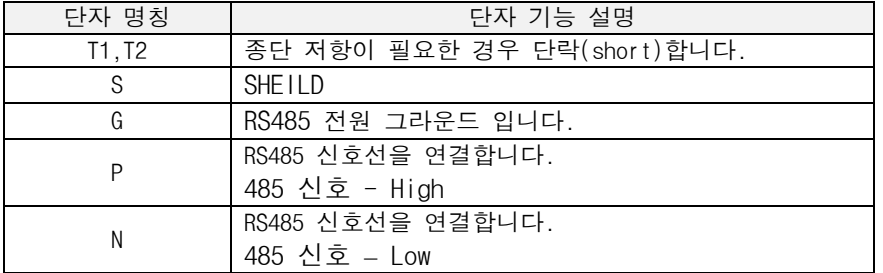

#### 7.3.3 리모트 케이블

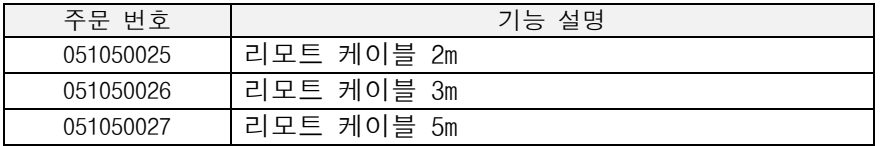

#### 7.3.4 제동 저항

1) 기본 내장 저항

공장 출하시 3.7kW 이하 용량은 아래의 저항이 기본으로 내장되어 있습니다. 고빈도의 제동저항을 사용하고 싶은 경우는 별치형 제동 저항기를 사용하십시오.

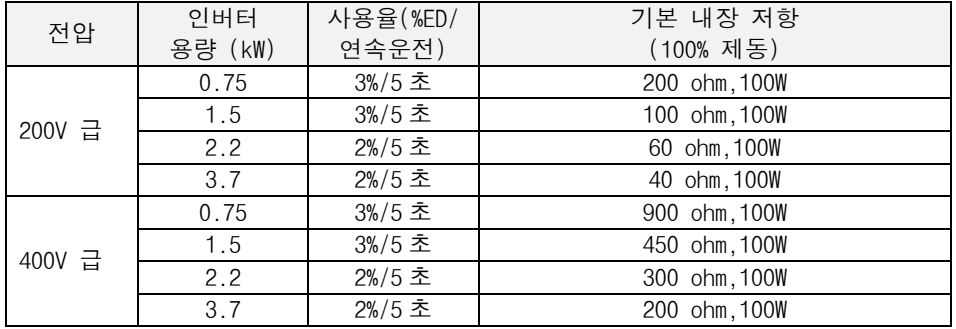

#### 2) 별치형 제동 저항기

22kW 이하 용량은 제동 트랜지스터가 기본으로 내장되어 있습니다. 따라서 DB 제동이 필요한 경우 별치형 제동저항기를 사용합니다. 반면 30kW 이상 용량은 제동 트랜지스터가 내장되어 있지 않기 때문에 별치형 제 동 유닛과 별치형 제동저항기를 사용하여야 합니다. 아래 표는 사용율(%ED) 5% 기준입니다. 사용율(%ED)을 10%로 하면 별치형 저항기의 정격 와트를 두배로 해야 합니다.

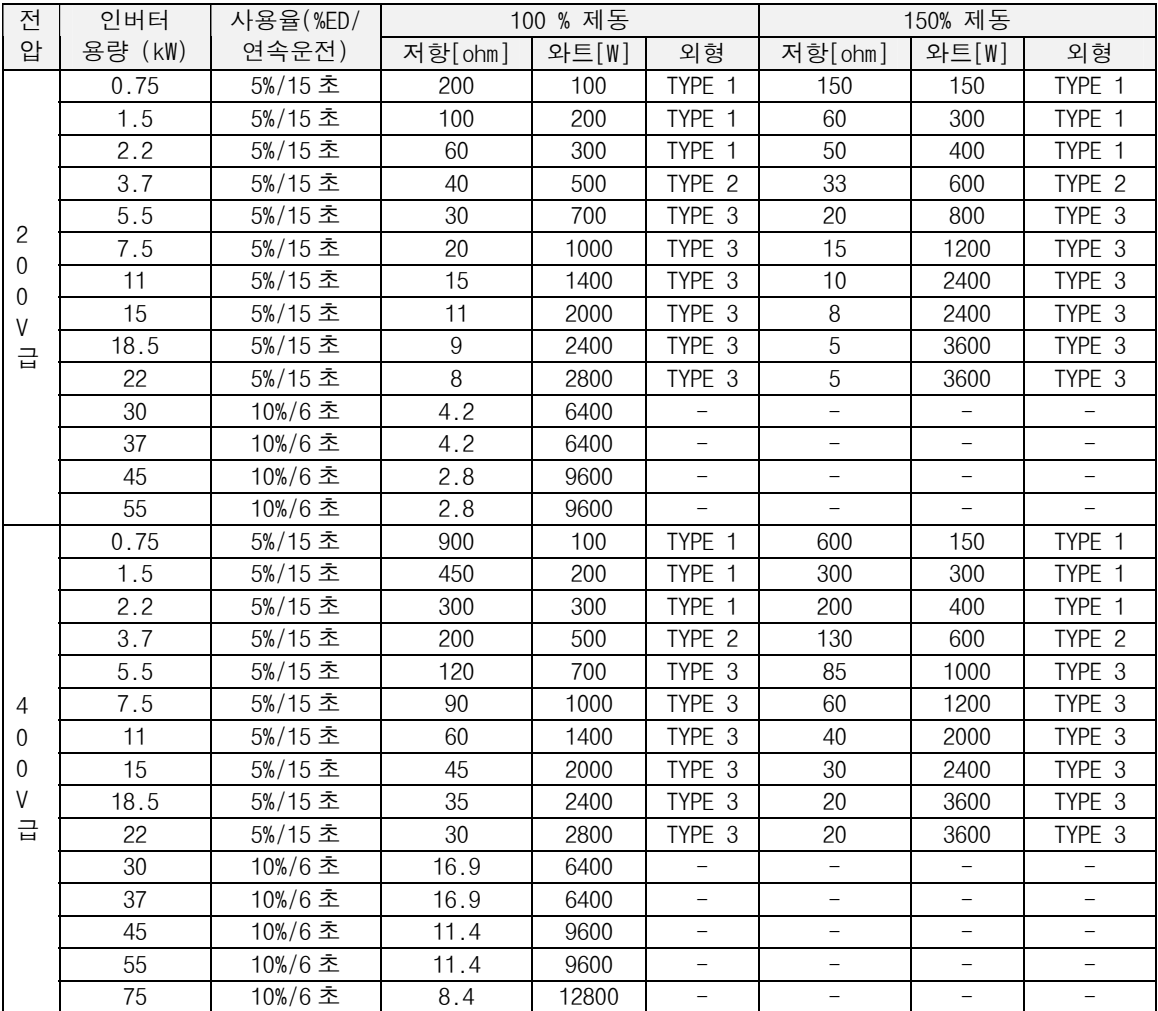

- 3) 제동(DB)저항 결선도
	- 제동 저항 배선은 가능한 짧게 배선하여 주십시오.
	- 0.75 ~ 3.7kW 인버터

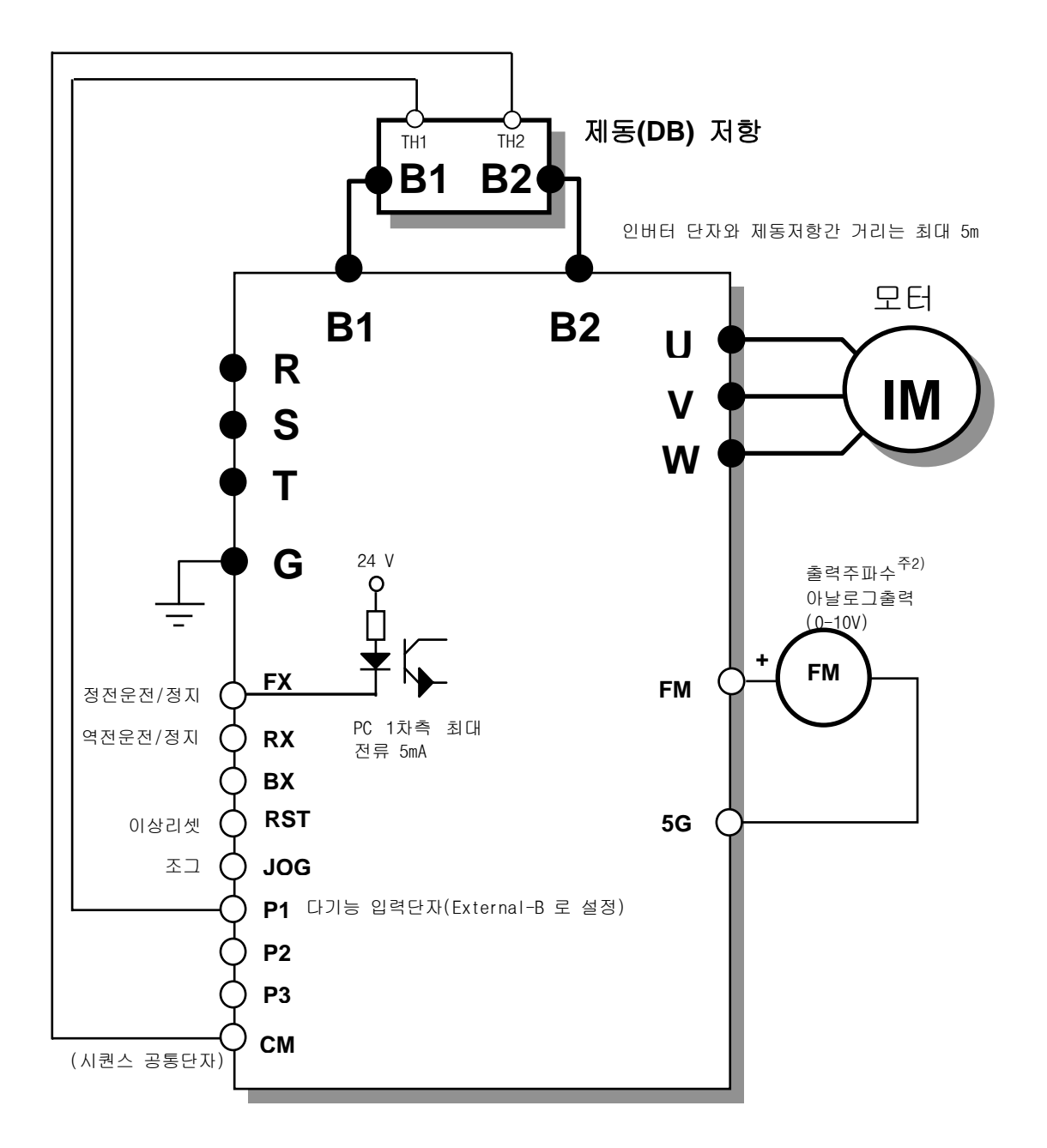

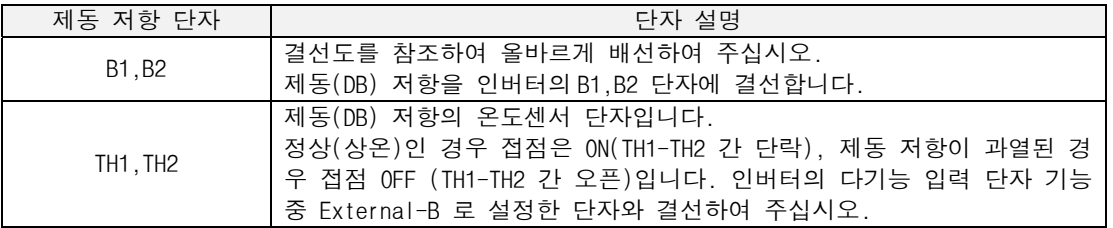

#### ● 5.5 ~ 7.5 kW 인버터

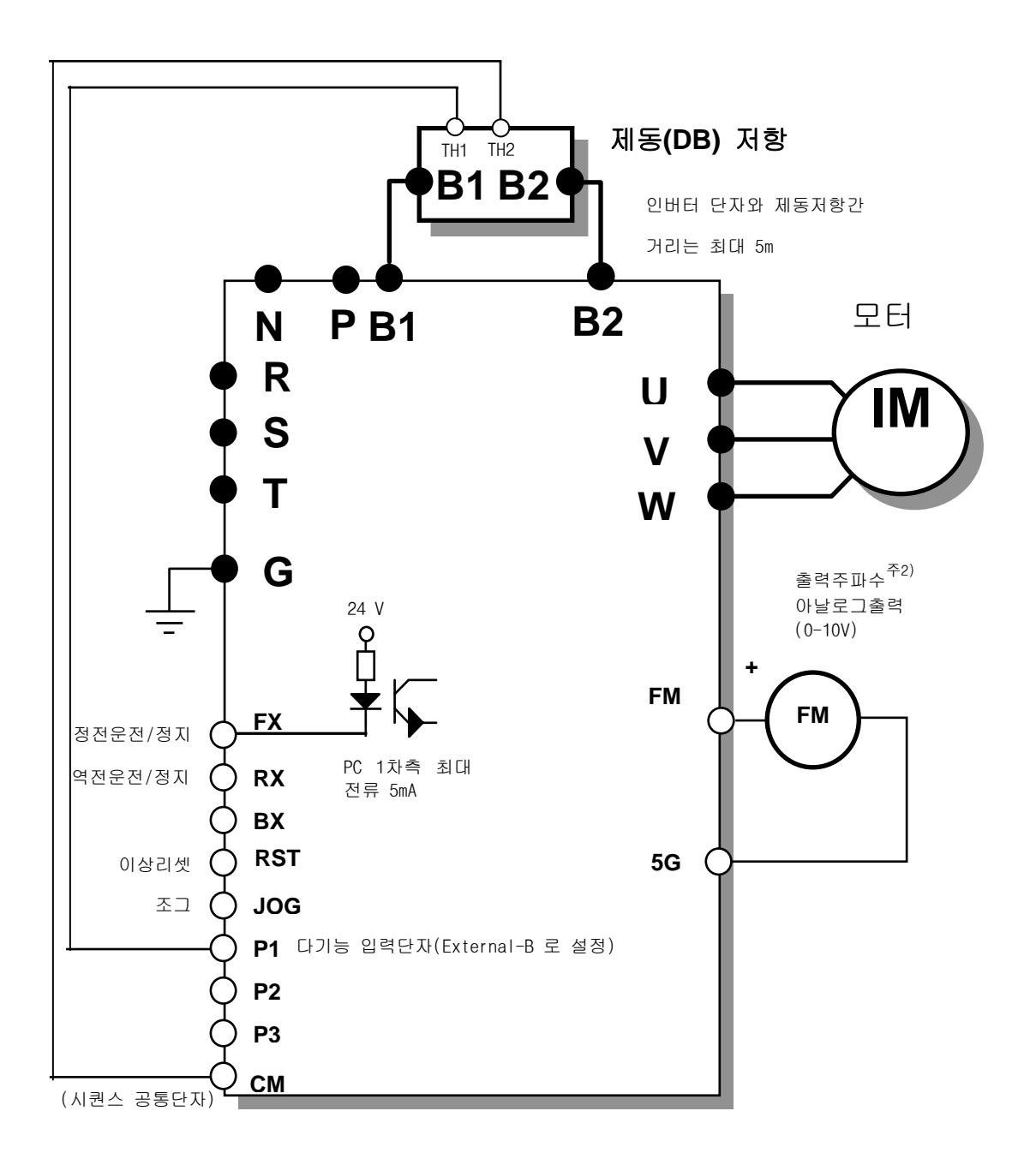

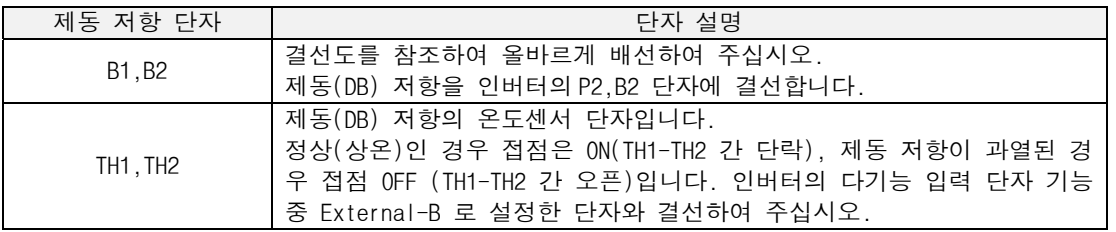

● 11 ~ 22 kW 인버터(DB DUIT 내장형 제품)

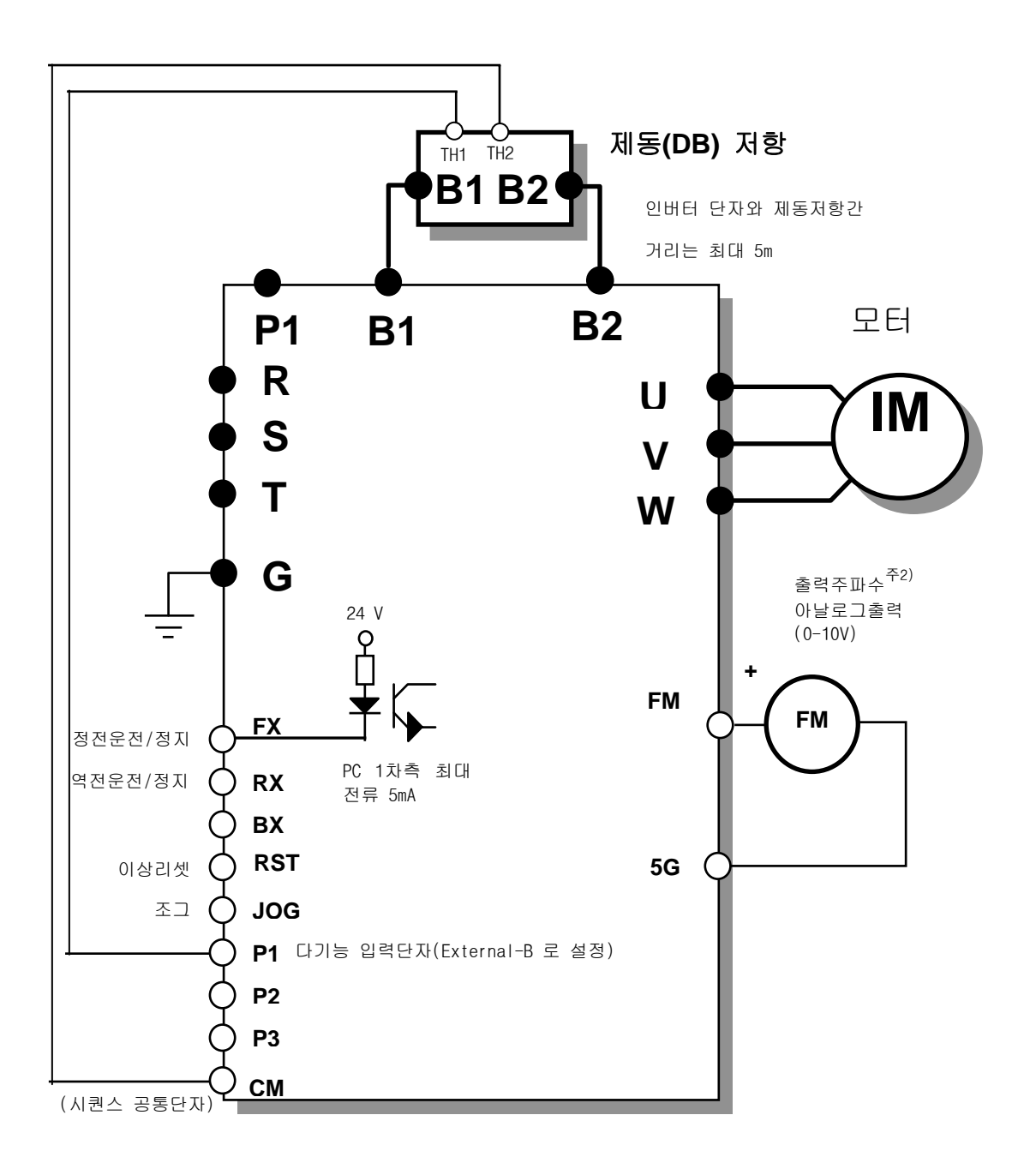

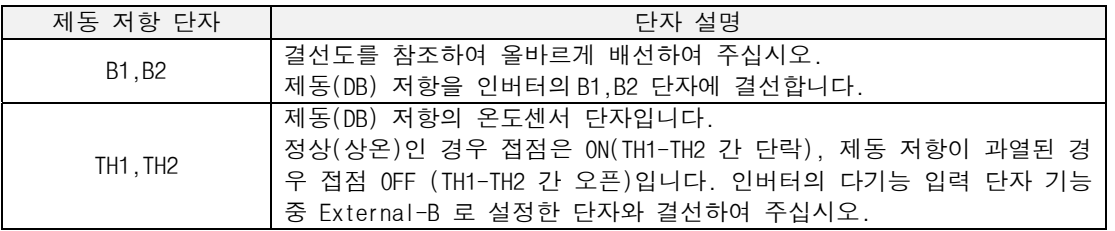

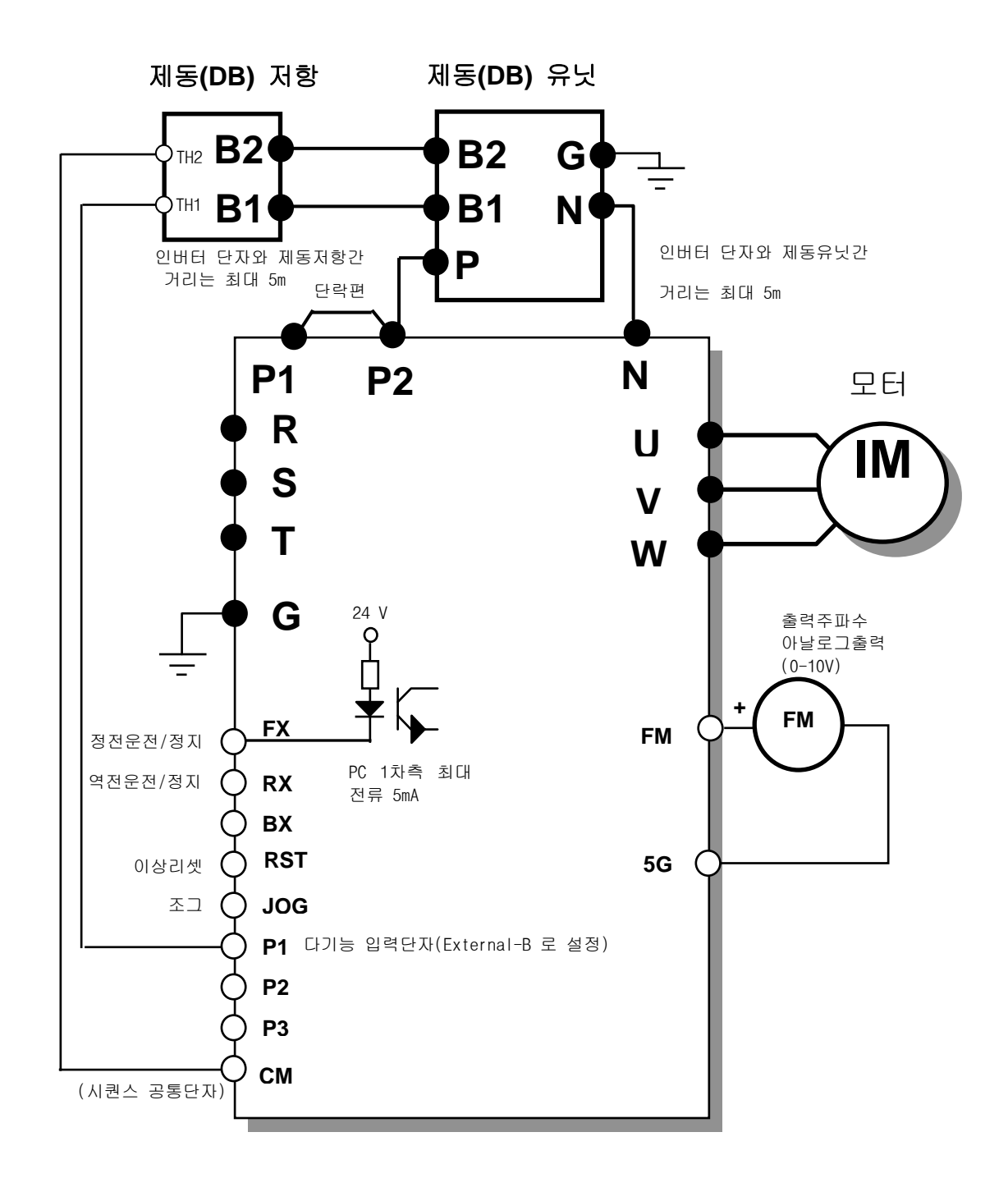

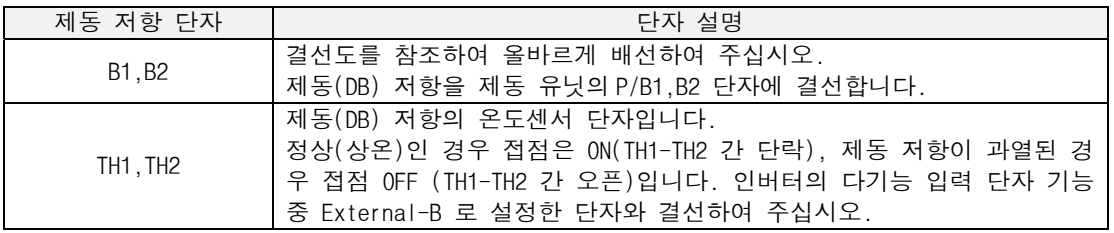

\* 제동 유닛은 다음 절(7.3.5 항목) 을 참조하십시오.

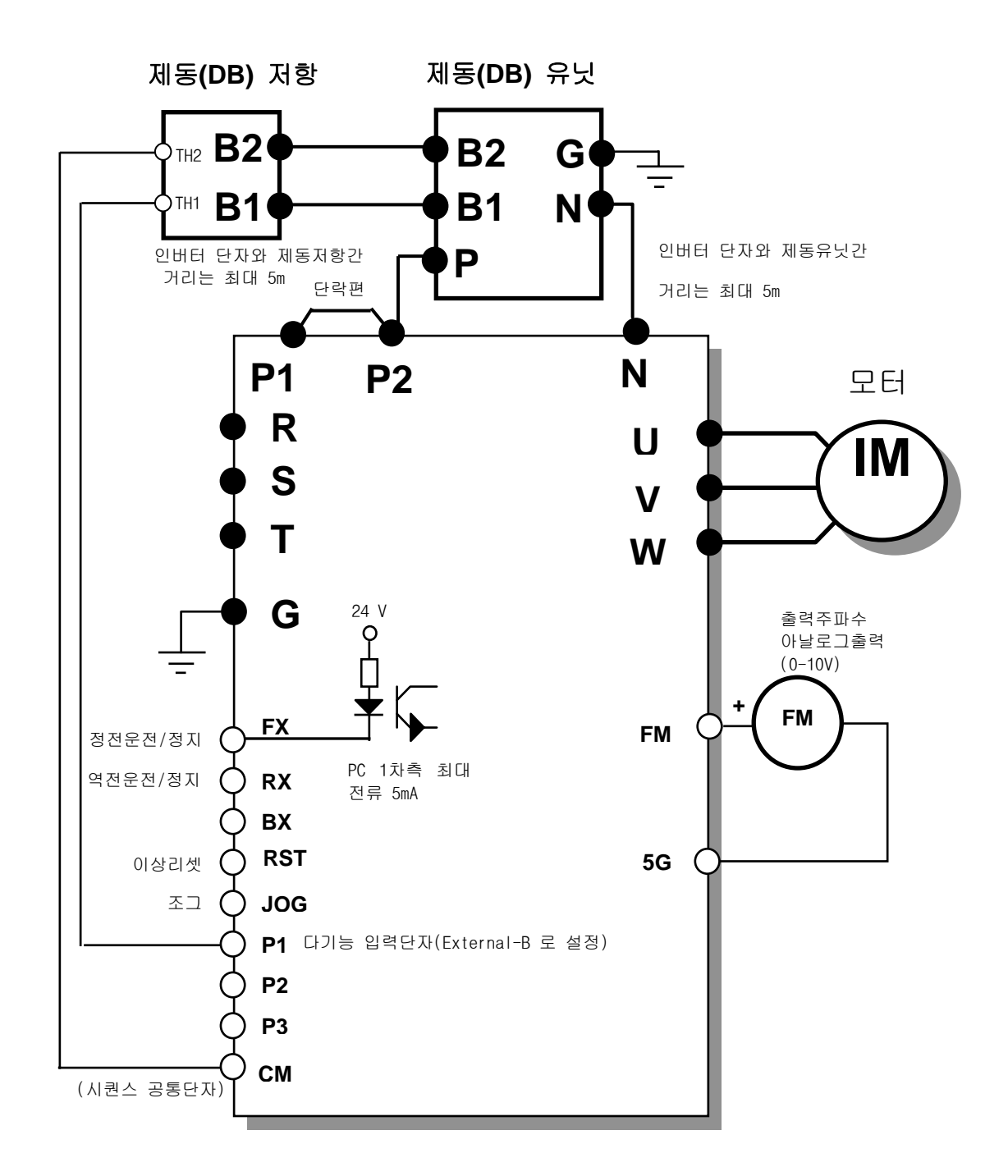

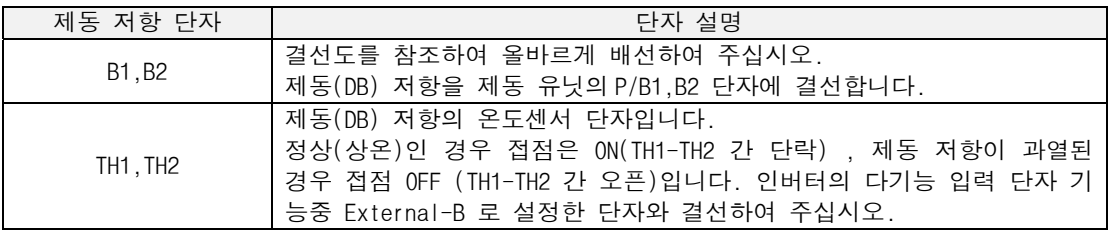

\* 제동 유닛은 다음 절(7.3.5 항목)을 참조하십시오.

#### 제 7 장 옵션

### 5) 제동 저항기의 외관 및 치수

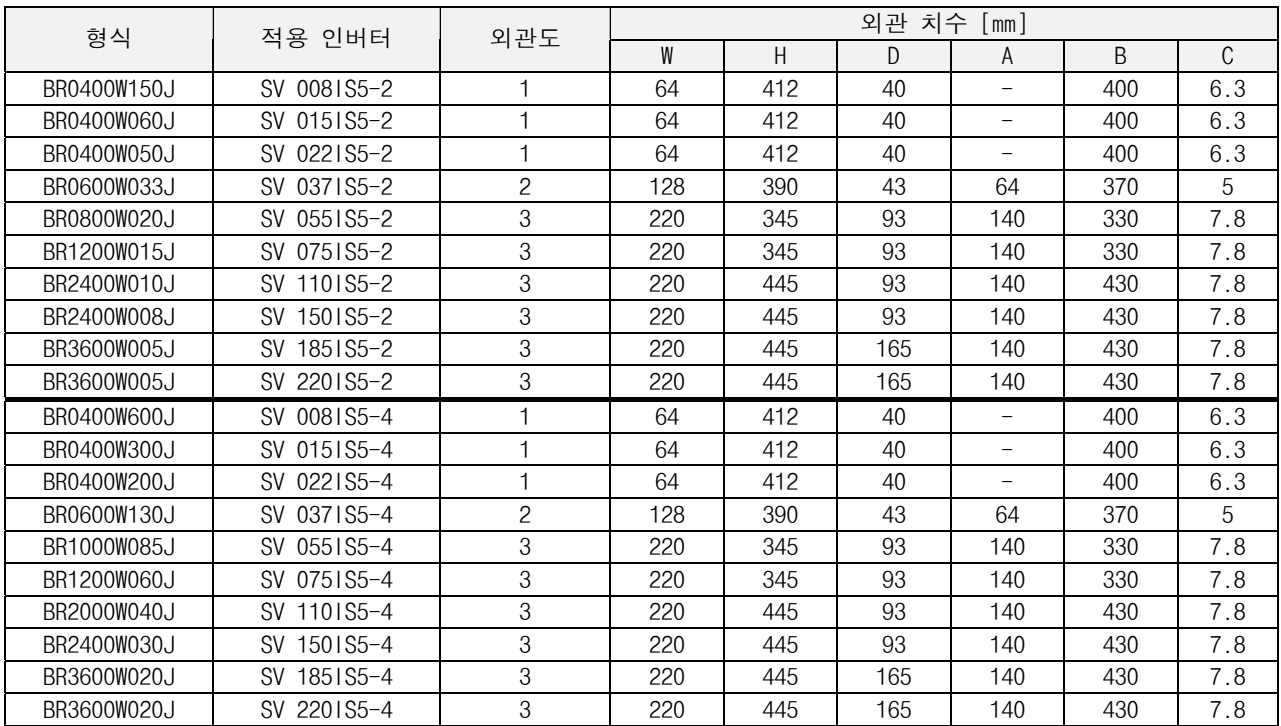

\* 외관도 1 (최대 400 Watt)

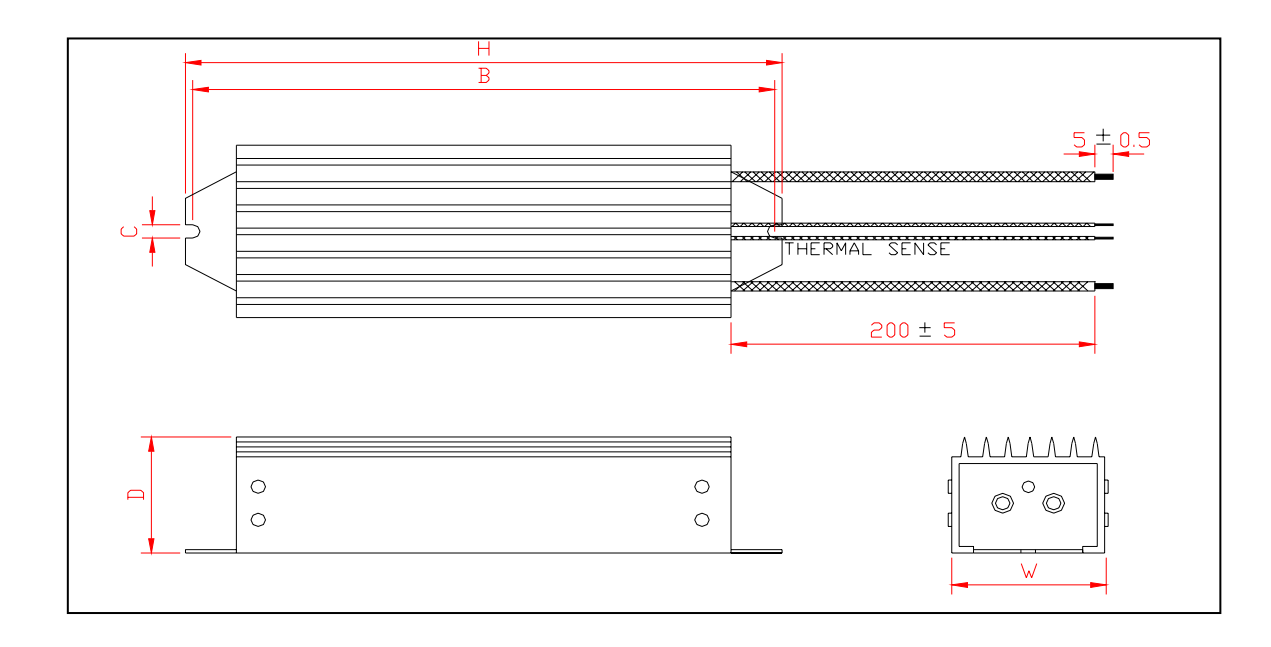

\* 외관도 2 (최대 600 Watt)

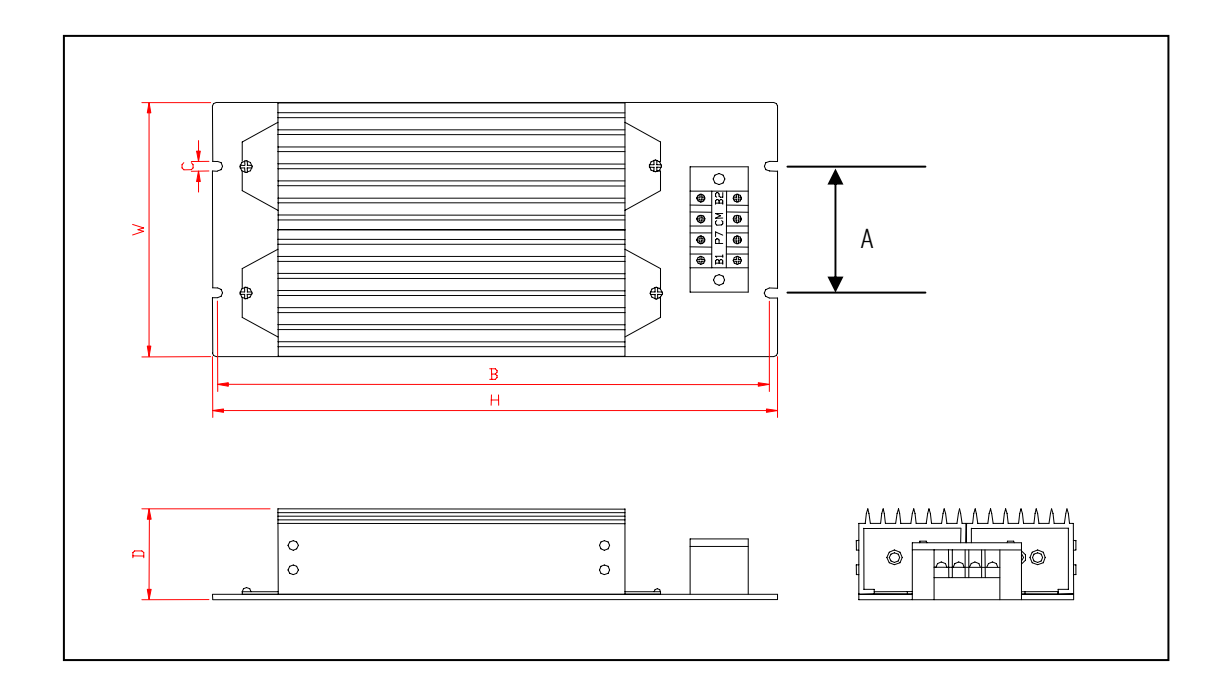

\* 외관도 3

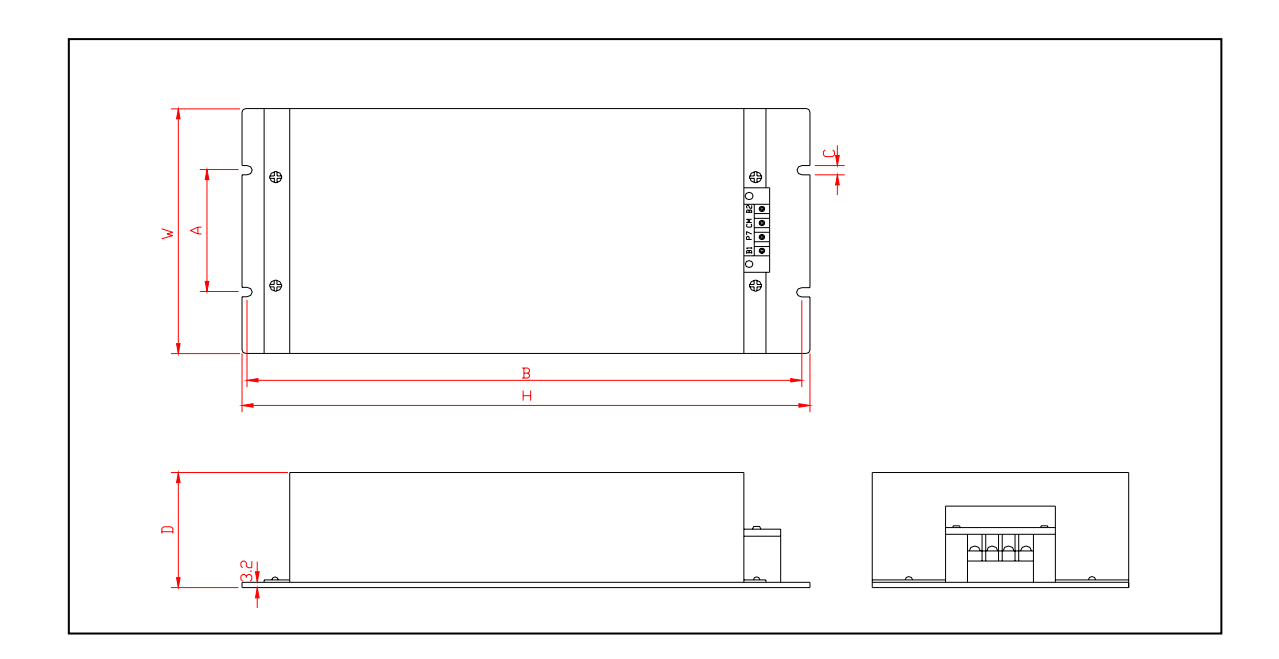

# 7.3.5 제동 유닛

## 1) 종류

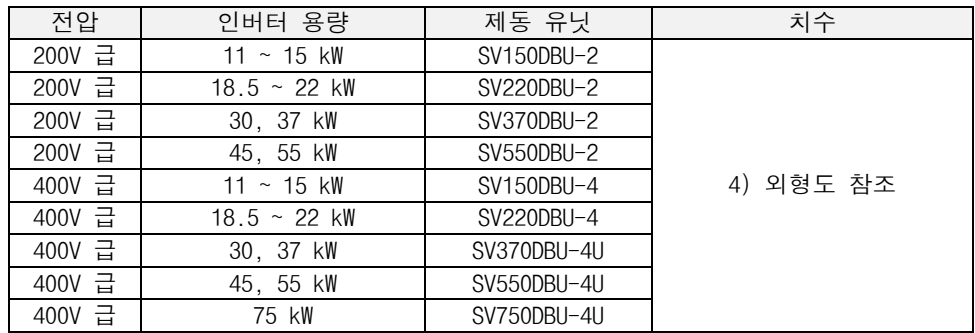

2) 단자 배열

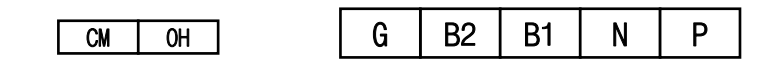

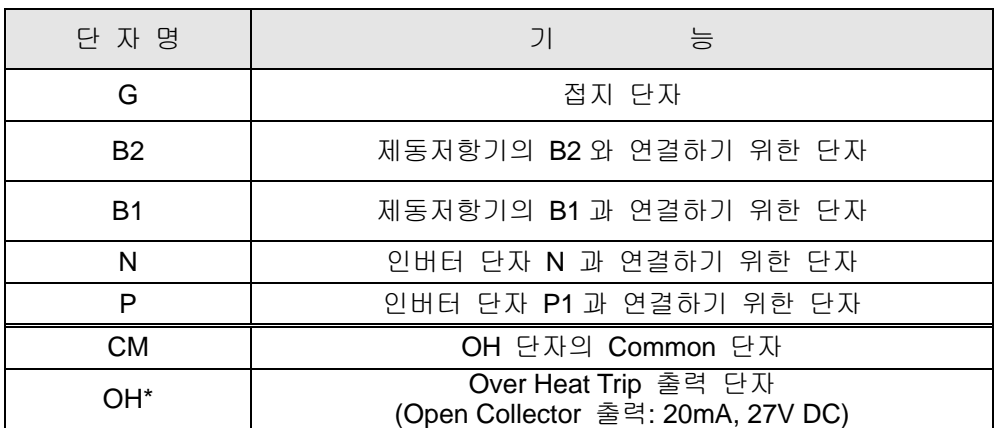

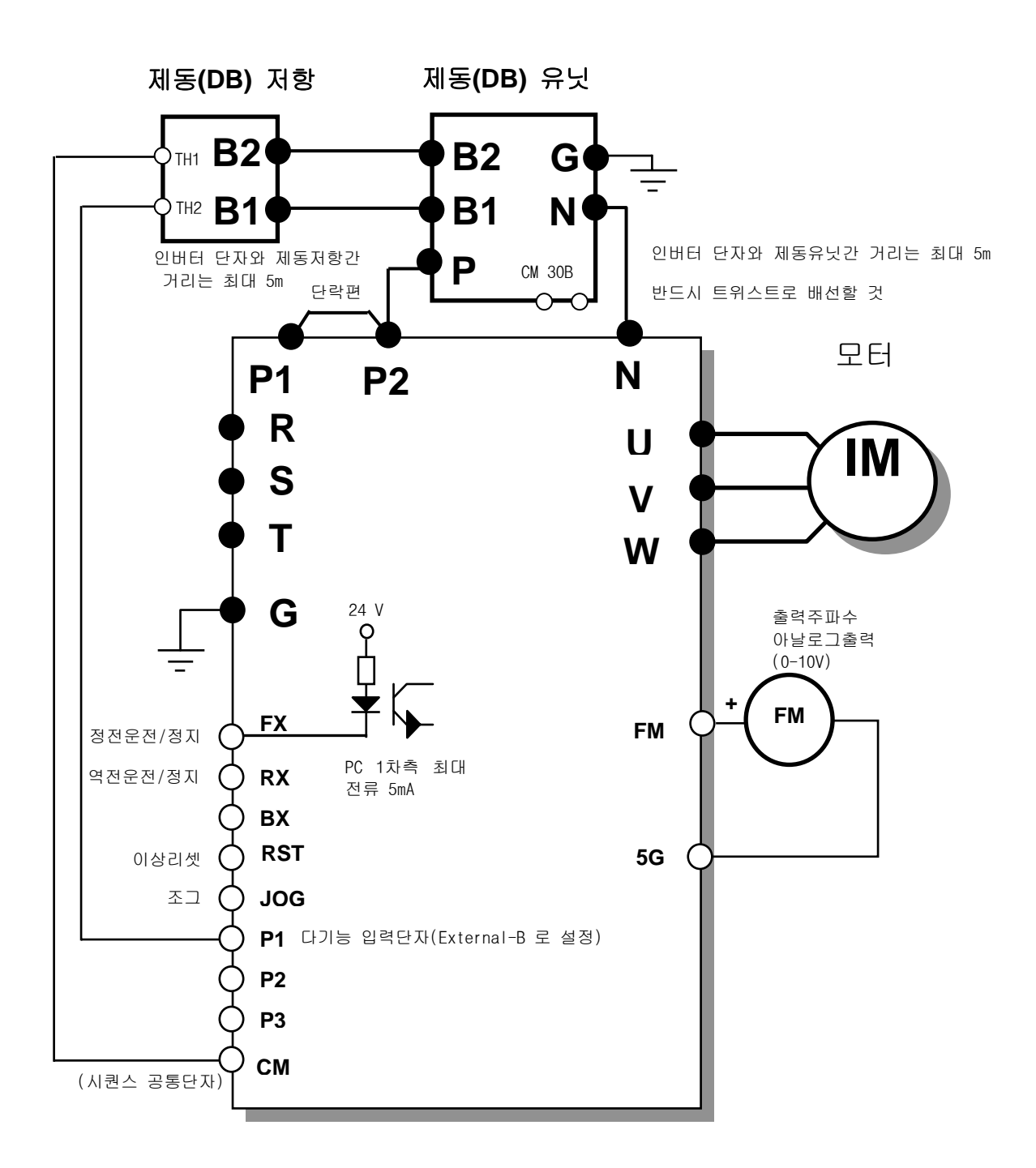

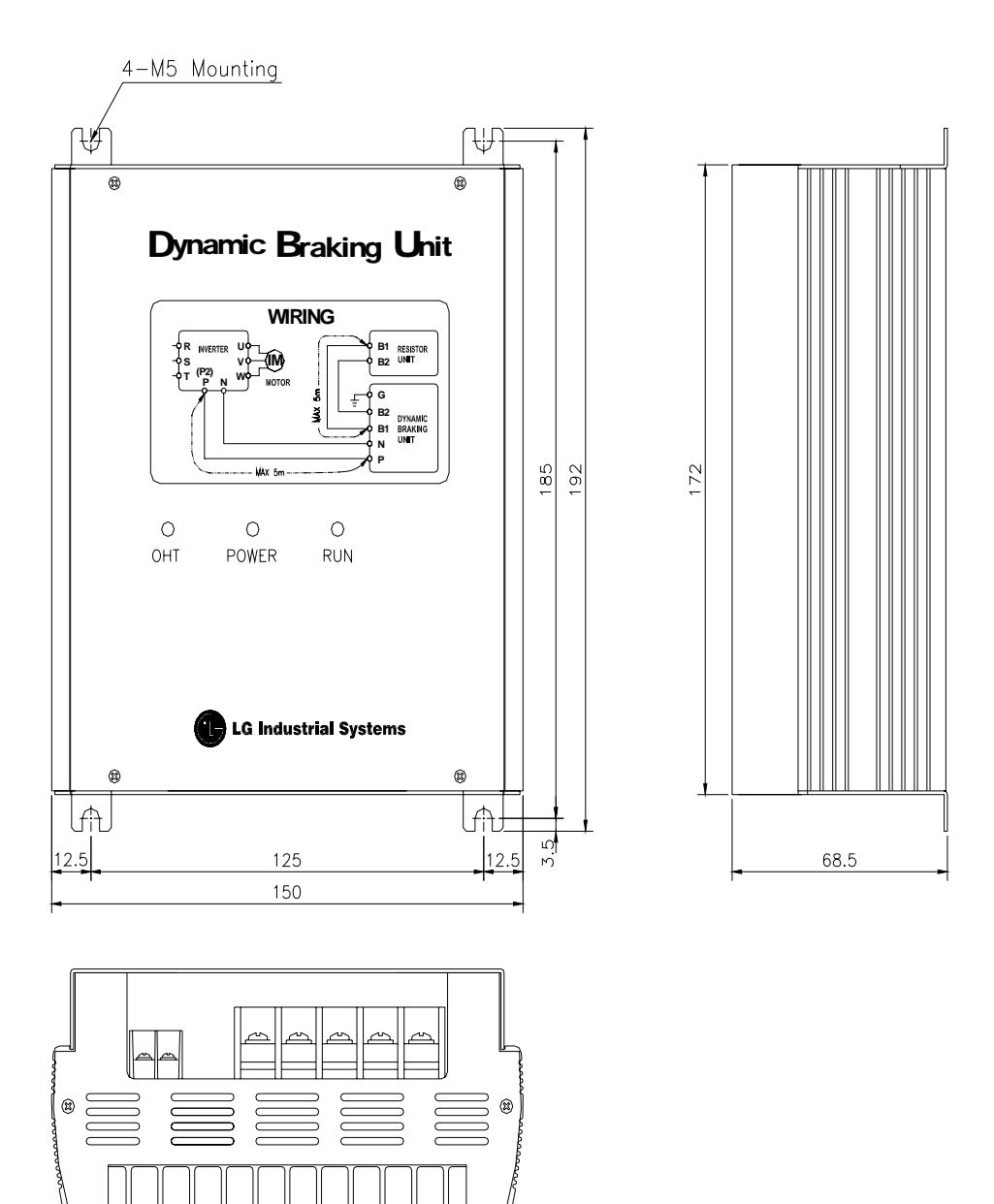

5) 표시기능 설명

제동유닛에는 3 개의 발광 표시장치 (LED)가 있습니다. 가운데 적색 LED 는 주 전원이 인가 되었음을 표시하고 오른쪽의 녹색 LED 는 제동 동작 중임을 표시합니다. 왼쪽의 녹색 LED 는 Over Heat Trip 상태임을 표시합니다**.** 

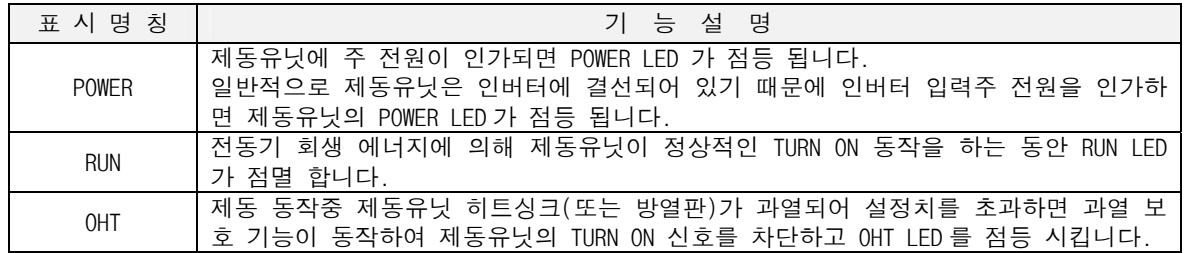

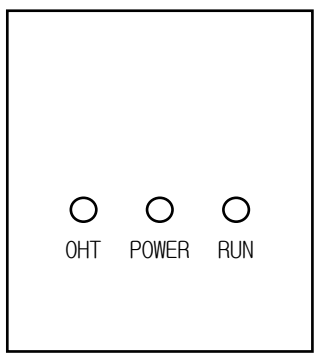

- ▶ POWER LED (적색) : 주 전원이 인가되어 있음을 표시
- ▶ RUN LED (녹색) : 제동 동작중임을 나타내는 표시
- ▶ OHT LED (녹색) : Over Heat Trip 신호

#### 7.3.6 출력 필터

1) 마이크로 써지 필터

#### 개요

PWM 방식을 사용하는 인버터는 배선정수에 따라 써지 전압이 모터 단자에 발생합니다. 더욱이 400V 급 모터 에서는 써지 전압에 의해 모터 권선의 절연이 약화되는 경우가 있습니다. 따라서 400V 급 모터를 구동할 떄 다음과 같은 대책을 세워 주십시오.

- 모터의 절연을 강화하는 방법 : 400V 급 인버터 구동용 절연 강화 모터를 사용하십시오.
- 써지 전압을 억제하는 방법 : 인버터 출력측에 모터 단자 전압이 850V 이하가 되도록 써지 전압 억제 필 터를 접속하십시오.

결선 방법

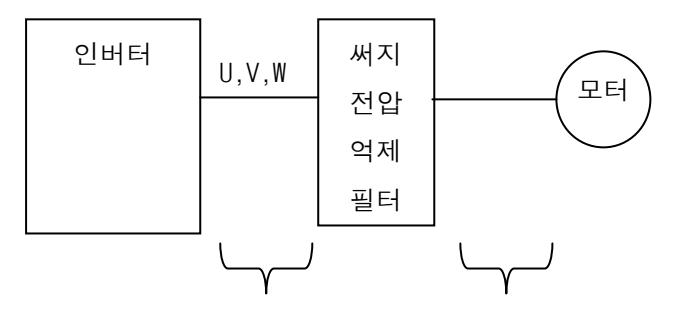

5m 이내 300m 이내

주의 사항

- 필터 연결시 입출력을 올바르게 배선하십시오.
- 인버터 출력단자에서 필터 입력단자까지 배선길이는 5m 이내로 하십시오.
- 필터에서 모터단자까지 배선길이는 300m 이내로 하십시오.

부 록

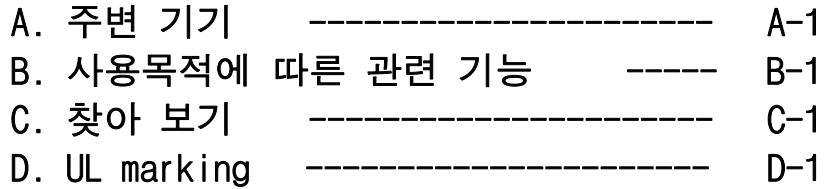

# 부록 A. 주변 기기

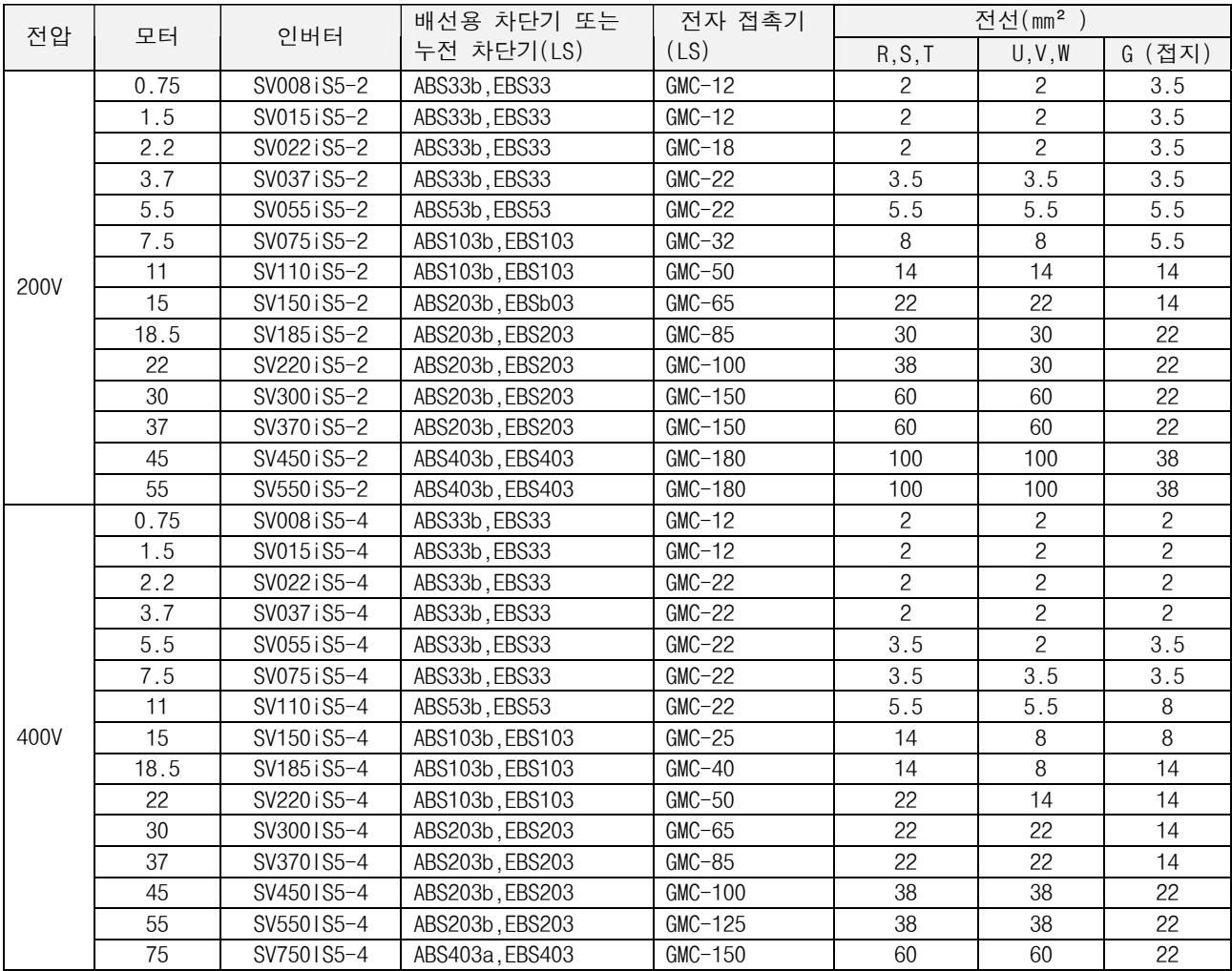

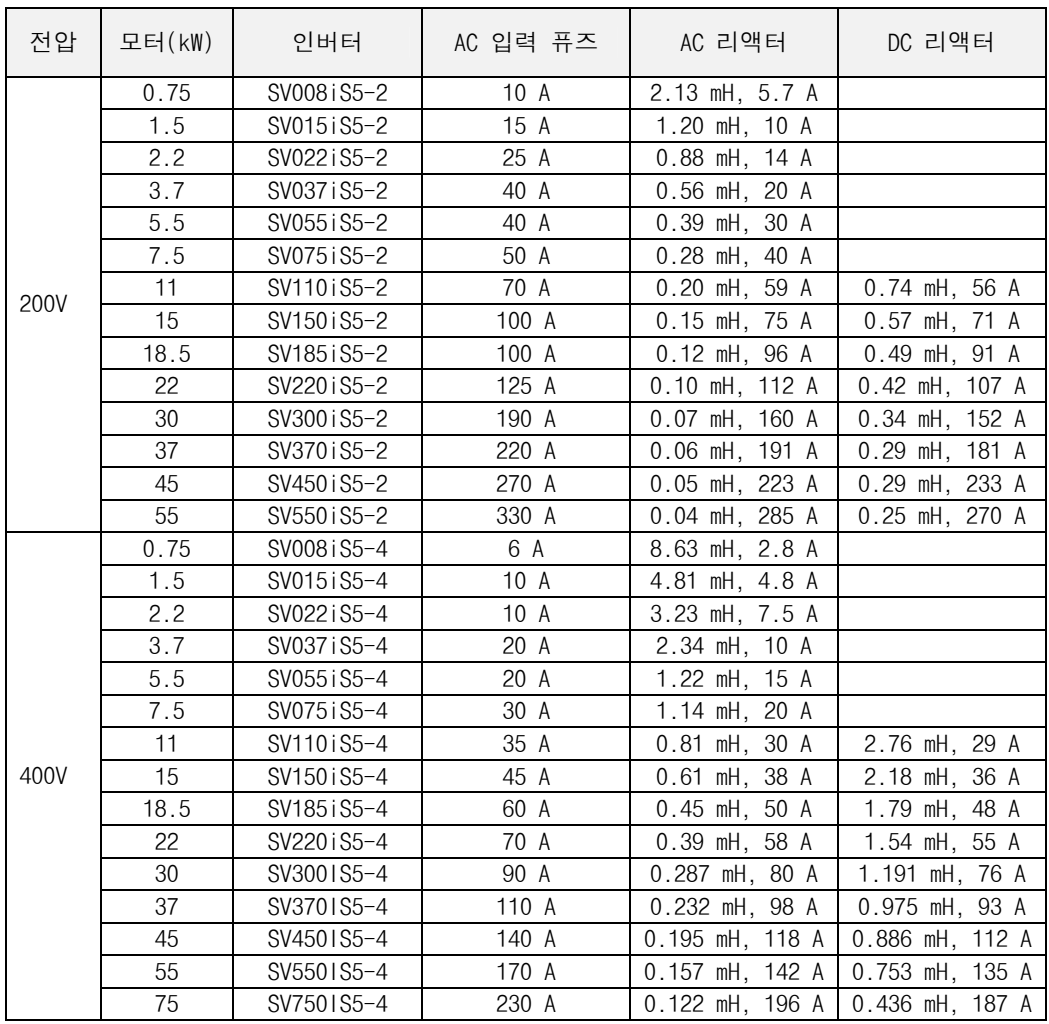

# 부록 B. 사용목적에 따른 관련기능

부하사양이나 운전 조건에 맞게 각종 기능을 설정하십시오. 사용목적과 관련 기능코드를 아래 표에 표시하였습니다.

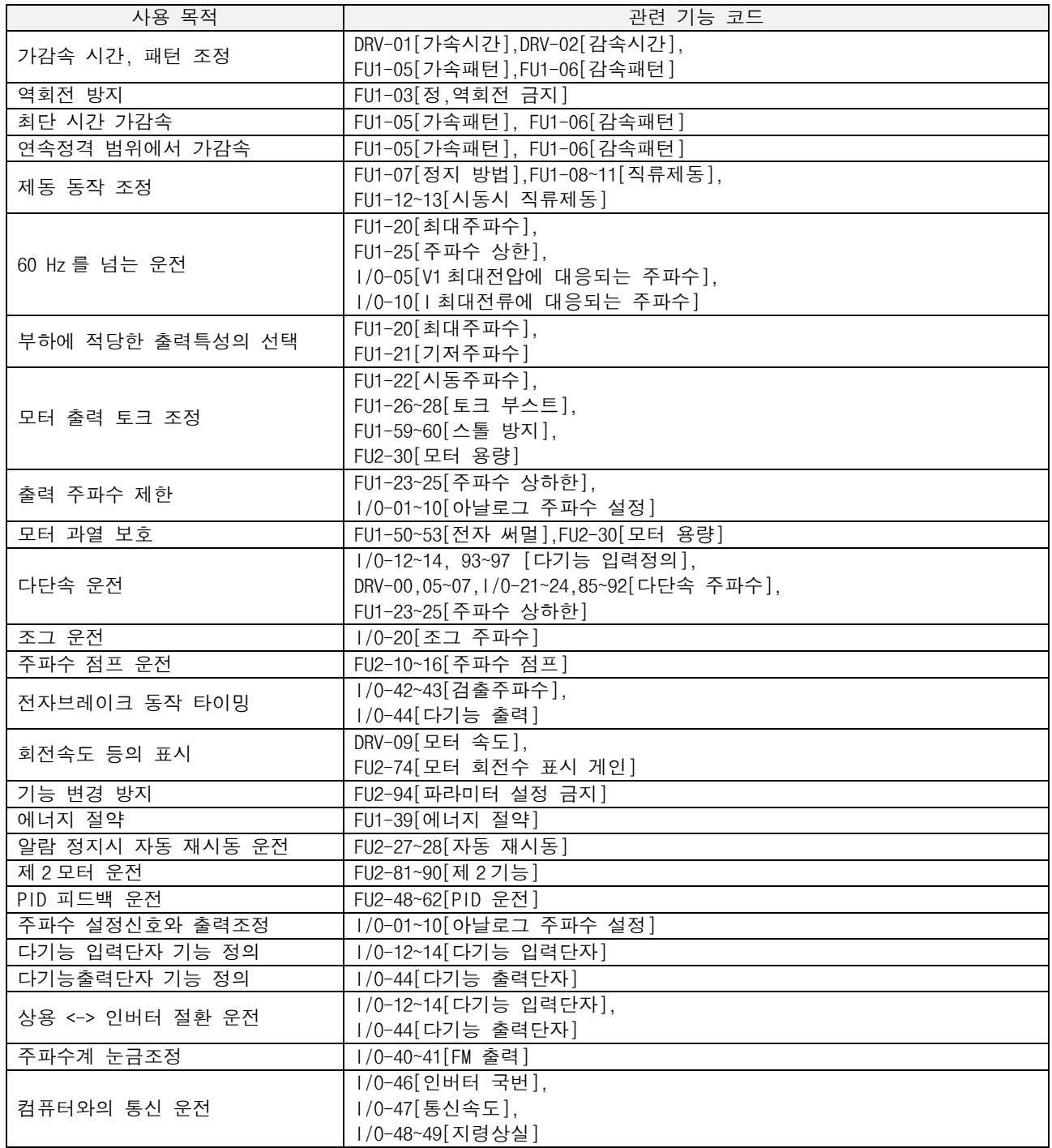

부록 C. 찾아 보기 가 가감속 기준주파수 5-8,5-61 가감속 시간 단위 5-8,5-61 가속 시간 5-3,5-22 가속 패턴 5-4,5-28 감속 시간 5-3,5-22 감속 패턴 5-4,5-28 검출 주파수 5-10,5-15,5-78,5-95 검출 주파수 폭 5-10,5-15,5-78,5-95 고장릴레이(30A,30B,30C) 5-15,5-83 고장 이력 5-6,5-44 고정자 저항 5-7,5-52 과부하 경보 5-5.5-41 과부하 트립 5-5,5-42 기저 주파수 5-4,5-34 나 누설 인덕턴스 5-7,5-52 다 다기능 보조 접점 5-10,5-78 다기능 입력단자 5-9,5-12,5-69,5-88 다기능 입력단자 필터 5-10,5-74 다기능 출력 단자 5-11,5-14,5-78,5-92 다단 가속 시간 5-10,5-11,5-75,5-76 다단 감속 시간 5-10,5-11,5-75,5-76 다단속 속도(주파수) 5-10,5-11,5-75 디지털 주파수 지령 5-3,5-20 마 모터 극수 5-7,5-49 모터 냉각 방식 5-5,5-40 모터 속도 5-3,5-25 모터 용량 5-6,5-49 모터 효율 5-7,5-49 모터 회전수 게인 5-8,5-62 무부하 전류 5-7,5-49 바 배선 3-5 비상정지 3-5,3-11 사 사용자 선택 5-3,5-8,5-25,5-62 사용자 V/F 5-5.5-39 상용 절체 5-81 서브 보드 5-13,5-19,5-88,7-4 센서리스 운전 5-7,5-50 소프트 웨어 버전 5-8,5-63 속도 써치 5-6,5-47 속도 지령 상실 5-9,5-11,5-68,5-84 수동 토크 부스트 5-4,5-36 스위칭 주파수 5-7,5-50 스톨 방지 5-5,5-43 슬립 보상 5-7,5-50 시동 주파수 5-4,5-35 아 아나로그 지령 주파수 5-9,5-11,5-68,5-84 에너지 절약 5-5,5-40 역방향 토크 부스트 5-4,5-36 오토 운전 5-11,5-85 오토 튜닝 5-7,5-52 옵션 보드 5-16,7-13 운전 모드 5-3,5-24 인버터 국번 5-11,5-83 인버터 정격 용량 2-3 입력단자 표시 5-9,5-69 입력전압 2-3 자 자동 재시동 5-6,5-48 자동 토크 부스트 5-4,5-36 전원 투입 후 기동 5-6,5-46 전원 투입시 표시 5-8,5-62 전자 써멀 5-5,5-40 점프 코드 5-3,5-28 정격 슬립 5-7,5-49 정격 전류 5-7,5-49

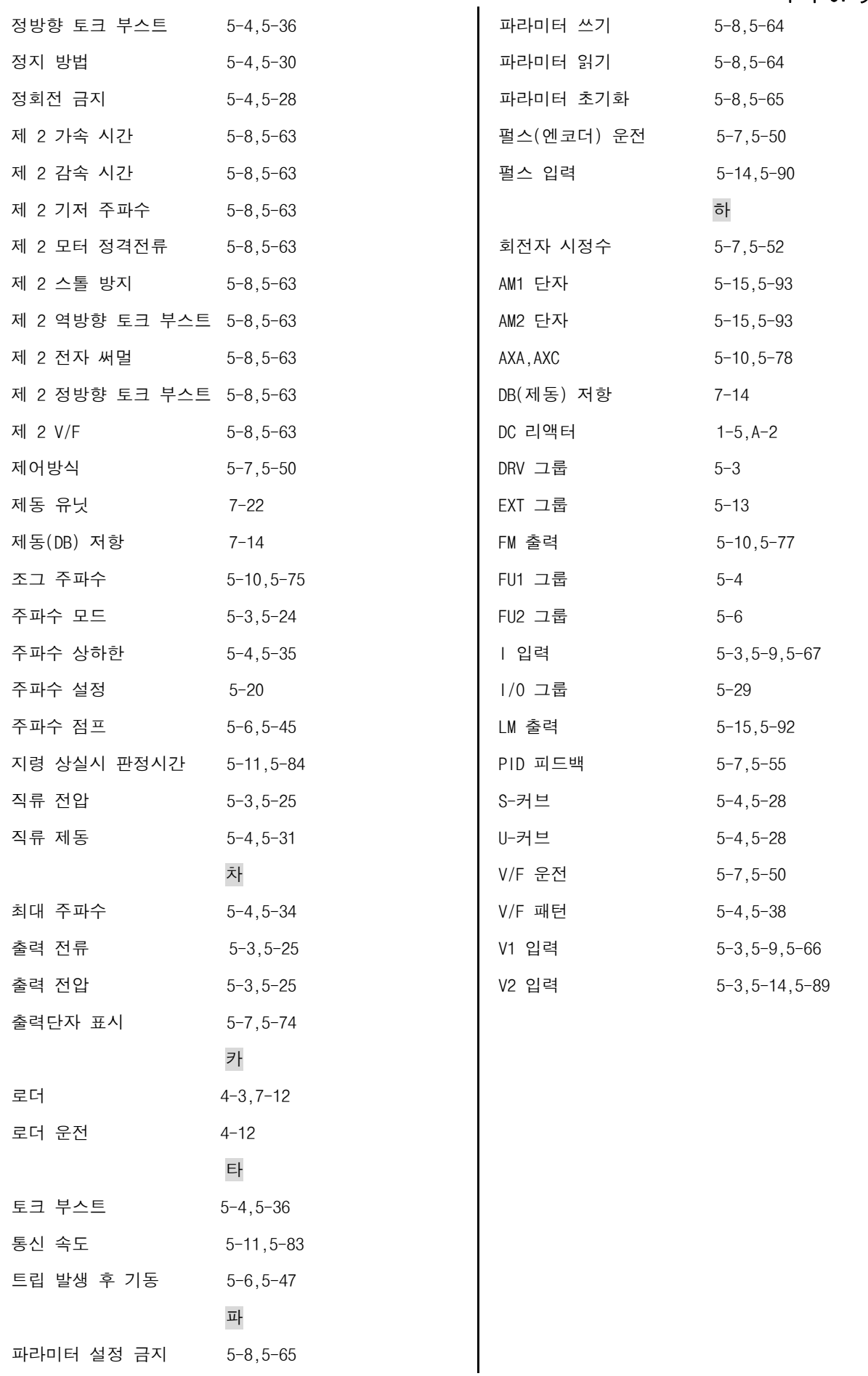
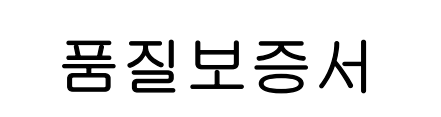

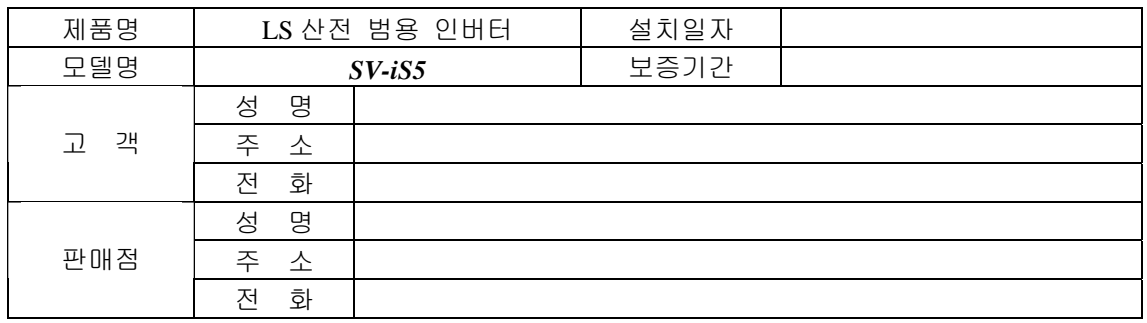

본 제품은 LS 산전 기술진의 엄격한 품질관리 및 검사과정을 거쳐서 만들어진 제품입니다. 제품 보증 기간은 통상 설치일로부터 12 개월이며, 설치일자가 기입되지 않았을 경우에는 제조일로부터 18 개월 적용합니다. 단, 계약조건에 따라 변경될 수 있습니다.

# 무상 서비스 안내

정상적인 사용상태에서 제품보증기간 이내에 고장이 발생했을 경우, 당사 특약점이나 지정 서비스 센터에 의뢰하시면 무상으로 수리하여 드립니다.

# 유상 서비스 안내

다음과 같은 경우에 유상 수리를 받아야 합니다.

- 소비자의 고의 또는 부주의로 고장이 발생한 경우
- 사용전원의 이상 및 접속 기기의 불량으로 인해 고장이 발생한 경우
- 천재지변에 의해 고장이 발생한 경우(화재, 수해, 가스해, 지진 등)
- 당사 특약점이나 서비스 센터가 아닌 곳에서 제품을 개조 또는 수리한 경우
- LS 산전 명판이 부착되어 있지 않은 경우
- 무상 보증 기간이 경과한 경우

# 취급설명서 개정 이력

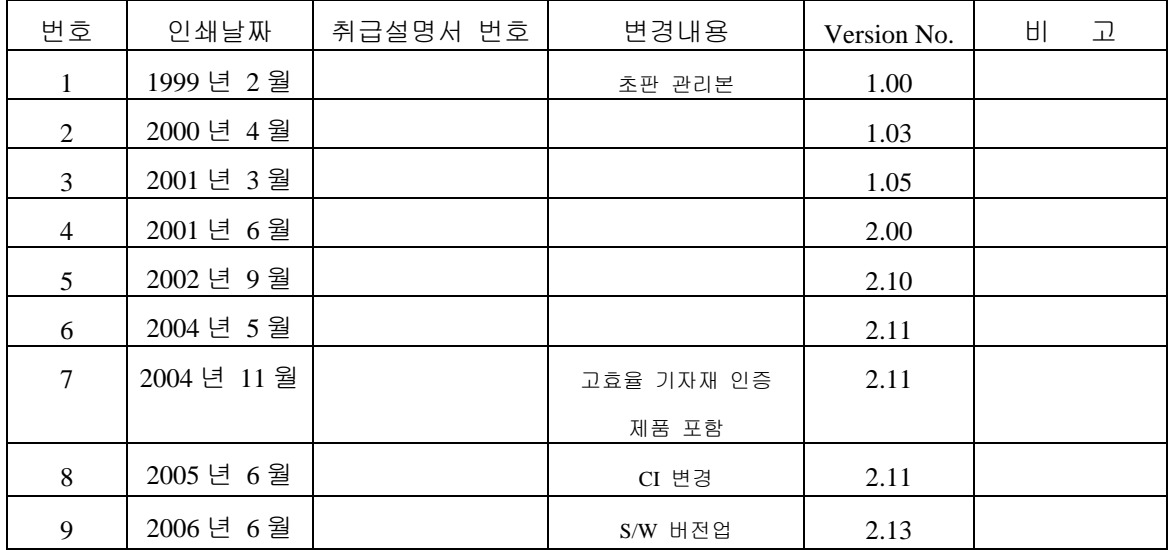

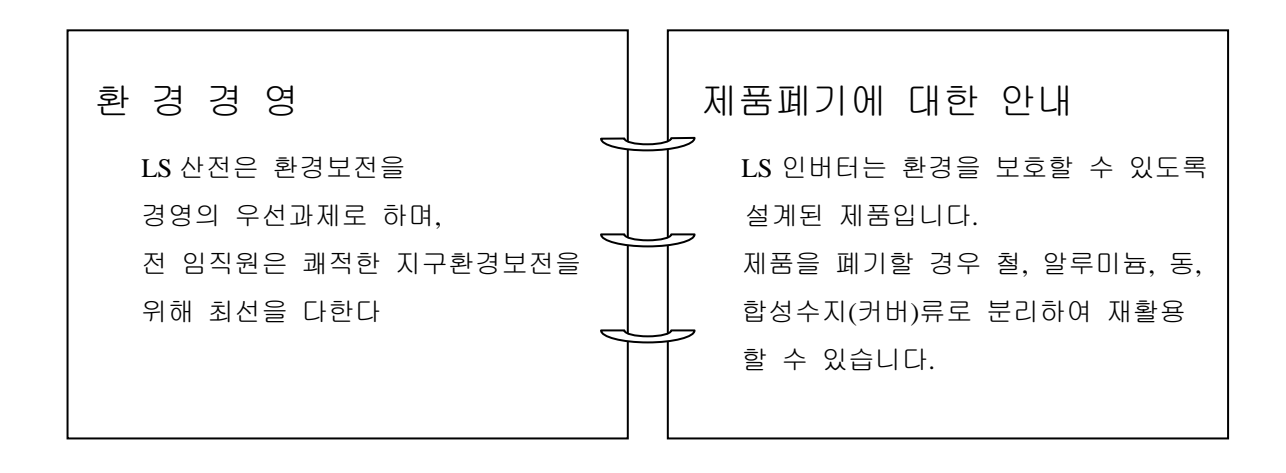

## **1. Short Circuit Rating**

"Suitable For Use On A Circuit Capable Of Delivering Not More Than Table1 RMS Symmetrical Amperes, 240V for 240V rated inverters, 480V for 480V rated inverters Volts Maximum,"

Table 1. RMS Symmetrical Amperes for iS5 series.

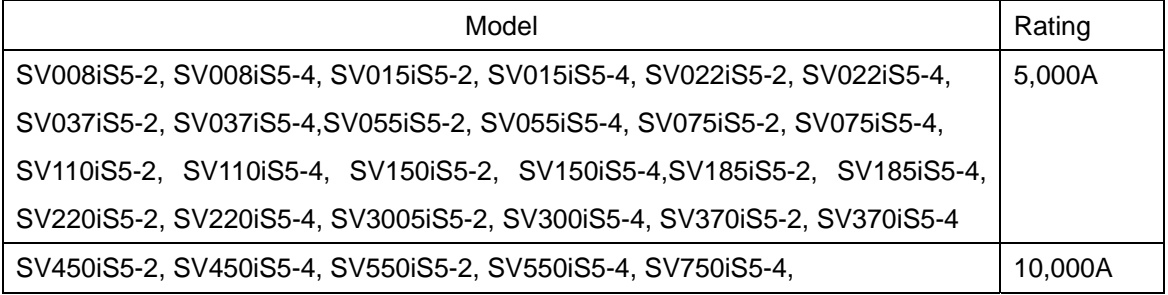

## **2. SHORT CIRCUIT FUSE/BREAKER MARKING**

Use Class H or K5 UL Listed Input Fuse and UL Listed Breaker Only. See the table below for the Voltage and Current rating of the fuses and the breakers.

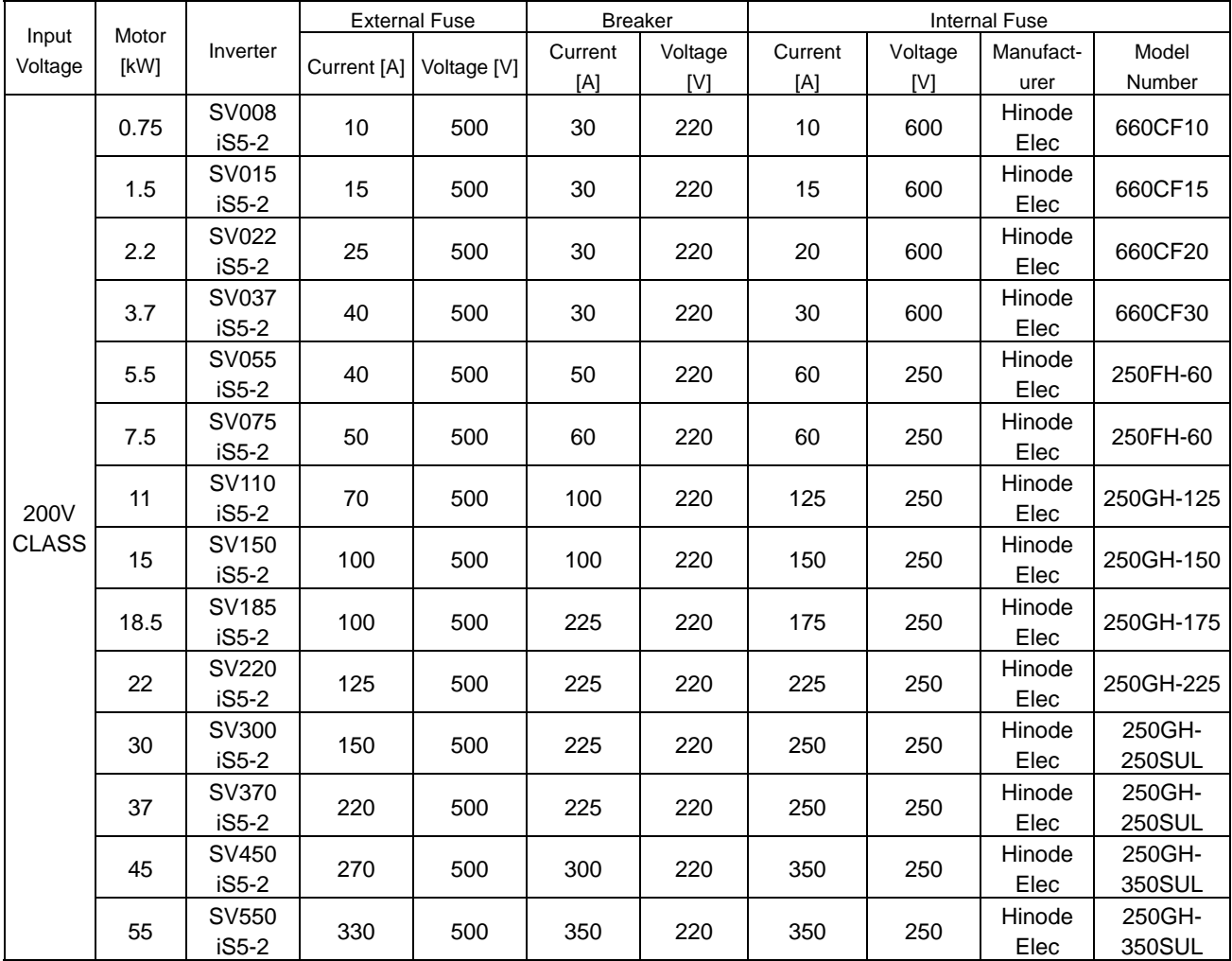

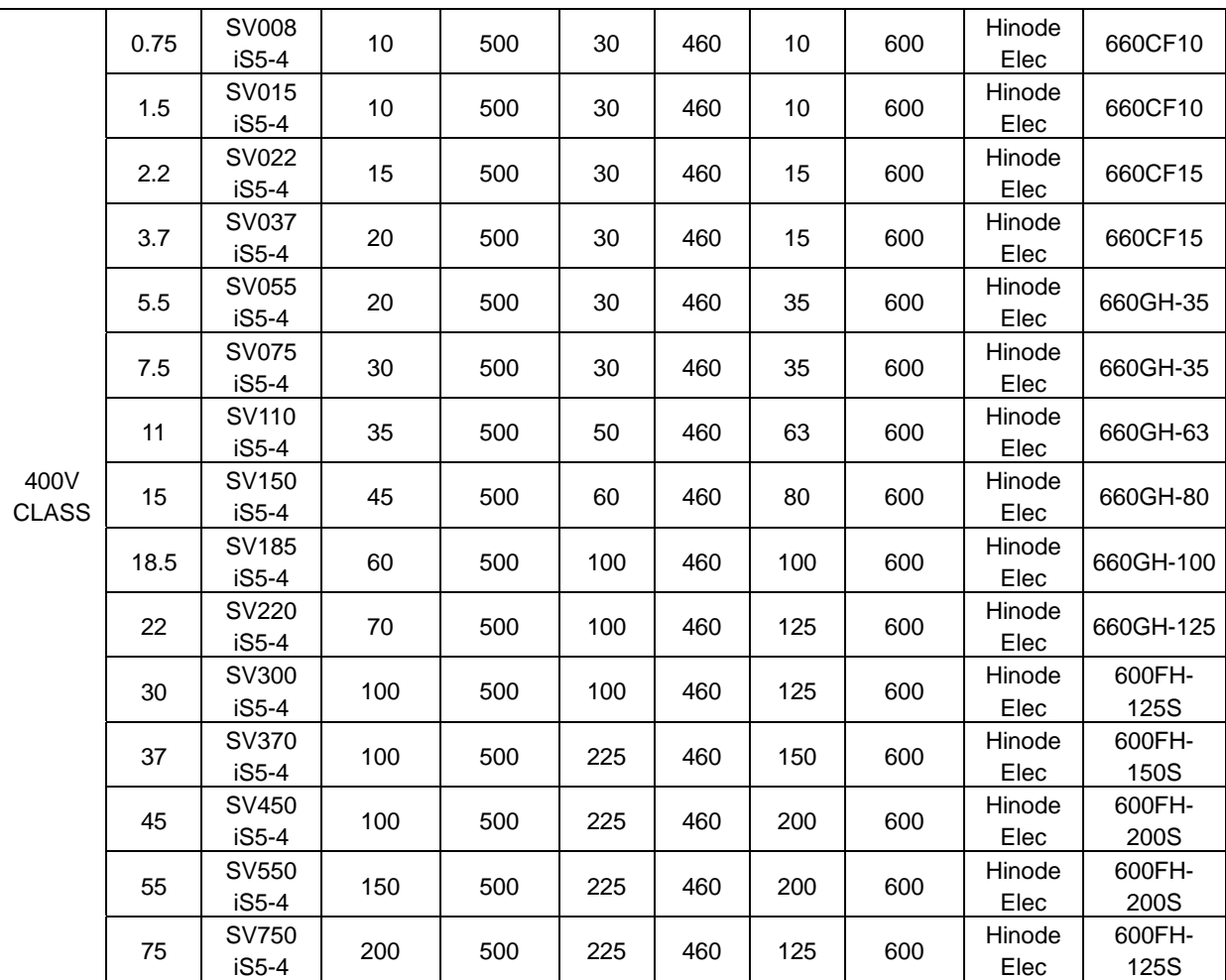

## **3. OVERLOAD PROTECTION**

**IOLT:** IOLT(inverter Overload Trip) protection is activated at 150% of the inverter rated current for 1 minute and greater.

**OLT :** Inverter shuts off its output when inverter output current exceeds its overload trip level for overload trip time. OLT is selected when FU1-56 is set to "Yes" and activated at 120% of FU1- 57 [Motor rated current] for 60 sec set in FU1-58.

#### **4. OVER SPEED PROTECTION**

"Not Provided With Overspeed Protection".

## **5. Ambient temperature**

"Only Intended For Use In An enclosure with maximum surrounding air temperature of 40 deg C" except that models SV022iS5, SV037iS5, SV055iS5-4(not –2), SV075iS5-4(not –2), SV110iS5, SV150iS5, SV185iS5 and SV220iS5 is Max.45℃."

#### **6. FIELD WIRING TERMINAL**

1) Use copper wires only with 600V, 75℃ ratings

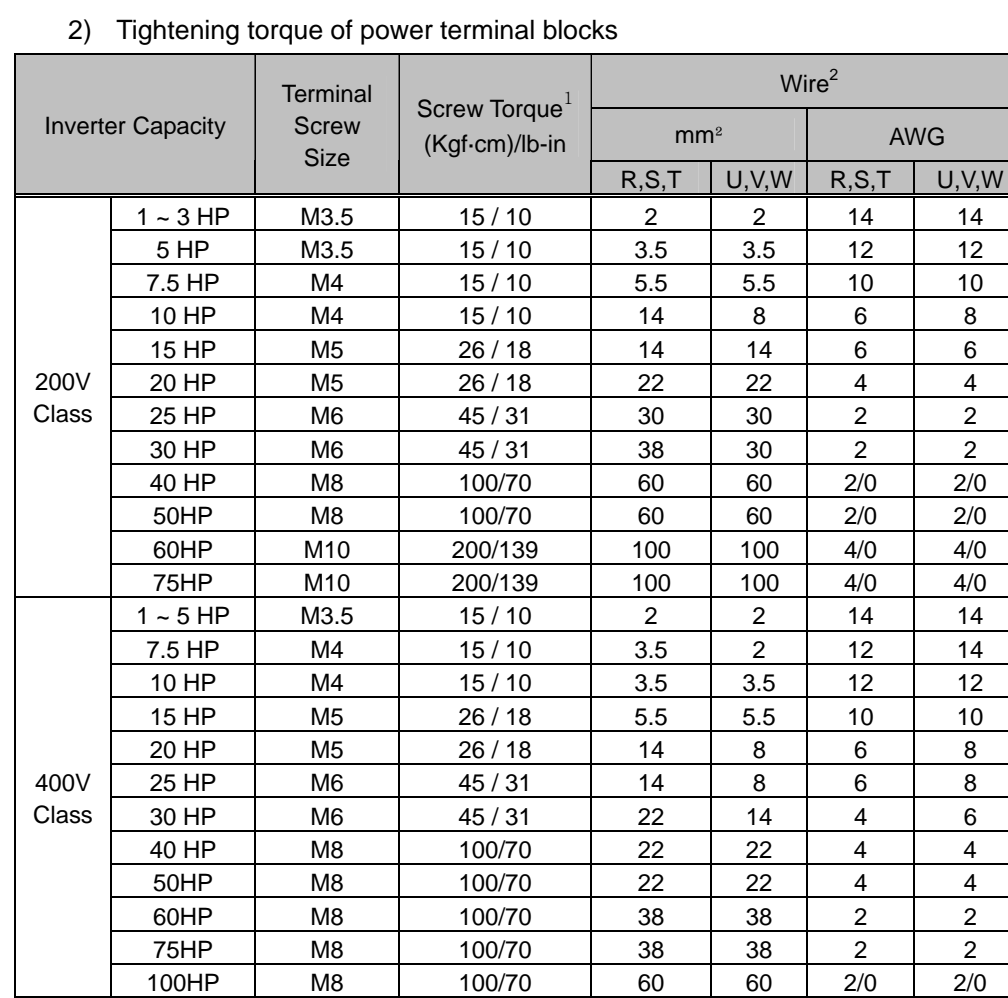

 $1$  Apply the rated torque to terminal screws. Loose screws can cause of short circuit or malfunction. Tightening the screws too much can damage the terminals and cause a short circuit or malfunction.

<sup>2</sup> Use copper wires only with 600V, 75  $\mathbb{C}$  ratings.

3) Tightening torque of control terminal blocks:

TER 1 – 140 Kgf·cm /(93.5 in-lb) TER 2 – 8 Kgf·cm /(5.3 in-lb)

4) Input and motor output terminal blocks are intended only for use with ring type connectors.

### **7. Basic Wiring**

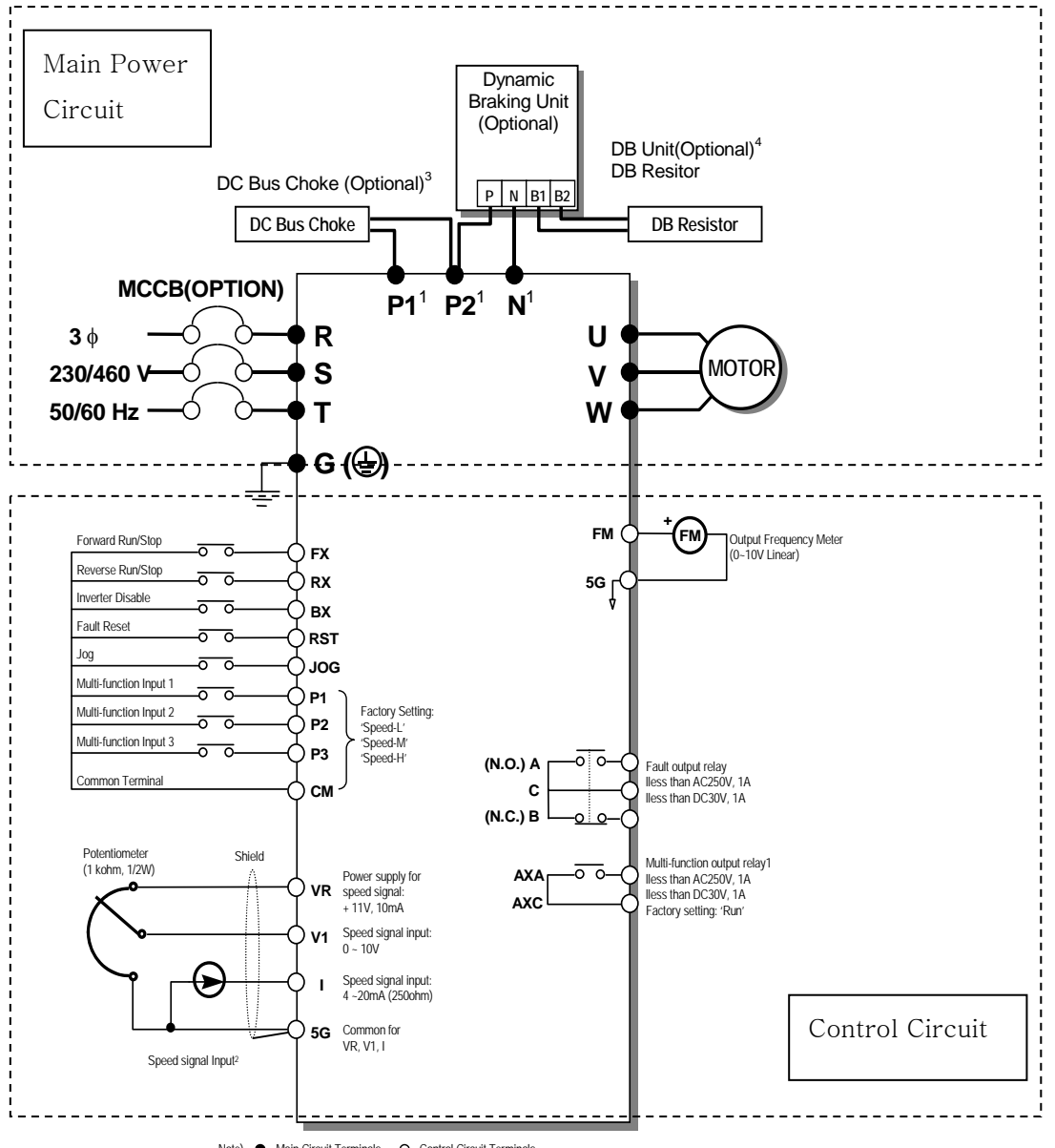

Note) Control Circuit Terminals Control Circuit Terminals.<br>1. The terminal configuration varies depend on the model number. Please refer to the '1.7 Power terminals'.<br>2. Analog speed command may be set by Voltage, Current

4. 1 ~ 10 HP inverters have on-board braking circuit. Braking resistors are only included for 1 ~ 5 inverters. 15 ~ 30 HP inverters need optional braking unit and resistor for dynamic braking.

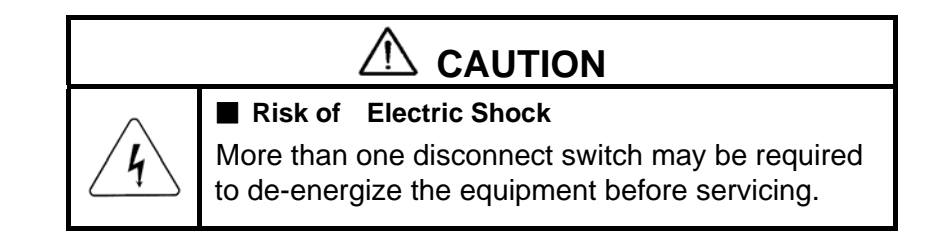

# 부록 E. 파라미터 그룹별 통신번지

통신 옵션 사용시 관련 통신번지를 아래 표에 표시하였습니다.

## < DRV 그룹 >

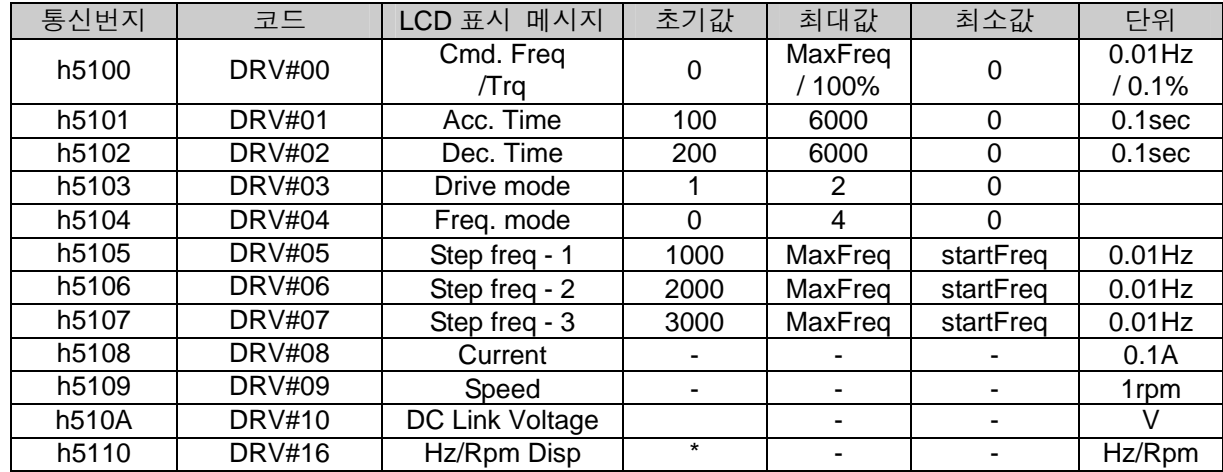

#### < FU1 그룹 >

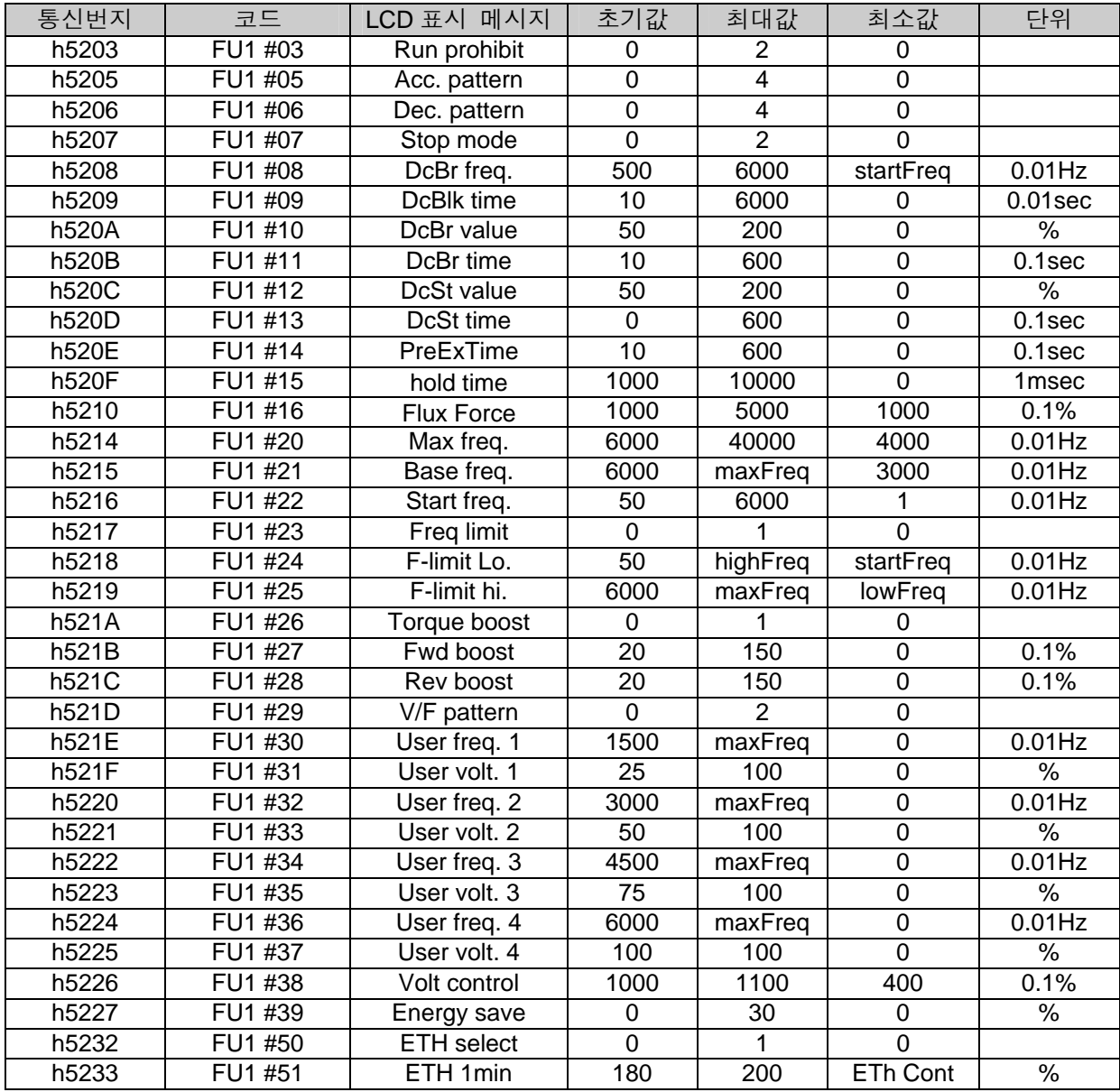

## 부록 E. 파라미터그룹별 통신번지

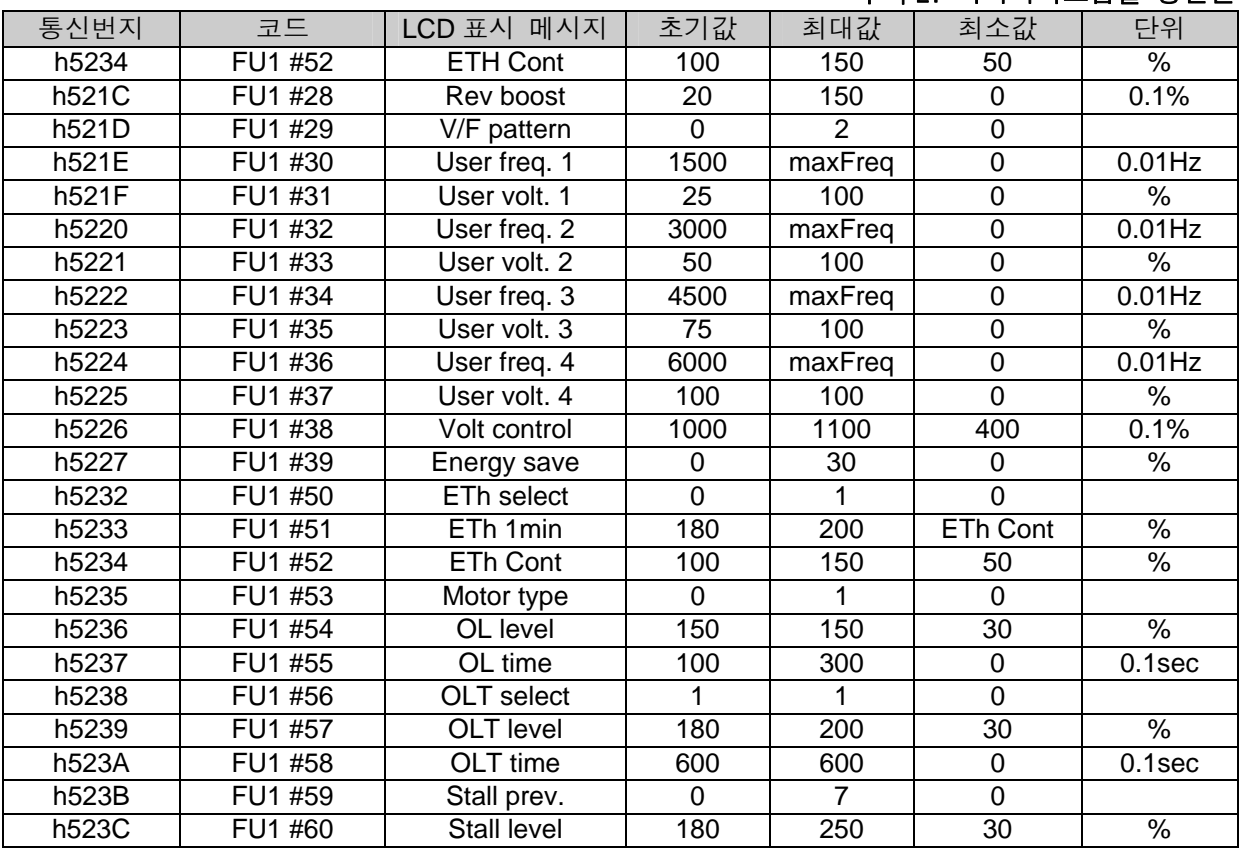

# < FU2 그룹 >

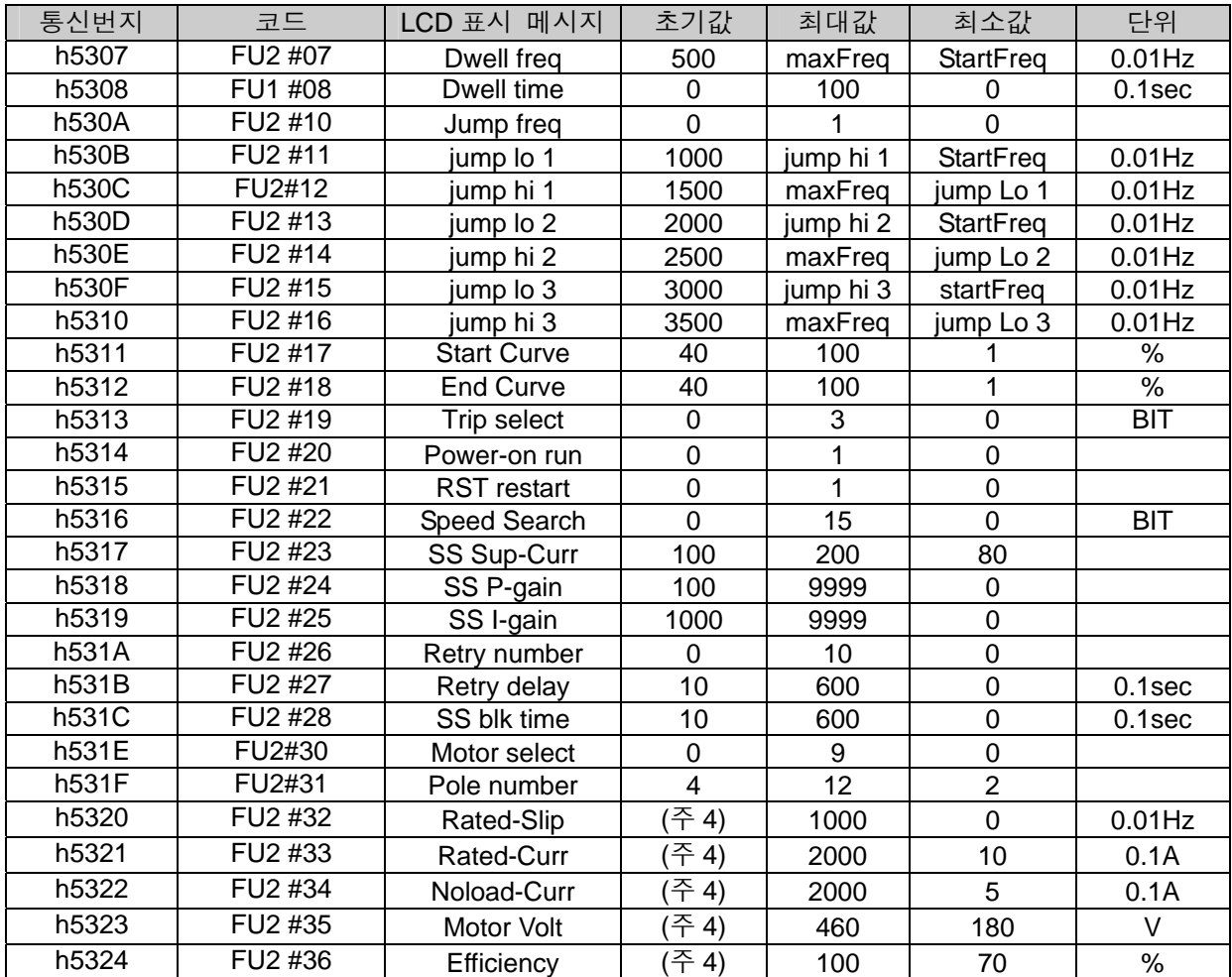

### 부록 E. 파라미터그룹별 통신번지

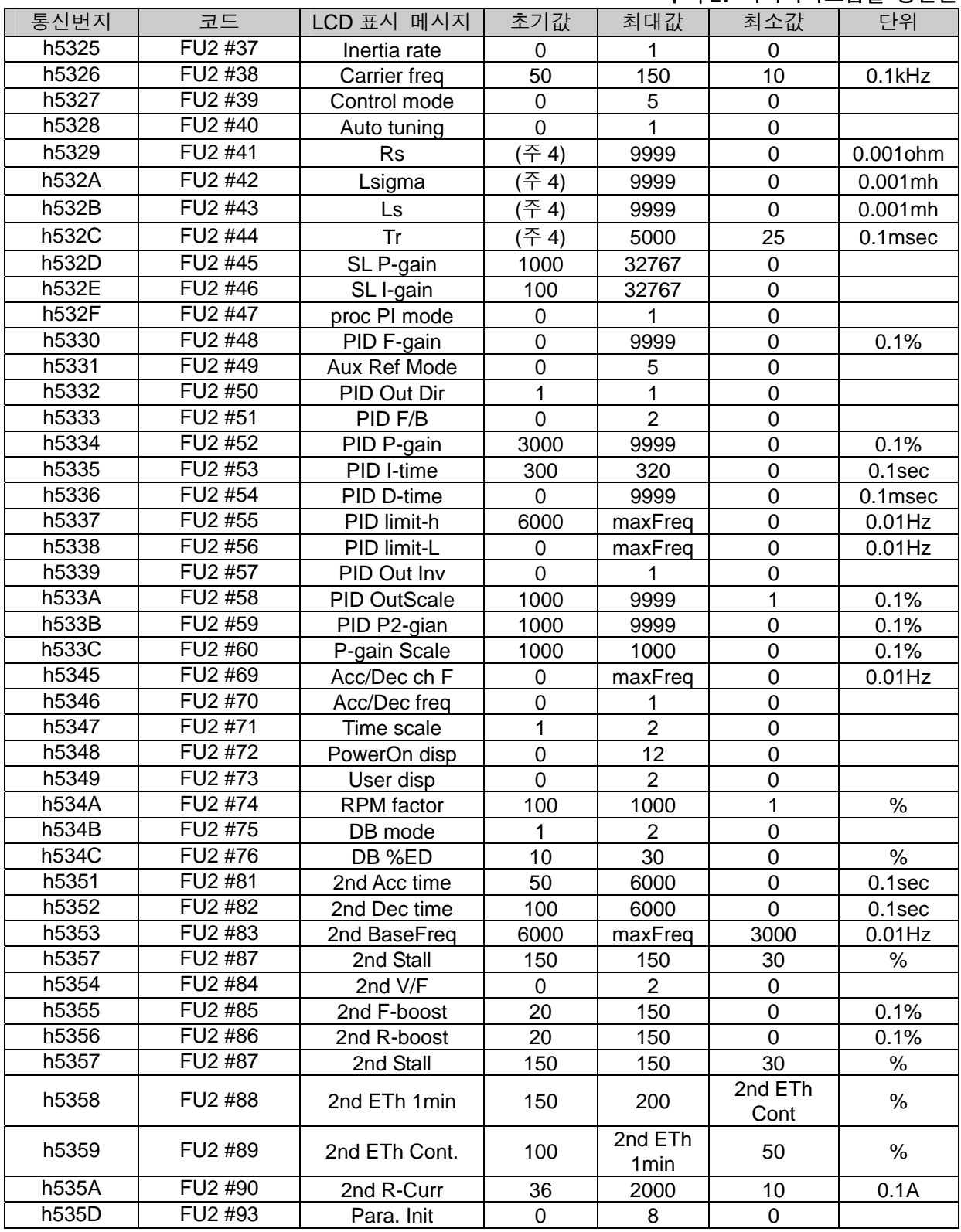

(주 4,5,6,7) 모터용량에 따라 변동됨.

< I/O 그룹 >

| 통신번지  | 코드        | LCD 표시 메시지    | 초기값              | 최대값            | 최소값            | 단위        |
|-------|-----------|---------------|------------------|----------------|----------------|-----------|
| h5401 | $I/O$ #01 | V1 filter     | 10               | 9999           | 0              | ms        |
| h5402 | $I/O$ #02 | V1 volt x1    | 0                | V1 vort<br>x2  | 0              | 0.01V     |
| h5403 | $I/O$ #03 | V1 freq y1    | 0                | MaxFreq        | $\mathsf 0$    | $0.01$ Hz |
|       |           | / V1 % y1     | $\mathbf 0$      | 1500           | $\Omega$       | 0.1%      |
| h5404 | $I/O$ #04 | V1 volt x2    | 1000             | 1000           | V1 volt x1     | 0.01V     |
| h5405 | $I/O$ #05 | V1 freq y2    | 6000             | MaxFreq        | 0              | $0.01$ Hz |
|       |           | / V1 % y2     | 1500             | 1500           | 0              | 0.1%      |
| h5406 | $I/O$ #06 | I filter      | 10               | 9999           | $\mathsf 0$    | ms        |
| h5407 | $I/O$ #07 | I curr x1     | 400              | I curr x2      | 0              | 0.01mA    |
| h5408 | $I/O$ #08 | I freq y1     | $\boldsymbol{0}$ | maxFreq        | 0              | $0.01$ Hz |
| h5409 | I/O #09   | I curr x2     | 2000             | 2000           | I curr x1      | 0.01mA    |
| h540A | $I/O$ #10 | I freq y2     | 6000             | maxFreq        | 0              | $0.01$ Hz |
| h540B | $I/O$ #11 | Wire broken   | $\boldsymbol{0}$ | $\overline{2}$ | $\mathsf 0$    |           |
| h540C | $I/O$ #12 | P1 define     | $\mathbf 0$      | 42             | $\mathsf 0$    |           |
| h540D | $I/O$ #13 | P2 define     | 1                | 42             | $\mathsf 0$    |           |
| h540E | $I/O$ #14 | P3 define     | $\overline{2}$   | 42             | $\mathsf 0$    |           |
| h5411 | $I/O$ #17 | Ti Filt Num   | 15               | 50             | $\overline{2}$ |           |
| h5414 | $I/O$ #20 | Jog freq      | 1000             | MaxFreq        | startFreq      | $0.01$ Hz |
| h5415 | $I/O$ #21 | Step freq - 4 | 4000             | MaxFreq        | startFreq      | $0.01$ Hz |
| h5416 | $I/O$ #22 | Step freq - 5 | 5000             | MaxFreq        | startFreq      | $0.01$ Hz |
| h5417 | $I/O$ #23 | Step freq - 6 | 4000             | MaxFreq        | startFreq      | $0.01$ Hz |
| h5418 | $I/O$ #24 | Step freq - 7 | 3000             | MaxFreq        | startFreq      | $0.01$ Hz |
| h5419 | $I/O$ #25 | Acc time-1    | 200              | 6000           | 0              | $0.1$ sec |
| h541A | $I/O$ #26 | Dec time $-1$ | 200              | 6000           | 0              | $0.1$ sec |
| h541B | $I/O$ #27 | Acc time $-2$ | 300              | 6000           | $\mathsf 0$    | $0.1$ sec |
| h541C | $I/O$ #28 | Dec time $-2$ | 300              | 6000           | $\mathsf 0$    | $0.1$ sec |
| h541D | $I/O$ #29 | Acc time $-3$ | 400              | 6000           | 0              | $0.1$ sec |
| h541E | $I/O$ #30 | Dec time - 3  | 400              | 6000           | $\mathsf 0$    | $0.1$ sec |
| h541F | $I/O$ #31 | Acc time $-4$ | 500              | 6000           | $\mathsf 0$    | $0.1$ sec |
| h5420 | $I/O$ #32 | Dec time $-4$ | 500              | 6000           | $\mathsf 0$    | $0.1$ sec |
| h5421 | $IO$ #33  | Acc time $-5$ | 400              | 6000           | $\mathbf 0$    | $0.1$ sec |
| h5422 | $I/O$ #34 | Dec time $-5$ | 400              | 6000           | $\mathbf 0$    | $0.1$ sec |
| h5423 | $I/O$ #35 | Acc time $-6$ | 300              | 6000           | $\mathsf 0$    | 0.1sec    |
| h5424 | I/O #36   | Dec time $-6$ | 300              | 6000           | $\mathsf 0$    | $0.1$ sec |
| h5425 | $I/O$ #37 | Acc time $-7$ | 200              | 6000           | 0              | 0.1sec    |
| h5426 | I/O #38   | Dec time $-7$ | 200              | 6000           | 0              | $0.1$ sec |
| h5428 | $I/O$ #40 | FM mode       | 0                | 4              | 0              |           |
| h5429 | $I/O$ #41 | FM adjust     | 100              | 200            | 10             | $\%$      |
| h542A | I/O #42   | FDT freq      | 3000             | maxFreq        | 0              | $0.01$ Hz |
| h542B | I/O #43   | FDT band      | 1000             | maxFreq        | 0              | $0.01$ Hz |
| h542C | $I/O$ #44 | Aux mode      | 12               | 25             | $\mathsf 0$    |           |
| h542D | $I/O$ #45 | Relay mode    | 2                | 7              | 0              | BIT3      |
| h542E | $I/O$ #46 | Inv No.       | 1                | 31             | $\mathbf 1$    |           |
| h542F | $I/O$ #47 | Baud rate     | 3                | 4              | 0              |           |
| h5430 | I/O #48   | Lost command  | 0                | $\overline{2}$ | 0              |           |
| h5431 | I/O #49   | Time out      | 10               | 1200           | 1              | $0.1$ sec |

< 참고 >

\* Auto 영역에 대한 파라미터 주소가 필요하신 고객께서는 문의하여 주시기 바랍니다.

## < EXT 그룹 >

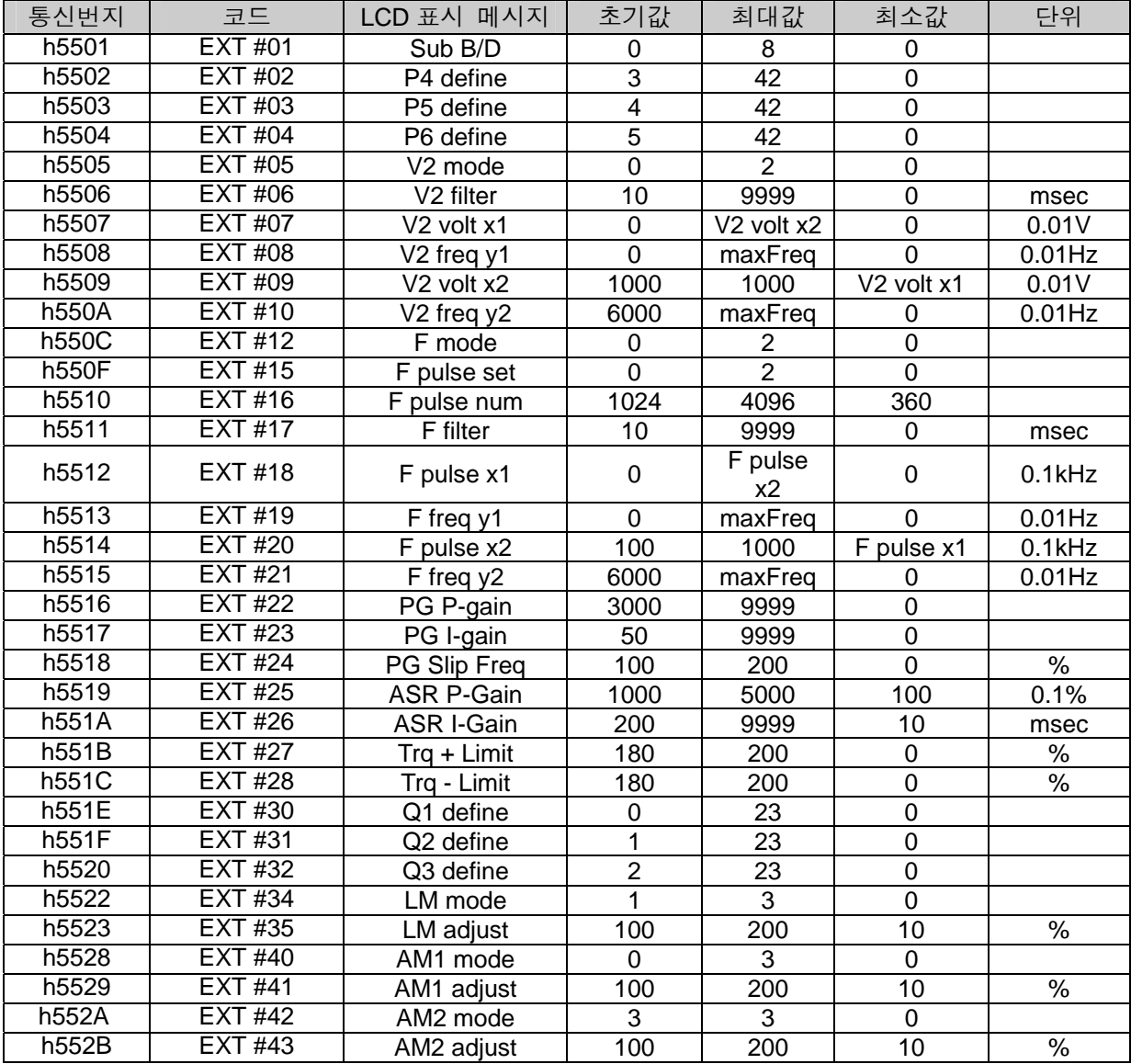

# < COM 그룹 >

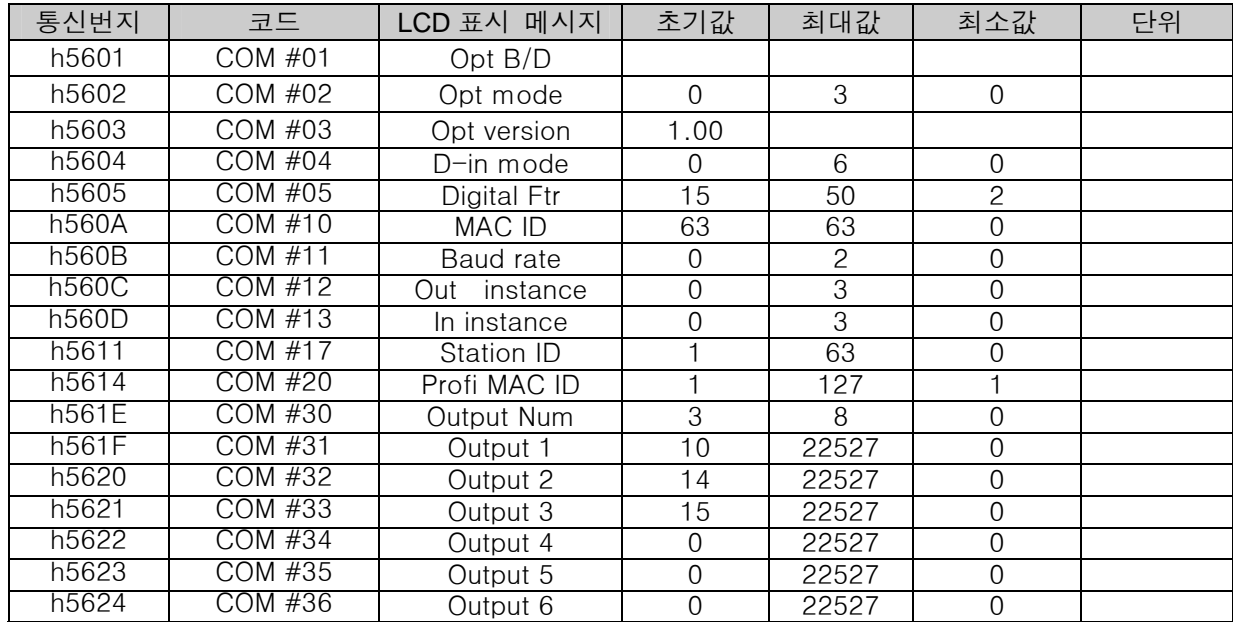

## 부록 E. 파라미터그룹별 통신번지

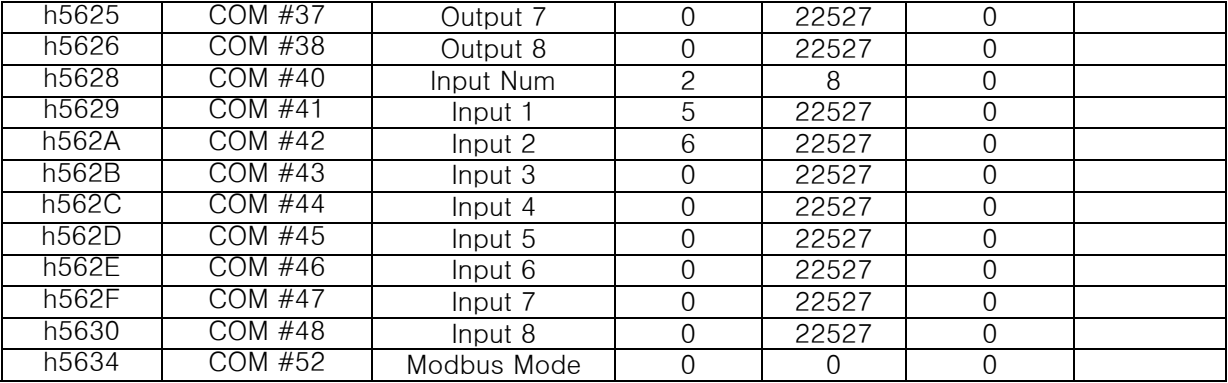

#### < APP 그룹 >

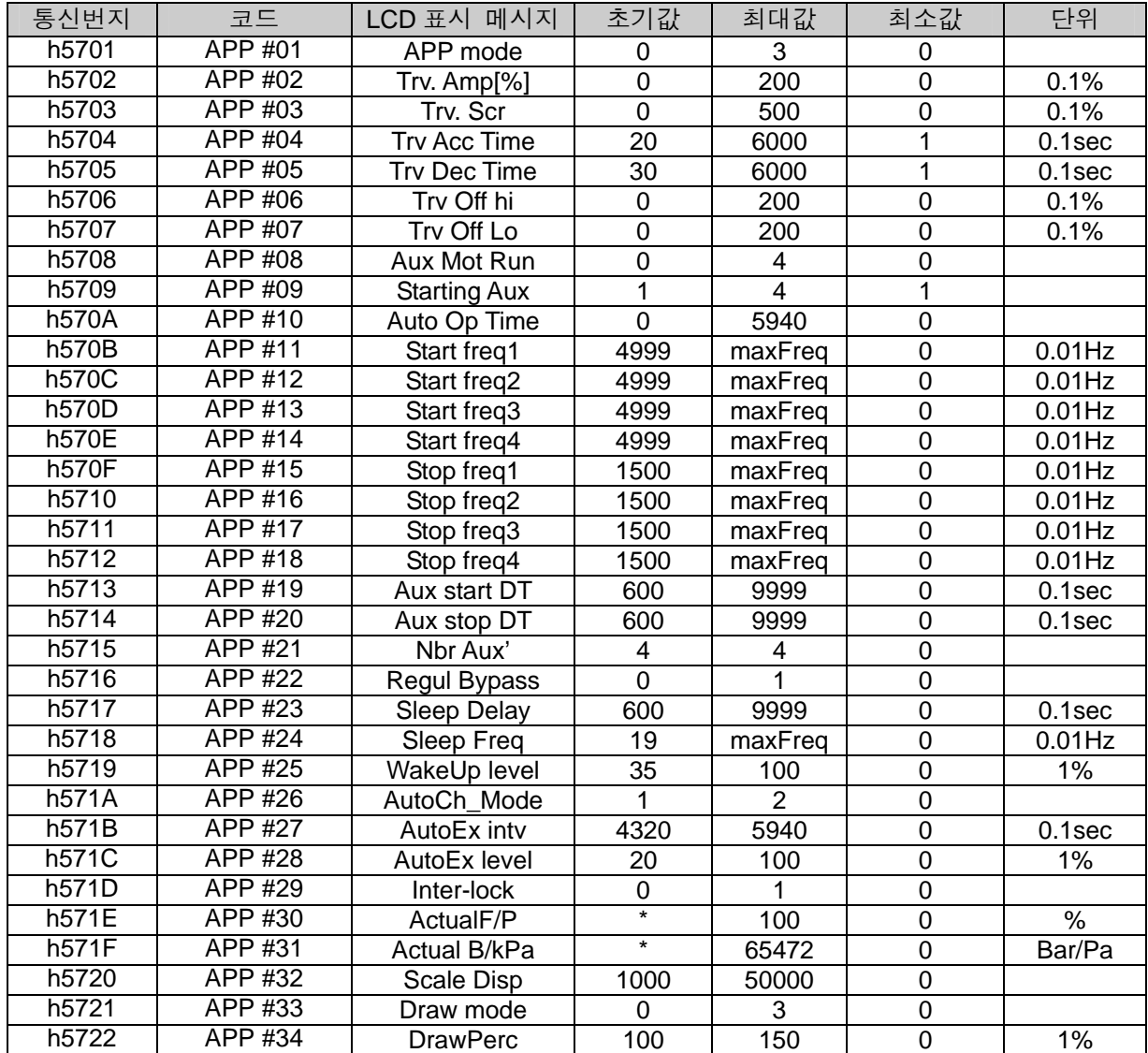

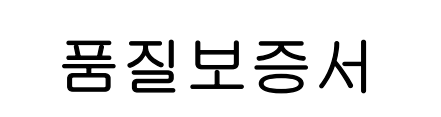

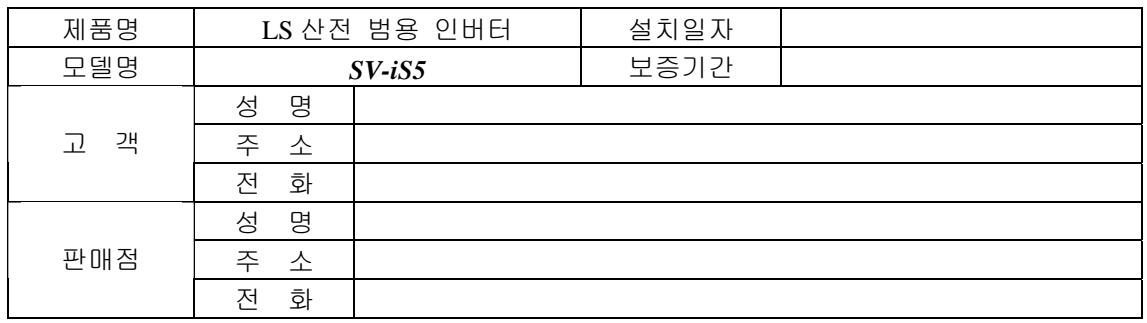

본 제품은 LS 산전 기술진의 엄격한 품질관리 및 검사과정을 거쳐서 만들어진 제품입니다. 제품 보증 기간은 통상 설치일로부터 12 개월이며, 설치일자가 기입되지 않았을 경우에는 제조일로부터 18 개월 적용합니다. 단, 계약조건에 따라 변경될 수 있습니다.

# 무상 서비스 안내

정상적인 사용상태에서 제품보증기간 이내에 고장이 발생했을 경우, 당사 특약점이나 지정 서비스 센터에 의뢰하시면 무상으로 수리하여 드립니다.

# 유상 서비스 안내

다음과 같은 경우에 유상 수리를 받아야 합니다.

- 소비자의 고의 또는 부주의로 고장이 발생한 경우
- 사용전원의 이상 및 접속 기기의 불량으로 인해 고장이 발생한 경우
- 천재지변에 의해 고장이 발생한 경우(화재, 수해, 가스해, 지진 등)
- 당사 특약점이나 서비스 센터가 아닌 곳에서 제품을 개조 또는 수리한 경우
- LS 산전 명판이 부착되어 있지 않은 경우
- 무상 보증 기간이 경과한 경우

# 취급설명서 개정 이력

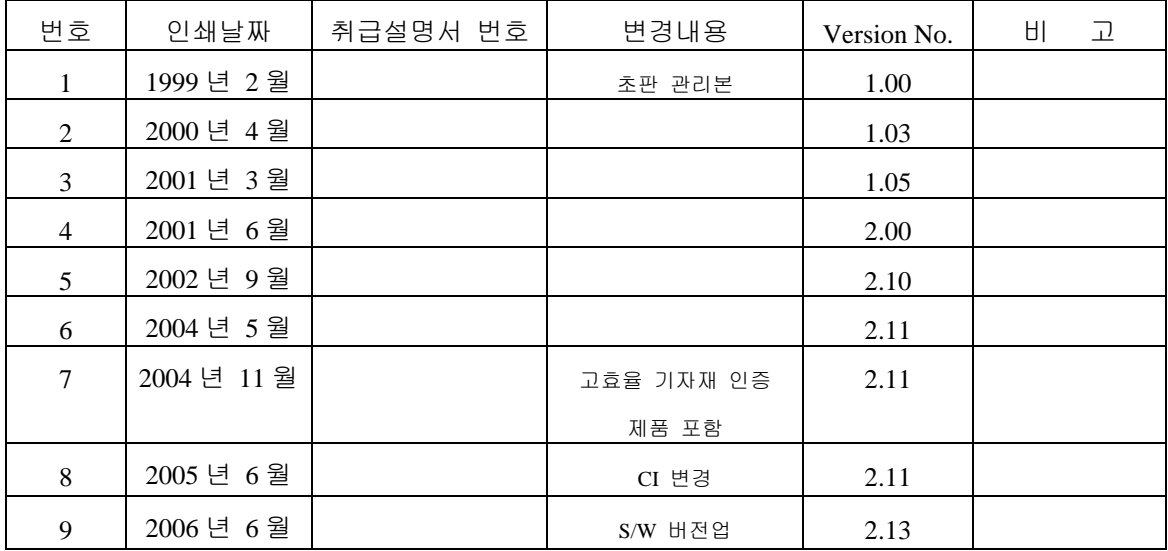

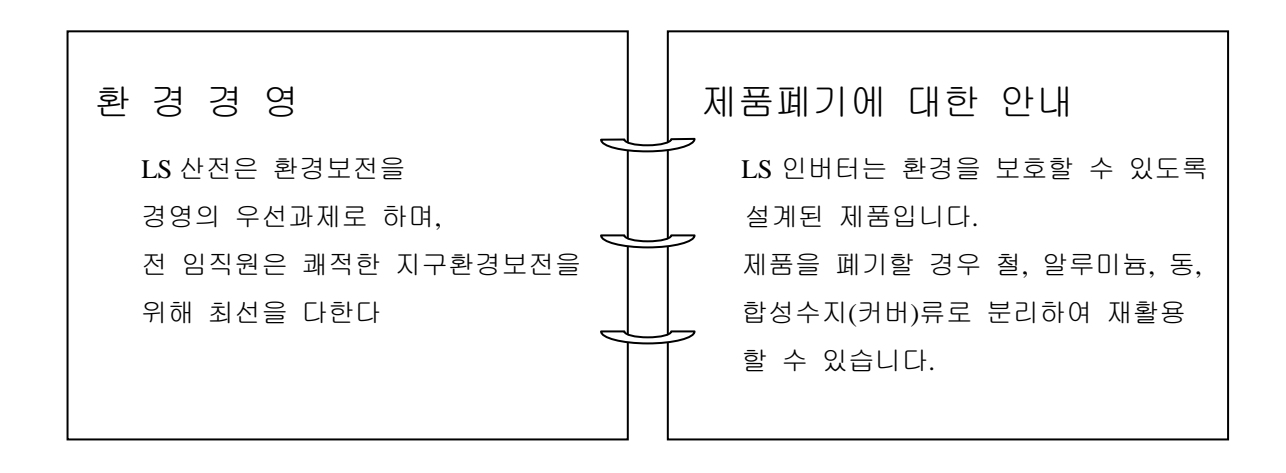

# **Leader in Electrics & Automation**

# **LS산전주식회사**

#### **10310000367**

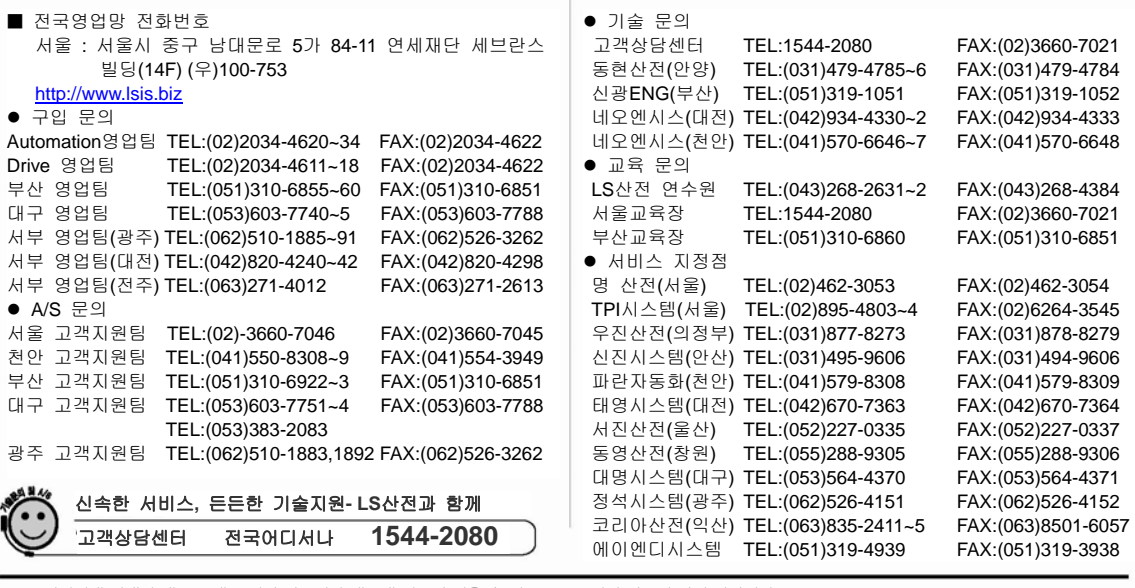

※ 본 설명서에 기재된 제품은 예고 없이 단종이나 제품에 변동이 있을 수 있으므로 구입시 반드시 확인 바랍니다.. ※ 제품 사용 중 이상이 생겼거나 불편한 점은 LS산전으로 문의 바랍니다..

**SV-iS5 / 2006. 6**

ⓒ LS Industrial Systems Co., Ltd 1999 All Rights Reserved.